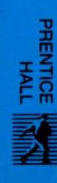

# A C Programmer's **Sephan**

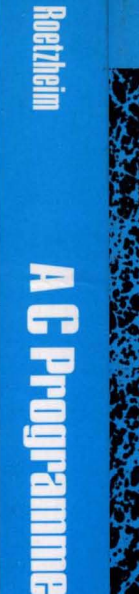

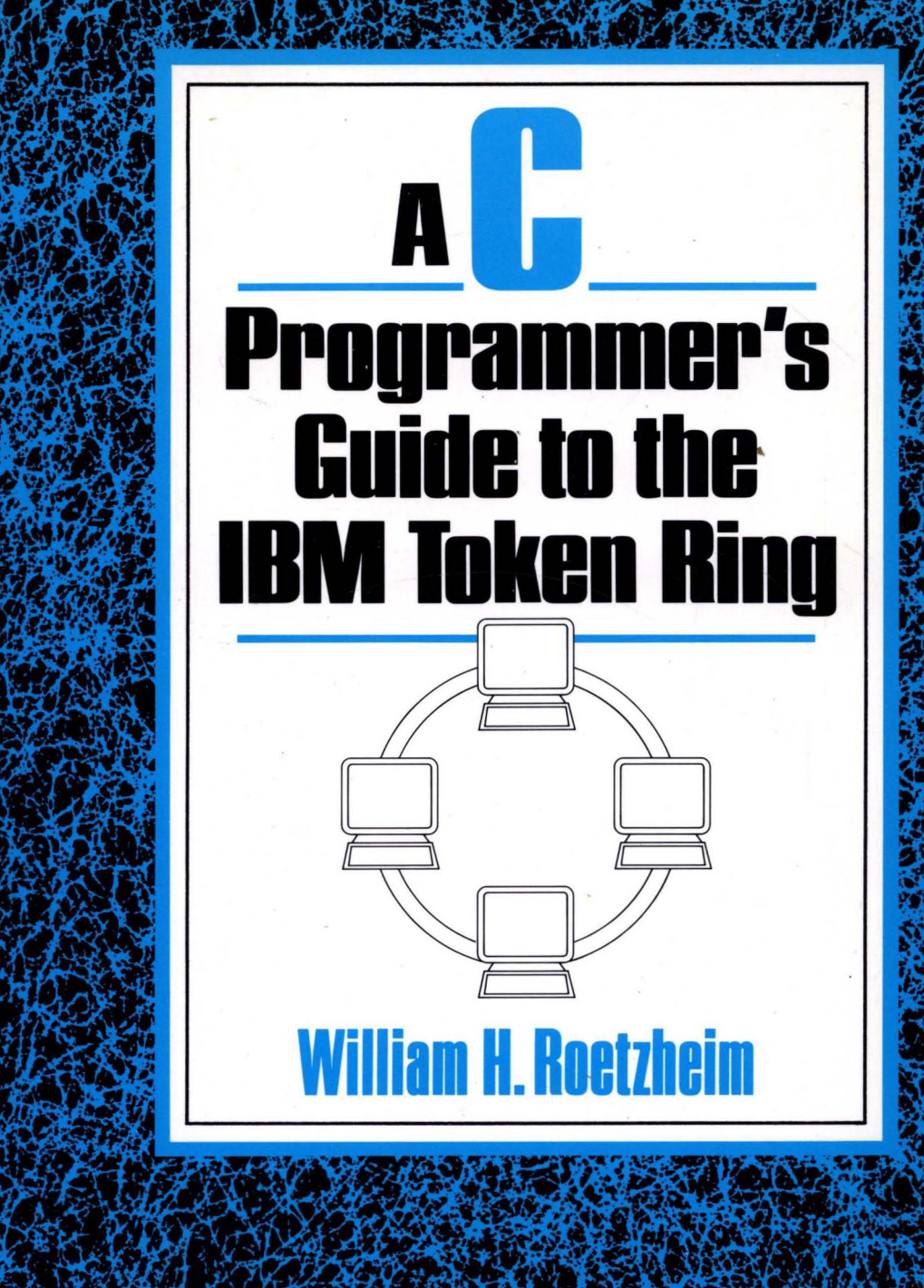

# A **C Programmer's Guide to the IBM Token Ring**

William H. Roetzheim

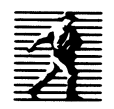

Prentice Hall, Englewood Cliffs, New Jersey 07632

#### Library of Congress Cataloging-in-Publication Data

```
Roetzheim, William H. 
   A C programmer's guide to the IBM Token Ring / William H.
  Roetzhe im. 
      p. em. 
   Includes bibliographical references (p. ) and index.
   ISBN 0-13-723768-5 
   .1. IBM Token-Ring Network (Local area network system) 2. C 
  (Computer program language)
  TK5195.8.I24R64 1991 
  005.265--dc20 90-14199 
                                                          CIP
```
Editorial/production supervision: *Brendan M. Stewart* Manufacturing buyer: *Kelly Behr* and *Susan Brunke* 

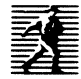

© 1991 by Prentice-Hall, Inc. A Division of Simon & Schuster Englewood Cliffs, New Jersey 07632

This book can be made available to businesses and organizations at a special discount when ordered in large quantities. For more information contact: Prentice-Hall, Inc., Special Sales and Markets, College Division, Englewood Oiffs, N.J. 07632

#### LIMITS OF LIABILITY AND DISCLAIMER OF WARRANTY:

The author and publisher of this book have used their best efforts in preparing this book and software. These efforts include the development, research, and testing of the theories and programs to determine their effectiveness. The author and publisher make no warranty of any kind, expressed or implied, with regard to these programs or the documentation contained in this book. The author and publisher shall not be liable in any event for incidental or consequential damages in connection with, or arising out of, the furnishing, performance, or use of these programs.

Printed in the United States of America 10 9 8 7 6 5 4 3 2 1

#### **ISBN 0-13-723768-5**

Prentice-Hall International (UK) Limited, *London*  Prentice-Hall of Australia Pty. Limited, *Sydney*  Prentice-Hall Canada Inc., *Toronto*  Prentice-Hall Hispanoamericana, S.A., *Mexico*  Prentice-Hall of India Private Limited, *New Delhi*  Prentice-Hall of Japan, Inc., *Tokyo*  Simon & Schuster Asia Pte. Ltd., *Singapore*  Editora Prentice-Hall do Brasil, Ltda., *Rio de Janeiro* 

*To* my *wife, Marianne, for being so incredibly fun.* 

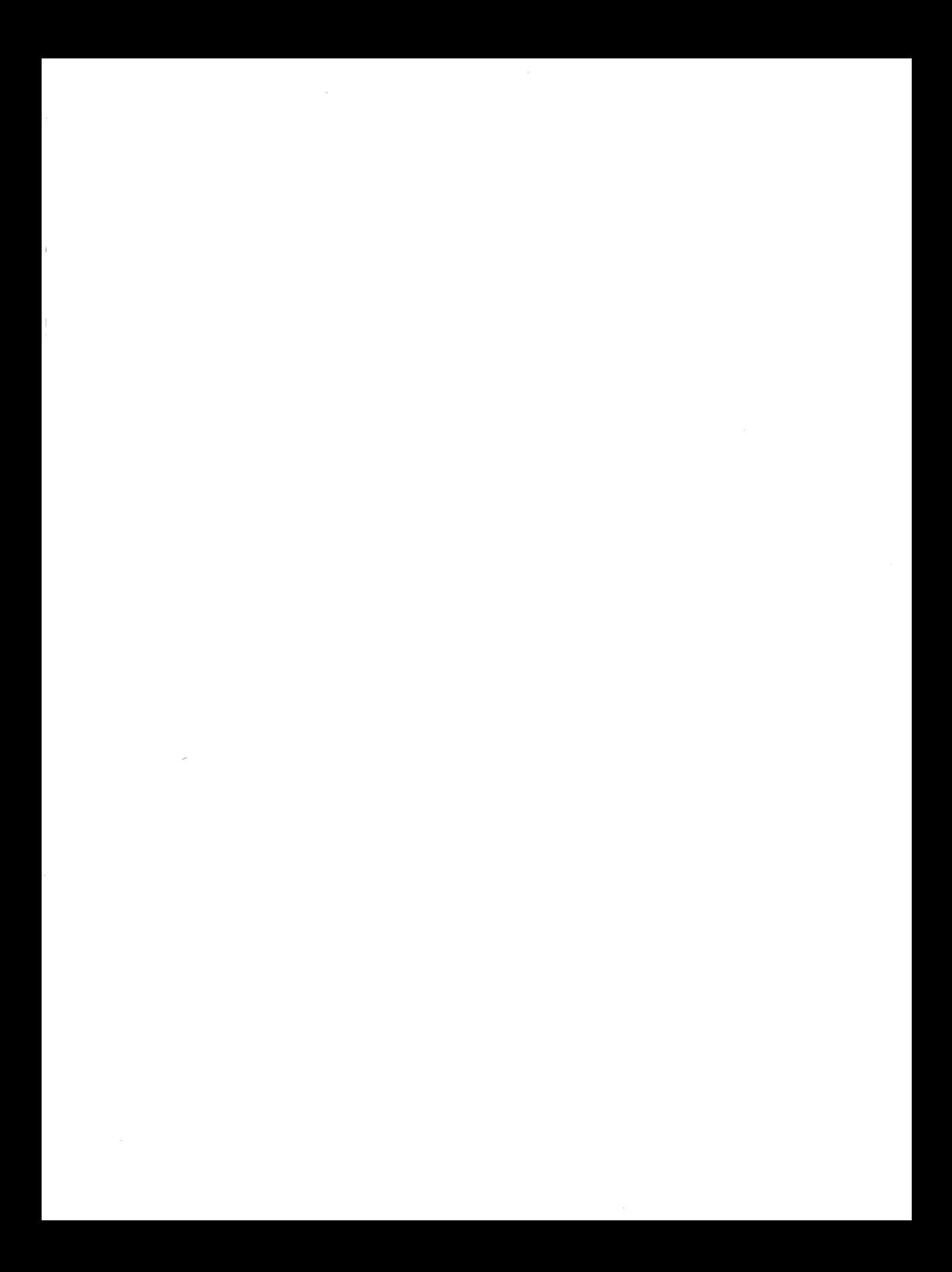

# **Contents**

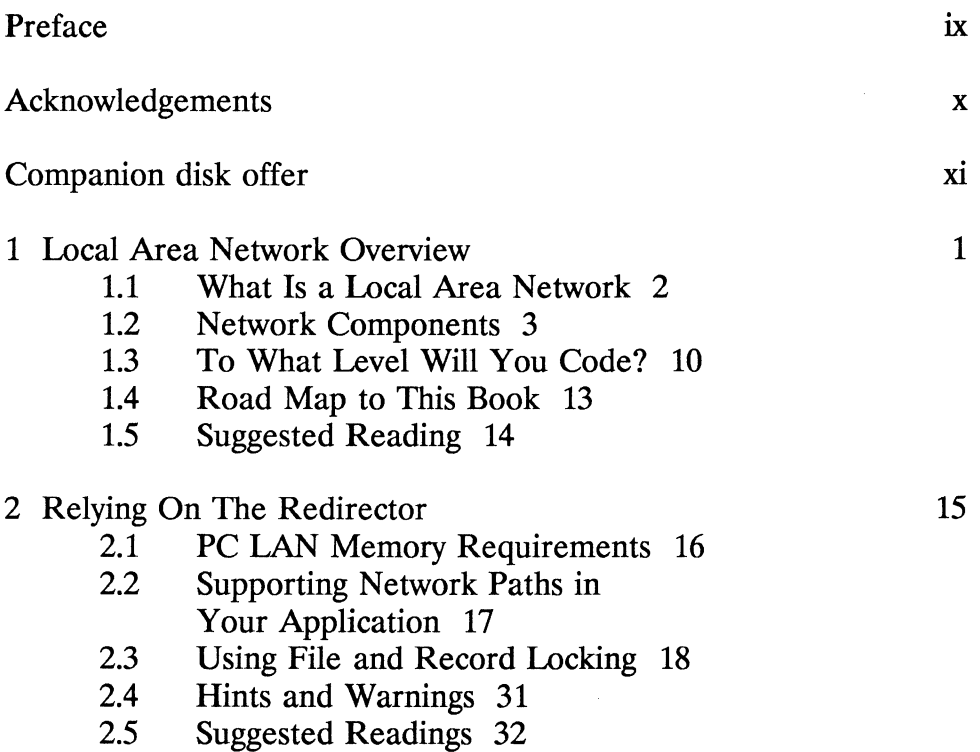

ł

 $\sim 10^{-1}$ 

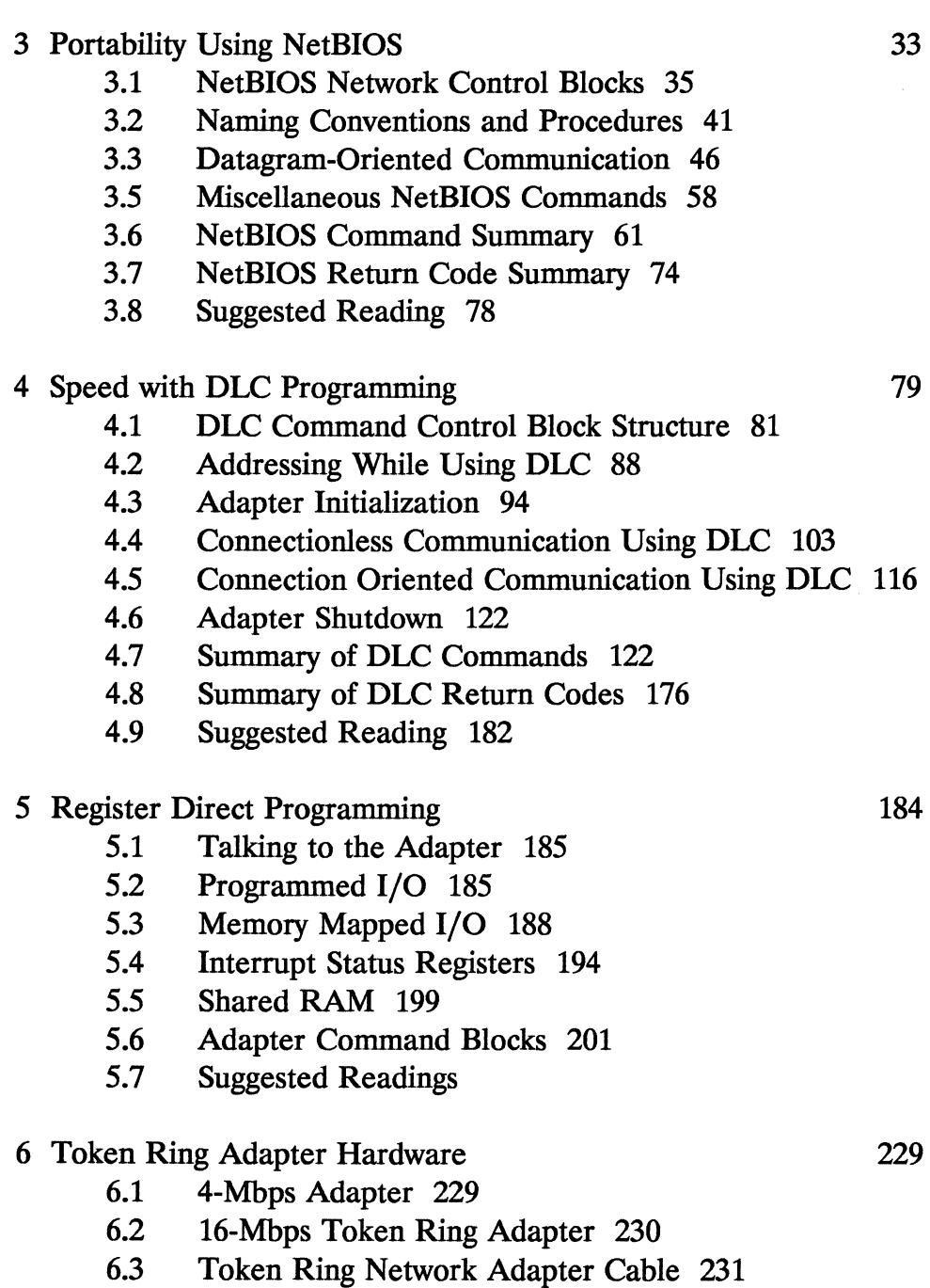

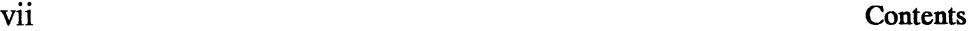

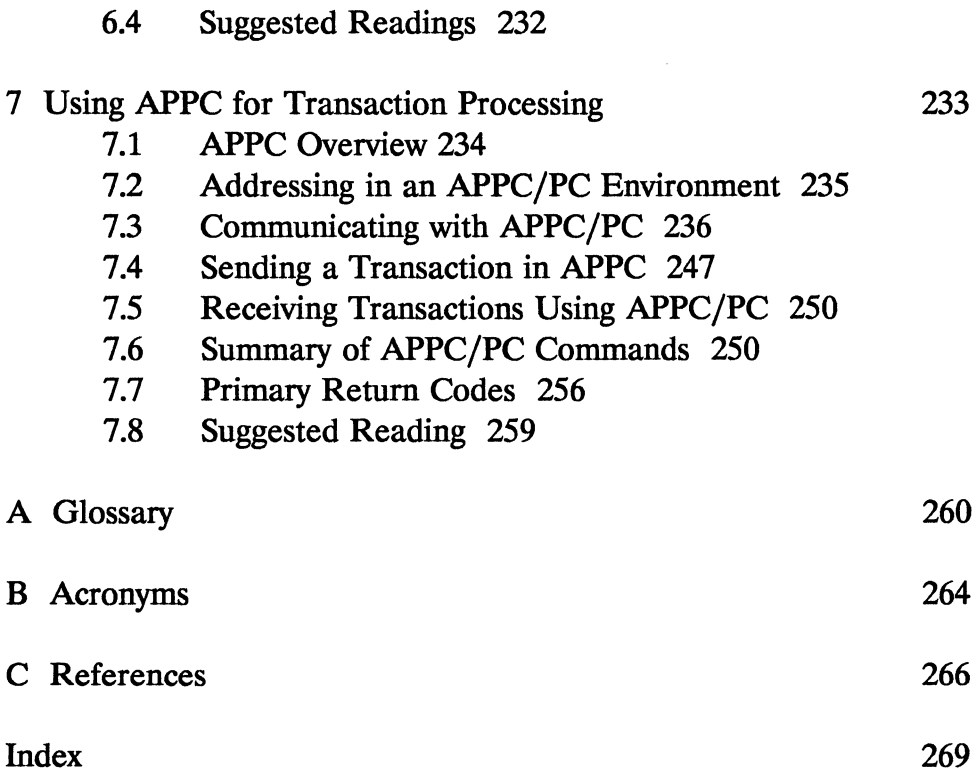

 $\tilde{U}$ 

# **Preface**

H you write application programs for the MS-DOS arena, you *must* consider the operation of your software over the IBM Token Ring Network. In the past, this requirement could only be met by wading through dozens of highly technical, difficult to understand reference documents. This book distills the key elements from these documents and presents it in an easy to understand, concise fashion. For most programmers, everything they ever need to know about the IBM Token Ring Network can now be found in one convenient volume. Programming for this environment is covered at the BIOS redirector, NetBIOS, DLC, register direct, and APPC level. The token ring hardware is described, with a particular emphasis on the interaction between the hardware and your application program. Dozens of tables and charts provide a convenient reference to all interrupts, functions, and return codes. Each concept is illustrated with complete C functions which serve both as examples and form the basis of a working library to be used over and over. For advanced users developing network oriented system software, detailed and highly specific references are included to simplify the search for additional details.

# **Acknowledgements**

I would like to thank Dean Ostergaard for his valuable inputs regarding the sample code in this book. Many functions reflect improvements suggested by Dean.

I would also like to thank the Computer Support Corporation for permission to use Arts and Letters<sup>tm</sup>, which was used to create the figures and illustrations in this book. I would also like to thank IBM for providing technical reference materials used in the book's preparation, and Borland International for providing an advance copy of their latest Turbo C compiler used to write and test all code examples.

# **Companion Disk Offer**

The author has created a set of companion disks to *A* C *Programmer's Guide to the IBM Token Ring* to save you time typing and proofreading the large number of token ring functions provided in this book. The complete source code for all functions contained in this book is available in 5.25 inch IBM format. If you have questions about the files on these companion disks, you can contact the author through Compuserve at [7653,1365].

The companion disks to *A* C *Programmer's Guide to the IBM Token Ring* are available only from William H. Roetzheim. To order, send \$14 (plus \$2.50 per set for domestic postage and handling, \$8 per set for foreign orders) to: William H. Roetzheim & Associates, Attn: Companion Disk Offer, 13518 Jamul Drive, Jamul, CA 92035. Payment must be in U.S. funds. You may pay by check or money order (payable to William H. Roetzheim & Associates). Sorry, no COD or purchase orders are accepted.

 $\label{eq:2.1} \begin{split} \mathcal{A} &= \mathcal{A} \times \mathcal{A} \times \mathcal{A} \$ 

 $\hat{\mathbf{r}}$ 

# **1. Local Area Network Overview**

More and more large companies are installing local area networks, or LANs, in their offices. These networks are normally installed to facilitate the sharing of data and equipment between personal computers within the offices. If you write software which will be used by large or midsized corporations, you *must* address the issue of network compatibility for your program to be successful. For many applications, the end users will not be satisfied if you claim that your software is *usable on* their network; they want software that is designed to take *advantage of* the capabilities offered by the network. This book assumes that you are interested in developing application software that might potentially operate on computers attached to a LAN. This book provides sufficient information for you to develop LAN-based applications successfully without having to wade through volumes of technical details which are primarily of interest to system level programmers. We have chosen to focus our discussion on IBM's *Token Ring Network* because of its popularity and growing market share. By early 1989 the IBM Token Ring had captured SO percent of the microcomputer local area network market and over 20 percent of all LAN applications worldwide (Glass, 1989). In addition, you will find that much of the discussion will also apply to competing networks. Examples shown were compiled and tested using Borland's Turbo C

version 2.0, although every effort was made to ensure compatibility with Microsoft C version  $5.1$ .

This chapter provides an introduction to networking in general and IBM's Token Ring Network in particular. The purpose of this introduction is to familiarize the reader with basic networking concepts which will be used later in the book.

# **1.1 What Is a Local Area Network?**

Stallings defines a local area network as "a communications network that provides interconnection of a variety of data communicating devices within a small area" (Stallings, 1984). We can look at four aspects of this definition to understand LANs better:

- 1. *Communications network* A LAN consists of a communications network. The communications are provided by various protocols and drivers designed into the network adapters or resident above the adapters in the host device.
- *2. Interconnection* The devices we are dealing with must be connected via some form of cable (or other data transmission path).
- *3. Data Communicating Devices* LANs typically include both other computers and shared devices, including printers and disk drives.
- *4. Small area* A local area network typically covers a small geographic area. For our purposes, we can interpret this to mean that data communications will be at a fairly high rate. You will find performance over the IBM

Token Ring Network to be roughly equivalent to performance using a slow hard disk.

## **1.2 Network Components**

A network consists of user devices (computers and peripherals) connected together by some form of transmission media. The devices are connected to the transmission media using an adapter interface, which can be a card plugged into the computer's backplane or a chip set already built into the motherboard of the device.

#### **Transmission Media**

Network transmission media normally consists of physical wires or cables which must be installed throughout the building, although wireless networks using infrared or radio wave transmissions have been attempted with some success. These wires can be:

- Coaxial cables
- Fiber optic cable
- Twisted pair

Coaxial cable is familiar to most people because this is the transmission media used by cable TV companies to broadcast their programming. Coaxial cables can be either 75 ohm or 50 ohm. 50 ohm cable is used for digital networks (on-off signaling), including ethemet. 75-ohm cable is used by the cable TV companies and in networking is typically used for broadband network transmissions using analog waveforms. Broadband networks are normally used to connect different buildings from one company, often combining video, voice,

and digital information. Digital information on broadband networks must be encoded for transmission using a modem.

Fiber optic cable is a thin, flexible cable with a center consisting of a thread of glass or plastic, used to guide light. Fiber optic cable is more expensive than coaxial cable, although reduced installation costs (due to its light weight and immunity to nearby electrical energy) may offset much of this difference. Light is generated using either a highintensity light-emitting diode (LED) or an injection laser diode. Reception is accomplished using a photodiode. Modulation is typically accomplished using the presence or absence of light at a given frequency. Data rates over 3 gigabytes per second have been demonstrated in the laboratory, and ranges of hundreds of megabytes per second are common (Stallings, 1987). Token ring networks operating at approximately 100 Mbps have been demonstrated (e.g., Housley, 1987; Tanimoto, 1987) using fiber optic cable. IBM supports a fiber optic repeater which is normally used to extend the range of ordinary token ring networks (without increasing the data rate).

Twisted pair wiring is used throughout most homes and offices for telephone connections. IBM's Token Ring Network operates over twisted pair wires. When running at 4 Mbps, the token ring adapters can use either IBM type 3 unshielded twisted pair cable (24 gauge wire), or conventional twisted pair phone lines can be used with a media filter. the media filter is a low-pass filter designed to filter out high-frequency harmonics of the signal that might interfere with other equipment near the network lines. When running at 16 Mbps, IBM type 1 or 2 shielded twisted pair cable is required, and conventional phone lines cannot be used. These cables contain 22 gauge twisted pair wire with a metallic shield and plastic cover. Type 1 cable contains two twisted pairs, while type 3 contains four pairs.

For the IBM Token Ring Network, the adapter (computer) connector is a DB-9 connector. The other end of each workstation's wire consists of a special plastic connector, called a *data connector,* that

plugs into the multistation access unit (MAU). The multistation access unit is described in the following section.

#### **Connectivity**

Fig. 1 illustrates four common network topologies. The *star topology*  involves centralized switching between pairs of stations and is often used for digital PBX and digital data switch products. The *bus topology* involves attaching all stations to a single wire. This is the topology of most ethemet networks. The *tree topology* is a generalization of the bus topology. Tree topologies are common for factory automation networks. Finally, the *ring topology* consists of a set of repeaters configured in a ring. The IBM Token Ring Network uses a modified ring topology.

For the IBM Token Ring Network, the basic ring topology was modified to look similar to Fig. 1.2. Although this topology resembles the star topology at first, a closer look will reveal that it is simply a ring in which each segment has been looped to a common point. This modification of the basic ring was made to facilitate network maintenance. It is useful when isolating network problems and simplifies adding and deleting nodes from the ring.

At the center of the IBM Token Ring Network star you will find one or more multistation access units. Each MAU allows up to eight workstations to joining the network and also contains two plugs (called ring-out and ring-in) to connect multiple MAUs together. The MAU is a box approximately 4 inches high, 6 inches deep, and 18 inches long with all connectors on the front panel. The MAU is completely passive, using the power from the network adapter to open a relay, thus connecting the adapter into the network. When a computer is disconnected from the network (or turned off), the network adapter loses power, the relay opens, and the computer is automatically disconnected from the network. IBM also provides a battery-operated test plug which allows the proper functioning of each MAU port to be

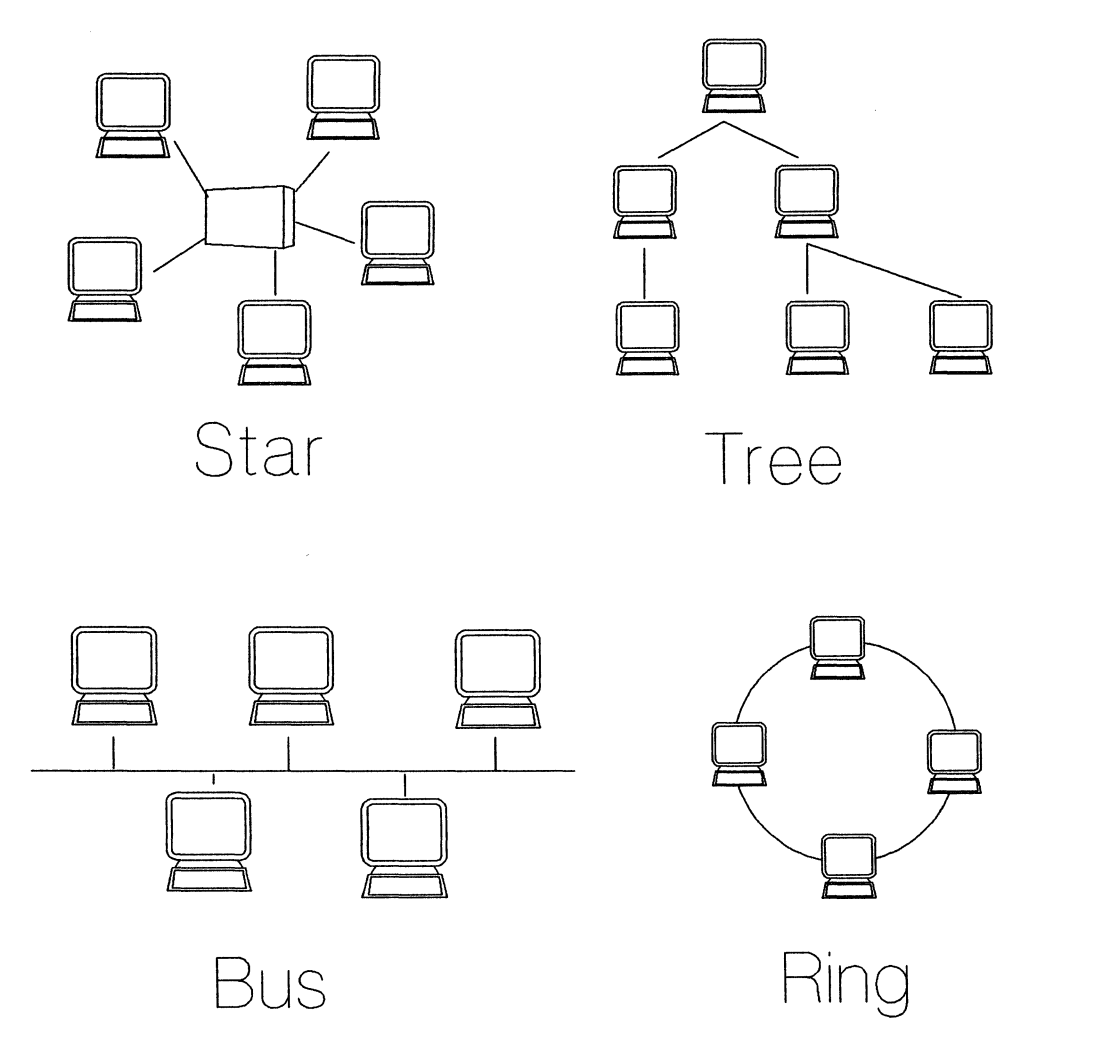

Fig. 1.1 **Network topologies.** 

#### tested off-line.

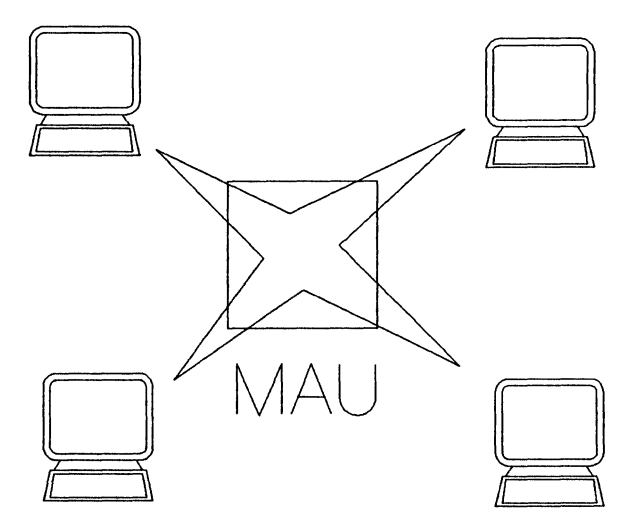

Fig. 1.2 IBM Token Ring Network configuration.

#### Media Access Method

The most significant difference between IBM's Token Ring Network and its leading competitor, ethernet, is the method used to control media access. Ethernet networks operate with a bus topology using a media access method called carrier sense multiple access/collision detection, or CSMA/CD for short. *Carrier sense multiple access* implies that each network adapter listens to the ethernet bus to determine when the bus is available. Data is then transmitted. Because two adapters may both listen, hear that the bus is available, and begin transmitting at the same time, it is possible for data to collide and be

destroyed. This is where the *collision detection* capability comes into play. When an ethernet adapter senses that its data was destroyed, it waits for a period of time, and then retransmits it. The wait time is normally a randomized, exponentially increasing number.

Token ring networks use a different media access method. An electronic token (unique series of bits) is passed around the bus continuously. When an adapter has data to transmit, it waits for the token to arrive, removes the token, transmits its data, then puts the token back on the bus. With this approach, the problem of collisions is avoided.

Ethernet's media access protocol is simpler to implement (in the adapter), is less susceptible to errors due to adapter malfunctions, and performs well as long as the network is lightly loaded. The biggest single advantage of the token ring metwork's media access protocol is that the worst case delay time prior to being able to transmit is deterministic. It is possible to look at the largest allowed network packet size and the number of computers on the network and then determine what the absolute worst case delay is between your desiring to send data and the network becoming available. This information can then be used when sizing your network requirements.

#### **Network Adapters**

A network adapter is a hardware interface which allows transmission of data on a local area network. The network adapter often includes firmware to support functions such as media access (who transmits when), flow control, and error detection and correction or retransmission. Some "software-only" networks have been tried using a serial port on the networked computers, but the low cost is offset by the poor performance. Many VME-based single-board computers offer a builtin ethernet interface as part of the motherboard. This is possible because of the low cost and wide availability of VLSI chips supporting the ethernet interface. ffiM's Token Ring Network currently requires that a network adapter be purchased as a board which is plugged into the computer's backplane, although the introduction of a Texas Instrument chip set supporting token ring network protocols (Carlo, 1986; Lang, 1989) may point to the future incorporation of the adapter on some vendor's motherboards.

Token ring adapters are available from IBM as well as thirdparty vendors (e.g., Proteon, 3Com, and Lantana). Up to two adapters can be put in one computer. Two adapters are used when you want the computer to act as a bridge between two token ring networks. Five adapter models are currently available from IBM:

- 1. The original adapter comes with 8 Kbytes of shared RAM. This adapter operates at 4 Mbps.
- 2. The Adapter II improves performance by including 16 Kbytes of shared RAM. This adapter operates at 4 Mbps.
- 3. The Adapter/A is used on IBM PS/2 computers using the MicroChannel architecture. This adapter operates at 4 Mbps.
- 4. The 16/4 Adapter has 64 Kbytes of shared RAM. This adapter operates at 4 or 16 Mbps. Frame sizes are increased from 2 Kbytes to 18 Kbytes in 16 Mbps mode or 4.5 Kbytes in 4 Mbps mode. In addition, the new adapter implements an early token release capability to decrease token propagation lag on large networks.
- 5. The 16/4 Adapter/A is identical to the 16/4 Adapter, but is designed for use with the MicroChannel architecture.

Token ring adapters share RAM with the host system. This shared RAM can be configured to start at OxCCOOO or OxDCOOO. OXCCOOO is the default. The adapter can be set to operate using hardware interrupt levels 2, 3, 6, or 7. Level 2 is the default, and level 6 should normally not be used (IRQ 6 is used by the disk controller). Finally, the adapter must be told if it is the primary adapter (default) or a secondary adapter in a system unit with two adapter cards installed.

#### **1.3 To What Level Will You Code?**

As shown in Figure 3, programmers can work with the IBM Token Ring Network at five different levels.

> 1. At the highest level, you can require that your users install a local area network program (e.g., PC LAN) and then rely on the BIOS redirector within the LAN program to implement network data transfers. The PC LAN program offered by IBM requires between 50 and 350 Kbytes of memory and uses enough CPU cycles to slow down the routine operation of most applications. Relying on this level of compatibility provides the greatest amount of hardware and network protocol independence. You can be reasonably sure that a properly written application will operate on virtually all LANs available for MS-DOS machines, including both token ring network products and ethemet. This approach is the simplest for the application programmer to implement. For applications which are primarily *not*  network oriented, but where network compatibility is important, relying on the BIOS redirector is often best. We discuss this level of network support in Chapter Two.

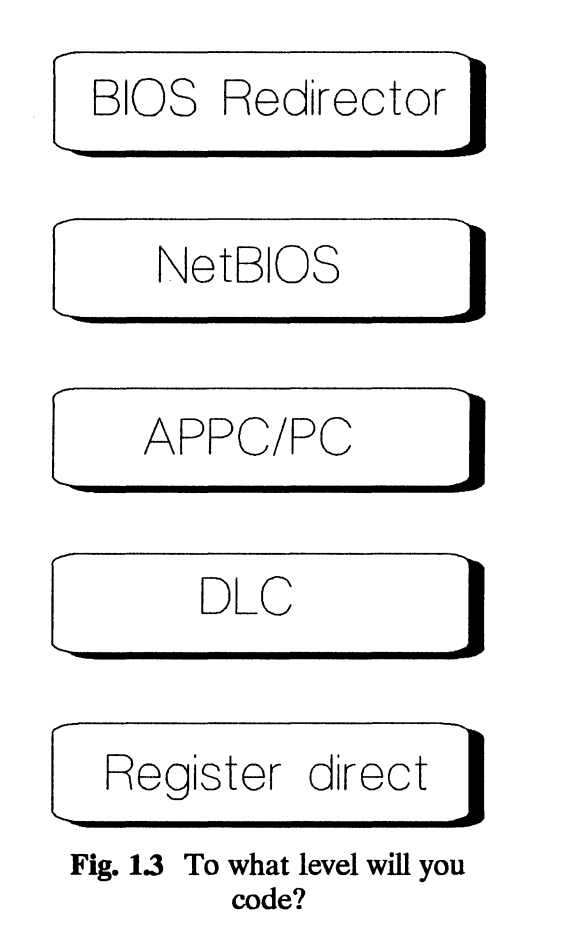

2. You can achieve a good degree of network portability by programming using NetBIOS services. NetBIOS support is available from many vendors for a wide range of networks, including several minicomputer networks running UNIX and most PC ethemet networks. NetBIOS support is also included in OS/2. NetBIOS support for the IBM Token Ring Network will require approximately 24 Kbytes of RAM and normally does not have a noticeable affect on CPU performance. NetBIOS programming is not difficult, although your application must be designed to use NetBIOS services. For general-purpose applications where network support is central to the application's success, NetBIOS programming is often appropriate. We discuss this level of network support in Chapter Three.

- 3. An alternative to NetBIOS is IBM's Advanced Programto-Program Communication (APPC) protocol, which is available for all IBM networks. APPC is a remote transaction processing protocol that is common in the IBM mainframe world. Because APPC is much less popular than NetBIOS in the PC area (and APPC is quite complex), the discussion of APPC is delayed until Chapter Seven.
- 4. It is possible to improve the performance of network data transfers significantly by programming at the *Data Link Control*, or DLC, level. This involves programming using the IEEE 802.2 standards for link level control (LLC). DLC support is available with all IBM Token Ring Network adapters and is built into OS/2. DLC support requires approximately 16 Kbytes of RAM and normally does not have a noticeable effect on CPU performance. DLC programming is normally appropriate for specialized, short network programs (a file transfer utility, for example) or for callable network functions for which performance is critical. If you wish to implement a new network protocol (e.g., TCP/IP), it would probably be appropriate to program at the DLC level. We discuss this level of network support in Chapter Four.

5. At the lowest level, it is possible to program the adapter directly using the registers and shared RAM. The adapter supports the IEEE 802.5 specifications for token ring networks at this level of programming. This method is obviously very hardware dependent. The code is extremely timing sensitive. Shared RAM must be used for data transfers, requiring careful attention to problems involving concurrent updates. Multilevel interrupts must be handled, often with stringent timing constraints. This level of programming is normally only appropriate for diagnostic programs and perhaps for network programmers wishing to implement new low-level protocols that will not operate efficiently over DLC. This level of network support is briefly discussed in Chapter Five.

## **1.4 Road Map to This Book**

As noted, Chapters Two through Five discuss programming for the IBM Token Ring Network at varying levels of support. Chapter Six presents a more technical description of the token ring hardware. Chapter Seven discusses the APPC program interface.

Appendix A is a glossary, Appendix B is a list of acronyms, and Appendix C is a list of references.

This book is designed to provide you with a broad understanding of issues surrounding programming for the IBM Token Ring Network. In addition, the book provides sufficient detail to allow you to exploit 80 percent of the capabilities of the adapter. Many details and exceptions are glossed over to simplify and clarify the key requirements, capabilities, and procedures. For most applications, the level of detail in this book will be completely adequate to do all necessary programming to exploit IBM's Token Ring Network fully. If you find yourself working on one of those rare applications where the information presented here is too broad or general, you can use the Suggested Reading section found at the end of each chapter to delve further into the details.

#### **1.5 Suggested Reading**

Glass, B. (1989), 'The Token Ring," *Byte,* Vol. 14, No. 1 (January), pp.  $363 - 376$ .

Keller, H, and H.R. Mueller (1985), "Engineering Aspects for Token-ring Design," *Proceedings of the IEEE COMPINT 85 Conference,* September, (Washington, D.C.: IEEE Computer Society Press).

Stallings, William (1987), *Handbook of Computer Communications Standards,* (Volume 2) *Local Network Standards,* New York: Macmillan.

Strole, N.C. (1987), "The IBM Token-ring Network: A Functional Overview," *IEEE Network,* Vol. 1, No.1, (January), pp. 23  $-30.$ 

Strole, N.C. (1989), "Inside Token Ring Version II, According to Big Blue," *Data Communications,* (January), pp. 117 - 125.

Tanenbaum, Andrew (1988), *Computer Networks,* Englewood Cliffs, NJ: Prentice-Hall.

Townsend, Carl (1987), *Networking with the IBM Token-Ring,*  Blue Ridge Summit, PA: Tab Books

# **2. Relying On The Redirector**

The easiest way to use IBM's Token Ring Network is to simply ignore it. When the token ring network is installed and a LAN program is operating on each user's computer, a small routine called the *BIOS Redirector* is initialized. The BIOS Redirector was developed by Microsoft under the name MS-NET and is offered with most PCbased LAN programs. This routine intercepts BIOS and DOS interrupts and redirects them, as necessary, to the appropriate network handling routines. These routines provide an equivalent capability (from your application's perspective), but access data using the network. Your program cannot tell the difference between opening, reading, and closing a file on the local disk and doing the same operations on a remote disk. The entire process is transparent. Although your users must install the LAN program prior to running your application program, this is also true for most other applications and the user's will expect it. The reduced available RAM must be allowed for, and some degradation in application performance anticipated. Because available RAM is so critical to many applications, we will begin by helping you estimate the amount of RAM that your user's LAN software will use. We will then discuss how to design your application so that your users can gain the most utility from their network, including discussions of file locking and record locking.

Finally, we will discuss some specific warnings and hints that apply when writing programs which may run on LAN-based computers.

In this chapter we will define the following BIOS redirector support functions which will simplify the development of application software at this level of network support:

- net open () This function allows you to open files on the network file server.
- **lock read ( )** This function allows you to lock and read a record from within a record structured file.
- lock write () This function allows you to write then unlock a record from within a record structured file.
- **lock** open ( ) This function allows you to lock an entire file when opening it.
- **lock** close ( ) This function allows you to close and unlock a file.

# **2.1 PC LAN Memory Requirements**

There are four possible configurations that computers running the PC LAN program can select (Fig. 2.1). The *file server* configuration is used for the computer that stores shared files, although the file server can also run application programs. By default, this configuration requires 350 Kbytes of the system memory. This total can be reduced by approximately 112 Kbytes if expanded memory is available or if the IBM disk cache program is used to replace the network cache. The total can be reduced by another 30 Kbytes if the file server will not also act as a printer server. The file server is normally the only computer which can share devices (disks, directories, printers).

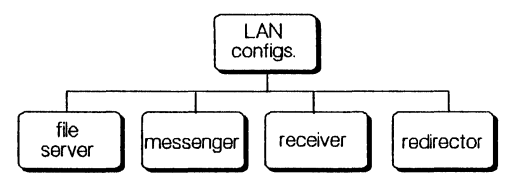

Fig. 2.1 PC LAN configurations.

The *messenger* configuration can use network devices which have been shared by the file server, but can not share its devices. The messenger configuration can also access the PC LAN from within an application through the use of network request keys, and can transfer network messages (notes from one user to another). This configuration requires approximately 160 Kbytes.

The *receiver* configuration requires 68 Kbytes of memory, which allows it to use network devices and send and receive messages. This configuration cannot access the PC LAN services from within an application, resulting in the bulk of the memory saving relative to the messenger configuration. This configuration is likely to be the most popular configuration for your end user workstations on the PC LAN.

For applications requiring that the most possible memory be available, the *redirector* configuration operates using a total of 50 Kbytes. This configuration can use network devices and send messages, but it cannot receive messages.

In general, if your application will function well on a computer with 70 Kbytes of memory allocated to an external application (the PC LAN), it should operate well over a networked computer.

# **2.2 Supporting Network Paths in Your Application**

You will open files on the network file server by using a path which looks identical to paths used for current applications. For example, you might open a file located at "D:\GST\DATA\file01". You must allow your users to configure your application to look at the path (including drive designator) of their choice when opening files. Many users might also wish to store files in a local drive which is at their desk. The best solution is to define two global variables in your program:

- path: This variable points to the local drive and directory, if any.
- net path: This variable points to the remote (network) drive and directory.

By default, these variables point to the same local drive and directory. If the user is operating over a network, a configuration screen is called up and the net path variable is modified to point to the file server. In this manner you can create local files (including temporary files) using the path variable, and read and write global data using the net path variable.

# **2.3 Using File and Record Locking**

When operating over a network, extra precautions must be taken when doing file input-output because more than one person might be simultaneously manipulating the same file. For example, suppose we have a file called DATAOI that stores the account balance for each customer. Let's look at the following scenario:

> 1. User George opens DATAOl, reads in record 1, and begins to record a payment of \$150 (i.e., reduces the amount due by \$150).

- 2. User Mary opens the same file, reads in record 1, and begins to record an invoice of \$300 (i.e., increases the amount due by \$300).
- 3. User George writes out his modified record 1 to DATA01.
- 4. User Mary writes out her modified record 1 to DATA01.

At this point, user George thinks that the file has been modified based on his entries, but the record of the customer's \$150 payment was lost when user Mary wrote out the record. File and record locking were features added to MS-DOS version 3.0 and higher to prevent this type of problem. In general, software written to operate properly on a LAN requires MS-DOS version 3.0 or higher for this reason.

When implementing file and record locking, the type of protection which is appropriate depends on the nature of the data in the file.

- 1. *Read only files.* Files which are read only (they are *never* written to) do not create any problems when used over a network. These files can be opened, accessed, and closed exactly as you would for a single user system.
- *2. Temporary files.* Temporary files must be created to ensure that the filename does not conflict with another user creating the same temporary file at the same time.
- *3. Sequential files.* Sequential files must be accessed using the appropriate *file locking* calls.
- *4. Record oriented files*  Record oriented files must be accessed using the appropriate *record locking* calls.

We will discuss the proper approach to handling temporary files, sequential files, and record oriented files in the paragraphs that follow.

#### **Temporary Files**

You must be careful when creating temporary working files within your application. For example, suppose you hard coded your application to use a temporary file called *MY-APP.TMP* using a call to **fopen**() designed to create the file; that is,

#### $fp = fopen('MY-APP.TMP', 'w+b');$

Let's look at what might happen to this code in a network environment:

- 1. User Susan runs your application and the file "MY-APP.TMP" is created on the file server. She begins to enter data which is stored in the temporary file.
- 2. User Bob runs your application and the file "MY-APP.TMP" is created on the fileserver. Note that this deletes the existing version of the temporary file. Bob begins to enter data.
- 3. The next time Susan attempts to access the temporary file, the program will bomb because the file has been deleted (and Susan will lose her work to date).

Luckily, the solution is easy. Whenever you need to open a temporary file, use the code fragment shown in Code Box 2.1. The function  $\text{tmpfile}()$  creates a guaranteed unique file in the "w+b" (binary read/write) mode. The files are created in your working directory and named **tmpxxxxx** where **xxxxx** is a sequential number. The file is automatically deleted when closed or when your program terminates normally. H your program terminates abnormally, these temporary files will remain in your working directory. This is especially common when using a debugger to debug the program. In this case, you may need to periodically delete all files in your working directory starting with tmp.

#### **Record-Oriented Files**

Record oriented files contain multiple blocks of data, with each block the exact same size. For example, a file which stores an array of structures would be a record oriented file. The blocks of data in the file (records) are typically accessed and updated individually. For example, suppose we defined a structure to contain name and address information for our customers:

```
'include 
main(){ 
} 
                     <stdio.h> 
          FILE *fp; 
           fp = tmpfile(); /* open temporary file with unique name */ 
if (fp == NULL) perror("Could not open temporary file"); 
          Application code here
          fclose(fp); /* close temporary file */
```
**Code Box 2.1** Using temporary files.

```
struct address 
{ 
       char name[41]; 
       char addr1[41];
       char addr2[41]; 
       char city[21]; 
       char state[3]; 
       char zip[10];
};
```
We can then read, edit, and write an individual record within the file using the approach outlined in Code Box 2.2. Unfortunately, we are still faced with our familiar concurrency problem; i.e., two users simultaneously read the record, then perform some updates, then write the record out resulting in one update not being recorded. We can overcome this problem by locking the record while we are working on it.

Record locking capability is *not* built into the resident BIOS on the computers. These capabilities are built into a share, • exe or .com program distributed with MS-DOS version 3.X and higher. Share *must* be executed by the user prior to running your application for record locking to be available. File locking (discussed in the following section) is available without running share. Code Box 2.3 and Code Box 2.4 show a routine which will test for the presence of the share software. If share is *not* installed, test share () attempts to install it. If share was found to be installed, or was successfully installed, test share () then disables the control-break interrupt. This must be done to prevent the user from terminating your application while record locks remain on a file (the results of doing this are officially "undefined"). Prior to terminating your program, you should call test\_share ( ) again with the input flag set to RESTORE. This will restore the control-break interrupt vector.

```
int 
struct 
int 
          fh; 
         address record; 
         record_number; 
fh = open("database", O_RDWR | O_CREAT | O BINARY, S IREAD | SIWRITE);record_number = 5; /* Update record number 5 */ 
Iseek(fh, record number * sizeof(struct address), SEEK SET); 
read(fh, record, sizeof( struct address));
Edit record
• • • Iseek(fh, record number * sizeof(struct address), SEEK SET); 
write(fh, record, sizeof(struct address));close(fh);
```
Code Box 2.2 Record-oriented file access.

Records only need to be locked if the user will (or might) write the record back out to disk. There is no reason you need to prevent multiple users from simultaneously reading the same record so the approach described in Code Box 2.2 is satisfactory. When a write is possible, each record is locked just prior to reading the data and then is unlocked just after the data is written. The command used to lock a specific portion of a file varies from one compiler to another. For portability reasons, it is best localize this compiler dependency in one function. We can conveniently work with record oriented network files by defining and using three new functions. These functions will supplement open (), read (), and  $write()$  in the previous sample code fragment.

Code Box 2.5 shows the include file used with all BIOS redirector support functions. This include file contains function prototypes and compiler defines.

The net open ( ) function defined in Code Box 2.6 allows you to open a network file without worrying about the appropriate path each time. The global variable net path should be initialized early
```
#include
                     <process.h>
#include
                     <stdio.h>
#include
                     <dos.h>
#include
                     "redirect.h"
void
          interrupt
                             do_nothing();
/********
                                     test share() - test to see if share is installed
\star\bulletParameters
\hat{\mathbf{x}}flag (in) - set to INSTALL or RESTORE
\starGlobal
\starTurbo C global variables for register values
\star\starReturns:
\star0 for success, -1 for failure
\star\starNotes:
\ddot{\ast}This function tests for share.exe. If the share program is<br>not installed, it tries to install it. If share is successfully<br>installed, it disables interrupt 0x23 to prevent
\star\star\starabnormal termination (leaving locks in place). This interrupt<br>is re-enabled by calling this function with the flag set to
\starRESTORE.
\starHistory:
\starOriginal code by William H. Roetzheim
****
       ************
                               int
          test_share(int flag)
\mathbf{f}(*\text{interrupt\_function});<br>interrupt do_nothing();
          void
          void
          static *old_interrupt;
           if (fla = RESTORE)if (old interrupt == NULL) return -1;
                     else
                     \overline{1}AH = 0x25;<br>AL = 0x23;return 0;
                     ł
           ł
           ... continued next code box
```
Code Box 2.3 test share () function definition.

```
• continued from previous code box 
            \_AH = 0x10;/* test for share */ 
             \mathbf{A} = 0 \times 00;
                                                /* get installed state */ 
            geninterrupt(Ox2F); 
            if (AL = 0x00) /* not installed, OK to install */
            { 
                         spawnlp(P WAIT, "share", "share", NULL);<br>
_AH = 0x10; _AL = 0x00; geninterrupt(0x2F);
            \mathbf{r}if (AL == 0xFF)/* successfully installed */ 
             { 
                        /* get original value */ 
                         AH = 0x35;<br>AL = 0x23;old_interrupt = MK_FP(ES, \_BX);
                         /* set new value */ 
interrupt_function = do_nothing; AH = Ox25; 
                        \Delta L = 0x23;-DS = FP_SEG(interrupt_function);<br>
DX = FP_OFF(interrupt_function);<br>geninterrupt(0x21);
                        return 0; 
            } 
else return -1; 
\mathbf{r}void interrupt do_nothing() 
{ 
            return; 
\mathbf{r}
```
**Code Box 2.4 test\_share ()** function definition (continued).

'define MAX PATH 'define RETRY 'define INSTALL 0 /Ide fine RESTORE 1  $\frac{1}{x}$  function prototypes \*/<br>int test share(); 80 10 /\* maximum path to network files \*/ /\* retrys on failure during read/lock \*/ int test\_share();<br>int net open(char int out out int interests int access, unsigned mode);<br>int lock\_read(int fh, char \*buffer, unsigned int length); int lock\_write(int fh, char \*buffer, unsigned int length);<br>int lock\_open(char \*filename, int access, unsigned mode);<br>int lock close(int fh); lock\_close(int fh);

**Code Box 2.5 redirector. h.** 

```
#include
                  <string.h>
#include
                  <sub>io.h</sub></sub>
                  "redirect.h"
#include
extern char
                 net path[];
\starnet open() - open shared file
\bulletParameters:
                 file_name (in) - file name to be opened<br>access (in) - defined identical to open()
\star\starmode (in) - defined identical to open()
\pmb{\star}Global:\starnet_path - location of all shared files.
\starNotes:
                  Assumes that net path variable already contains
\frac{1}{\pi}trailing backslash (if required).
        Returns:
                 Same as return value from open()
      \bulletint
        net_open(char *file_name, int access, unsigned mode)
\overline{\mathbf{f}}char
                 file[MAX_PATH];
        strcpy(file, net_path);<br>strcat(file, file_name);<br>return open(file, access, mode);
\mathbf{r}
```
Code Box 2.6 net open() function definition.

in your program using some form of configuration file which the user can modify.

The lock read() function shown in Code Box 2.7 works exactly like read(), except that lock read() locks the record prior to reading. If the record cannot be locked (possibly because another user has already locked it), the function retries at 1 second intervals until either successful or timed out. lock read() should be used instead of read whenever you expect to write the record out to disk.

The lock write() function shown in Code Box 2.8 works exactly like write() except that lock write() unlocks the record just after writing. lock write() should be used anytime you write a record to a network file, and must be used whenever you have previously used lock read() to read a record. If you use

```
#include
                  <10. h>\frac{1}{4}include
                  <errno.h>
#include
                  <dos.h>
                  "redirect.h"
#include
I********
            \bulletlock_read() - read shared data from a network file
\star\bulletParameters:
\starhandle (in) - file handle to read from<br>buffer (in) - buffer to place data in
Á
×
                  count (in) - number of bytes to read
\starReturns:
\hat{\mathbf{x}}Return code is identical to read()
\hat{\mathbf{x}}\ddot{\phantom{1}}Notes:
\star1.If the desired record is locked, this routine will
\bulletretry at 1 second intervals for RETRY attempts.
\ddot{\phantom{a}}History:
        + +int lock_read(int fh, char *buffer, unsigned int length)
\left\{ \right.int
                           timeout = RETRY;unsigned
                                    count = EACCESint
         while ((lock(fh, lseek(fh, 0, SEEK CUR), length) i = 0) && (timeout > 0))
         €
                  timeout--;
                  s \text{loop}(1);/* wait one second */
         \mathbf{r}if (timeout > 0)
                                   /* record is successfully locked */
         4
                  count = read(fh, buffer, length);ł
         return count;
\mathbf{I}
```
Code Box 2.7 lock\_read() function definition.

```
#include
                   <sub>io.h</sub></sub>
#include
                   <errno.h>
#include
                   <dos.h>
#include
                   "redirect.h"
   lock write() - write shared data to a network file
\ddot{\phantom{a}}\bulletParameters:
                   nandle (in) - file handle to read from<br>buffer (in) - buffer to place data in
\star\frac{1}{x}count (in) - number of bytes to read
\star×
         Returns:
\ddot{\ast}Return code is identical to write()
\starNotes:
\star1.1This routine assumes that the record to be written
\bulletwas previously read using net read().
٠
         History:
                  Original code by William H. Roetzheim, 1989
                                                                   .<br>. . . . . . . . . . . /
int lock_write(int fh, char *buffer, unsigned int length)
         intcount;
         count = write(fh, buffer, length);/* write data out */unlock(fh, lseek(fh, -length, SEEK_CUR), length);
         return count;
\mathbf{r}
```
Code Box 2.8 lock write() function definition.

**lock** read() to lock and read a record, then decide to not write the record back to disk at all, you must call unlock() directly in your code.

#### **Sequential Files**

Sequential files are treated as a single entity which is either locked or unlocked (file locking). The file is locked when it is opened, then unlocked when it is closed. File locking is appropriate for any file which is not record oriented. If you are reading (but not writing) data from a sequential file, you should use the regular net open() and close() functions because there is no need to lock the file. If you may write new or modified data to the file, you will want to lock the file just prior to opening it, then unlock it

after closing it. The function **lock** open() as defined in Code Box 2.9 locks the file while opening it. Although Turbo C supports this function with the addition of a flag to the open () function, you should use a separate function here to isolate system dependencies.

```
#include
                    <fcntl.h>
#include<br>#include<br>#include<br>#include
                   <sys\stat.h>
                    <share.h>
                    <sub>10.h</sub></sub>
                    "redirect.h"
                      1 + + + + + + +lock_open() - lock, then open a file
          Parameters:
                    is.<br>filename (in) - filename to open<br>access (in) - defined as in open()<br>mode (in) - defined as in open()
\star\star\star\starReturns:
\starreturn values identical to open()
\ddot{\phantom{a}}Copyright:
                    Original code by William H. Roetzheim, 1989
                                                                         *********** /
*****
        **************
                                        int
          lock_open(char *filename, int access, int mode)
€
          return net open(filename, access | SH DENYRW, mode);
\mathbf{r}
```
Code Box 2.9 lock open() function definition.

```
#include
                 <sys\stat.h><br><stdio.h>
#include
                 <string.h>
#include
#include
                 <sub>10.h</sub></sub>
#include
                 "redirect.h"
extern char
                 net path[];
lock close - unlock and close a file
        Parameters:
                 fh (in) - file handle for open file
        Global:
                 net path (in) - path to network files
        Notes:
                 Assumes that net_path variable already contains
                 trailing backslash (if required).
        Returns:
                 return value is identical to close()
        History:
       \overbrace{\text{Original code by William H. Roetzheim, 1989}}^{\text{Carginal code by William H. Roetzheim, 1989}}int
        lock close(int fh)
€
        setmode(fh, S_IREAD | S_IWRITE);
        return close(\overline{f}h):
€
```
Code Box 2.10 lock close() function definition.

Sequential files must be unlocked after they are closed. The function  $lock \text{ close}( )$  (Code Box 2.10) can be used to perform this operation. If your program fails to unlock a file (e.g. power fails prior to closing the file), you will find that the file is left with the read only bit set. The file can be unlocked using the DOS attrib command with the following syntax attrib -r filename. You should include clear instructions in your User's Manual describing how to unlock files which are accidentally left locked. You might also include a built in capability within your application to unlock a locked file (using a call to  $chmod()$ ).

# **2.4 Hints and Warnings**

The following miscellaneous hints and warnings will help smooth your programming when relying on the BIOS Redirector:

- Use the highest level of interrupt available for each function. For example, print data by opening a printing device and outputing to that device rather than directly calling the routines to print a single character.
- Do not directly modify the display mode, as this will confuse the IAN software if the user attempts to pop up a IAN control screen from within your application. Use the BIOS service routine for this instead, or simply use the built in Turbo-C functions for modifying the display mode.
- It is possible for a non-file server configuration to allow another PC to temporarily access its local devices (disk, printer, etc.) Most application software does not use this feature, but if your application would benefit from this capability, look up the NET USE and NET SHARE commands in your LAN manual and the permit command in your DOS manual.
- Test your application with an appropriate amount of RAM reserved for network software use. If your computer does not have the network software installed, set aside the appropriate amount of RAM by setting up a RAM drive sized to the amount of memory (from Section 2.1) that a LAN program will require to function.

### **2.5 Suggested Readings**

Borland International (1988), *Turbo* C *Reference Guide,* Scotts Valley, CA: Borland International.

IBM (1987), *IBM PC Local Area Network Program User's Guide*, Austin, TX: International Business Machines Corporation.

Microsoft (1987), *Microsoft* C *Run-Time Library Reference,*  Redmond, WA: Microsoft.

Svobodova, Uba (1984), "File Servers for Network Based Distributed Systems," *ACM Computing Surveys*, Vol. 16, no. 4, (December).

Van Name, M.L. (1989), "Anatomy of a IAN Operating System," *Byte,* Vol. 14., no. 6, (June), pp. 157-160.

Wiederhold, Gio (1983), *Database Design,* New York: McGraw-Hill.

# **3. Portability Using NetBIOS**

Programming to the NetBIOS interface provides the programmer with independence from the LAN hardware, the LAN protocol, and the underlying operating system. In addition, NetBIOS provides a high level of protocol support which handles many of the network communication issues (e.g., error detection) common to network communications. NetBIOS support is available on vitually all MS-DOS and OS/2 machines which are attached to a LAN and requires very little system memory to operate.

NetBIOS programming assumes that two processes (programs) are cooperating to exchange data. For example, you cannot use NetBIOS alone to open and read a file on a remote network node. Rather, you must write and run a program on the remote system that will listen for file input-output commands (over the network), read the data locally, and then send it back to you.

NetBIOS works by first establishing a unique name (unique within the network) for each participant. It is then possible for users to exchange data using either a connection-oriented protocol or a datagram protocol. A *connection-oriented protocol* (also called a *virtual circuit)* offers guaranteed delivery of the data, but with a performance sacrifice. Guaranteed delivery in this context means that the data was either safely and accurately delivered or else your application was notified of the problem. *Datagram* protocols make a best effort to deliver the data, but there is no guarantee that it was safely received, nor are you notified in the event of a failure. A connection-oriented protocol is normally appropriate for functions such as file transfers. A datagram protocol is appropriate for functions such as periodic status updates, where timeliness is more important than guaranteed delivery. Datagram protocols are also used when your application is performing its own flow control and error correction/detection processing.

In this chapter we will learn how to use NetBIOS to send and receive data Over the network. We begin by discussing the NetBIOS Network Control Block and interrupt procedures. We then discuss name conventions Over NetBIOS and show how to register a name. The next two sections are devoted to session-oriented data transmission and datagram oriented data transmission. We then wrap up our discussion by describing some miscellaneous NetBIOS commands. Finally, the end of the chapter contains a reference table of NetBIOS commands and NetBIOS return codes.

The following functions are defined in this chapter:

init ncb() This function initializes a network control block.

int netbios () This function issues an interrupt to NetBIOS, requesting the processing of a Network Control Block.

init\_netbios () This function initializes NetBIOS and registers an application name.

shutdown netbios () This function terminates NetBIOS processing and deletes an application name.

dg\_write() Write a datagram using NetBIOS.

dg\_read() Receive a datagram using NetBIOS.

 $max$   $dg()$  Return the largest possible datagram size.

sn open() Open a session over NetBIOS.

sn read () Read data from a session.

sn write() Write data over a session.

sn close() Terminate a session.

sn receive () Initiate a session-oriented receive operation in background.

sn send () Initiate a session-oriented send operation in background.

get\_session \_status () Get current session status.

### **3.1 NetBIOS Network Control Blocks**

Communication between your application and the NetBIOS is accomplished using a structure called the Network Control Block, or NCB. The format for the NCB is shown in Code Box 3.1. The structure description assumes that you are using unsigned characters (a Turbo C compiler option) and that pointers are 32 bits long (large or huge memory model). H you have your compiler defaulting to signed characters, you should explicitely declare the structure variables as unsigned char. H you are using a memory model with 16 bit pointers for data, cast the pointer to buffer to be a far pointer. H you are using a memory model with 16 bit pointers for code, cast the pointer to post to be a far pointer.

The variables in the structure have the following meanings:

- command This is the command number to be executed.
- ret code This is the return code after completion of the command.
- **1sn** This is the logical session number assigned by NetBIOS. This field is only used for connection oriented communication as discussed in Section 3.3.
- number This field contains the number assigned by NetBIOS to your application program. This field is discussed in Section 3.2.
- buffer This field points to your local buffer from which data will be sent or into which data will be received.
- length For transmitted data, this field contains the length of the data to send. For received data, this field contains the number of characters received.
- **r** name Remote system name. This field is discussed further in Section 3.2.
- 1\_name Local system name. This field is discussed further in Section 3.2.
- rto Receive time out in .5 second increments.

struct net control block { char command;<br>char ret code char ret\_code;<br>char lsn; /\*logical session number \*/<br>char number; /\*application name table entry \*/ char \*buffer; length;  $/*$  buffer length  $*/$ char r\_name[16];<br>char l\_name[16];<br>char rto; /\* receive time out \*/ char  $\overline{\text{rto}}$ ; /\* receive time out \*/<br>char sto; /\* send time out \*/ void \*post; /\* post routine location \*/<br>char adapter; /\* adapter number \*<br>char complete;  $/*$  adapter number  $*/$ complete; char reserved[14]; };

Code Box 3.1 net control block structure definition.

- sto Send time out in .5 second increments.
- post Address of post routine. This field is discussed later in this section.
- adapter Adapter number (in this computer): 0 for the primary adapter, 1 for the alternate adapter (normally 0 except when performing gateway functions).
- complete This field is set to 0xFF during adapter processing, then set to the same value as ret\_code upon completion. This field is discussed later in this section.
- reserved Used as a work area by NetBIOS during processing.

When you call NetBIOS to process the Network Control Block, it is possible to instruct the adapter to perform its processing (e.g., data transfer) independently (in background) while control is returned to your application immediately. For example, you might use this capability to prepare the next data packet while the current data packet is being transmited. One way to tell when the adapter has completed the current command is to use the post field of the Network Control Block. The post field is a pointer to a function that should get control after completion of the command. The function pointed to by post should be a short interrupt handling function. When called, the AX register will contain the completion code for the command while the ES and BX registers will point to the Network Control Block. The post routine should be declared to be of type void interrupt. When the post handling function is done, it must use an interrupt return instruction, $<sup>1</sup>$  which is handled automatically by</sup> Turbo C when you declare the routine to be of type interrupt.

The more common method of determining when the adapter has finished processing the Network Control Block command is to monitor the complete field in the structure. This field is set (by the adapter) to 0xFF during processing, so your application can simply test this field until the value is something other than 0xFF. Until the complete field indicates that the adapter is done processing this Network Control Block, you *must not modify either the Network Control Block structure contents nor the buffer contents pointed to by the Network Control Block* When using this approach, the value in the post field should be set to NULL, which tells the adapter that no post routine is installed. This is the normal way the NetBIOS commands are handled. Of course, if you do not use the **NO\_WAIT** option to the commands, your application program will be suspended until completion of the adapter processing and you will not need to concern yourself with

<sup>&</sup>lt;sup>1</sup> The post routine is slightly different if you are using  $OS/2$ . Refer to the OS/2 specific chapter of this book for details.

either the post routine or monitoring the complete field in the Network Control Block.

When the adapter is done processing the Network Control Block, it sets both the complete field and the ret\_code field to the same return value. The adapter always uses OxOO to indicate successful completion of the command. The meaning of other possible return codes (error conditions) are listed in Section 3.7.

The following listing shows the netbios • h header file used for all NetBIOS support functions described in this chapter. This file includes a number of defines to clarify NetBIOS calls, the net control block structure definition, and our NetBIOS function prototypes.

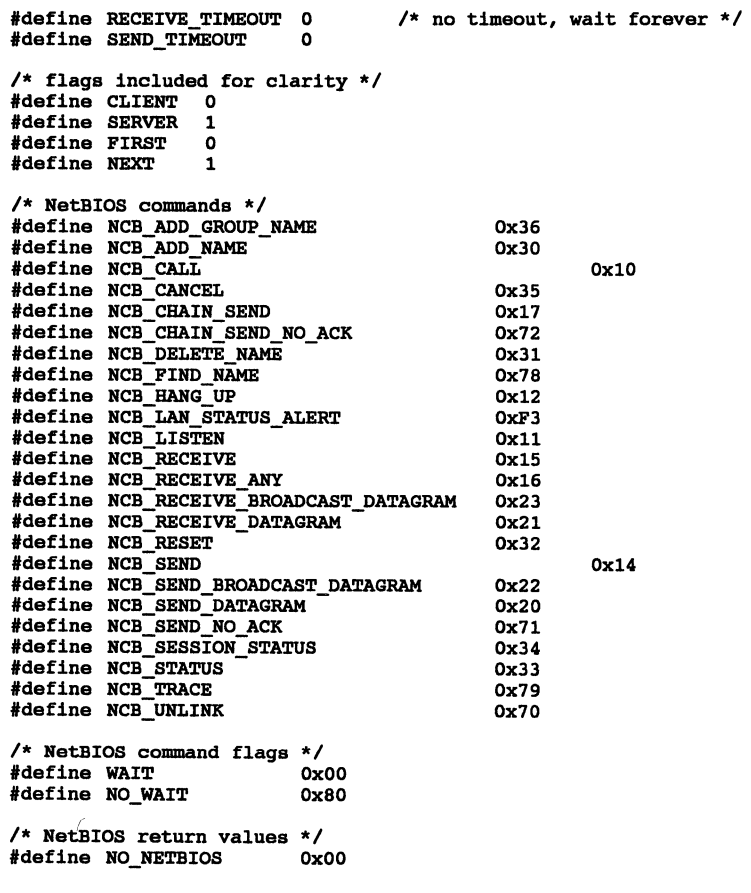

```
#define INVALID NAME
                                 OxFF 
struct net control_block
{ 
           char 
                     command; 
           char 
                     retcode; 
           char 
                     lsn; 
                                            /* logical session number */ 
                                            /* application name table entry */ 
           char 
                     number; 
           char *buffer;<br>unsigned int
           unsigned
                                           length; /* buffer length */ 
           char r\_name[16];<br>char 1 name[16];
           char \lim_{\text{rto:}} [16];
           char rto;<br>char sto:
                                            /* receive time out */ 
                     sto;
                                            /* send time out */ 
           void *post;<br>char adapte:
                                            /* post routine location */ 
                                            /* adapter number */ 
           char adapter;<br>char complete
                     complete;
           char reserved[14]; 
}; 
struct session status
{ 
           char 
                      number; \frac{1}{2} /* name table entry */
                      number of sessions; 
           char 
           char 
                      outstanding_receive_datagram; 
           struct 
           { 
                                 session_number; 
                      char 
                      char 
                                 state; 
                                 l_name[16]; 
                      char 
                      char 
                                 r name[16];
                      char 
                                 outstanding_receive; 
                      char 
                                 outstanding_send; 
           session; 
}; 
\frac{1}{x} function prototypes \frac{x}{y}<br>void init nch
void init_ncb(struct net_control_block *ncb);<br>void int netbios(struct net control block *nc
void int_netbios(struct net_control_block *ncb);<br>unsigned int init netbios(char *name);
unsigned int init netbios(char *name);<br>unsigned int shutdown netbios(char *na
unsigned int shutdown netbios(char *name);<br>int dowrite(unsigned int number,
                      dg_write(unsigned int number, char *destination, char *buffer, int
length); 
int 
                      dg_read(unsigned int number, char *from, char *buffer, int length);
int 
                      max_dg( ); 
int 
                      sn_open(char *from, char *to, int flag);<br>sn_read(char lsn, void *buffer, unsigned int nbytes);
int 
                      sn_write(char lsn, void *buffer, unsigned int nbytes);
int 
int 
                      sn_close(char lsn);
struct 
           net_control_block *sn_receive(char lsn, void *buffer, unsigned int nbytes); 
struct 
           net_control_block *sn_send(char lsn, void *buffer, unsigned int nbytes);<br>session_status *get_session_status(char *name, int flag);
struct
```
Most NetBIOS commands can be executed with or without blocking.2 When executed with blocking, your application program blocks (waits) until the adapter has finished executing the command. This is the default for all commands. When executed without blocking, your application program continues to execute while the adapter processes the command in background. To execute a command with blocking, you would use the following syntax:

#### $ncb$ . command = NCB CALL | WAIT;

The WAIT flag is optional because this is the default for all commands. NCB\_CALL is one sample NetBIOS command defined in netbios • h. To execute the same command without blocking, you would use

#### $ncb$ .command = NCB CALL | NO WAIT;

Our programming will be simplified with two support NetBIOS functions,  $\text{init } \text{ncb}()$  and  $\text{int } \text{netbios}()$ .  $\text{init } \text{ncb}()$  (Code Box 3.2) clears a Network Control Block and sets the defaults for sent timeout and receive timeout. int netbios () (Code Box 3.3) clears a Net Control Block and sets the defaults for sent timeout and receive timeout. int netbios () (Code Box 3.4) executes a NetBIOS NCB.

## 3.2 **Naming Conventions and Procedures**

Each IBM Token Ring Network adapter can store up to 255 network user names. 0x00 and 0xFF are not used, and 0x01 is permanently assigned based on a unique number burned into each adapter, leaving 252 available name slots. Name OX01 is used as a guaranteed unique name which is assigned to each adapter. Names can be up to 16

<sup>&</sup>lt;sup>2</sup> The exceptions are NCB RESET, NCB CANCEL, and NCB UNLINK.

```
#include
              <string.h>
#include
              "netbios.h"
   init ncb - clear and initialize net control block
       Parameters:
              ncb (in/out) - net control block to be cleared
       Notes:
              This code sets the network adapter number to 0 (primary)
       History:
              Original code by William H. Roetzheim, 1990
                                                   void
       init_ncb(struct net_control_block *ncb)
€
       memset(ncb, 0, sizeof(struct net_control_block));<br>ncb->rto = RECEIVE TIMEOUT;<br>ncb->sto = SEND_TIMEOUT;
1
```
Code Box 3.2 init ncb() function definition.

characters long, although restrictions on the range of the last character make it simpler to restrict names to 15 characters. Names are normally assigned so that they are unique on any given network. For example, if your application registered a unique name **of** fileserver, no other adapter could use this name until you released it. The only exception is *group names*, which may be shared among adapters.

For two cooperating processes, you will normally know both the registered network name of your application and the network name of the other application. These two names can then be used to communi-This approach would not work very well for a file server, cate. however, because the file server has no way of knowing in advance who will call on it for assistance. In this case, the file server name is made available to other applications and the file server issues a receive *any* network request. This will allow it to receive any messages directed to it without requiring that it know the name of the sender a priori. Client applications would then address messages to the server by its previously known name.

```
#include<br>#include
                    <dos.h>
                    "netbios.h"
extern int
                    net error;
÷
         int netbios - interrupt NetBIOS with net control block
          Parameters:
\starncb (in/out) - initialized net control block
          Global:
                    _ES - ES register<br>_BX - BX register
\frac{1}{\pi}\starnet error - set to command return code
          History:
                    Original code by William H. Roetzheim
         . . . . . . . . . . .
          int netbios(struct net_control_block *ncb)
void
\left(\begin{array}{rl} \texttt{ES} = \texttt{FP\_SEG(ncb)}; \\ \texttt{BX} = \texttt{FP\_OFF(ncb)}; \\ \texttt{geninterrupt(0x5C)}; \end{array}net error = ncb->retcode;
\lambda
```
Code Box 3.3 int netbios() function definition.

The NetBIOS commands which are related to naming are

- NCB ADD GROUP NAME This command allows you to add a group name to your adapter's network name table. Group names are not necessarily unique across the network. The command will fail if another adapter has previously registered the same name as a unique name.
- NCB ADD NAME This command allows you to add a unique name to your adapter's network name table. This command will fail if another adapter has previously registered the same name as either a unique or group name.
- **NCB DELETE NAME** This command deletes a name from your adapter's network name table.

• RCB FIND NAHE This command uses a broadcast message to find every adapter on the network with a specified name registered. It uses the adapter unique name (stored in slot OxOl of the name table) to tell you specifically which adapters are using the name.

Code Box 3.5 shows a function which should be used at the beginning of your NetBIOS program. init\_netbios() begins by testing to ensure that NetBIOS is installed and appears to be functioning properly. If this test fails, the function returns RO\_NETBIOS (defined in netbios. h). It then attempts to registered your application name as a unique name. If this fails, it returns INVALID NAME. You can then either display an error message or try again with a different name. If NetBIOS is installed and the name is successfully registered, init netbios () returns the name table number assigned to your unique name. This number will be needed later if your are using NetBIOS datagram services.

When you are done using NetBIOS, you can use the shutdown netbios () function defined in Code Box 3.6 to delete your application name from the adapter name table. It is important that you delete unused names to avoid filling the adapter name table with unused names as well as preventing other users on the network from using those names. The NCB RESET command can also be used to delete your application name from the adapter name table because this command deletes *all* names from the name table. Many books on NetBIOS routinely use NCB\_RESET to "clean up" when their application is done. You must be careful with this approach because under DOS RCB \_RESET clears *all* names in the table, *not* just those that your application registered (NCB RESET works differently under OS/2). This could cause obvious problems if other applications were using NetBIOS (and the adapter name table) along with your program.

44

```
#include
                     <dos.h>
#include
                     "netbios.h"
          init netbios - test for NetBIOS presence and register application
\bullet\star\bulletParameters:
\hat{\mathbf{x}}name (in) - application name for network use
\star\bulletReturns:
\hat{\mathbf{x}}Name table number if successful, else:
\starif NetBIOS not installed or adapter
                                NO_NETBIOS
\starfailure
\starif name is already in use or invalid
                                INVALID NAME
\star\starNotes:
\starThe name table number is required for datagram support but not
\starfor connection oriented support.
\star\starApplication names longer than 15 characters are truncated.
\starThe first three characters of the name should not be "IBM".
\starä,
          History:
\starOriginal code by William H. Roetzheim
\bulletunsigned int init netbios(char *name)
Ł
          int.
                     1,
                               long int_vector;<br>net_control_block
          unsigned
          struct
                                                                ncb:
          /***** start by testing for NetBIOS installation *****/<br>/* is interrupt vector initialized? */<br>int_vector = (unsigned long) getvect(0x5C);<br>if ((int_vector == 0x0000) || (int_vector == 0xF000))
           €
                     /* no interrupt handler installed */
                     return NO NETBIOS;
          \mathbf{r}/* is NetBIOS responding? */
          \intnit_ncb(&ncb);<br>ncb.command = 0xFF;
                                          \frac{1}{x} an invalid command */
          int_netbios(&ncb);<br>if (ncb.retcode i = 0x03) /* error, invalid command */
           €
                     return NO NETBIOS;
          ł
           /* now attempt to register name on network */
          init_ncb(&ncb);<br>for \overline{(i = 0; i < 15; i++)}€
                     if (name[i] == 0) break;ncb.1 name[i] = name[i++];ncb.command = NCB_ADD_NAME;
          if (ncb.retcode i = 00) return INVALID NAME;
          else return ncb.number;
\mathbf{r}
```
Code Box 3.4 init netbios() function definition.

```
#include
               <dos.h>
               "netbios.h"
#include
shutdown_netbios - Clear name table entry
\bulletParameters:
\starname (in) - application name used during init netbios()
\star\starReturns:
              0 for success, else
\starreturn codes defined for NCB_DELETE_NAME command
       History:
              Original code by William H. Roetzheim
     unsigned int
             shutdown netbios(char *name)
       int
                      1:
                      net control block ncb;
       struct
       init ncb(&ncb);<br>for \begin{array}{l} (i = 0; i < 15; i++)if (name[i] == 0) break;ncb.1 name[i] = name[i++];ncb.command = NCB DELETE NAME;
       return ncb.retcode;
\mathbf{r}
```
Code Box 3.5 shutdown netbios() function definition.

### 3.3 Datagram-Oriented Communication

Datagrams are messages which are transmitted over the network without any attempt to verify error free reception. They are fast, easy on network resources, simple to use, and require a minimum of coordination between the communicating programs. For these reasons, datagrams are often used for functions such as status updates, initial coordination to establish session-oriented communications (discussed in the following section), and applications where your software will be performing error correction and detection anyway.

The application which will be receiving datagram packets should be initialized first. It then waits to receive any datagrams addressed to it. The dg read() function defined in Code Box 3.7 can be used to receive datagrams. Its syntax is somewhat similar to the read()

function. You need to supply the function with the name table number assigned to your application name. This is the number returned from your call to **init** netbios ( ). You also supply a pointer to a buffer area and the length of the buffer. Note that you *do not* provide the name of the application you expect to receive the datagram *from.*  Upon successful receipt of a datagram, the function returns the number of bytes successful placed in the buffer. The adapter provides us this information by modifying the length field of the Network Control Block. The adapter also provides us with the name of the application sending the datagram (using the  $r$  name field), which is returned as the from parameter. The from parameter should point to a block of memory at least 16 bytes long.

In the event of an error,  $dq$  read() returns minus 1 and sets the global variable net error equal to the NetBIOS error return code. net\_error is an integer which should be declared above your main function. The possible return codes are defined in Section 3.7 of this chapter.

The dg write() function, shown in Code Box 3.8, is used to send datagrams to another application. Unlike dq read(), this function requires that you include both your own name table entry number and *the name of the destination.* The destination is addressed by a 16-character name, not a name table entry number. You also supply a pointer to a buffer containing the data to send and the number of bytes of data to send. Note that the syntax is similar to the standard write () function.

The maximum size of a datagram packet will vary from one adapter to the next. There is no 100 percent consistent method of determining the maximum packet size except to try various sizes until you find the one which is just barely too big. Code Box 3.9 illustrates a brute-force approach to performing this function. The function max dg() returns the largest acceptable datagram size for the current adapter. This brute force approach is normally acceptable because this function only needs to be performed one time, so optimization is not

```
#include
                  <string.h>
#include
                  "netbios.h"
 dg_read - read a datagram over the network
\starParameters:
\starnumber (in) - your name table address number
                  \frac{1}{2} from (out) - name of user sending datagram<br>buffer (in) - location to put received data
\lambda\starlength (in) - maximum number of bytes to receive
\star\starGlobal:
\pmb{\ast}net error - used to store NetBIOS return code for error
\starprocessing.
\star\pmb{\ast}Returns:
\starNumber of bytes received for success, -1 for failure
\star\starNotes:
\starNumber is the value returned from a successful init netbios().
\star\starThis code assumes that you are using a memory model which will
\starresult in buffer being a far pointer.
\starFrom must point to a block of memory at least 16 bytes long.
\starHistory:
\starOriginal code by William H. Roetzheim, 1990
dg_read(unsigned int number, char *from, char *buffer, int length)
int
\mathbf{f}struct net_control_block
                                             ncb;
         init_ncb(&ncb);
         ncb. command = NCB RECEIVE DATAGRAM;
         ncb.length = lengthnot - \text{buffer} = \text{buffer}ncb_number = numberntribution (anch);<br>memory(from, ncb.l_name, 16);<br>if (ncb.retcode == 0) return ncb.length;
         else return -1;
ł
```
Code Box 3.6 dg read() function definition.

```
#include
                    <string.h>
#include
                    "netbios.h"
                                 \bulletdq write - write a datagram over the network
\star\starParameters:
\starnumber (in) - your name table address number
\stardestination (in) - destination name (1-15 characters)
\starbuffer (\ln) - data to be transmitted<br>length (\ln) - number of bytes to transmit
\star\pmb{\ast}\starG1obal
\starnet_error - global integer used to return net error codes.
\starnet error is set to zero for normal return
\starReturns:
\starNumber of bytes transmitted for success. -1 for failure.
\lambdaIn the event of failure, the global variable net_error is
\pmb{\ast}set to the NetBIOS return code for error processing.
\lambda\lambdaNotes:
\starDestination must have already executed an
\starNCB RECEIVE DATAGRAM command
\pmb{\ast}\starNumber is the value returned from a successful init_netbios().
×
                    This code assumes that you are using a memory model which will result in buffer being a far pointer.
\pmb{\ast}\lambda\hat{\mathbf{x}}History:
×
       ******
          dg_write(unsigned int number, char *destination, char *buffer, int length)
int
\overline{\mathbf{f}}struct net control block
                                                  ncb;
                    dest_name[1\overline{6}];
          char
          int
                    1;memset(dest_name, 0, 16);<br>for (i = 0; i < 15; i++)€
                    if (destination[i] == 0) break;
                    else dest_name[i] = destination[1];
          \lambdainit_ncb(&ncb);
          ncb.command = NCB SEND DATAGRAM;
         ncb.length = length;<br>ncb.buffer = buffer;
          ncb_number = number;strcpy(ncb.r_name, dest_name);
          int netbios(\overline{k}ncb);<br>if \overline{(ncb.retcode == 0)} return length;
          else return -1;
\mathbf{r}
```
Code Box 3.7 dg write () function definition.

```
#include
               \langlestring.h>
#include
               "netbios.h"
max do - Determine largest acceptable datagram size
\starParameters:
\starBeturne.
                       Maximum valid datagram size in bytes
\starNotes:
               This code assumes that you are using a memory model which will
               result in buffer being a far pointer.
       History:
               Original code by William H. Roetzheim, 1990
     -----------------
                  ************
int
       max dq()ŧ
       struct net_control_block
                                     ncb:
               len\bar{a}th = 0;
       int
       init ncb(&ncb);
       while (nob.retcode == 0)ŧ
               length++;
               init neb(\text{ancb});
               ncb.command = NCB SEND DATAGRAM;
               ncb.length = length;<br>ncb_number = 0x01;/* use our adapter standard name */
               int netbios(sncb);
       return length -1;
Y
```
Code Box 3.8 max  $dq$  () function listing.

very rewarding in terms of overall application performance. If you find the running time to be burdensome, you can easily modify the function to use a binary search algorithm to find the largest acceptable size.

# 3.4 Session-Oriented Communication

Session-oriented communication is appropriate for the majority of NetBIOS oriented data communication. This protocol provides acknowledgments to give you some assurance that the data has been received intact. Session-oriented communication is logically similar to placing a telephone call. The steps involved are

- 1. You call a remote adapter (dial the number).
- 2. You send and receive data (talk and listen).
- 3. You terminate the session (hangup the phone).

We will describe four session-oriented communciation support functions. These functions are designed to operate similar to standard file I/O functions included with your C compiler. The functions we will define are

- sn open () This function opens a connection
- sn write() This function write data over a connec- $\sum_{i=1}^n$
- sn\_ read () This function reads data over a connection.
- sn close () This function closes a connection.

Code Box 3.10 shows the code for the sn open() function. This function opens a logical session (connection) between two adapters. Two communicating application programs must both call sn open ( ). One must call sn open () while setting the value for the flag parameter to CLIENT while the other must set the flag parameter to SERVER It does not matter which application is the client and which is the server, as long as they are not both one or the other. The names used to establish a session are the names used by each application program during their call to init netbios ( ). sn open () returns the logical session number for success, or minus 1 for error. If minus 1 is returned, the global variable net error can be checked to determine the exact error number. You use sn open () just like you would use open () and treat the return value just like you would treat a handle returned by open ().

After you have opened a connection using sn open ( ), you can read and write data over the connection using sn read () and sn write(). These functions are defined in Code Box 3.11 and Code Box 3.12, respectively. The syntax is very similar to the syntax for the read ( ) and write ( ) functions you are already familiar with, except that

the file' handle has been replaced with a logical session number (returned by  $sn \; open( )$ ).

Although the syntax is similar to read() and write(), you must remember that there is a big difference between session oriented communications and reading or writing to/from a disk drive. When you are interacting with a disk drive, you are in command. The disk controller waits for your command, the either performs the read or write action as directed. When you are communicating over a network, you are no longer automatically in control. If you execute an sn read(), *the other application program* must execute an sn write() for anything to happen. Similarly, if you execute an sn\_write(), the other application program must execute an sn read() for communication to be effective. This coordination problem is often handled in one of two ways.

One approach is to establish a protocol for who should be sending and who should be receiving at any point in time. For some applications, there might be only one sender (the server) and one receiver (the client). For other applications, it might be appropriate for the application programs to take turns, alternating sending and receiving. Another approach is to establish an *in-band* or *out-of-band* coordination protocol. For an in band protocol, you might include some header information at the beginning of each transmission to tell if the receiver should continue to listen or should transmit after receipt of the data buffer. Out-of-band coordination might involve using communicating using datagrams (in addition to the session-oriented communication) for coordination information.

```
#include
                    <string.h>
#include
                    "netbios.h"
                       1***\ddot{\phantom{a}}sn open - open a connection oriented session using NetBIOS
\bullet\starParameters:
\starfrom (in) - your application name
\pmb{\star}to (in) - name of destination application<br>flag (in) - CLIENT or SERVER
\bullet\star\starGlobal
\starnet_error - integer giving latest net error condition
\starReturns:
\starlogical session number (LSN) on success, -1 on error
\star\starNotes:
\starOn error, check net error for error number
×
\starHistory:
\starOriginal code by William H. Roetzheim, 1990
int
          sn open(char *from, char *to, int flag)
\overline{1}int
                    1;struct net_control_block ncb;
          char
                   name[16];init ncb(&ncb);<br>if (flag == SERVER) ncb.command = NCB_CALL;<br>else ncb.command = NCB_LISTEN;
          memset(name, 0, 16);<br>for (1 = 0; 1 < 16; 1++)\overline{f}if (from[i] == 0) break;<br>else name[i] = from[i];
          ١
          strcpy(ncb.1 name, name);
          memset(name, 0, 16);<br>for (i = 0; i < 16; i++)€
                    if (to[i] == 0) break;else name[1] = to[i];٦
          strcpy(ncb.r_name, name);
          int netbios(\overline{\epsilon}ncb);<br>if (ncb.retcode == 0) return ncb.lsn;
          else return -1:
\mathbf{r}
```
Code Box 3.9 sn open() function definition.

```
#include
                  <stdio.h>
#include
                  "netbios.h"
an read - read data from an already open logical session number
        Parameters:
٠
                  lsn (in) - logical session number from sn_open()
                 buffer (in) - far pointer to data buffer<br>hbytes (in) - far pointer to data buffer<br>hbytes (in) - available size of buffer area
\starReturns:
                  number of bytes actually received, or -1 for error
        Notes:
                 On error, check net error for error number
        History:
                 Original code by William H. Roetzheim, 1990
                                   sn read(char lsn, void *buffer, unsigned int nbytes)
int
€
         struct net control block
                                            ncb:
         init ncb(&ncb);
         ncb. command = NCB RECEIVE:
         ncb.lsn = lsn;ncb.length = nbytes;<br>ncb.buffer = bufferint netbios(&ncb);<br>if (ncb.retcode == 0) return ncb.length;
         else return -1;
\mathbf{r}
```
Code Box 3.10 sn read() function definition.

An alternate approach, which is often more appropriate if extensive two-way communication is required, is to establish two sessions simultaneously. One session is used for transmitting data from application A to application B, while the other is used for transmitting data from application B to application A. Basically, each of the sessions is used as a simplex (one-way) communication link. One approach to accomplishing this is as follows:

> $1<sub>1</sub>$ Call sn open() twice to establish two sessions. You do not need to use different names, nor do you need to change the value for the flag. It is completely appropriate, and normally best, to simply make two calls with the identical parameters.

```
#include
                    <stdio.h>
#include
                    "netbios.h"
sn write - write data to an already open logical session number
\bullet\pmb{\ast}Parameters:
\star\text{lsn (in)} - \text{logical session number from sn open}()\frac{1}{x}buffer (in) - far pointer to data to transmit<br>hytes (in) - far pointer to data to transmit<br>hytes (in) - number of bytes to transmit
* * *
          Returns:
                     number of bytes actually transmitted, or -1 for error
\frac{1}{\lambda}Notes:
\starOn error, check net error for error number
\starHistory:
\bulletOriginal code by William H. Roetzheim, 1990
                                                                                ******/int
          sn_write(char lsn, void *buffer, unsigned int nbytes)
Ł
          struct net_control_block
                                                   ncb;
          init_ncb(&ncb);
          ncb.\overline{command} = NCB SEND:
          ncb.lsn = lsn;ncb.length = nbytes;<br>ncb.buffer = buffer;
          int netbios(&ncb);
          if (\\mathsf{ncb.retcode} == 0) return <mathsf{ncb.length}</math>else return -1;
\mathbf{I}
```
Code Box 3.11 sn write() function definition.

- $\overline{2}$ . Use sn receive() (Code Box 3.13) rather than sn read(), sn receive() is modified as follows:
	- The NetBIOS command has been modified to use the NO\_WAIT option.
	- The net control block variable has been modified to be a static variable (so that it will remain available after return from the function).

```
#include
                <stdio.h>
#include
                "netbios.h"
     sn receive - initialize a receive operation in background
        Parameters:
                lsn (in) - logical session number from sn open()
                buffer (in) - far pointer to data buffer<br>hbytes (in) - available size of buffer area
        Returns:
                address of net control block used during receive
        Notes:
                Only one sn receive() operation must be outstanding at a time
        History:
                Original code by William H. Roetzheim, 1990
                                                              ********/
struct net control block *sn receive(char lsn, void *buffer, unsigned int nbytes)
        static struct net control block
                                                  ncb;
        init_ncb(&ncb);
        ncb. command = NCB RECEIVE | NO WAIT;
        ncb.lsn = lsn;ncb.length = nbytes;ncb.buffer = buffer;int netbios(&ncb);
        return anch;
\mathbf{r}
```
Code Box 3.12 sn receive() function definition.

- The function returns the address of the net control block variable rather than an indication of the number of bytes received.
- $3.$ Use sn send() (Code Box 3.14) rather than sn write(). sn send() received the same modifications as  $sn$  receive().
- $4.$ Call sn receive () early in your application, using a buffer area set aside for this purpose. Save the return value as a pointer to the receive Network Control Block, perhaps calling it receive ncb. Periodically check the complete field to determine if a message has arrived

```
#include
                <stdio.h>
#1nc1ude"nethios.h"
sn send - write data out in background
        Parameters:
                1sn (in) - logical session number from sn_open()<br>buffer (in) - far pointer to data to transmit<br>nbytes (in) - number of bytes to transmit
\star\star\starReturns:
\starAddress of net control block used for write
        Notes:
                 Only one sn send operation can be outstanding at a time
        History:
                 Original code by William H. Roetzheim, 1990
          struct net_control_block *sn_send(char lsn, void *buffer, unsigned int nbytes)
€
        static struct net_control_block
                                                   ncb:
        init ncb(&ncb);
        ncb. command = NCB SEND | NO WAIT;
        ncb.lsn = 1sn;ncb.length = nbytes;<br>ncb.buffer = buffer;
        int_netbios(&ncb);
        return &ncb;
\mathbf{I}
```
Code Box 3.13 sn send() function definition.

(receive ncb->complete will be some value other than 0xFF). If a message has arrived, immediately copy the receive buffer contents to a working area, then call sn receive() again for the next message.

5. Call sn send () whenever you need to send data, using a buffer area set aside for this purpose (not the same buffer area used for sn receive()!). Save the return value as a pointer to the send Network Control Block, perhaps calling it send nob. Periodically check the complete field to determine if the message has been successfully transmitted (send ncb->completewill be

some value other than 0xFF). After the message has been sent, you may send another if desired.

Using this approach, it is possible to simultaneously conduct two-way data communication over the two data connections (sessions).

### 3.5 **Miscellaneous NetBIOS Commands**

NCB RESET is used to reset the adapter. When the adapter is reset under DOS, all current NetBIOS names are deleted, all current sessions are aborted, and all outstanding Network Control Blocks are purged. In addition to the command field, three Network Control Block fields are used by **NCB** RESET:

- 1. adapter This field indicates the adapter number to reset (0 for primary, 1 for secondary).  $init_{}$  ncb() sets this field to O.
- 2. Isn This field is used to indicate the maximum number of sessions the adapter should support. This number cannot be greater than the maximum value specified as a load parameter when NetBIOS was loaded. Setting this field to 0 allows the adapter to select a logical number. The adapter will use 6 if the load parameter RESET. VALUES =  $no$  (default), or else it will use the load parameter maximum sessions. init ncb() sets this field to O.
- 3. number This field is used to indicate the maximum number of outstanding Network Control Block commands. This number can not be greater than the maximum value specified as a load parameter when NetBIOS was loaded. Setting this field to 0 allows the

adapter to select a logical number. The adapter will use 12 if the load parameter RESET. VALUES =  $no$  (default), or else it will us the load parameter maximum commands.  $\text{init } \text{ncb}()$  sets this field to 0.

NCB SESSION STATUS is used to monitor the status of all currently active NetBIOS sessions on your adapter. The structure session status (as defined in netbios .h) is used to examine the current status. The structure contains four fields which apply to all outstanding sessions for a given name along with a structure called session, which contains information for a single outstanding session. If we declared a structure of type session status (e.g., struct session status ss), we would access the state field for a single session as ss . session. state. The state field within the structure has the following possible meanings:

- Ox01 listen outstanding
- Ox02 Call pending
- OX03 Session established
- Ox04 Hang up pending
- OX05 Hang up complete
- OX06 Session aborted

Because one application can have multiple sessions simultaneously outstanding, there may be more than one session portion of the session status structure. Code Box 3.15 shows one possible approach to handling this possibility. The function get\_session\_status() is initially called with the FIRST parameter. A pointer to a session\_status structure is returned and the session portion of the structure is initialized to the first session. get session status() can then be called repeatedly using the NEXT parameter. Each call replaces the session portion of the structure with the next session. When all sessions have been viewed,
```
#include
'include 
linclude 
                      <stdio.h> 
                      <string.h> 
                      "netbios.h" 
extern int net_error;<br>#define_MAX_SESSIONS 12
#define MAX_SESSIONS<br>#define BUFFER SIZE
                                  (4 + (36 * MAX SESIONS))1********************************************************a*a*a.**** 
* get_session_status - get session status information 
* * Parameters: 
* name (in) - name to inquire about 
* flag (in) - FIRST or NEXT 
* * Global: 
* net_error - set if problem encountered 
* * Returns: 
* Pointer to session_status structure, or NULL when no<br>* more information<br>* Original code by William H. Roetzheim, 1990<br>* * * Original code by William H. Roetzheim, 1990
**aaa*a*****a*****_**** •• *_*****_****_**.*_*******.*******************1 
           session_status *get_session_status(char *name, int flag)
{ 
} 
           int 
           static int
           char 
           static char
           static 
           struct net_control_block
                       i; 
int location; 
                                  application_name[16];<br>buffer[BUFFER_SIZE];
                      struct session_status ss;<br>net_control_block ncb;
           if (flag == FIRST) 
           { 
            } 
else 
           { 
            } 
                      memset(buffer, 0, BUFFER_SIZE);<br>/* read status information into buffer */
                       init_ncb(&ncb) ; 
                       ncb. Command = NCB SESSION STATUS;
                      memset(application_name, \overline{0}, 16);<br>for (i = 0; i < 15; i++)
                       { 
                                  if (name[i] == 0) break;<br>else application_name[i] = name[i];
                       } 
                       strcpy(ncb.l_name, application_name);<br>ncb.length = BUFFER SIZE;
                       ncb. buffer = buffer; 
                       int_netbios(&ncb);
                       /* copy initial portion to session status structure */ 
                       memcpy(&SS, buffer, sizeof(struct session_status»; 
location = sizeof(struct session_status); 
                       if (location < 4 + (ss.number_of_sessions * 36))
                       { 
                       } 
alsa location • -1; /* past and */ 
                                  memcpy(&ss.session, &buffar[location], 
                                              sizeof(struct session_status));
                                  location += sizeof(struct session_status);
           if (location i = -1) return &ss;
           else return NULL;
```
Code Box 3.14 get session status () function definition.

a NULL is returned.

Sections 3.6 and 3.7 summarize all NetBIOS commands and return values. Some less common NetBIOS commands were not covered earlier in this chapter, so you should read these two sections to be aware of all available NetBIOS commands. If you need to work with the NetBIOS at a more detailed level than covered in this chapter, you should refer to Section 3.8 (Suggested Readings) for additional details.

## 3.6 NetBIOS Command Summary

The following table presents a summary of all NetBIOS commands. The columns have the following meanings:

- 1. Command The command name. These names are defined in netbios . h. These are the values to use for the Network Control Block's command field prior to calling the NetBIOS for processing. All of these commands can be used with the NO WAIT flag (i.e., COM-MAND | NO WAIT) except for NCB CANCEL, NCB\_LAN\_STATUS\_ALERT, NCB\_RESET, and NCB UNLINK.
- 2. Input The fields within the Network Control Block (in addition to command) that should be initialized prior to using the command.
- 3. Outputs The fields within the Network Control Block that are modified by the command during processing.
- 4. Summary A brief description of the command function.

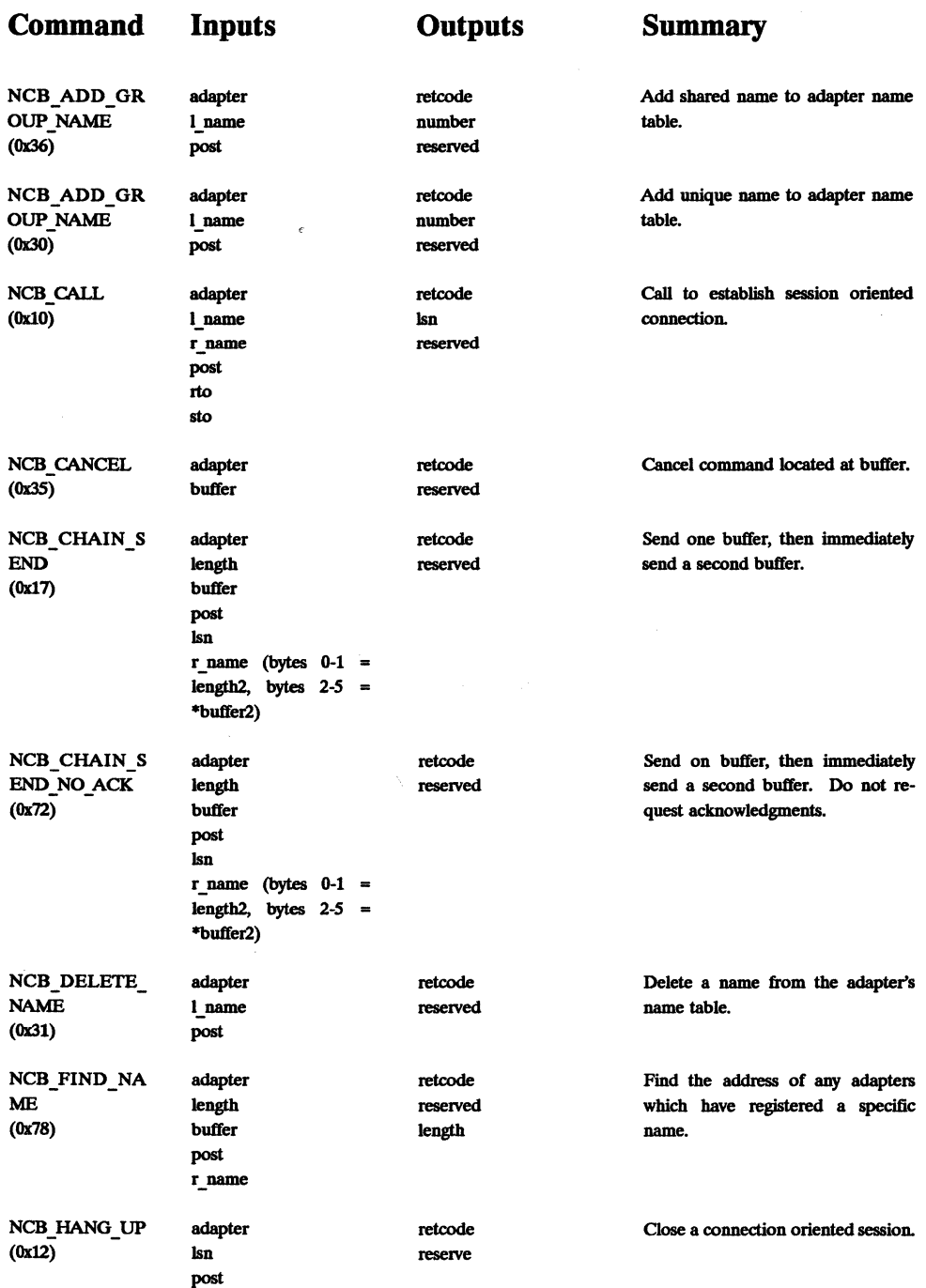

ĺ.

j.

## Sec. 3.6 NetBIOS Command Summary 63

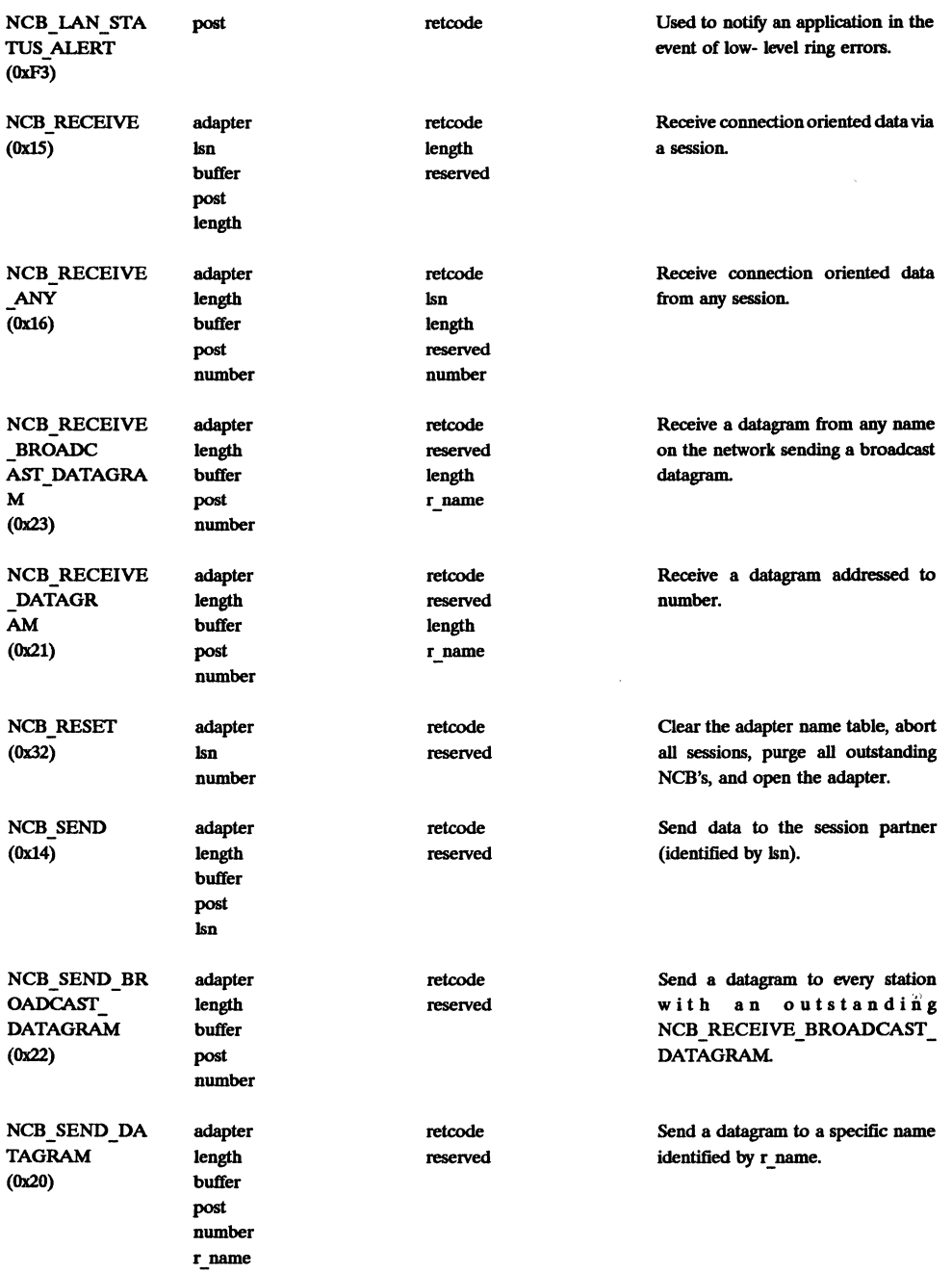

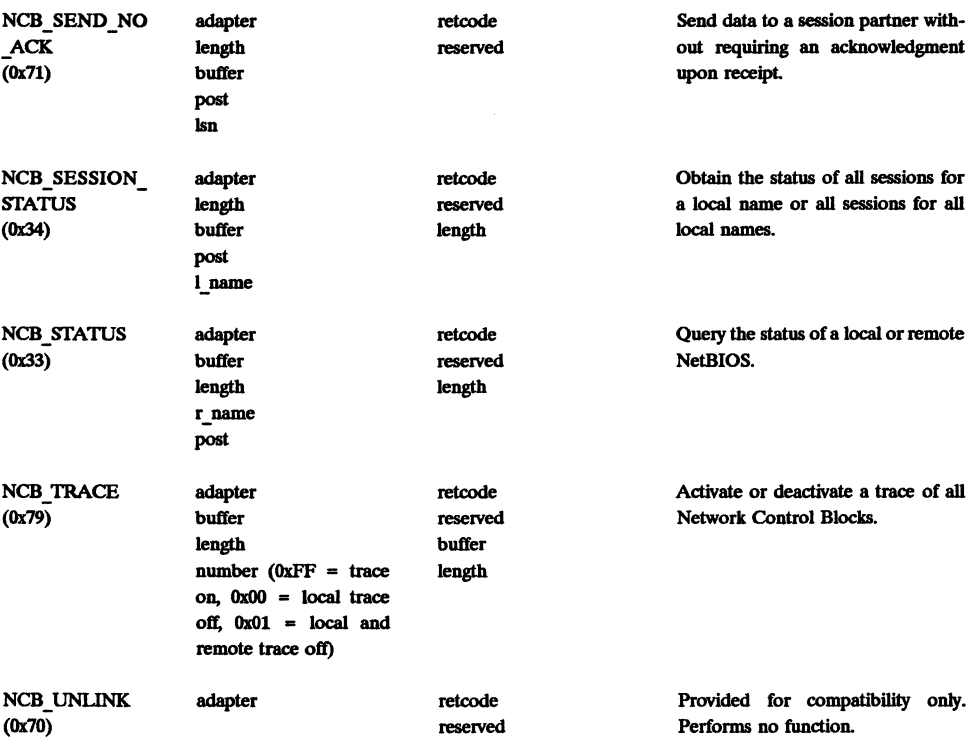

### NetBIOS Command Specifics

## NCB ADD GROUP NAME

Add a group name to the local adapter name table. Group names can be used by more than one adapter (or application on an adapter). Group names can not also be registered as unique names. The name must be 16 characters, although the last character must not be in the range of OXOO through Ox1F and the first three characters cannot be "ffiM." The add name request is processed by transmitting name query requests over the network and monitoring any responses. When successful, the command returns the name table entry number. This number is assigned between Ox02 and OxFE (OXOO and OxFF are not used, OxOl is permanently assigned based on the adapter's unique serial number). If more than 252 names are registered, the later names overwrite the earlier names (i.e., the numbers roll over). See also NCB\_ADD\_NAME,<br>NCB\_DELETE\_NAME, NCB\_FIND\_NAME.

NCB\_ADD\_NAME<br>
This command works identically to NCB ADD GROUP NAME except that the name must be unique across the network. See also NCB ADD GROUP NAME, NCB\_DELETE\_NAME, NCB\_FIND\_NAME.

### NCB CALL

Establish a session by calling a remote application. The remote application must have an NCB\_LISTEN outstanding for this command to succeed. The session is opened with the application that has a registered name of  $r$  name. Multiple sessions may be established between the same pair of names. Timeout intervals (rto and sto) are 500 millisecond units, with 0 implying no timeout. Upon success, a local session number (1sn) is returned. Lsn's are assigned in a round-robin technique in the range of  $0x01 - 0xFE$ . See also NCB LISTEN, NCB HANG UP, NCB SEND, NCB RECEIVE.

### NCB CANCEL

Cancel a Network Control Block (command). The command which is cancelled is located at the address pointed to by buffer. Canceling any session oriented command will automatically close the session. The following commands can be canceled:

- NCB CALL
- NCB CHAIN SEND
- NCB CHAIN SEND NO ACK
- NCB HANG UP
- NCB LAN STATUS ALERT
- NCB USTEN
- NCB RECEIVE
- NCB\_RECEIVE\_ANY
- NCB RECEIVE BROADCAST ANY
- NCB RECEIVE DATAGRAM
- NCB SEND
- NCB SEND NO ACK
- NCB STATUS

See also NCB SESSION STATUS, NCB STATUS.

### NCB CHAIN SEND

This command allows two buffers to be automatically concatenated together and sent at once. The meaning of the  $r$  name field is modified to contain the following information:

- Bytes  $0 1$  (length of second buffer)
- Bytes  $2 5$  (far pointer to second buffer)

Lengths between 1 and 65,535 are valid for *each* of the two buffer, allowing this command to send up to 131,070 bytes. See also NCB CHAIN SEND\_NO\_ACK, NCB\_SEND, NCB RECEIVE.

NCB CHAIN SEND NO ACK<br>This command works identically to NCB CHAIN SEND, except that the receiving adapter is not required to send acknowledgments back (this becomes an application responsibility). See also NCB CHAIN SEND.

NCB\_DELETE\_NAME<br>Delete a name from the local name table. When data is queued for transmission or reception over a session using this name, the actual name deletion is delayed until the data transmission/reception is complete. See also NCB ADD NAME.

NCB FIND NAME<br>Find the network location of the adapter owning a 16 character name, including how the name is registered (unique or group). If the name is not found, the retcode field is set to Ox05 (command timed out). If one or more adapters did respond, the length field is set to the length of the returned

data. Data is placed at the location pointed to by buffer. The number of responses will be the first two bytes located at buffer. This number will always be OxOl unless the name is registered as a group name. The format of the remainder of the data in the buffer varies and is described fully in (IBM, 1988).

NCB\_HANG\_UP<br>This command closes a session (connection) as specified by the local session number (1sn). The command will complete any Network Control Block which is in the process of being sent, but will cancel all other outstanding Network control blocks destined for this session. See also NCB\_CALL, NCB LISTEN, NCB CANCEL.

NCB\_LAN\_STATUS\_ALERT<br>This command *always* runs in the NO\_WAIT mode. As long as the token ring operates properly, this command is queued by NetBIOS (does not return). The command complete when a ring error condition occurs which lasts longer than one minute. This command can be used for network administration or network management software. See also NCB SESSION STATUS, NCB STATUS.

### NCB LISTEN

This command enables a session to begin with the application identified as  $r$  name. If the first character of the  **name is an asterisk (\*\*), a session will begin with any** network node that calls this application. An NCB\_LISTEN for a specific name will preempt data over an NCB\_LISTEN for a wildcard name. rto and sto are the timeout intervals in 500 millisecond increments, with 0 implying no timeout. This command returns a local session number (lsn). If a wildcard name was used, the  $r$  name is also modified to be the actual name of the network node performing the NCB CALL. See also NCB\_CALL, NCB\_RECEIVE.

### NCB RECEIVE

..

After a session is established, this command is used to receive data from a session partner. This command receives data sent using

- NCB CHAIN SEND
- NCB CHAIN SEND NO ACK
- NCB SEND
- NCB SEND NO ACK

NCB RECEIVE has priority over NCB RECEIVE ANY. See also NCB\_SEND, NCB\_RECEIVE\_ANY, NCB\_LISTEN.

NCB\_RECEIVE\_ANY<br>This command receives data for any session registered to the network node identified by number in the name table. If number is set to 0xFF, this command will receive data for any session addressed to any name in the local adapter. The NCB RECEIVE command has priority over NCB RECEIVE ANY. It is possible to use this command and receive data destined for a different application running on the local computer. See also NCB\_RECEIVE.

### NCB\_RECEIVE\_BROADCAST\_DATAGRAM

This command receives a broadcast datagram from any application on the network which issued a SEND BROADCAST DATAGRAM. The buffer length (specified by length) must be large enough to receive the entire datagram or the remaining data will be lost. See also NCB\_RECEIVE\_DATAGRAM, NCB\_RECEIVE\_ANY.

NCB\_RECEIVE\_DATAGRAM<br>This command receives a datagram from any name on the network that issues an **NCB** SEND DATAGRAM to the local name table entry given by number. If number is set to 0xFF, then datagrams addressed to *any* name in the local name table will be received. This command will *not* receive a broadcast datagram. See also NCB RECEIVE BROAD-CAST\_DATAGRAM, NCB\_RECEIVE.

### NCB RESET

The exact functioning of **NCB** RESET is dependent on the version of NetBIOS you are running and whether or not you are running under OS/2. For all variations, NCB RESET deletes NetBIOS names from the name table, closes current sessions, purges all outstanding NCBs, and turns the adapter on. Under DOS, *all* names and sessions are closed, while under OS/2 only those names and sessions specific to your local process are closed. See also NCB\_CANCEL

### NCB SEND

This command sends the data located at **buffer** to the session partner defined using the local session number (1sn). If more than one **NCB** SEND is pending, buffers are transmitted in a FIFO order. Message buffers can be between 0 and 65,535 bytes long, with the length of the buffer passed in length. If the NCB SEND cannot be completed the session is closed. See also NCB\_RECEIVE, NCB\_SEND\_NO ACK.

NCB SEND BROADCAST DATAGRAM<br>
This command sends a broadcast datagram to every station with an NCB RECEIVE BROADCAST DATAGRAM outstanding. H the station transmitting the broadcast datagram also has an NCB\_RECEIVE\_BROADCAST\_DATAGRAM outstanding, it will receive its own transmission. Receipt of one broadcast datagram satisfied *all* outstanding NCB RECEIVE BROADCAST DATAGRAM commands (multiple commands are not queued). See also NCB RECEIVE BROADCAST DATAGRAM.

NCB\_SEND\_DATAGRAM<br>This command sends a datagram to any unique name or group name on the network. The destination is shown in the  $r$  name field. The source (your name table entry) is passed in the number field. See also NCB RECEIVE DATAGRAM.

NCB\_SEND\_NO\_ACK<br>This command works exactly like NCB SEND, except that the recipient of the data is not required to transmit an acknowledgment back (this becomes an application responsibility). See also NCB SEND.

NCB SESSION STATUS<br>This command is used to determine the status of all sessions for a local name (it can also be used to determine the status for all sessions for *all* local names). To return the status for all local names, the first character of the 1 name field must be an asterick  $(2^*)$ . Normally, the 1 name field will tell the local name you are interested. The space pointed to by buffer is used to store data, and its maximum size (shown in length) should be at least 4 bytes plus 36 times the maximum number of sessions you expect to be returned. The format of the returned data was described in Section 3.6. See also NCB STATUS.

### NCB STATUS

This command returns the current status of a local or remote NetBIOS. To return the local status, the first byte of the  $r$  name field must be an asterick ( $'$ \*'). To return the status of a remote adapter, the  $r$  name field should contain the name of the adapter. The status information is returned to the memory location identified by buffer. The length of the buffer (designated in length) must be at least 60 for this command to succeed. H you want to receive all available information, the length of the buffer must be 60 plus 18 times the maximum number of names registered for the adapter. The structure of the returned information is shown in Code Box 3.16. This command may not be available on non-ffiM versions of NetBIOS, or if available, the returned information may be different. See also NCB SESSION STATUS.

### NCB TRACE

This command activates and deactivates a trace of all Network Control Blocks processed by NetBIOS, including both transmits and receives. This command only available under DOS. The number field is used to determine the action of the command ( $0xFF$  = trace on,  $0x00$  = local trace off,  $0x01$  = local and all remote traces off). The field length is set to the length of your trace table (1024 bytes or larger) and buffer points to the start of the trace table. The trace table contains a 32 byte trace table header followed by by each trace entry. The exact format of the trace table is somewhat complex, and struct ncb status { /\* encoded adapter address \*/ char adapter[6]; char release; /\* NetBIOS version 1, 2, or 3 \*/ char reserved 1; char netbios  $\bar{1}$ ;  $/*$  OxFF = Token Ring Adapter  $*/$ /\* OxFE = PC Network Adapter \*/ /\* NetBIOS version 1, software level \*/ /\* NetBIOS version 2/3 \*/ char netbios 2;  $/*$  bits  $0-3 =$  software version;  $*/$ /\* bits 4-7 = Ox1 \*/ /\* for old parameters \*/ /\* Ox2 for new parameters \*/ duration; /\* Duration of rep period in minutes \*/ unsigned duration; <br>
f received; /\* Number of frames received \*/<br>
f sent; /\* Number of frames transmitted unsigned f\_sent; <br>f\_sent; /\* Number of frames transmitted \*/<br>f\_rec\_error; /\* Number of receive frames in err<br>f\_aborted: /\* Number of transmissions aborted unsigned fight about the second of receive frames in error *\*/*<br>f\_aborted; 1/\* Number of transmissions aborted \*/ unsigned unsigned long packets\_sent; /\* Number of successfully \*/ unsigned <sup>1</sup>  $-$  /\* transmitted packets \*/<br>packets\_rec; /\* Number of succe packets rec; *1\** Number of successfully *\*1*  unsigned long *-1\** received packets *\*1*  f sent error; *1\** Number of transmit frames in error *\*1*  unsigned long reserved 2;<br>free ncb; 7\* Number of free net control blocks \*/<br>max\_ncb; 7\* Maximum number of net control blocks \*/ unsigned unsigned max\_ncb; <br>max\_ncb\_poss; /\* Maximum number of net control blocks \*/<br>buf\_not\_avail; /\* Number of times a xmit buf was not avai<br>max\_datagram; /\* Maximum datagram size \*/ unsigned unsigned unsigned buf not avail; *1\** Number of times a xmit buf was not avail *\*1*  max-datagram; *1\** Maximum datagram size *\*1*  unsigned pend\_ses; /\* Number of pending sessions \*/<br>max pend; /\* Configured Max number of pendi unsigned max\_pend; /\* Configured Max number of pending sessions \*/<br>max\_pend\_poss; /\* Maxinum number of pending sessions \*/ unsigned unsigned max\_pend\_poss; /\* Maxinum number of pending sessions \*/<br>max\_packet; /\* Maximum size of session data packet \* max\_packet; /\* Maximum size of session data packet \*/<br>tot names; /\* Number of names in the local name tabl unsigned /\* Number of names in the local name table \*/ unsigned struct { char name[16]; char number; struct { unsigned int type : 1; /\* 0x00 = unique<br>reserved\_3 : 4; /\* bit field \*/ *1\** OxOO <sup>=</sup>unique, Ox01 = group *\*1*  unsigned int *1\** OxO being registered *\*1*  unsigned int status  $:3;$ *1\** Ox4 registered *\*1 1\** Ox5 deregistered *\*1 1\** Ox6 detected duplicate *\*1 1\** Ox7 detected dup, pending *\*1*  } bit; } name\_table\_entry[];  $\mathbf{r}$ 

**Code Box 3.15 NCB STATUS** return structure.

interested readers are referred to (IBM, 1988) for the details. See also NCB\_STATUS, NCB\_SESSION\_STATUS.

### NCB UNLINK

This command acts like a NOP for IBM NetBIOS implementations. It is provided for compatibility reasons only.

## **3.7 NetBIOS Return Code Summary**

This section lists all return codes which are valid for the NetBIOS. Return codes are returned in the retcode field of the Network Control Block structure. If you are using the  $init$  netbios () function defined earlier in this chapter, the return code is also placed in the global variable net error. A return of  $0x00$  is always a valid return without error. A return of anything other than OXOO indicates some type of error. The specific meaning of each possible return code is as follows:

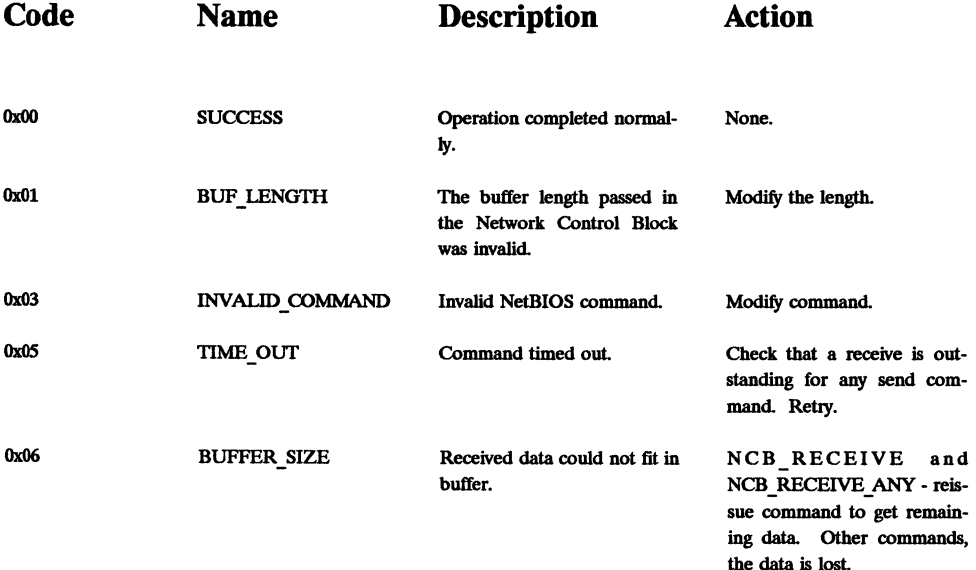

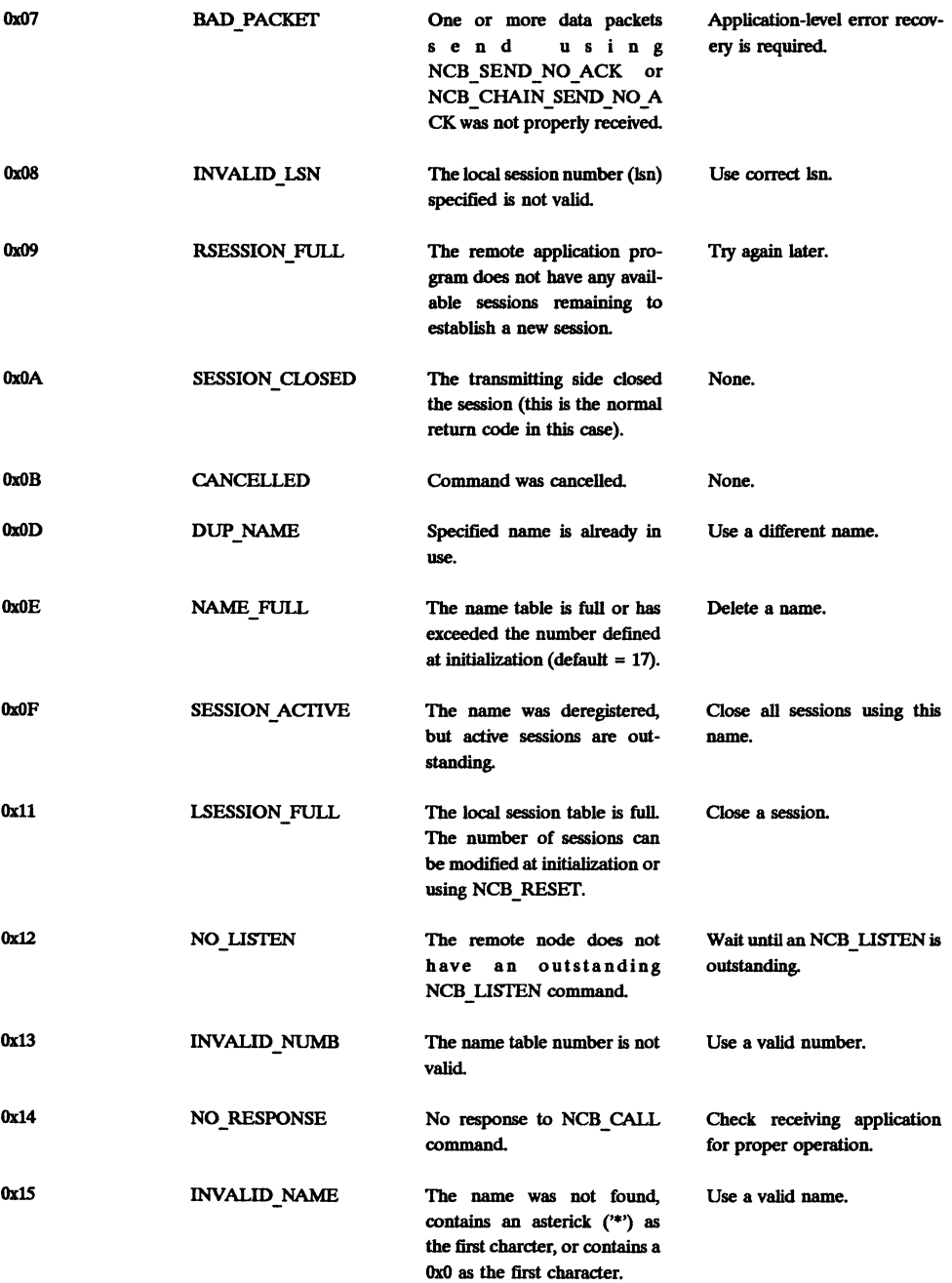

# Chap. 3 Portability Using NetBIOS

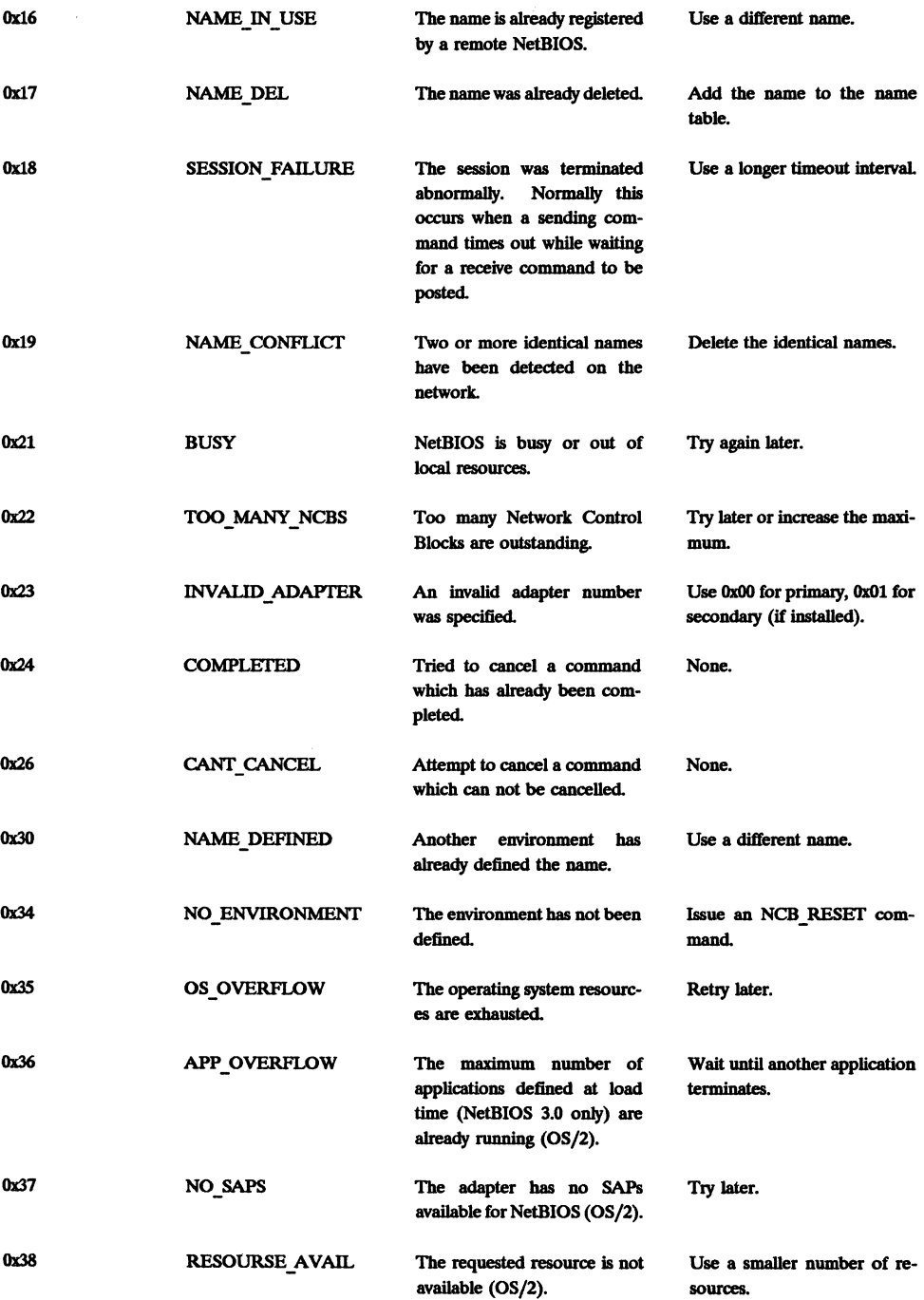

 $\bar{\mathbb{F}}$ 

 $\begin{array}{c} \hline \end{array}$ 

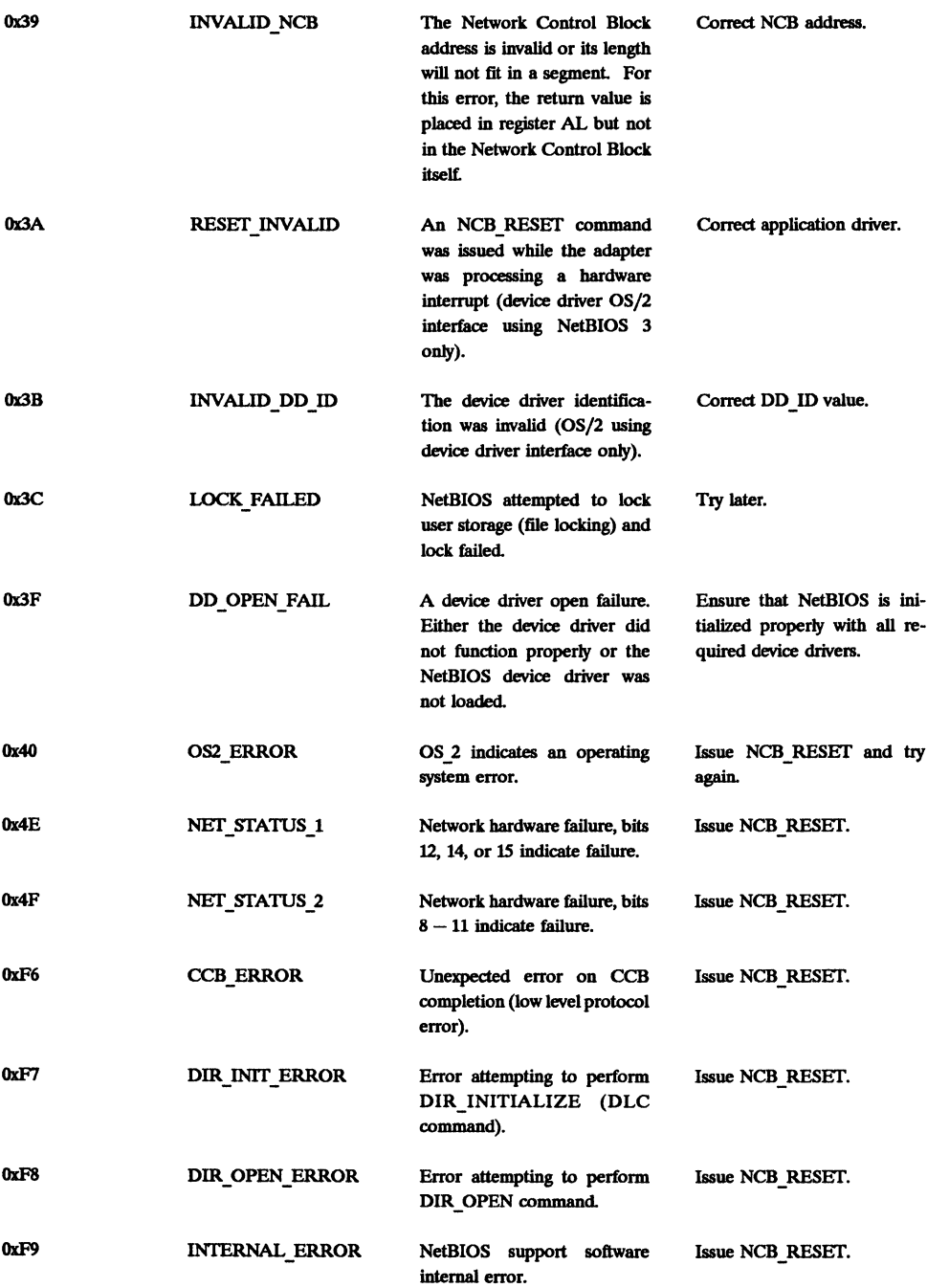

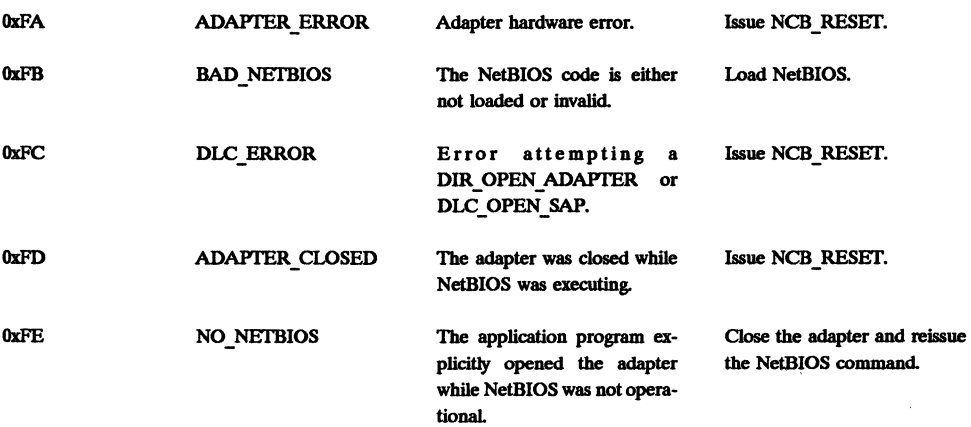

## **3.8 Suggested Reading**

Glass, B. (1989), "Understanding NetBIOS," *Byte,* Vol. 14, no. 1, (Jananuary), pp. 301-306.

IBM (1987), *NetBIOS Application Development Guide*, Research Triangle Park, NC, International Business Machine Corporation.

IBM (1988), *Local Area Network Technical Reference*, Research Triangle Park, NC: International Business Machine Corporation.

Schwaderer, W. David (1988), C *Programmer's Guide to NetBIOS,* Indianapolis, IN: Howard W. Sams.

# **4. Speed with DLC Programming**

When a token ring network adapter card is installed, the user modifies his/her *config.sys* file to install two new device drivers. *DxmaOmod.sys* is a token ring network interrupt arbitrator and *dxmcOmod.sys* is the adapter support device driver. These two drivers plus firmware on the adapter card itself provide full support for the IEEE 802.2 Logical Link Control (LLC) services, which are called Data Link Control (DLC) services by ffiM. The DLC support is normally available on any computer with a token ring network adapter installed, and requires a minimal amount of system RAM (less than 16 Kbytes). DLC support provides the programmer with both connection oriented service (guaranteed delivery) and connectionless service (datagrams). The NetBIOS (and all higher services) translate user requests into appropriate DLC commands and use DLC for all actual network operations.

Although DLC programs run fast, they are somewhat more difficult to program than NetBIOS programs. You may also find that DLC programs are less portable in the PC environment than NetBIOS (although they may actually be *more* portable to some wide area network environments). Using DLC services is very similar to using NetBIOS. Instead of a Net Control Block (NCB), the DLC interface uses a *Command Control Block* (CCB). As with the NCB, the CCB contains both the command and the pass parameters. The CCB is then executed using interrupt OxSC. You might wonder how the same interrupt (OxSC) can be used both for NetBIOS interrupts and for DLC programming? The answer is that the adapter support software looks at the first byte of the memory block that is passed to it. If the first byte is a OxOO or OxOl, it assumes that the block is a CCB and processes it accordingly. If the first byte is greater than Ox03, it assumes that the block is an NCB and passes the block on to NetBIOS for processing (Ox02 and Ox03 are reserved and return an error).

In this chapter, we begin by studying the CCB in more detail. We then discuss addressing using the DLC interface, which is considerably different from the addressing we used with NetBIOS. We are then prepared to discuss adapter initialization, connectionless communication, connection oriented communication, and adapter shutdown. Finally, we conclude the chapter with a summary of DLC commands and a description of return values.

The following functions are defined in this chapter:

init ccb() Initialize a Command Control Block (CCB).

 $\text{int } \text{adapter}()$  Interrupt the adapter and instruct it to execute a CCB.

init adapter () Initialize the adapter to prepare it for communication.

open sap () Open a SAP (defined later) for communication.

build lan header () Build a token ring network LAN header for use with connectionless DLC services.

transmit ui frame () Transmit a datagram oriented frame ( data packet).

receive dlc() Receive a datagram or connection oriented DLC frame.

receive process() Interrupt handler for incoming DLC data frames.

buffer free () Return an adapter buffer list to the buffer pool.

close\_sap() Close a SAP.

open\_station() Open a link access station for connection oriented communication using DLC.

connect station () Establish a connection.

xmit i frame () Transmit a connection oriented frame (data packet) using DLC.

## **4.1 OLC Command Control Block Structure**

To execute DLC commands, a Command Control Block (CCB) is used. Code Box 4.1 shows the format for all CCBs. The fields within the structure have the following meanings:

adapter: This field is set to OxOO if the primary adapter is to be used, or OX01 for the secondary adapter. Secondary adapters are only used on PCs which are acting as a gateway (or bridge) between networks.

command: This field defines the command to be performed. Valid commands are shown in the dlc. h header file later in this section, and are discussed in the remainder of this chapter. 0xFF is permanently defined as an invalid command code.

retcode: This command is set (by the adapter) to 0xFF while the command is pending. Upon completion, it is set to OxOO for uccess or an error number for failure.

```
struct command_control_block 
{ 
}; 
              char adapter;<br>char command:
              char command;<br>char retcode:
              char retcode;<br>char work;
              char work<mark>;</mark><br>void *queu
              void *queue;<br>void *post:
              void *post;<br>void *param
                            *parameters;
```
Code Box 4.1 Command control block structure definition.

work: This field is a buffer for internal use by the adapter.

queue: While processing, this field is used internally by the adapter. When the command is complete, this field may contain a pointer to a CCB queue (a queue of CCBs). This capability is used when sending DLC "I" frames and using the post field (as discussed next).

post: This field contains a far pointer to an interrupt processing function to be called upon completion of the command. When your function is called, the address of the CCB block will be found in registers ES and BX and the retcode field will be copied to the AL register. If the CCB indicates that a DLC "I" frame has been acknowledged, the queue field may point to the next CCB in a list of CCBs which have all been acknowledged. This approach is used because one acknowledgment may acknowledge an entire series of "I" frames.

parameters: Most DLC commands require additional parameters. If these parameters require four or fewer bytes, they are passed in this field. If they require more than four bytes, this field contains a far pointer to a buffer containing the additional parameters.

The following listing shows the contents of the **dlc**. h header file. This header file contains the DLC commands which are available with the IBM token ring network, our function prototypes, and some miscellaneous defines included to improve the clarity of function code.

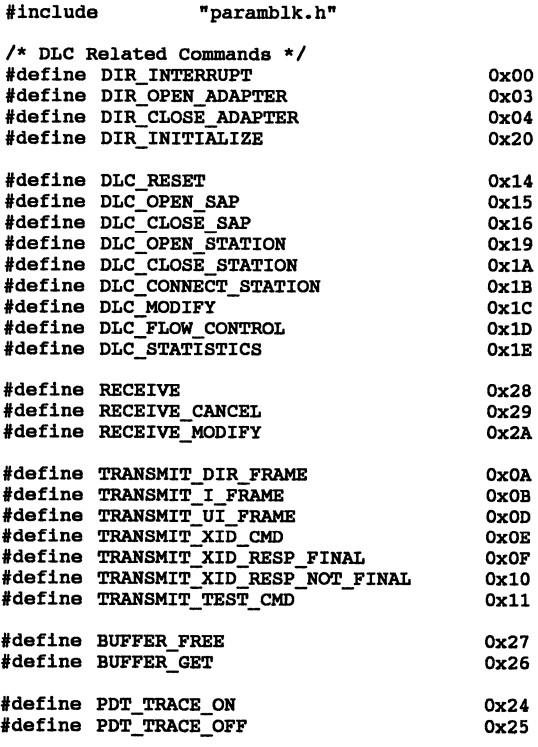

/\* define received data message types \*/

```
'define NT_MAC 
'define NT_I 
'define NT UI 
'define NT-XID CP 
'define NT-XID-CRP 
'define NT-XID-RP 
#define MT_TEST_RF
#define MT_TEST_RNF
#define MT OTHER
1* general defines for readability 
*1 
'define NO_ADAPTER 
#define INIT FAILURE
'define OPER_PAILURB 
#define WAIT
#define NO_WAIT
#define NOT RECEIVED
'define OVERLOAD 
#define OTHER ERROR
                                                 OX02 
                                                 0x04
                                                 OX06 
                                                 OX08 
                                                 OxOA 
                                                 OXOC 
                                                 OxOC 
                                                 Ox12 
                                                 Ox14 
                                                 \Omega1 
                                                 2 
                                                 0 
                                                 1 
                                                 1 
                                                 2 
                                                 3 
                                                 2 
                                                 6 
1* limitations *1 
'define DLC MAX SAP 
#define DLC MAX STATIONS
\#define WORK_AREA_SIZE (48+(36*DLC_MAX_SAP) + (6*DLC_MAX_STATIONS))
struct command control_block 
\left(char adapter;<br>char command:
         char command;<br>char retcode;
         char retcode;<br>char work;
         char work;<br>void *queu
         void *queue;<br>void *post;
         void *post;<br>void *param
                  *parameters;
\mathcal{V}1* function prototypes *1 
void init_ccb(struct command_control_block *ccb);<br>void int adapter(struct command control block *cc
                   int_adapter(struct command_control_block *ccb, int wait);
unsigned int init_adapter(void);
unsigned int open_sap(int sap, int resv_link);<br>void *buff (unsigned int station_id, int number);<br>void build_lan_header(char destination[6], void *buffer);
int transmit ui_frame(unsigned int station_id, unsigned int sap,
int 
void interrupt 
unsigned int 
unsigned int 
unsigned int 
unsigned int 
int 
                   char destination [6], unsigned int data_len, char *data);
                   receive_dlc(unsigned int station_id);
                   receive-process(); 
                   buffer free(unsigned int station id, void *buffer);
                   close_sap(unsigned int station_id);
                   open_station(unsigned int station_id, unsigned int sap, 
                                       char destination[6]);
                   connect_station(unsigned int station_id);
                   xmit_i_frama(unsigned int station_id, unsigned int sap, 
                    unsigned int data len, char *data);
```
In addition, a number of parameter structures will be used throughout these chapters. These structures are defined as follows (and described fully as they are used during the remainder of the chapter):

```
struct dir initialize parameters
{ 
}; 
         unsigned int 
         unsigned int 
                           bring_ups; 
                           sram address;
         char work[4); 
         void (*adapter_error);<br>void (*netw_status_err
         void (*netw_status_error);<br>void (*pc_error);
                  (*pc\_error);/* Not normally used */ 
                                             /* 0 will default to OxD800 for */ 
                                             /* adapter 0, OxD400 for adapter 1 */ 
                                             /* Work space */ 
                                             /* --- Interrupt function pointers --- */ 
                                             /* Adapter error handler */ 
                                             /* Network error */ 
                                             /* Operating system or PC hardware */ 
struct dir open adapter parameters
{ 
         struct adapter parms
         struct direct-parms 
         struct dlc-parms 
         struct ncb-parms 
                                    *ap; 
                                    *dp; 
                                    *dlcp; 
                                    *ncbp; 
                                             /* pointer to adapter param table */ 
                                             /* pointer to direct param table */ 
                                             /* pointer to dlc param table */ 
                                             /* pointer to NetBIOS param table */ 
}; 
struct adapter parms
{ 
}; 
         unsigned int 
         unsigned int 
         char 
         char 
         char 
         unsigned int 
         unsigned int 
         unsigned int 
         unsigned char 
         char 
         unsigned int 
         void 
struct direct_parms
{ 
}; 
         unsigned int 
         unsigned int 
         void 
         void 
         void 
         void 
         void 
         unsigned int 
         unsigned int 
struct dlc-parms 
{ 
         unsigned char 
         unsigned char 
         unsigned char 
         unsigned char 
         unsigned char 
         unsigned char 
                           /* used by dir_open_adapter command */ 
                           open_error_code; 
                           open_options; 
                           node address[6); 
                           group_address[4); 
                           functional addr[4); 
                           number_rcv_buffers;
                           rcv_buffer_len;
                           dhb=buffer=length; 
                           data hold buffers; 
                           reserved;-
                           open_lock; 
                           *product_id_address; 
                           dir buf size; dir~ooI_blocks; 
                           *dir-pool_address; 
                           (*adptchkexit);(*netw_status_exit); 
                           (*pc error exit);
                           *work_addr; 
                           work_len_req; 
                           work_len_act; 
                           dlc_max_sap; 
                           dlc_max_stations; 
                           dlc_max_gsap; 
                           dlc_max_qmem;
                           dlc t1 tick one;
                           dlc t2 tick one;
                                                      /* return - set by adapter */ 
                                                      /* 16 bit flags *//* this node's address */ 
                                                      /* set group address */ 
                                                      /* set functional address */ 
                                                      /* number of receive buffers */ 
                                                      /* length of each receive buffer */ 
                                                      /* length of transmit buffers */ 
                                                      /* number of transmit buffers */ 
                                                      /* protection code */ 
                                                      /* Address of 18 byte product ID */ 
                                                      /* size of direct buffers */ 
                                                      /* length of buffers in segments * / 
                                                      /* location of buffer pool */ 
                                                      /* adapter error interrupt hndlr */ 
                                                      /* network status err int. hndlr */
                                                      /* OS or PC hdwr err int hndlr */ 
                                                      /* adapter work area */ 
                                                      /* requested work area size */ 
                                                      /* reqUired work area size */ 
                                                      /* maximum number of SAPs * / 
                                                      /* maximum number of stations */ 
                                                      /* maximum number of group SAPS */ 
                                                      /* maximum group members per SAP */ 
                                                      /* dlc timer t1 interval */ 
                                                      /* group 1 *//* dlc timer t2 int, group 1 */
```
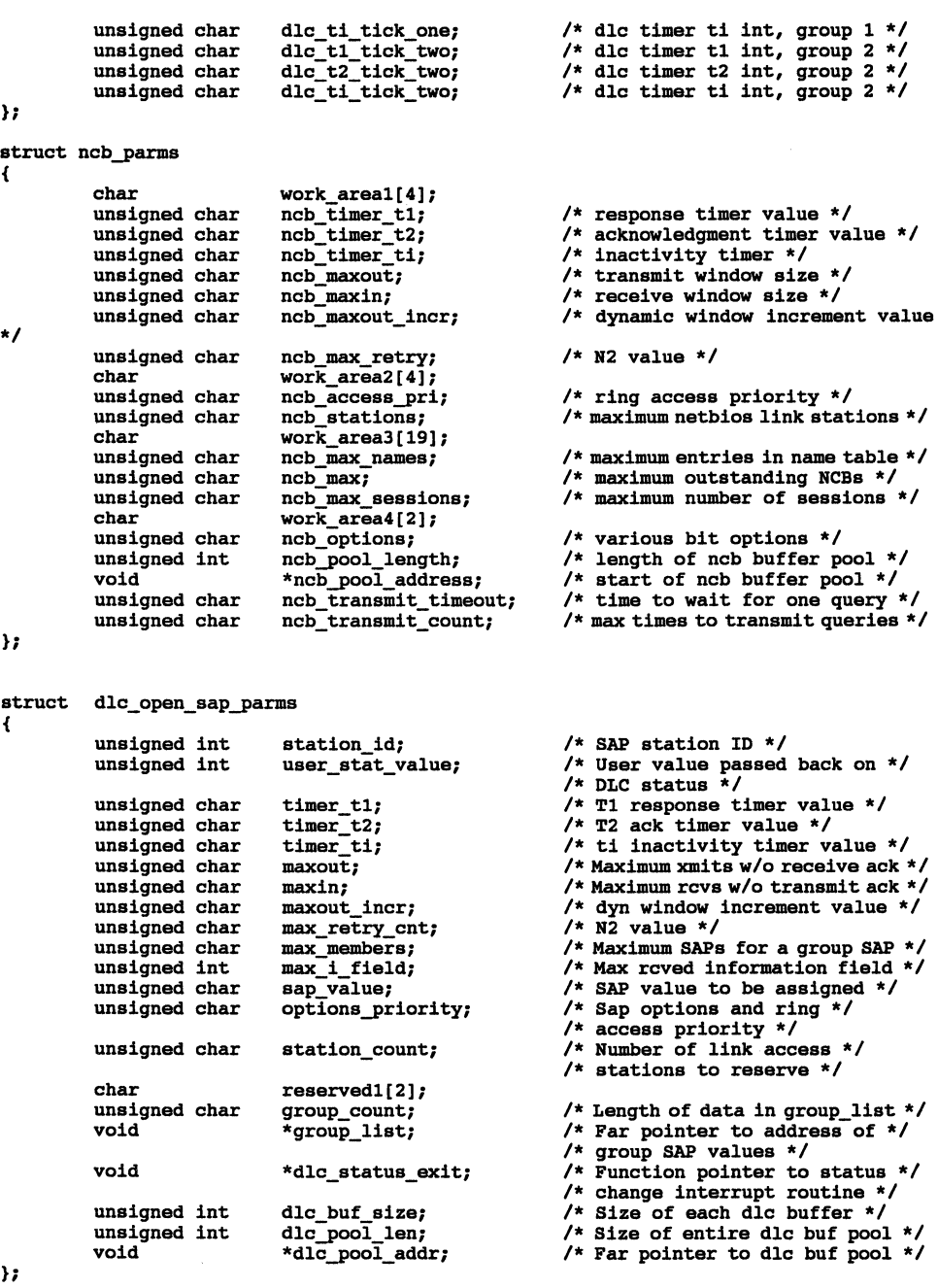

struct buffer\_parms

 $\bar{\Gamma}$ 

j.

```
/* SAP station id *1 
          unsigned int 
                                station id; 
          unsigned int 
                                buffer left; 
                                                                1* number of buffs left in pool * / 
          unsigned char 
                                buffer<sup>out</sup>;
                                                                1* number of buffers to get *1 
          char 
                                reserved1[3]; 
          void 
                                *first buffer;
                                                                1* addr of first buff obtained *1 
}; 
struct transmit parms
{ 
          unsigned int 
                                station id; 
                                                                1* station sending data *1 
                                transmit_fs; 
                                                                1* returned FS field *1 
          unsigned char 
          unsigned char 
                                rsap; 
                                                                1* remote SAP value */ 
                                                               1* address of the 1st xmit queue *1 
          void 
                                *xmit_queue_one;
                                                               /* address of the 2nd xmit queue *1 
          void 
                                *xmit_queue_two;
                                                                 /* length of 1st xmit buffer *1 
1* length of 2nd xmit buffer *1 
1* address of 1st buffer *1 
          unsigned int 
                                 buffer len one; 
buffer-len-two; 
          unsigned int 
          void 
                                 *buffer_one;
          void 
                                *buffer_two;
                                                               1* address of 2nd buffer *1 
}; 
struct receive_buffer_type 
{ 
          unsigned int 
                                data_length; 
          char 
                                *data; 
          struct receive buffer type
                                                    *next buffer;
}; 
struct 
receive-parms 
{ 
                                                                 1* station receiving data *1 
           unsigned int station_id;<br>unsigned int user length;
                                                                 /* length of user data in buffer */unsigned int<br>void
                                                                 1* user exit for received data *1 
           void *received_data;<br>void *first_buffer:
                                                                 1* pointer to first buffer *1 
1* receive options *1 
                                *first_buffer;<br>options;
           unsigned char
}; 
struct 
dlc_open_station-parms 
{ 
           unsigned int sap_station_id;<br>unsigned int link_station_id;
                                                                1* SAP station id *1 
                                \frac{\text{link}\_ \text{station}}{\text{time}} id;
                                                                1* link station id (Oxnnss) *1 
                                                                1* response timer value */ 
           unsigned char timer_t1;<br>unsigned char timer_t2;
           unsigned char timer_t2;<br>unsigned char timer_ti;
                                                                /* acknowledgment timer value */ 
           unsigned char timer_ti;<br>unsigned char maxout;
                                                                1* inactivity timer value *1 
           unsigned char maxout;<br>unsigned char maxin;
                                                                1* max xmits w/o an ack *1 
           unsigned char maxin;<br>unsigned char maxout incr;
                                                                /* max receives w/o an xmit ack *1 
                                                                1* dynamic wind increment value * I 
           unsigned char maxout_incr;<br>unsigned char max_retry_cnt;
                                                                 1* N2 value *1 
1* remote SAP value */ 
1* max received info field *1 
           unsigned char max_retry_cnt;<br>unsigned char rsap_value;
           unsigned char<br>unsigned int
           unsigned int max_i_field;<br>unsigned char access prior:
                                                                1* ring access priority *1 
          unsigned char access_priority;<br>char reserved1:
          char reserved1;<br>void *destinatio
                                *destination;
                                                                1* pointer to remote address *1 
}; 
struct 
dlc_connect_station-parms 
{ 
          unsigned int station_id;<br>char reserved[2]:
                                                                1* link stat ID to be connected *1 
          char reserved[2];<br>void *routing add
                                *routing addr;
                                                               1* pnter to 18 bytes of rte info * I };
```

```
#include
#include
                   <string.h> 
                   "dlc.h" 
1*******·********·****************************·******************** 
* init_ccb - clear and initialize command control block 
         Parameters:
                  \cosh (in/out) - command control block to be cleared
         Notes:This code sets the network adapter number to 0 (primary)
         History:
                   Original code by William H. Roetzheim, 1990
**********************************************************************/ 
void 
{ 
} 
         init ccb(struct command control block *ccb)
         memset(ccb, 0, sizeof(struct command control block));
```
Code Box 4.2 init  $ccb()$  function definition.

In addition, it will simplify the remainder of our examples if we define two functions at this point. init ccb() (Code Box 4.2) initializes a CCB, which simply involves clearing the CCB. int adapter() (Code Box 4.3) performs an interrupt  $0x5C$  using the passed address of a CCB.  $int$  adapter () is passed both the address of your ccb and a flag which is set to either WAIT or NO\_WAIT based on whether or not you want the function to wait for command completion prior to returning control to your program. As with int netbios (), int adapter () sets a global variable net error equal to the return value in the ccb on return. You should note that this value will only be valid if the WAIT option was selected.

## 4.2 Addressing While Using DLC

Recall from our discussion of NetBIOS addressing that every IBM token ring network adapter is identified by a unique 6 byte number (12 hexadecimal digits), which NetBIOS calls the permanent node name. These six bytes are assigned by the manufacturer and are permanently

```
#include
                          <dos.h> 
#include
                          "dlc.h" 
extern int 
                        net error;
/********************************************************* •••••• *** • int_adapter - interrupt adapter with command control block 
* * • 
             Parameters: 
                          ccb (in/out) - initialized command control block 
                          wait (in) - flag set to WAIT or NO WAIT
* * 
             Global: 
* • 
                           _ES - ES register 
_BX - BX register 
** 
* 
                          net error - set to command return code
* 
             Note: 
                           net_error will only be set to a valid value if the WAIT option<br>is used. If the NO_WAIT option is used, the ccb.retcode must<br>be checked and net_error set by the calling program.
* ** 
• History: • Original code by William H. Roetzheim ***.*.** •••• *.* •• *** •••••••• **.**** ••• * •• *.* •••••• *.******************/ 
void 
             int_adapter(struct command control block *ccb, int wait)
{ 
              ES = FP SEG(ccb);
             \overline{B}X = \overline{FP\_OFF}(\text{ccb});geninterrupt(Ox5C); 
if (wait == WAIT) 
             { 
                           while (ccb.retcode == 0xFF);} 
             net error = ccb.retcode;
\mathbf{r}
```
Code Box 4.3 int adapter () function definition.

burned into the adapter card's ROM, although it is possible to override this number at boot time with a locally assigned 6-byte number. NetBIOS simplified addressing by allowing us to register symbolic names over the network which could then be used for addressing instead of the 6-byte number. *DLC programming requires that you know your own* 6 *byte permanent node name* and *the* 6 *byte permanent node name of every adapter you wish to communicate with.* It is this address which is used over the LAN to identify which adapter should read a packet of information. You use the permanent node names either when you establish a connection (connection oriented service) or when you build your own LAN header (datagram-oriented service). In most environments, this information is simply read (by an operator) from the literature included with each adapter, then entered into a table for use by your software. When an adapter is changed or new users are added, the table is updated. It is also possible to implement a protocol to transmit this information over the network (as is done by NetBIOS), but this is beyond the scope of this book.

Within the adapter, DLC programming requires that you use one or more protocol engines called *service access points,* or SAPs. SAPs contain data link level protocol capabilities, including windows, timeouts, media access, etc. SAPs can be initialized to receive all frames (packets) addressed to this adapter, only Media Access Control (MAC) frames, or only non-MAC frames. MAC frames are used for direct communication (by-passing DLC) as covered in the next chapter. Non-MAC frames are DLC and NetBIOS frames.

When you open a SAP, a SAP number is returned to you for use during communications. Each adapter supports up to 255 different SAPs, although the actual maximum is set when the adapter is initialized and is normally closer to 2 user defined SAPs (plus the 3 just mentioned). Within DLC programming, SAPs are used for connectionless communication.

As with NetBIOS names, SAPs can be either unique (individual) or group. A unique SAP number is always even while a group SAP number is always odd.

If you are using DLC's connection-oriented protocols, you need to establish a connection between you and another adapter. This connection is called a *link access point,* and is assigned as a connection *over a SAP.* When you open the connection, the link access point number is provided to you by the adapter for use during subsequent communications. Each adapter can support up to 255 simultaneous link access points (connections), although the actual number supported is established when the adapter is initialized. These link access points can be distributed among your available SAPs however you chose. For example, you could have 255 link access points assigned to a single SAP, or you could have 1 link access point assigned to each of 255 SAPs.

The SAP number and, optionally, a link access point number within the SAP are combined and called the *Station ID.* The first byte of this two byte number is the SAP number, the second byte is the link access point number. SAPs alone would be represented as a number of the form OXSSOO where SS was replaced with the SAP number and second byte was set to 0. Link access points are represented as OXSSLL, where SS is the SAP number and LL is the link access point number. Station IDs are used extensively in DLC programming.

When the token ring adapter is initialized, two SAPs are automatically opened:

- OXOO is automatically opened and provides the capability to respond to remote nodes when no other SAPs have been opened. This SAP responds to only XID and Test Command frames ( discussed later).
- 0xFF is a group SAP with all individual open SAPs as members. Sending frames to an adapters group SAP

(0xFF) will ensure that the frames are passed to *each* of the individual SAPs that are opened.

In addition, three station IDs are automatically established when the adapter is open:

- 0x0000 receives all frames not directed to other defined stations within this adapter.
- 0x0001 receives just MAC frames not directed to other defined stations within this adapter.
- 0x0002 receives just non-MAC frames not directed to other defined stations within this adapter.

Any of these three stations  $(0x0000 - 0x0002)$  can be used to transmit MAC *and* non-MAC frames. You should also keep in mind that the ability to receive frames via a SAP does not imply that data is received. Some type of receive command must be initiated prior to receipt of any data via a SAP.

```
linclude 
jinclude
'include 
linclude 
                         <string.h> 
                         <stdio.h> 
                          <dos.h> 
                         "dlc.h" 
1****************************************************************** * init_adapter - test for adapter presence and initialize adapter * Returns: * 0 for success, or NO ADAPTER 
                          INIT FAILURE
                         OPEN<sup>-</sup>FAILURE
* * * 
                                                                 if adapter or dlc driver not installed 
                                                    if error during initialization<br>if error during adapter open
if error during adapter open * Notes: * If INIT FAILURE or OPEN FAILURE is returned, net error can * be checked for the specIfic error return code. - * History: * Original code by William H. Roetzheim 
                                                  **********************************************************************/ 
unsigned int init_adapter() 
{ 
             unsigned long 
struct command control block 
struct dir_initialize-parameters 
             struct dir_open_adapter_parameters
             struct adapter_parms<br>struct direct_parms
             struct dlc-parms 
                                                                              int vector; 
                                                                              ccb; 
                                                                              init-parm; 
                                                                              parm; 
                                                                              adapter; 
                                                                              direct; 
                                                                              dlc; 
             /***** start by testing for adapter installation *****/ 
             \frac{1}{x} is interrupt vector initialized? \frac{x}{x}int_vector = (unsigned long) getvect(0x5C);<br>if \overline{(\text{int\_vector} == 0x0000)} || (int_vector == 0xF000)
             { 
             } 
init ccb(&ccb); 
                          /* no interrupt handler installed */ 
                          return NO_ADAPTER; 
             ccb.command • DIR INTERRUPT; 
ccb.retcode - OxFO; /* invalid code */ 
             int_adapter(&ccb, WAIT);<br>if (ccb.retcode == 0xF0) return NO_ADAPTER;
             /* adapter and driver are installed */ 
             /* now initialize adapter */ 
             init_ccb(&ccb);
             ccb.command - DIR INITIALIZE; 
             memset(&init_parm, 0, sizeof(struct dir_initialize_parameters)); ccb.parameters = &init_parm; int_adapter(&ccb, WAIT);
             if (ccb.retcode 1= OxOO) return INIT_FAILURE; 
             ***** continued next code box
```
Code Box 4.4 init adapter () function definition.

```
***** Continued from previous code box
 /* now open the adapter */ 
 init ccb(&ccb); 
ccb.command = OIR OPEN ADAPTER; 
ccb.parameters = &parm; 
param<sub>a</sub> = adapter; parm.dp = addirect;parm.dlcp = &dlc;<br>parm.ncbp = NULL; /* use default for NetBIOS */<br>memmeet(&adapter, 0, sizeof(struct adapter_parms));<br>memmeet(&dlrect, 0, sizeof(struct direct_parms));<br>memmeet(&dlc, 0, sizeof(struct dlc_parms));<br>dlc.dlc_ma
 dlc.dlc_max_stations = DLC_MAX_STATIONS;<br>int_adapter(&ccb, WAIT);<br>if (ccb.retcode 1= 0x00) return OPEN_FAILURE;<br>return 0;
```
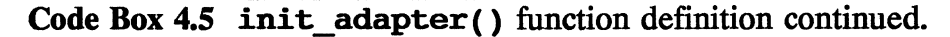

## **4.3 Adapter Initialization**

Code Boxes 4.4 and 4.5 show the code for our function, init adapter ( ), which tests for the adapters presence, ensures that the drivers are loaded, initializes the adapter, and opens the adapter. The function operates as follows:

- We begin by testing that the interrupt vectors at  $0x5C$ are properly initialized. This will ensure that the drivers are installed.
- We then interrupt the adapter with a nop (no operation) type instruction after first placing an invalid return code into the **retcode** field of our **ccb** structure. If the returned eeb *still* has the same invalid return code, we know that the adapter is not installed (or responding) or that there is some other problem with the driver at OxSC. If the return code is valid, we know that the adapter and driver appear to be installed and working properly.
- We then initialize the adapter. This command resets all adapter tables and buffers and forces the adapter to run the bring-up tests. You should note that this command will cause any outstanding ccbs to be lost. The DIR INITIALIZE command is covered in more depth later in this section.
- Finally, we open the adapter with the OIR OPEN ADAPTER command. This command makes the adapter ready for normal network communication and sets adapter parameters and limitations. This command is also covered in more depth later in this section.

The structure fields discussed in the remainder of this section are defined in the paramblk. h include file which was listed earlier in this chapter.

## 4.3.1 OIR INITIALIZE command

When using DIR INITIALIZE, the parameters field of the ccb must be set equal to the address of a dir\_initialize\_parameters structure. The contents of dir initialize parameters can be set to zero and the adapter will use default values for all fields. The sample code sets all parameters to zero (default). The fields within the dir initialize parameters structure have the following meanings:

> bring ups: This field should be initialized to zero. If the adapter detects an error during initialization, it will return a return code (in the CCBs retcode field) of OX07 and will put an amplifying error description in
this field for use by your application. These ''bring-up errors" are listed at the end of this chapter.

- sram \_address: This field contains the *segment* where the adapter shared RAM should be located. H the field is zero, the default values of 0xD800 for the primary adapter or 0xD400 for the secondary adapter. H you select a different value, you must ensure that the address is on an even boundary of the adapter shared RAM size (e.g., for an adapter with 16 Kbytes of shared RAM, the segment must be on a 16K memory boundary).
- adptr chk exit: This field contains a far pointer to a function which the adapter should call *whenever* it encounters an adapter hardware failure. This address is stored in the adapter for use until the adapter is reinitialized or the value is changed by your application. A value of zero means that no error handler is installed for this type of error.
- netw status exit: This field is identical to adptr chk exit, except that it is called whenever a network error is encountered.
- pc error exit: This field is identical to adptr chk exit (above), except that it is called whenever an operating system or PC hardware failure is encountered.

#### 4.3.2 DIR OPEN ADAPTER Command

When using this command, the parameters field of the CCB structure must be initialized to point to a dir open adapter parameters structure. This structure is used for double indirect address, containing four far pointers to other structures:

- 1. adapter\_parms: Contains adapter initialization parameters.
- 2. direct parms: Contains direct interface initialization parameters. We discuss the adapter's direct interface in the next chapter.
- 3. dlc parms: Contains DLC interface initialization parameters.
- 4. ncb parms: Contains NetBIOS interface initialization parameters.

The first three pointers *must* be initialized to point to valid structures. Null pointers (zero) are not accepted. The last pointer, ncb parms can be set to NULL to instruct the adapter to use default values for NetBIOS. The *contents* of the three structures *can* be initialized to zeros, which will instruct the adapter to use the default values for each class of initialization. The sample code sets most of these parameters to zero (default).

The adapter parms structure contains the following fields which you can set, if desired:

> open error code: This field is used to return (to your application) the adapter error code upon opening. If the CCB retcode field is  $0x07$ , you should check this field to determine the specific problem. The error codes are documented at the end of this chapter.

- open\_options: This field contains bit fields which are used to turn on (or off) varous options. 1 indicates on, 0 indicates off. 0 is the default (and usual) value for each field. The only bit field you will probably be interested in is bit 9. If this bit is set to 1 and the DIR OPEN ADAPTER command is called, the fields in the adapter parms structure will be set to their current values (i.e. to the values the adapter is currently using). Other bit field meanings are documented in IBM (1988).
- node address: If the NODE ADDRESS parameter was provided by the user when the adapter support software was loaded, this field is strictly used to return the current adapter node address to you. If the NODE\_ADDRESS parameter was not specified, this field may be used to override the default (hardware) adapter NODE ADDRESS. If the field is all zeros, the hardware address will be used and returned in this field.
- group\_address: Sets the adapter's group address for receipt of group messages. Zero means the adapter belongs to no groups.
- functional addr: Sets the adapter's functional address. Zero means the adapter belongs to no functional group. Functional addresses are discussed later.
- number\_rcv\_buffers: If this field is less than 2, the adapter will only successfully open if 8 receive buffers are available. If you wish to run with less than 8 buffers, you must set the required number of buffers in this field.
- rcv buffer len: Each receive buffer uses 8 bytes for overhead and stores data in the remaining space. The default receive buffer size (used if this field is zero) is 112 bytes, or 104 bytes of data. This field can change the buffer size to a value between 96 and 2048, although the new value must be a multiple of 8. Although received data which overflows a buffer will be chained, your application performance can be improved if you match the receive buffer size to your expected packet (message) size.
- dhb buffer length: The length of each transmit buffer. The data space within the buffer is equal to the buffer length minus 6 bytes overhead. The default (obtained using zero for this field) is 600 bytes (594 bytes of data). The maximum size available for the original token ring network adapters was 2048. H *all*  adapter cards on the network are the newer models, the maximum size is 4464 at 4 Mbps or 17960 at 16 Mbps.
- data hold buffers: The number of transmit buffers on the card. This number should be two or less to protect the integretity of your data. H this field is zero, the default value of one buffer is used. Transmission efficiency will be improved somewhat by setting this value to two, but you will have less space available for receive buffers.
- open lock: This field allows the adapter to be protected in a multi-tasking DOS environment. H this field is set to anything other than zero, the adapter is opened in a keyed mode where the key value is the number passed in this field. The adapter can then only

be closed (or initialized) by a program using the proper number in this field.

• product id address: This field should always be initialized to all zeros.

The direct parms structure contains the following fields which you can set, if desired:

- dir buf size: The size of buffers in the direct buffer pool. The number must be at least 80 bytes and must be a multiple of 16. The default (zero) value is 160.
- dir pool blocks: This parameter is only used if the dir pool address field is nonzero. This field indicates the number of 16 byte blocks assigned as the direct station buffer pool, with a default of 256 (4096 bytes).
- dir pool address: A far pointer to the address where the adapter should build a buffer pool. If this field is zero, the application program must build its own buffer pool using BUFFER FREE and BUFFER GET.
- adpt chk exit: This field is identical to the same field described under DIR\_INITIALIZE.
- netw status exit: This field is identical to the same field described under DIR INITIALIZE.
- pc\_error\_exit: This field is identical to the same field described under DIR INITIALIZE.
- work addr: The adapter work area can be internal to the adapter or external to the adapter (in your application memory space). The amount of space required is 48 plus (36 \* DLC MAX SAPS) plus (6 DLC MAX STATION). If you chose to use your application memory as the adapter work space, this field should point to the memory location to be used.
- work len req: If this field is zero, the adapter's internal memory will be used. If you chose to identify the adapter work area, this field points to the buffer size of the space located at work addr. The space must be at least as large as the size identified.
- work len act: This field contains the actual work area space which will be used by the adapter. If this number is greater than work len req, the open fails and a return code of Ox12 is returned.

The dlc parms structure contains the following fields which you can set, if desired:

- dlc max sap: The maximum number of simultaneously opened SAPs. If NetBIOS is installed, it uses a SAP which is not counted in this total. The default is two, the maximum is 126.
- dlc max stations: The maximum number of simultaneously opened link stations. The default is 6, the maximum is 255.
- dlc max gsap: The maximum number of simultaneously open group SAPs. The default is zero, the maximum is 126.
- dlc max qmem: The maximum number of SAPs that can be assigned to any given group. The default is zero, the maximum is 127.
- dlc\_tl\_tick\_one: The number of 40-millisecond intervals between timer ticks for the T1 timer. The T1 timer is the response timer. The default is 5 (200 milliseconds).
- dlc t2 tick one: The number of 40-millisecond intervals between timer T2 ticks. The T2 timer is the receiver acknowledgment timer. The default is one (40 milliseconds).
- dlc ti tick one: The number of 40 millisecond intervals between timer Ti ticks. The Ti timer is the inactivity timer. The default is 25 (1 second).
- dlc tl tick two: Each of the three timers has a long value associated with it. The default for this field is 25 40-millisecond ticks (1 second).
- dlc  $t2$  tick two: The default for this field is 10 40-millisecond ticks (400 milliseconds).
- dlc ti tick two: The default for this field is 125 40-millisecond ticks (5 seconds).

After the adapter is successfully opened, you can communicate using DLC in either a connectionless or connection-oriented mode. Recall that connectionless communication uses the SAPs while connection oriented communication uses link stations. We will begin by discussing DLC communication using connectionless protocols.

# **4.4 Connectionless Communication Using OLC**

In this section we will describe how to use the token ring adapter to perform datagram communication at the DLC level. The steps involved are as follows:

- 1. Open a service access point. SAPs were discussed fully in section 4.2. This SAP is a protocol engine which can be used for DLC communication. Both the sending adapter and the receiving adapter must open a SAP on their token ring adapter cards. The SAPs can be (and often are) the same number for both the sending adapter and the receiving adapter. If your application will be the only application running on both the sending and receiving computers, you can use one of the standard SAPs if desired (see Section 4.2). In general, it is best to designate a specific SAP number to support your application over the network. The process of opening a SAP is covered in Section 441.
- 2. Build a LAN header. As shown in Figure 3.1, the LAN header is one of the most outermost layers of a frame on the network. This header is used to identify the destination adapter. When communicating at the datagram level, your application must build the LAN header. The process of building the LAN header is covered in Section 4.4.2.

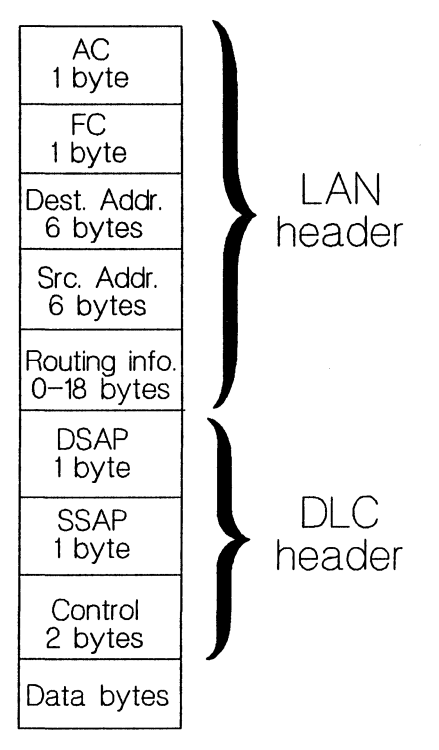

**Fig. 3.1 Frame header layering.** 

**3. Transmit datagrams using DLC. Data packets are then transmitted over the network. Your applications are responsible for ordering of data between packets, acknowledging packets, and so on. The token ring network makes a "best effort" to deliver the packet in an error free condition. In addition, the circular nature of the token ring allow your adapter to determine if the packet was successfully removed from the network by an adapter (hopefully, the destination adapter). This is possible because the receiving adapter sets a specified bit in**  the data frame prior to sending it on its way (eventually back to you). This process is covered in Section 4.4.3.

- 4. Receive datagrams from the network. We will see that the receive processing is identical whether the received data is datagram or connection oriented. To avoid losing new packets while processing an adapter, we will implement the receive processing as an interrupt-driven background process. This approach then also serves as an example for programmers wishing to implement other functions as background processes. This process is covered in Section 4.4.4.
- 5. Received datagrams are temporarily stored in buffers under the control of the token ring adapter. We will want to remove the data from these buffers as quickly as possible, the tell the adapter that the buffer is free. This process is also covered in Section 4.4.4.

## **4.4.1 Opening a SAP**

We normally open one SAP for each application using the token ring network. The SAP is can be opened with unique values for timers, window sizes (windows in the sense of protocol based acknowledgments), and so on. When you want to communicate with another application, you address the adapter card the process resides on and the SAP within the card.

In general, opening a SAP is a relatively simple matter (see Code Box 4.6). This is because zero for any of the parameters automatically causes the adapter to open the SAP with a predefined default value. If you look at the fields defined in the **dlc\_open\_sap-parms** structure, you will find that most of them are identical to fields we saw when initializing or opening the adapter itself

```
#include
                    <string.h>
#include
                    "dlc.h"
extern int
                              net_error;
\staropen_sap() - open a SAP on this adapter
\star\starParameters:
\star\sup (in) - SAP number to use
\bulletresv link (in) - number of link access stations to reserve
\starGlobal:
\starnet_error is set by int_adapter().
\bulletż
          Returns:
\lambdaThe opened SAP station id on success, 0 for failure
\starż
          Notes:
                    This routine assumes that your application only opens one SAP at a time. If you open multiple SAPs, you must modify the code to use malloc() to allocate the buffer space used by the SAP
×
                     (and free the memory when the SAP is closed).
          History:
Ä
         \ddot{\phantom{0}}unsigned int
                    open_sap(int sap, int resv_link)
€
          struct dlc_open_sap_parms<br>struct command_control_block<br>static char
                                                   parms;
                                                   ccb;
                                                   \text{buffer}[4096];
                                                                      /* SAP buffer space */
          init_ccb(&ccb);
          ccb.\overline{command} = \overline{D}LC OPEN SAP;
          ccb. parameters = \bar{a}parms;
          memset(&parms, 0, sizeof(struct dlc_open_sap_parms));
          parms.sap_value = sap;
          parms.station_count = resv_link;<br>parms.dlc_pool_addr = buffer;
          int_adapter(&ccb, WAIT);<br>if (net_error == 0) return parms.station_id;
          else return 0:
ł
```
Code Box 4.6 open\_sap() function definition.

(Section 4.3). When you open a SAP, the default is to use the values specified for the adapter when it was initialized or opened. However, you are allowed to override these values if they should be different for one specific SAP (perhaps to test two different protocols, for example).

The code shown assumes that this application will open only one SAP at a time, so the SAP local buffer pool is initialized to a static storage area within this function. H you may open multiple SAPs simultaneously, this would obviously not work (multiple SAPS would be trying to use the same storage space). In this case, you would need to assign each SAP its own storage space, probably using malloe ( ) to obtain the memory. You must then keep track of the various memory pointers so that they can be freed up when you are done.

After the SAP is successfully opened, a station id is returned which can be used to identify this SAPs location for outgoing packets. Incoming packets will address this SAP by its SAP number, *not* its station id

## 4.4.2 **Building the LAN Header**

When communicating over the token ring network, DLC programming uses a non-MAC frame. Media access control frames are used for direct programming as discussed in the next chapter. The non-MAC frame, or packet, consists of three parts:

- 1. A IAN header used by the token ring adapter to route the frame to its intended adapter.
- 2. A DLC header used by the destination adapter to route the frame to the appropriate SAP (and link station when applicable).
- 3. The data itself.

The DLC header is always provided by the adapter itself. The data portion of the frame is always provided by your application. The LAN header is provided by your application if you are using datagramoriented DLC communication or is provided by the adapter if you are using connection oriented communication. Luckily, the LAN header can normally be built once, and then used for *aU* outgoing frames without change.

The IAN header consists of five fields:

- 1. A I-byte access control (AC) bit field, which specifies things like priority.
- 2. A I-byte frame control (FC) bit field, which specifies things like the type of frame.
- 3. A 6-byte destination address (the destination adapter number in hex).
- 4. A 6-byte source address (your address).
- 5.  $A 0 18$  bytes routing information field specifying up to three intermediate gateway adapter addresses.

Creating the header is not as complicated as this might lead you to believe. The first two bytes are automatically filled in by the adapter, so you don't need to worry about them. The 6-byte destination address must be filled in by your application. The 6-byte source address is automatically filled in by your adapter, so you don't need to worry about this. Finally, the routing information field is required only if you will be sending data from one token ring network to another token ring network.

```
/******************************************************** •••••••••• * build_lan_header() - build LAN header in a buffer 
* * Parameters: * destination (in) - six byte destination address 
* buffer (in/out) - address of buffer for LAN header 
              * * History: * Original code by William H. Roetzheim ••••• w •••••••••••••••••••• * ••••••••••••••••••••••• * ••• ****************/ 
void build lan header(char destination[6], char *buffer)
{ 
               int i; 
               memset(buffer, 0, 14);<br>
/* byte 0 = Access Control: supplied by adapter */<br>
/* bytes 2-7 = destination address */<br>
memcpy(&buffer[2], destination, 6);
               /* bytes 8-13 = source address: supplied by adapter */\mathbf{r}
```
Code Box 4.7 build lan header () function definition.

Code Box 4.7 shows sample code to build an IAN header. H you wish to go through a gateway to another token ring network, you must add the routing information.

#### 4.4.3 Transmitting Datagrams Using DLC

For connectionless (datagram) DLC service, the transmit routine is called TRANSMIT UI FRAME. This routine needs to know your station id (assigned when you opened the SAP), the destination SAP number (which is normally the same as your local SAP number), and the destination address. In addition, a pointer to your data and an unsigned integer indicating the length of data in the buffer are required. The data length should be small enough to fit within one frame.

The TRANSMIT UI\_FRAME command takes *two* buffers (and buffer lengths) in its parameter table. The first buffer and length describes the LAN header. This buffer will normally be used for *all*  outgoing transmissions to a given destination adapter. The *second* 

```
#include
                     <string.h>
#include
                     "dlc.h"
                            transmit ui frame() - transmit datagram at DLC level
\star\starParameters:
\starstation id (in) - value returned from DLC OPEN SAP
\bullet\sin(\sin) - SAP number used for communication
                     destination (in) - destination address<br>data_len (in) - length of data in bytes
\star\bulletdata (in) data to transmit
\starGlobal:
\starnet error is set by int_adapter()
\starReturns:
\star0 for success, NOT_RECEIVED if the frame was not copied from
\starthe ring, OVERLOAD if the destination was overloaded and
÷
                     did not receive the frame, or else OTHER ERROR
÷
\starHistory:
                    \bullet***************
                                                                        **************/
int
                     transmit ui frame(unsigned int station id, unsigned int sap,
                                          char destination[6], unsigned int data_len,
                                          char *data)€
          struct command_control_block
                                                     ccb;
          struct transmit parms
                                                     parms;<br>lan header[14];
          char
          init_ccb(&ccb);<br>ccb.command = TRANSMIT_UI_FRAME;
          ccb. parameters = & parms;
          nemset(parms, 0, sizeof(struct transmit_parms);<br>parms.station_id = station_id;
          parms.rsap = \bar{s}ap;build lan header(destination, lan header);<br>parms.buffer_len_one = 14;<br>\frac{14}{100} huffer 1 MUST be the lan header */
          parms.buffer_one = 1an_header;<br>
\mu with adapter will take buffer 1, */<br>
parms.buffer_len_two = data_len; /* add the DLC header, then the data */<br>
parms.buffer_two = data_len; /* add the DLC header, then the data */<br>
par
           int adapter(&ccb, WAIT);
          switch (parms.transmit_fs)
           €
                     case OxCC: return 0;
                     case 0x00: return NOT RECEIVED;
                     case 0x88: return OVERLOAD;
          return OTHER ERROR;
\mathbf{r}
```
Code Box 4.8 transmit ui frame () function definition.

buffer and length contains the actual data. Code Box 4.8 shows sample code allowing you to transmit a datagram frame.

After the data is successfully transmitted, the adapter can look at the frame control field to determine if the frame was successfully removed from the ring. The three possibilities are

- 1. The frame could have been received successful (at least as far as the hardware is concerned). The defined function then returns OxOO.
- 2. The frame could have been removed successfully from the token ring network (by the destination adapter) but never successfully picked up by the destination software. This often indicates that the destination adapter is temporarily too busy or that all buffers are temporarily filled. This routine then returns OVERLOAD. It would also be logical to modify the function so that when this condition occurs, the function is called again (recursively) to retransmit the data. You might include a static variable indicating the level of recursion to prevent infinite recursion (and an eventual crash).
- 3. The frame could have gone all the way around the network without ever being removed by the destination adapter. This normally indicates a hardware problem with the destination adapter (perhaps it is turned off) and is indicated by a return value of **NOT\_RECEIVED.** You should *not* immediately try to recursively send the packet again if this error is returned (it probably won't do any good).

Note that when you are sending multiple packets, you normally only need to change the value for data and data len. The routine,

as written, will build a new IAN header for each outgoing data packet. As mentioned earlier, this is normally not necessary and you can modify the code to reflect this fact if performance is really critical.

#### 4.4.4 Receiving DLC Data Packets

Under DLC, the identical receive function is used to receive *all*  types of frames, including datagrams and connection oriented frames. The function receive  $\text{dlc}()$  shown in Code Box 4.9 can be used to start the receive process running. This function takes as an argument a station id as returned by open sap () for datagram service or open station () for connection-oriented service (as we will see in Section 4.5). This function only needs to be called *once* for each SAP or link access station. It then sets up the interrupt vectors so that incoming frames will be received continuously until the SAP/station is closed or an error occurs. The interrupt processing routine that it sets up is called  $\mathbf{receive}\ \mathbf{process}$  ( ). This is the routine which actually processes incoming frames upon demand. Because this interrupts the adapter with the NO\_WAIT option, the *proper* return value is 0xFF, showing that the command is running after the return.

Code Box 4.10 and Code Box 4.11 show our interrupt routine designed to handle incoming frames. This function is setup by receive dlc() and should never be directly called by your application. It is called (via interrupt) by the adapter itself when a frame is available. When the function is called, registers ES and BX point to the first receive buffer, while registers DS and SI point to the Command Control Block used during the call.

Our goal is to move the received data from the adapter work area to user buffer space as quickly as possible so that the adapter is free to receive additional buffers. We have created a structure, called receive buffer type to identify received data available for user processing. This structure contains a pointer to the received data (stripped of header information) and the length of data at the address.

```
#include
                      <string.h>
#include
                      <math>stdlib.h</math>\frac{1}{4}include
                      "dlc.h"
extern int
                      net error:
\bulletreceive dlc() - receive dlc frame data
\bullet\starParameters:
\starstation id (in) - station id to receive frames from
\bullet\starGlobal:
\pmb{\ast}net error is set by int adapter().
à
\starReturns:
\star0 for success, net error for error
\star\starNotes:
\starThis function runs continuously (in background) to receive data from the specified station id. Data is placed in
\frac{1}{\pi}receive buffer (a linked list of received buffers). The command terminates when the SAP or Link Station is closed.
\star\star\star\starHistory:
        ****
int
                      receive_dlc(unsigned int station_id)
\left\{ \right.struct receive parms
                                                        parms;
           struct command control block
                                                        \mathbf{c}cb;
           void
                                                        receive process();
           init_ccb(&ccb);
           ccb. \overline{command} = RECEIVE:
           ccb. parameters = & parms;
           memset(&parms, 0, sizeof(struct receive_parms));<br>parms.station_id = station_id;<br>parms.received_data = (*receive_process);<br>int_adapter(&ccb, NO_WAIT);<br>if (net_error == 0xFF) return 0;
           else return net error;
\mathbf{r}
```
Code Box 4.9 receive dlc() function definition.

```
#include
                     <dos.h>
#include
                     <stdlib.h>
#include<string.h>
#include
                     <stdio.h>
#include
                     "dlc.h"
extern struct receive buffer type
                                                    rb;
receive_process() - interrupt function to receive buffers
\star\starGlobal:
\starrb - used to store incoming buffer
\starES, BX - pseudo-variables used by Turbo C for these registers
\pmb{\ast}\starReturns:
\starNone - interrupt function
×
\starNotes:
\starData buffers pointed to by rb should be freed when you
\starare done with them (use free()).
\star\starThis function is automatically "called" by the adapter<br>every time a frame is received. It is NOT called by<br>your application. It is initialized by receive_dlc(),
×
\star\starwhich IS called by your application.
\ddot{\phantom{1}}\bulletHistory:
                    \bulletvoid
          interrupt
                               receive process()
1
          char
                               *first_buffer;
          int
                               start;
          int
                               length;
          unsigned int
                               station_id;<br>receive_index;
          int
                               *working_buffer;
          char
          struct receive buffer type<br>struct command_control_block<br>struct receive_parms
                                                    *rb_ptr;
                                                    *<sub>ccb</sub>*parms;
           /* find first available receive buffer */
          /* NOTE: if multiple applications might use the same receive */
           \overline{I^*}buffer linked list, the next three lines of code */<br>should be protected by a semaphore or executed with */<br>interrupts turned off */
          \gamma*
          \sqrt{t}rb ptr = strb;while (rb_ptr\text{-}next_buffer1 = NULL) rb_ptr = rb_ptr\text{-}next_buffer;rb_ptr->next_buffer<sup>-=</sup> malloc(sizeof(struct receive_buffer<sup>-type</sup>));
           . . . Continued in next code box
```
Code Box 4.10 receive process () function definition.

}

```
/* ... continued */<br>first_buffer = MK_FP(_ES, _BX); /* init first buffer to _ES and _BX */<br>ccb = MK_FP(_DS, _SI); /* points to CCB */<br>parms = ccb->parameters;<br>station_id = parms->station_id;
/* find length of DATA portion of buffers */ 
rb_ptr->data_length = 0;<br>for (working_buffer = first_buffer; working_buffer 1= NULL;<br>working_buffer = *(char **) (&working_buffer[O]))
{ 
               rb ptr->data length += *(unsigned int *)(&working buffer[6]);
}<br>rb_ptr->data = malloc(rb_ptr->data_length);
/* read data from buffers into our application buffer */receive index = 0;
for (working_buffer = first_buffer; working_buffer 1= NULL; 
working_buffer .. *(char **) (&working_buffer[O]» 
 { 
              start = *(unsigned int *) (&working_buffer[8]) +<br>*(unsigned int *) (&working_buffer[10]);<br>length = *(unsigned int *) (&working_buffer[6]);<br>memcpy(&rb_ptr->data[receive_index], &working_buffer[start],<br>length);
               length); receive_index += length; 
\mathbf{r}buffer free(station id, first buffer);
```
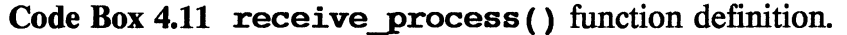

Because we may receive more than one frame before the user processes the data, we will use a linked list of these structures. The last structure in the list is available for our use. The other members of the chain contain data received previously which has not been processed by the user.

We begin by moving down the linked list to determine the last structure in the list, which is the one we will use. The final element is identified by the **next\_buffer** field being NULL. We then "claim" this structure for our use by using **malloe ()** to add a new structure to the list. If you are running in a multitasking environment, this process should be protected by semaphores (or in some other way) to avoid contention for the buffer structure.

We then process all buffers containing the frame information. Received frames are stored in the adapters frame pool as a linked list of buffers. The exact format of each buffer will vary based on whether this is the first buffer in the list or one of the subsequent buffers, but the important field are common to *all* buffers as follows:

- The first four bytes are a pointer to the next buffer, or NULL for the final buffer.
- Bytes 6 and 7 contain the length of the *data* portion of the buffer.
- Bytes 8 and 9 contain the offset to an area of the buffer called the user space.
- Bytes 10 and 11 contain the length of the user space.

The data portion of the buffer begins at the end of the user space, or bytes 8 and 9 (the start of the user space) plus bytes 10 and 11 (the length of the user space).

We traverse the buffer list initially just to determine the total length of user data in the buffers. This number is then used to allocate memory for storage of the user data. We then traverse the buffer list again, copying the data from the buffers to the allocated memory block. Finally, we tell the adapter that its buffers are now available using the buffer free () command, shown in Code Box 4.12.

## **4.5 Connection Oriented Communication Using DLC**

Datagram communication involves communication between two applications using the SAPs on their token ring adapters. By their definition, datagram architectures provide no guarantees

That the data was successfully received.

```
#include
                   <string.h>
*include"dlc.h
extern unsigned
                           int
                                      net error;
              1 + + + + + + +buffer free() - free a buffer from the dlc buffer pool
\star\star\starParameters:
\starstation_id (in) - station id of opened SAP to use
\starbuffer \overline{(i\,n)} - pointer to buffer to be freed
\bullet\starGlobal
\starnet error is set by int adapter()
\bulletReturns:
\star0 for success, net error for failure
\bullet\starNotes:
\starThe buffer size is determined when the SAP is opened. The
\stardefault is 160 bytes.
\lambda\starHistory:
\bulletOriginal code by William H. Roetzheim
                                      ******************
unsigned int
                   buffer_free(unsigned int station_id, void *buffer)
Ł
         struct command_control_block ccb;<br>struct buffer_parms parms;
         init_ccb(&ccb);
         ccb. \overline{command} = BUFFER FREE;
         ccb.parameters = <math>6</math> <math>parms</math>;memset(&parms, 0, sizeof(struct buffer_parms));<br>parms.station_id = station_id;
         parms.first_buffer = buffer;<br>int_adapter(&ccb, WAIT);
         return net error;
\mathbf{r}
```
Code Box 4.12 buffer free () function definition.

- That groups of datagrams will be delivered in the order they were transmitted.
- That the received data is not corrupted.
- That flow control will prevent buffer overflow.

The architecture of the token ring network improves the situation somewhat for all transmissions, including datagrams. Specifically,

- The circular nature of the network allows you to confirm that a frame was successfully removed from the network.
- The token passing protocol inherent in the token ring network assures that datagrams will be delivered in order (although there may be some gaps if frames were not successfully delivered).
- Receipt of corrupted data can be ignored for all but the most critical applications because of the inherent reliability of the network, a media access control approach which eliminates collisions, and built-in hardware-level error detection. The exceptions typically involve transaction-oriented systems where an error would be very damaging (e.g., bank money transfers), but these applications will almost certainly build in application-level error detection features no matter how reliable the underlying network was.

In spite of these advantages, it is often easier to use a connection-oriented approach to communications. Connections automatically provide you with complete assurance that the data was successfully received by the destination application. This is accomplished through the use of acknowledgements and automatic retransmissions as necessary. In addition, the protocols used for connection oriented service automatically provide you with flow control between your application and the destination application.

Under DLC, connection oriented communication is accomplished via link access stations. As discussed in Section 4.2, link access stations are an additional level of protocol which runs on top of the existing datagram service available through a SAP. In this section, we will

- Describe how to open a link access station.
- Describe how to open a connection over a link access station.
- Describe how to transmit data over a connection.

Note that we do not address receipt of data over a connection. This is because the function previously defined to receive datagram packets will operate, without change, for both receipt of datagram frames and connection-oriented frames. In fact, the receive buffers are identical for both forms of transmission.

## **4.5.1 Opening a Link Access Station**

To perform connection oriented communication using DLC, you must first open a link access station. To open a DLC link access station, you use the **open\_station()** function defined in Code Box 4.13. This function takes your local station id (as returned from your call to **open\_sap ( ),** the SAP number you wish to communicate with at your destination, and your destination address. Remember, the destination address is 12 hexadecimal digits assigned by the manufacturer or set

```
#include
                    <string.h>
#include
                    "dlc.h"
extern int
                    net error;
open_station() - open a link access station on this sap
\star\hat{\mathbf{x}}Parameters:
\starstation id (in) - value returned from DLC OPEN SAP
\star\texttt{sap (in)} - \texttt{SAP number used for communication}\stardestination (in) - destination address
\star\starGlobal:
\starnet error is set by int adapter().
\star\starReturns:
\starThe opened link station id for success, 0 for failure
÷
         History: Original code by William H. Roetzheim
********************
                                       unsigned int
                    open_station(unsigned int station_id, unsigned int sap,
                                                                       char destination[6])
€
          struct dlc open station parms
                                                   parms;
          struct command control block
                                                   \overline{\text{c}}cb;
          init_ccb(&ccb);
          \operatorname{ccb}. Command = DLC OPEN STATION;
          ccb. parameters = \overline{s} \overline{p} \overline{a} \overline{r} \overline{m};
         memset(&parms, 0, sizeof(struct dlc_open_station_parms));<br>parms.sap_station_id = station_id;<br>parms.rsap_value = sap;
          parms.destination = destination;<br>int_adapter(&ccb, WAIT);<br>if (net_error == 0) return parms.link_station_id;
          else return 0;
\mathbf{r}
```
Code Box 4.13 open station() function definition.

when the adapter is initialized, all stored in 6 bytes. Other parameters available allow you to tailor the protocol parameters to your application by setting values for timers and windows. One field you may decide to use is access priority. This field lets you assign different priorities to various applications using the token ring network. Higher-priority applications will be able to transmit data prior to lowpriority applications.

```
#include
                 <string.h>
                "dlc.h"
#include
extern int
               net error;
/********************
                          connect_station() - connect to a link access station
\starParameters:
\starstation_id (in) - value returned from DLC_OPEN_SAP
\hat{\mathbf{z}}Global:
\starnet_error is set by int_adapter().
×
        Returns:
                 0 for success, net_error for failure
        History:
                 Original code by William H. Roetzheim
                           *************************
unsigned int
                connect_station(unsigned int station_id)
        struct dlc_connect_station_parms<br>struct command_control_block
                                                   parms;
                                                   coh:init_ccb(&ccb);
        ccb.command = DLC_CONNECT_STATION;
        ccb.parameters = Eparms;memset(&parms, 0, sizeof(struct dlc_connect_station_parms));<br>parms.sap_station_id = station_id;
        int_adapter(&ccb, WAIT);
        return net error;
\mathbf{r}
```
Code Box 4.14 connect station() function definition.

### 4.5.2 Establishing a Connection

When you open a link access station, all processing is local (i.e., within your adapter). You must still establish the connection between your application and the destination application prior to communicating. This process involves physically establishing connectivity over the network and allocating buffer space at both ends of the connection. To establish a connection, you use the connect\_station ( ) function shown in Code Box 4.14.

#### 4.5.3 Transmitting a Connection-Oriented Data Packet

After a connection is established, the  $xmit$  i frame ( ) function can be used to transmit data over the connection. Unlike the transmit ui frame() function, both the DLC header and the LAN header are automatically created by the adapter. You simply pass the local station id, the remote SAP number, a pointer to the data to send (data only), and the length of the data. This function is defined in Code Box 4.15.

### 4.6 Adapter Shutdown

When you are done communicating, you should close your SAP. Closing the SAP automatically closes all link access stations associated with the SAP. To close a SAP, you can use the close sap () function shown in Code Box 4.16.

## 4.7 Summary of DLC Commands

The following table presents a summary of all DLC commands. The columns have the following meanings:

```
#include
                      <string.h>
#include
                      "dlc.h"
               intnet_error;
extern
. . . . . . . . . <del>.</del>
                               xmit i frame() - transmit datagram with connection service
\star\pmb{\ast}Parameters:
                     Sist<br>station_id (in) - value returned from DLC_OPEN_SAP<br>sap (in) - SAP number<br>data_len (in) - length of data in bytes<br>data (in) data to transmit
\star\pmb{\ast}\star\star\star\starGlobal:
\starnet error is set by int adapter()
\pmb{\ast}\bulletReturns:
\star0 for success, net_error for failure
\star\bulletHistory:
\starOriginal code by William H. Roetzheim
     ****
                      xmit_i_frame(unsigned int station_id, unsigned int sap,<br>unsigned int data_len, char *data)
int
\mathbf{f}struct command_control_block<br>struct transmit parms
                                                       ccb;
                                                       parms;
           init_ccb(&ccb);
           ccb.command = TRANSMIT I FRAME;
           ccb. parameters = <math>sparms;</math>parms.station_id = station_id;
          parms.rsap = sap;<br>parms.rsap = sap;<br>parms.buffer_len_one = data_len;<br>parms.buffer_one = data;
           int_adapter(&ccb, WAIT);
           return net error;
\mathbf{r}
```
Code Box 4.15 xmit i frame () function definition.

```
#include
                    <string.h>
#include
                    ^{\prime}dlc.h
extern int
                   net error;
          close \text{gap}() - close a SAP on this adapter
\bulletParameters:
                   sap (in) - station id to close (returned from open sap())
\bulletReturns:
                   0 for success, net error for failure
\starNotes:
\bulletThis routine assumes that your application only opened one SAP
\bulletat a time. If you opened multiple SAPs, you must modify the code
                    to use free the buffer memory space allocated by open_sap().
\starHistory:
                    Original code by William H. Roetzheim
                                                                       ***********/
unsigned int
                   close_sap(unsigned int station_id)
          struct command control block
                                                  ccb:
          init ccb(&ccb);
          \operatorname{ccb}.\operatorname{command} = \operatorname{DLC} CLOSE SAP;
          ccb.parameters = (void *) (unsigned long) station_id;<br>int_adapter(&ccb, WAIT);
          return net error;
\mathbf{r}
```
Code Box 4.16 close sap() function definition.

- $\mathbf{1}$ Command The command name. These names are defined in dlc.h. These are the values to use for the Command Control Block's command field prior to calling the adapter for processing.
- $2.$ Inputs The fields within the Command Control Block (and in associated parameter structures) which are used as input.
- 3. **Outputs** The fields within the Command Control Block and associated parameter structures which are modified by the command during processing.
- $\overline{4}$ . Summary A brief description of the command function.

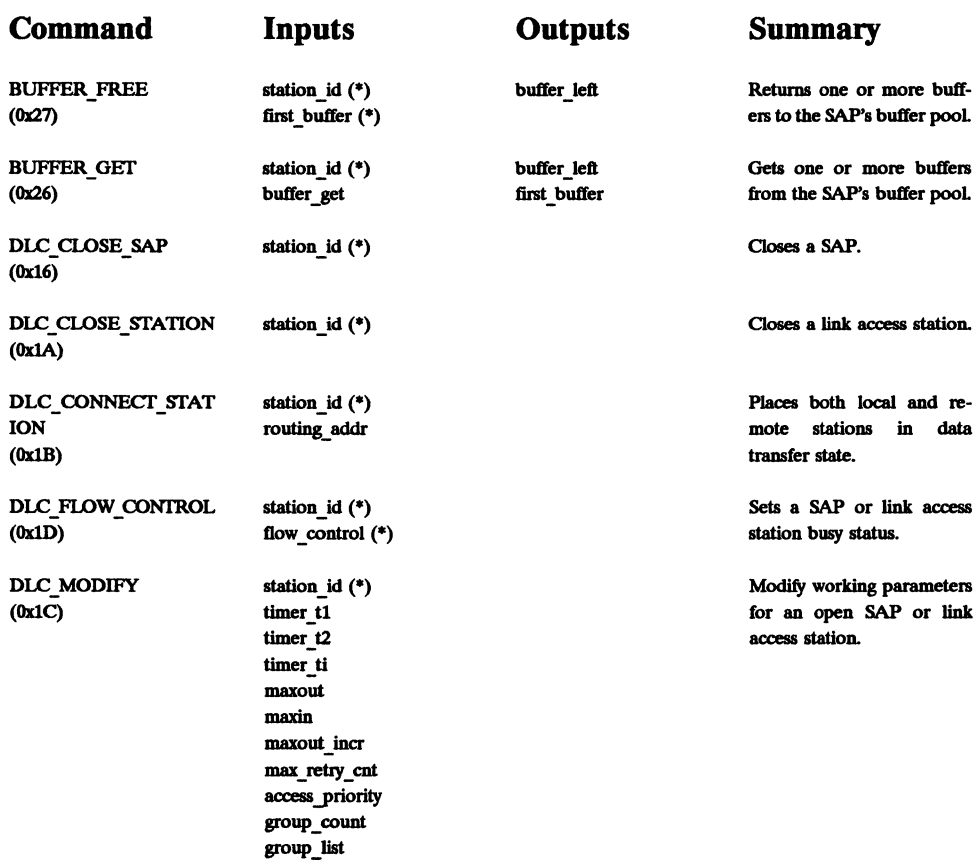

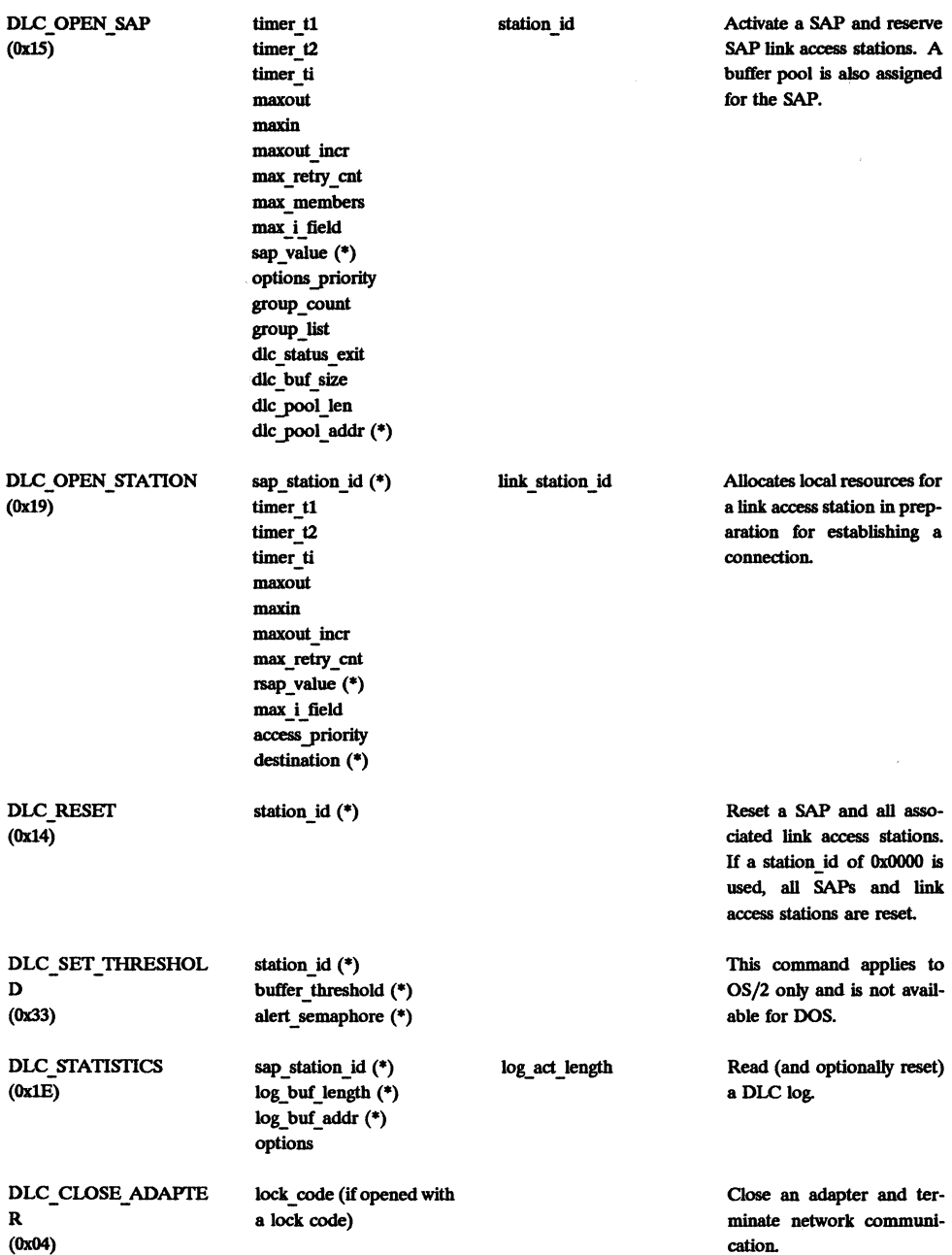

Î

 $\bar{\mathbb{F}}$ 

### Sec. 4.7 Summary of OLC Commands

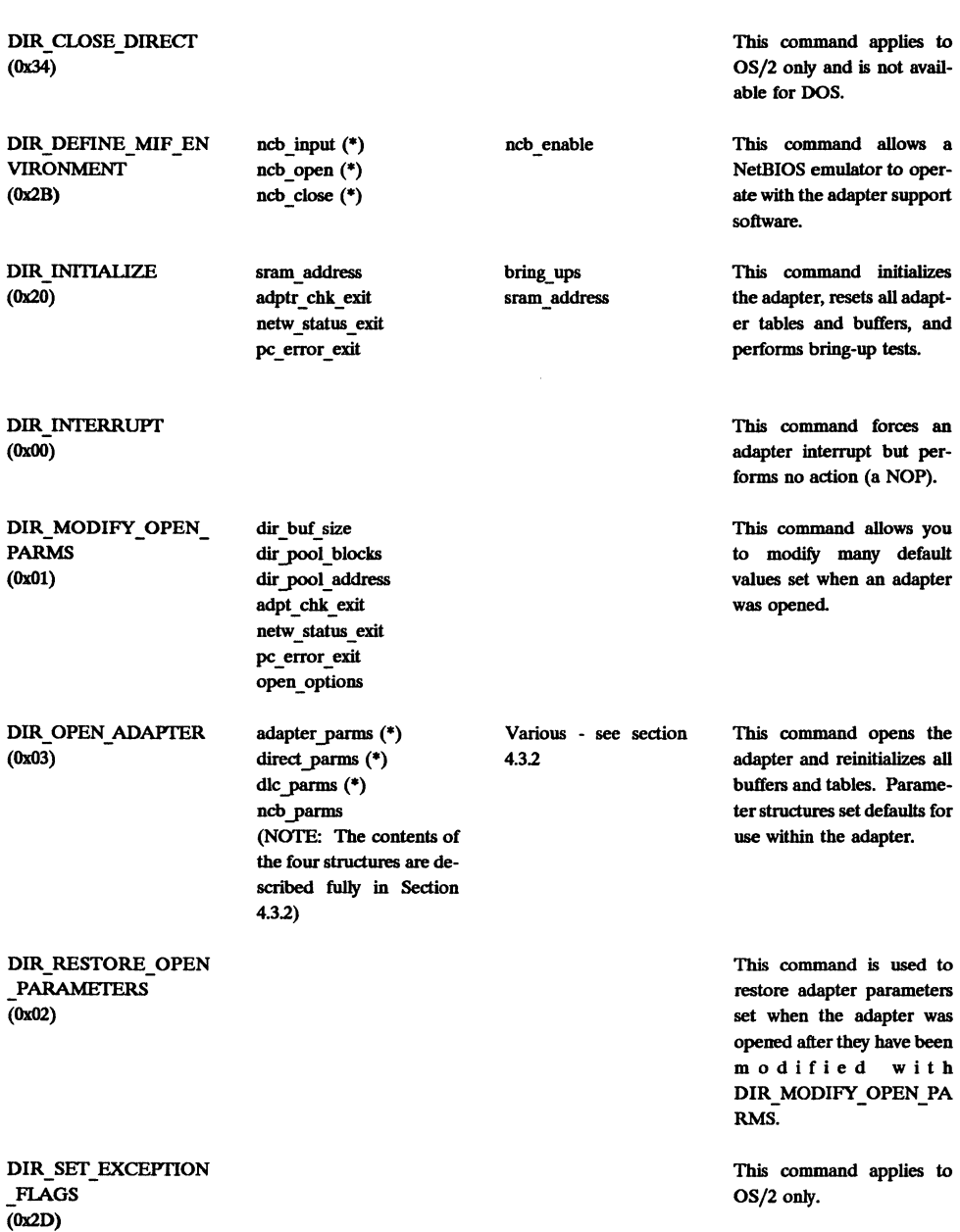

 $\cdot$ 

(from the CCB block) will

be executed.

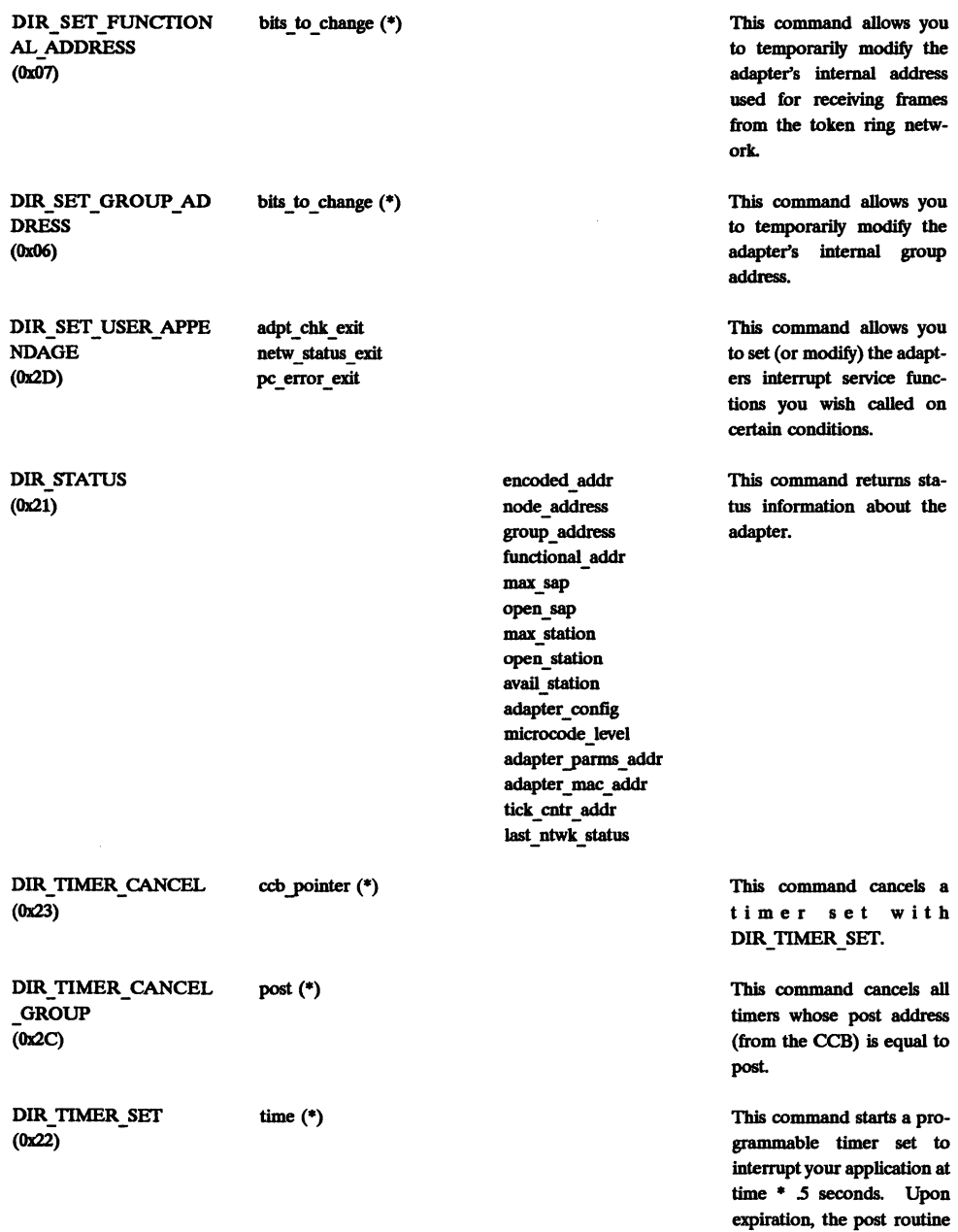

 $\bar{\Gamma}$ 

í.

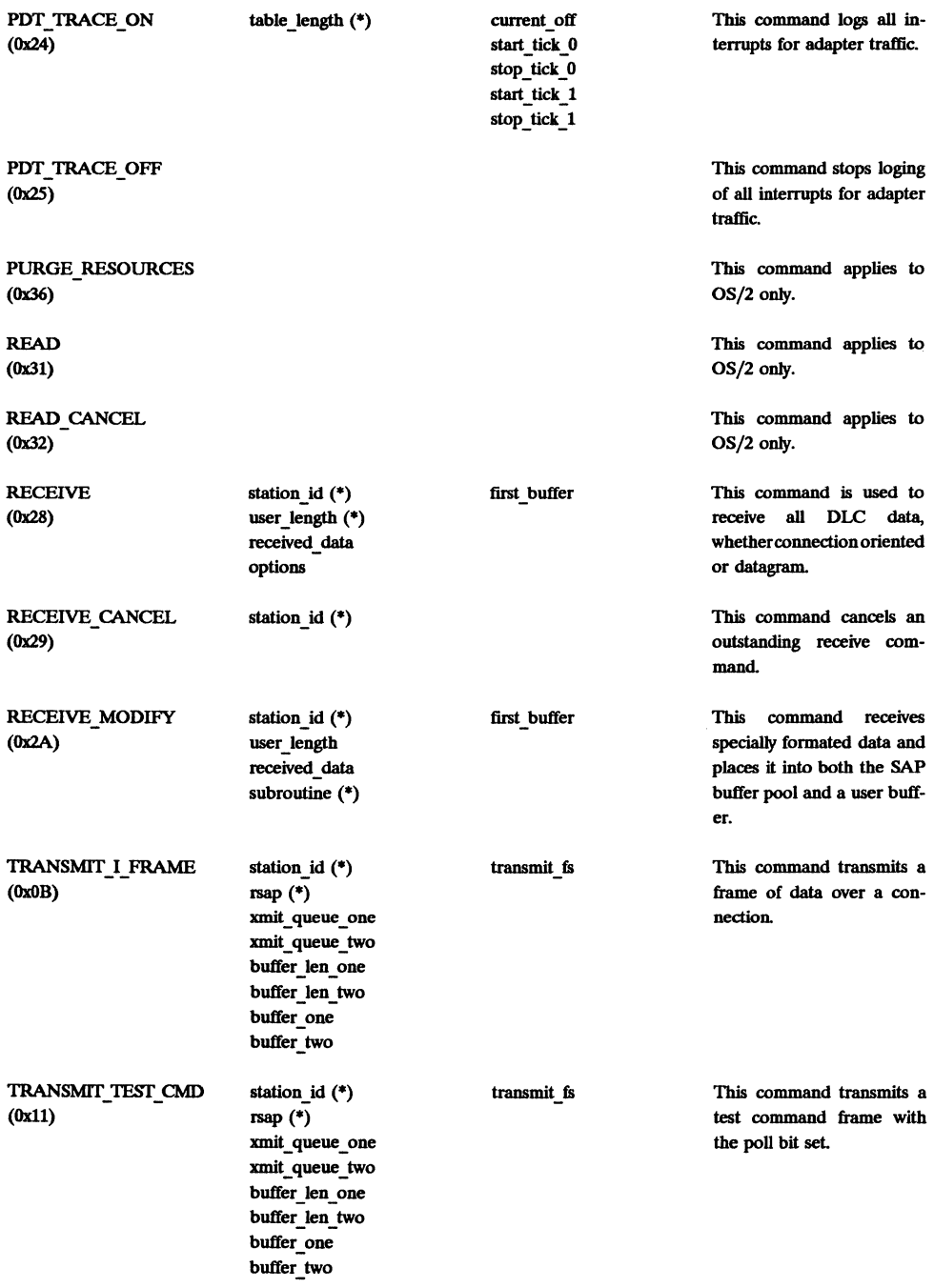

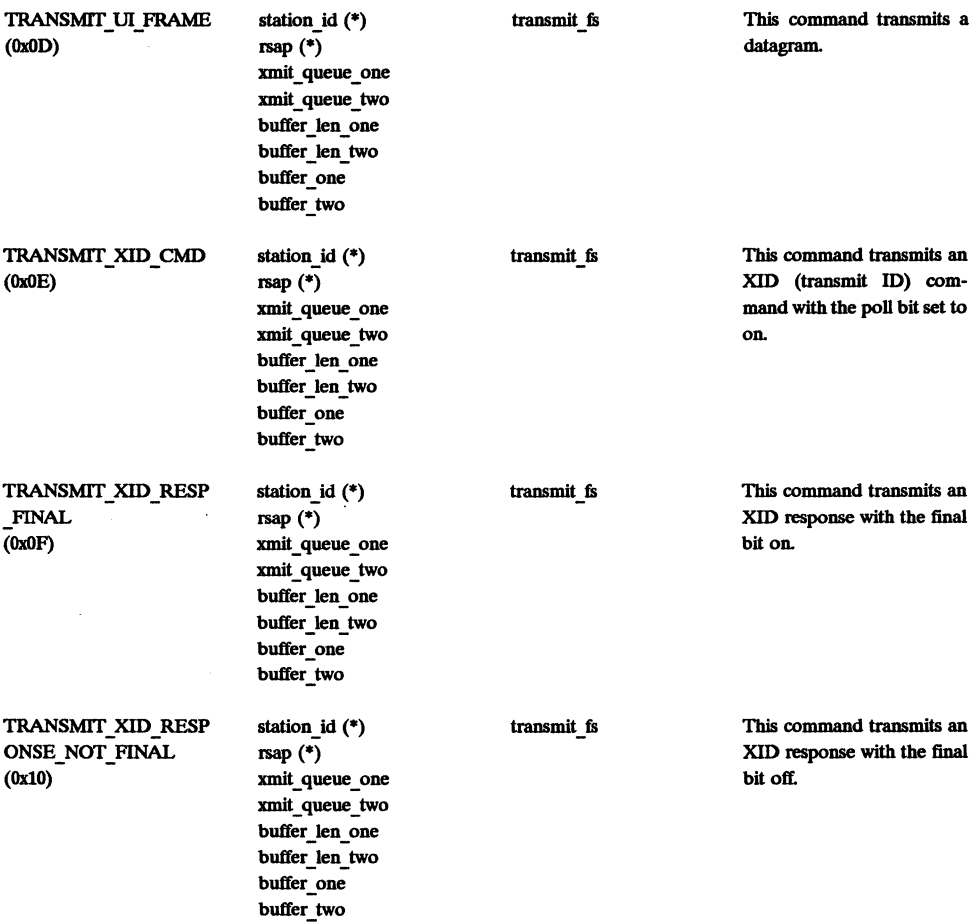

# **DLC Command Specifics**

#### BUFFER FREE

This command returns a linked list of buffers to the SAP's buffer pool. The address of the first buffer in the linked list is passed as a buffer address. The parameters are passed indirectly (using the parameter pointer in the CCB) in the following format:

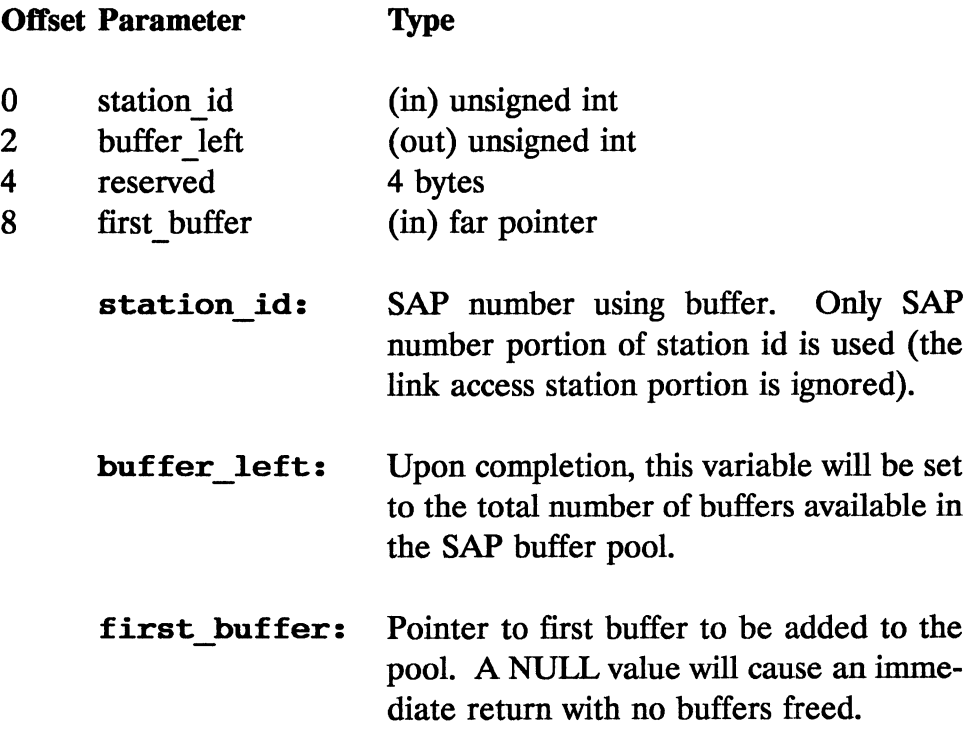

### BUFFER GET

This command gets one or more buffers from the SAP buffer pool. The parameters are passed indirectly (using the parameter pointer in the CCB) in the following format:

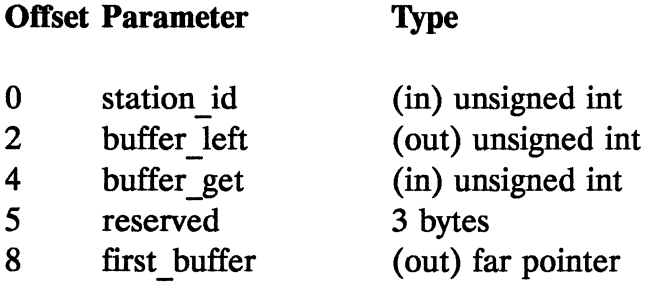
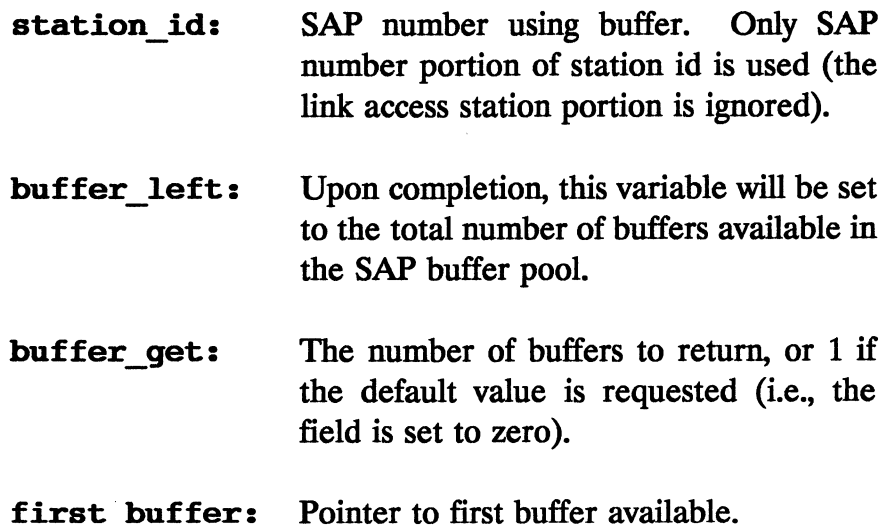

The first four bytes of each buffer (bytes  $0 - 3$ ) are a far, pointer to the next buffer in the linked list of buffers. The final buffer in the list will contain a NULL pointer for the first four bytes. User data is placed in the buffer starting at byte number 4.

# DLC CLOSE SAP

This command closes a service access point. Prior to calling this command, all associated link access stations must be closed using the DLC\_CLOSE\_STATION command. The station id of the SAP to close is placed in the first two bytes of the **parameter** field of the CCB. There is no parameter structure associated with this command.

## DLC CLOSE STATION

This command closes a link access station. The station id of the link access station to close is placed in the first two bytes of the parameter field of the CCB. There is no parameter structure associated with this command.

### DLC CONNECT STATION

This command is used to complete a connection between two applications using link access stations to perform connection-oriented communications. Both applications must issue a DLC\_CONNECT\_STATION for this command to work. The parameters are passed indirectly (using the **parameter** pointer in the CCB) in the following format:

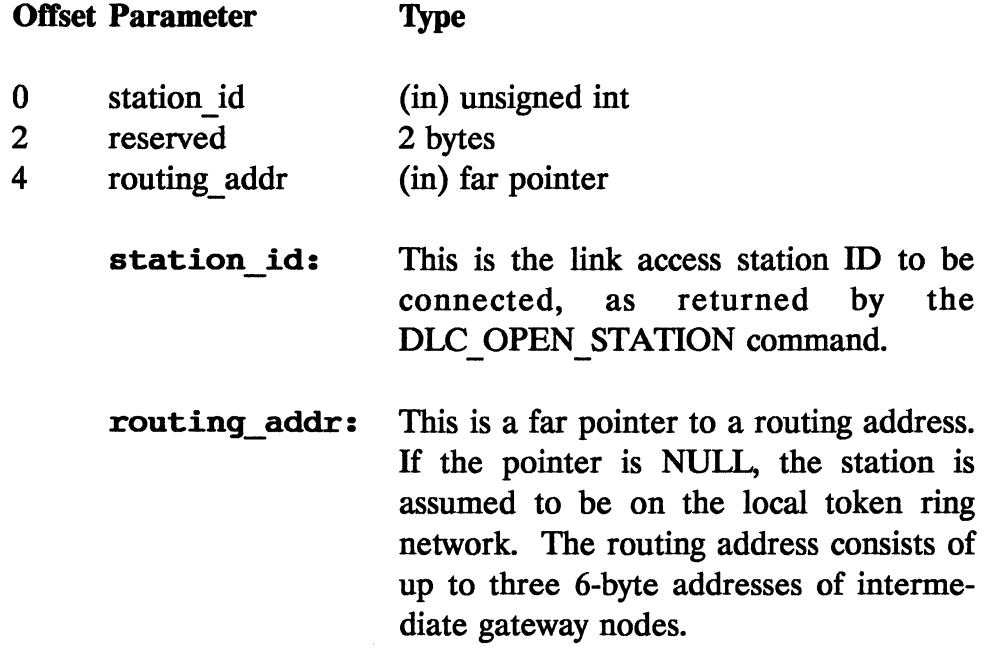

# DLC FLOW CONTROL

This command is used to control the flow of frames through a SAP (which will affect both datagram communications and all link access stations for that SAP). The first two bytes of the parameter field of the CCB contain the station \_id of the SAP you are interested in controling. The third byte contains the flow control option byte. This bytes functions as follows:

- If bit  $7$  is off  $(0)$ , the SAP enters a "local busy" state. If bit 7 is on, the adapter exits its "local busy" state in accordance with bit 6.
- If bit 6 is off, the adapter exits from a user set "local busy" state. If this bit is on, the adapter exits from an adapter set "local busy" state.

### DLC MODIFY

This command is used to modify default values for an open link access station or SAP. The parameters are passed indirectly (using the parameter pointer in the CCB) in the following format:

Offset Parameter Type

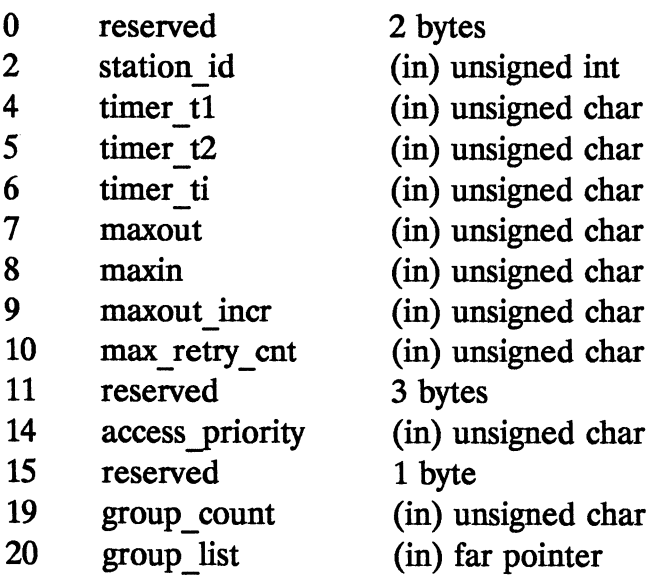

#### **station id:**  SAP or link access station to be modified.

- **timer tl:**  Number of timer ticks to wait for an acknowledgement prior to generating an interrupt. The value of each tick is set when the adapter is opened (or as a configuration parameter when the adapter software is loaded). Valid range is 1 through 10.
- **timer t2:**  Number of timer ticks to delay prior to acknowledging a connection-oriented frame. This delay allows multiple frames to be received and acknowledged simultaneously. Valid range is 1 through 10. If the value is over 10, the delay is set to zero. If the value is zero, the current value is unchanged.
- **timer ti:**  Number of timer ticks to wait for link activity prior to generating an interrupt. Valid range is 1 through 10
- **maxout:**  Number, between 1 and 127, of outstanding frames that can be transmitted over a connection prior to receipt of an acknowledgment. This value is called the transmit window in many protocol books.
- **maxin:**  Number, between 1 and 127, of received frames that the station can receive over a connection prior to sending an acknowl-

edgment. This value is called the receive window in many protocol books.

- **maxout incr:** This parameter is designed to reduce bridge congestion over multiple network connections. If the t1 timer expires and the adapter is forced to retransmit a frame, the transmit window is reset to a size of one. Each successful acknowledgment then causes the adapter to increase the transmit window by **maxout** incr until it is eventually restored to the original value set in **maxout.**
- max retry cnt: Number of retry attempts, between 1 and 255, for transmissions where no acknowledgement is received.
- **access priority:** The transmit access priority for the token ring network. Valid numbers are 0 through 3, with 3 being the highest priority. The actual access priority is left shifted five places prior to storing in this byte (Le., the format is B'nnnOOOOO'.
- Number of entries in group list (below). group count:
- Far pointer to group list. Each entry in group list: the group list is a 1-byte SAP number with the low order bit set to zero to join that SAP's group or 1 to leave that SAP's group.

For all parameters, a value of zero will leave the current settings unchanged.

# DLC OPEN SAP

This command is used to open a SAP and override default parameters. The parameters are passed indirectly (using the parameter pointer in the CCB) in the following format:

#### Offset Parameter Type

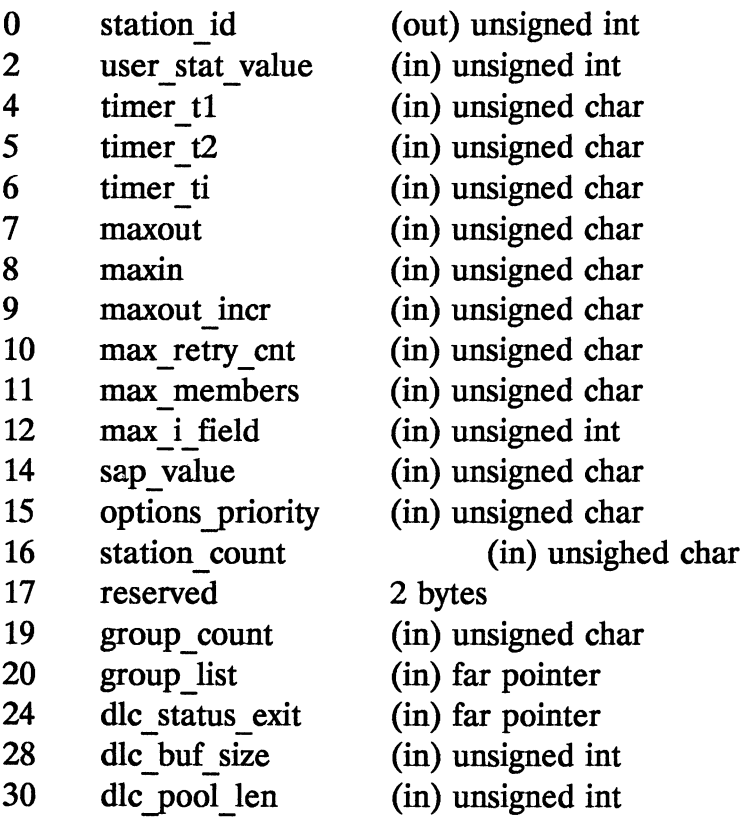

#### 32 dlc yoot addr (in) far pointer

station id: Station id for the opened SAP. This value should be stored, as it will be used to identify this SAP for other functions.

user stat value: On entry to the DLC status inter rupt function (as set in dlc status exit), this value is passed back to the user function in register SI.

- timer tl: Number of timer ticks to wait for an acknowledgement prior to generating an interrupt. The value of each tick is set when the adapter is opened (or as a configuration parameter when the adapter software is loaded). Valid range is 1 through 10. The default is 5.
- timer t2: Number of timer ticks to delay prior to acknowledging a connection oriented frame. This delay allows multiple frames to be received and acknowledged simultaneously. Valid range is 1 through 10. If the value is over 10, the delay is set to zero. If the value is zero, the default value of 2 is used.
- timer ti: Number of timer ticks to wait for link activity prior to generating an interrupt. Valid range is 1 through 10. The default is 3.
- maxout: Number, between 1 and 127, of outstanding frames that can be transmitted over a connection prior to receipt of an acknowledgement. This value is called the transmit window in many protocol books. The default is 2.
- maxin: Number, between 1 and 127, of received frames that the station can receive over a connection prior to sending an acknowledgment. This value is called the receive window in many protocol books. The default is 1.
- maxout incr: This parameter is designed to reduce bridge congestion over multiple network connections. If the t1 timer expires and the adapter is forced to retransmit a frame, the transmit window is reset to a size of one. Each successful acknowledgement then causes the adapter to increase the transmit window by maxout incr until it is eventually restored to the original value set in maxout. The default is 1.
- max\_retry\_cnt: Number of retry attempts, between 1 and 255, for transmissions where no acknowledgment is received. The default is 8.
- max members: If this SAP is a group SAP, this field designates the maximum number of individual SAPs that may join this group. This field should normally be left at zero,

because this will default to the value specified in **DIR OPEN ADAPTER**, which is the largest permissible value anyway.

- max **i field:**  This parameters specifies the largest I frame that can be received by this SAP. I frames are the data packets used for connection-oriented service. The default is 600 bytes.
- The SAP value you wish assigned to this sap value: SAP. This value should be an even number because the low order bit is used by the adapter to designate if this SAP is an individual or group SAP.

#### **options-priority:**

Bit field with the following meaning:

Bits 7-5, ring access priority; normally 0 Bit 4, reserved; set to zero Bit 3, XID option; 0 means adapter handles XID frames, 1 means XID frames are passed to your applica tion Bit 2, individual SAP bit (1 implies indi vidual SAP) Bit 1, group SAP bit (1 implies group SAP) Bit 0, group member bit (1 implies member of group SAP)

**station count:** link stations to reserve within this SAP. A value of zero will reserve no link stations and prevent you from performing connection-oriented communication.

Number of entries in group list (below). group count:

group list: Far pointer to group list. Each entry in the group list is a I-byte SAP number with the low-order bit set to zero to join that SAP's group or one to leave that SAP's group.

dIc status exit: Interrupt function to call if the DLC status changes.

- dIc buf size: The size of the buffers in the SAP buffer pool. The minimum size is 80, and the number must be a multiple of 16. The default is 160 bytes.
- dlc pool len: The number of 16 byte blocks (not buffers) in the buffer pool. The default is 256 (4096 bytes).
- dlc pool addr: The location within PC memory where the adapter should build the SAP buffer pool.

# DLC OPEN STATION

This command is used to open a link access station and override default parameters. The parameters are passed indirectly (using the parameter pointer in the CCB) in the following format:

# Offset Parameter

Type

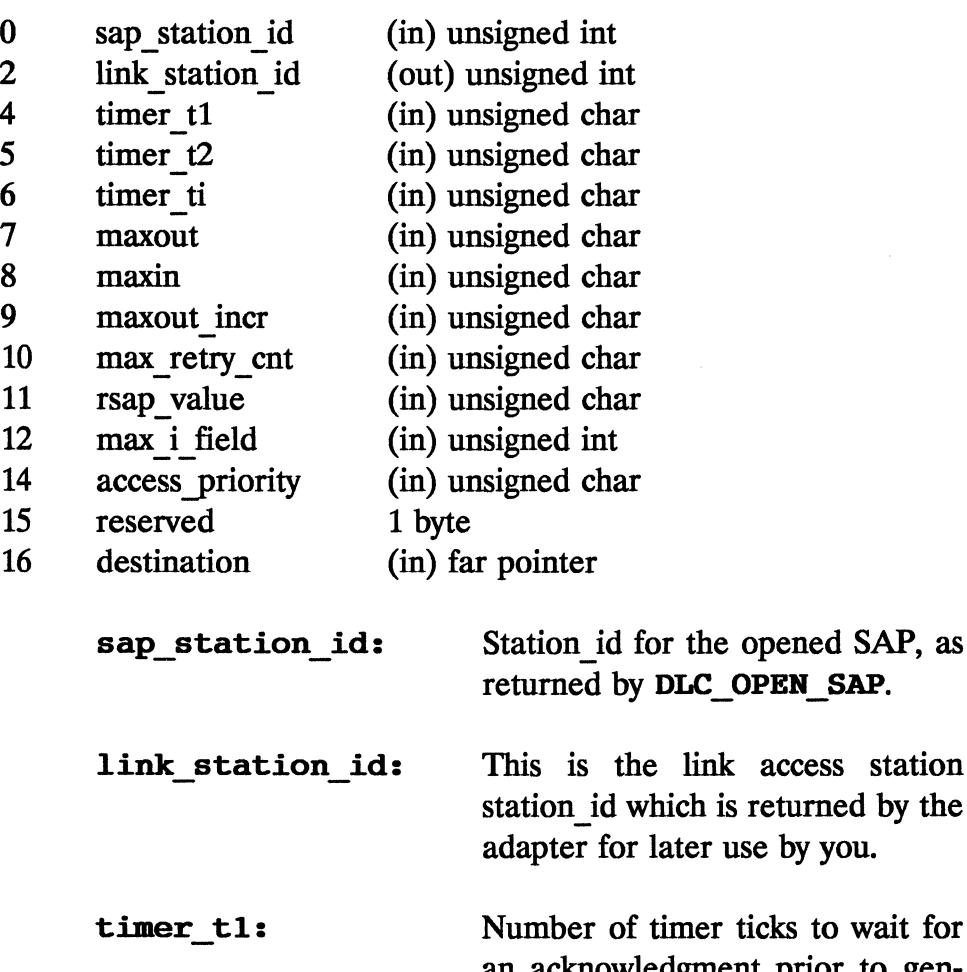

access station returned by the se by you.

> ticks to wait for an acknowledgment prior to generating an interrupt. The value of each tick is set when the adapter is opened (or as a configuration parameter when the adapter software is loaded). Valid range is 1 through 10. The default is 5.

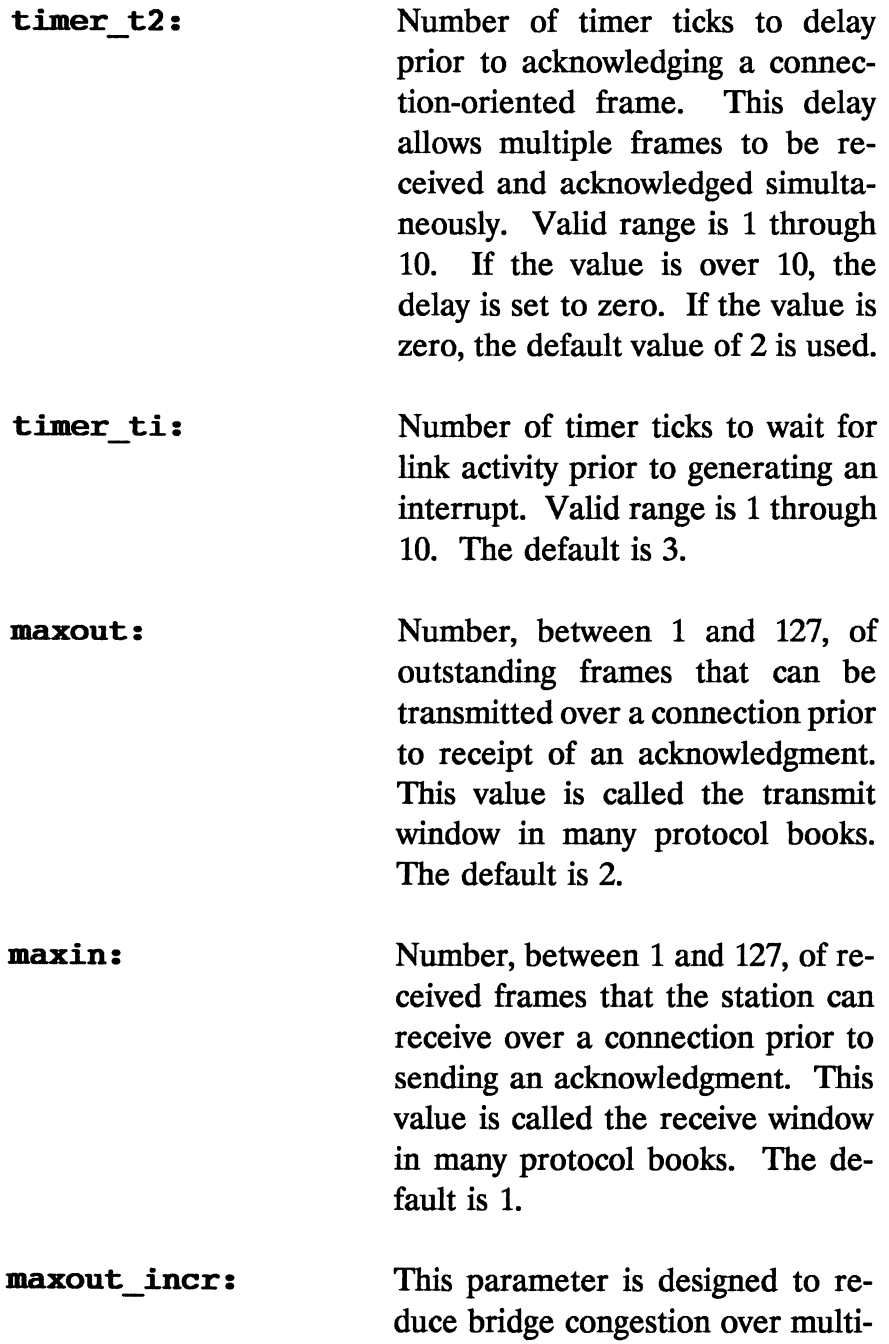

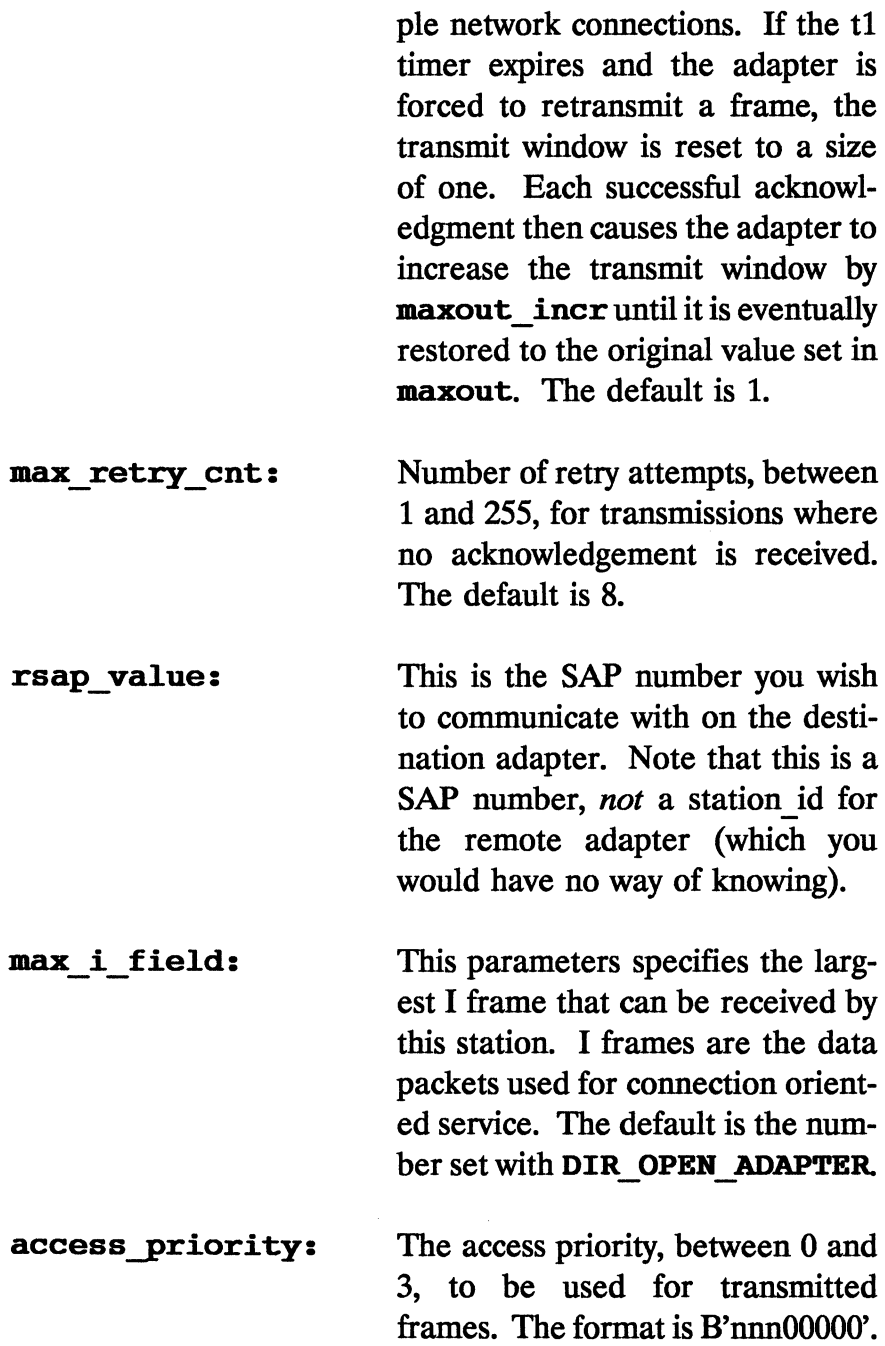

**destination:** 

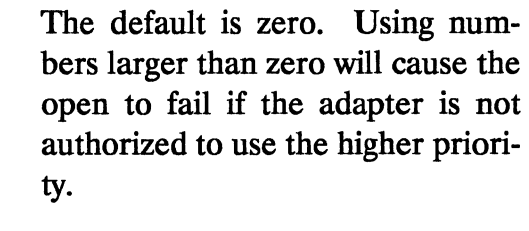

Far pointer to a 6-byte location which contains the destination node address.

# **DLC REALLOCATE**

This command is used to increase or decrease the number of link stations available for a given SAP. The parameters are passed indirectly (using the **parameter** pointer in the CCB) in the following format:

## **Offset Parameter**

**Type** 

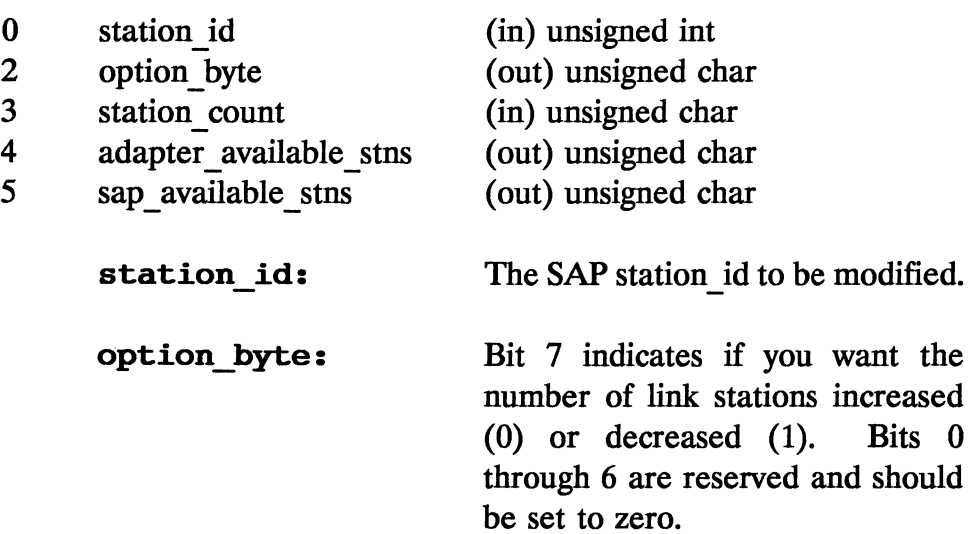

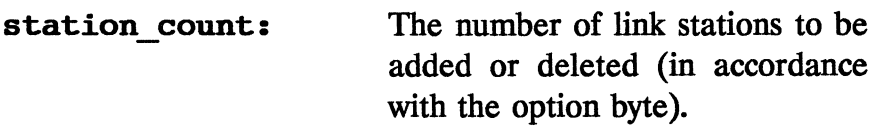

```
adapter available stns: Number of available link
             stations remaining for this adapter 
             after this command completes.
```
sap available stns: Number of available link stations remaining for this SAP after this command completes.

# DLC RESET

This command resets one or more SAPs and their associated link access stations. The SAPs are closed after queued transmissions are completed. The station id to reset is placed in the two high order bytes of the **parameter** field of the CCB. If the station id is zero, *all* SAPs (and their link access stations) will be reset.

# LLC SET THRESHOLD

This command applies to OS/2 only.

## DLC STATISTICS

This command reads the DLC logs and can also be used to reset the logs. The parameters are passed indirectly (using the parameter pointer in the CCB) in the following format:

#### Offset Parameter Type

0 sap station id (in) unsigned int

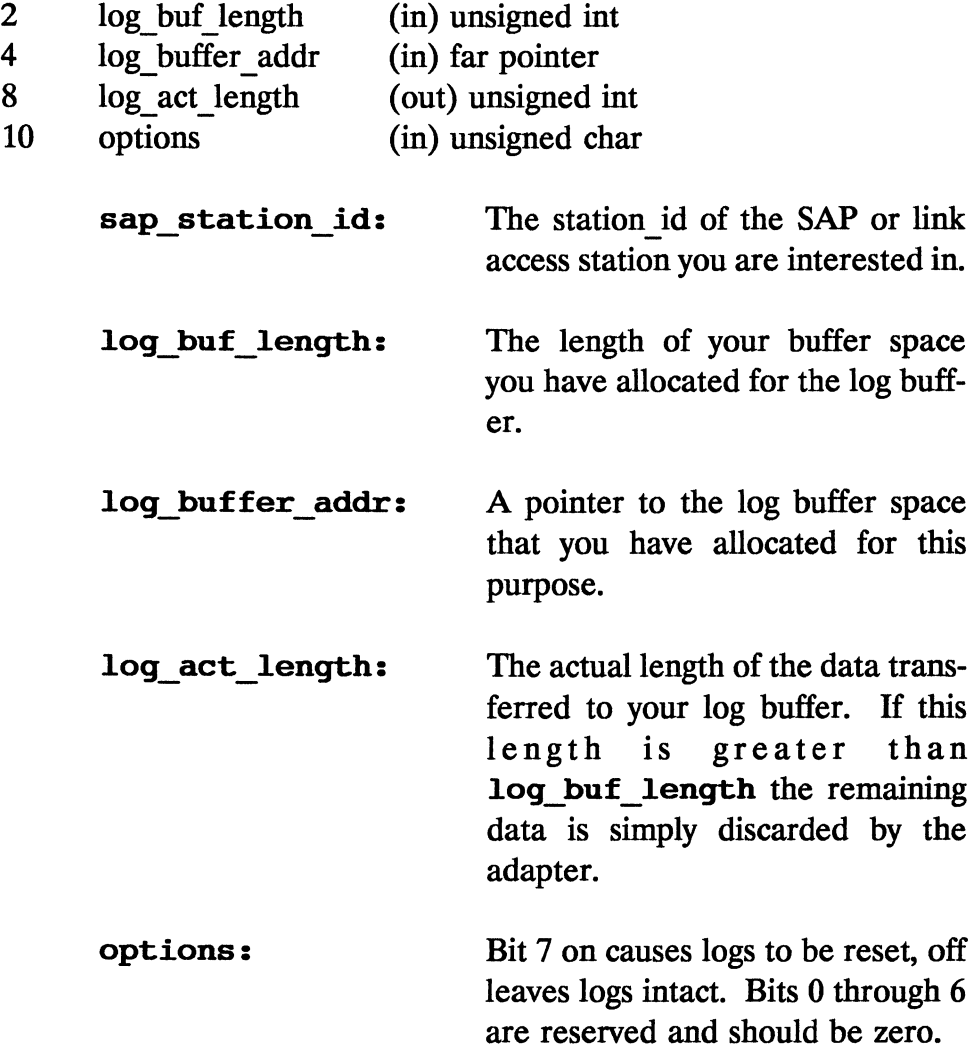

For a SAP, the log format is as follows:

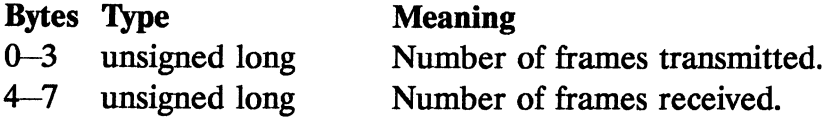

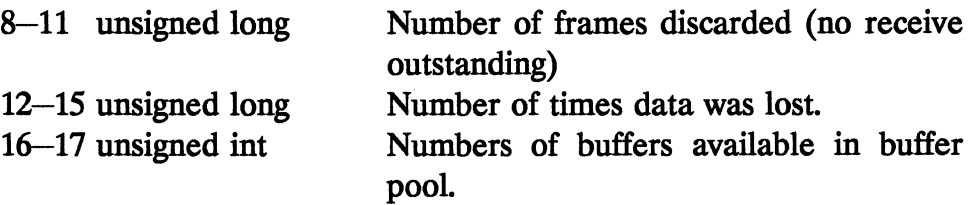

For a link access station, the log format is as follows:

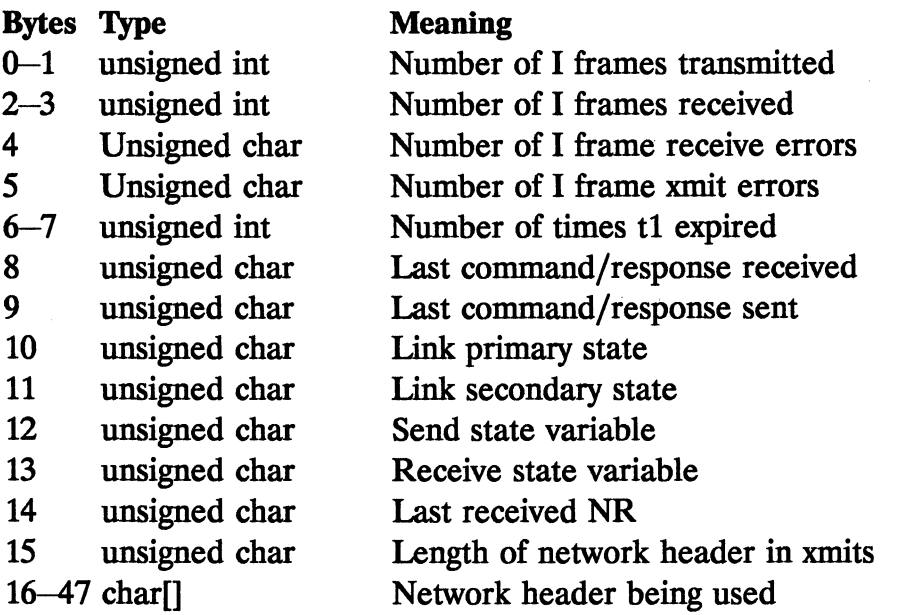

# DIR CLOSE ADAPTER

This command will shut down the adapter and terminate all outstanding CCBs. If the adapter was opened with a lock code, the lock code must be placed in the first two bytes of the parameter field of this CCB. Trying to close the adapter with an invalid lock code results in a return code of Ox05.

# DIR CLOSE DIRECT

This command applies to OS/2 only.

# DIR DEFINE MIF ENVIRONMENT

This routine allows you to write a NetBIOS emulator which processes NetBIOS NCBs using your own code. See mM (1988) if you are interested in this area.

#### DIR INITIALIZE

This command initializes the adapter, resetting all tables and buffers and causing the adapter to run the bring-up tests. If this command is executed while the adapter is already open, all outstanding CCBs are lost. The parameters are passed indirectly (using the parameter pointer in the CCB) in the following format:

#### Offset Parameter Type

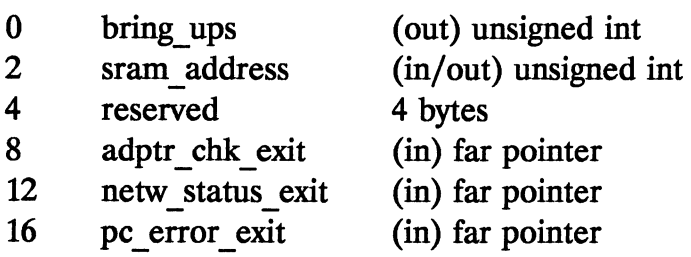

bring ups:

If the adapter detects an error during bring-up tests, it returns a value of OX07 for this CCB and sets the brinq\_ up field to the specific error detected. Bring-up error

#### codes are included in the next section.

This field is a segment value. If a nonzero number is included in this field on command execution, the adapter will locate shared RAM at the specified address. A zero as input causes the adapter to use the default values (0xD800 for the primary adapter, 0xD400 for the secondary). Upon command completion, this field is set to the actual shared RAM segment.

This field is a function pointer to your interrupt function you want the adapter to call if it detects an adapter hardware error during execution. If the field is zero, no user function will be called.

- This field is a function pointer to your interrupt function you want the adapter to call if it detects a network problem. If the field is zero, no user function will be called.
- pc error exit: This field is a function pointer to your interrupt function you want the adapter to call if it detects a PC hardware or operating system error.

#### sram address:

#### adptr chk exit:

netw status exit:

#### **DIR INTERRUPT**

This command forces an adapter interrupt, but performs no action.

#### **DIR MODIFY OPEN PARMS**

This command allows you to temporarily modify many values set when the adapter was initially opened. The parameters are restored with the **DIR RESTORE OPEN PARMS** command. This command will fail if a receive command is outstanding. After this command has been completed, it may not be used again until after a DIR RESTORE OPEN PARMS has been issued. The parameters are passed indirectly (using the **parameter** pointer in the CCB) in the following format:

#### **Offset Parameter Type**

- o dir buf size (in) unsigned int
- 2 dir pool blocks (in) unsigned int
- 4 dir pool address (in) far pointer
- 8 adptr chk exit (in) far pointer
- 12 (in) far pointer
- 16 netw\_status\_exit<br>pc\_error exit (in) far pointer
- 20 open\_options (in) unsigned int

**dir buf size:** 

The size of each buffer in the direct buffer pool, including overhead. The minimum is 80, and the length must be a multiple of 16. The default is 160.

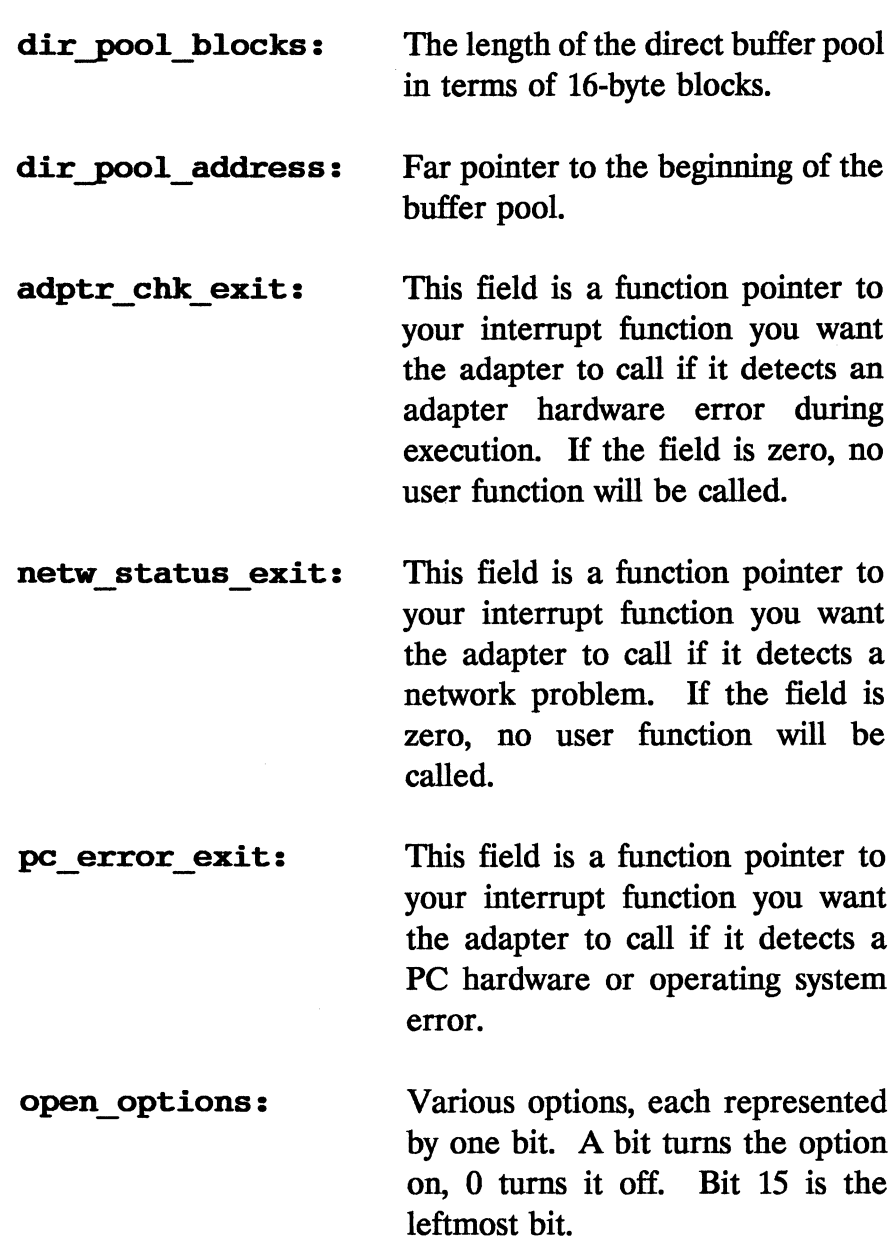

The **open\_options** bit fields have the following meanings:

#### **bit meaning**

- 15 Wrap interface. All user transmissions will be wrapped around as received data without going on the network.
- 14 Disable hard error. Prevents network hard errors from causing interrupts.
- 13 Disable soft error. Prevents network soft errors from causing interrupts.
- 12 Pass adapter MAC frames. Causes all adapter class MAC frames which are not recognized by the adapter to be passed to the application (they are ignored by default). MAC frames are covered in the next chapter.
- 11 Pass attention MAC frames. Causes all attention MAC frames to be passed to the adapter. Multiple identical attention MAC frames will only result in one frame being passed to your application (the first one). By default, these frames are not passed to the application.
- 10 Reserved. Set to zero.
- 9 Pass parameter table. If the adapter is already open and this bit is set, all fields will be filled with the current values being used by the adapter.
- 8 Contender. This option allows the adapter to participate in contention for token ring media access protocols if necessary.
- 7 Pass beacon MAC frames. Passes all unique beacon MAC frames to the application.
- 6 Reserved. Set to zero.
- 5 Remote program load. This bit prevents your adapter from joining the ring until at least one other adapter is up on the ring.
- 4 Token release. This bit turns off the early token release option of the newer 16/4 adapters. This capability is discussed in the token ring network hardware section.
- 0-3 Reserved. Set to zero.

# **DIR OPEN ADAPTER**

This command opens the adapter. The parameters were discussed in detail in Section 4.2.

# **DIR OPEN DIRECT**

This command applies to OS/2 only.

# **DIR READ LOG**

This command reads and resets the direct logs. The parameters are passed indirectly (using the **parameter** pointer in the CCB) in the following format:

**Offset Parameter Type** 

o log id (in) unsigned int

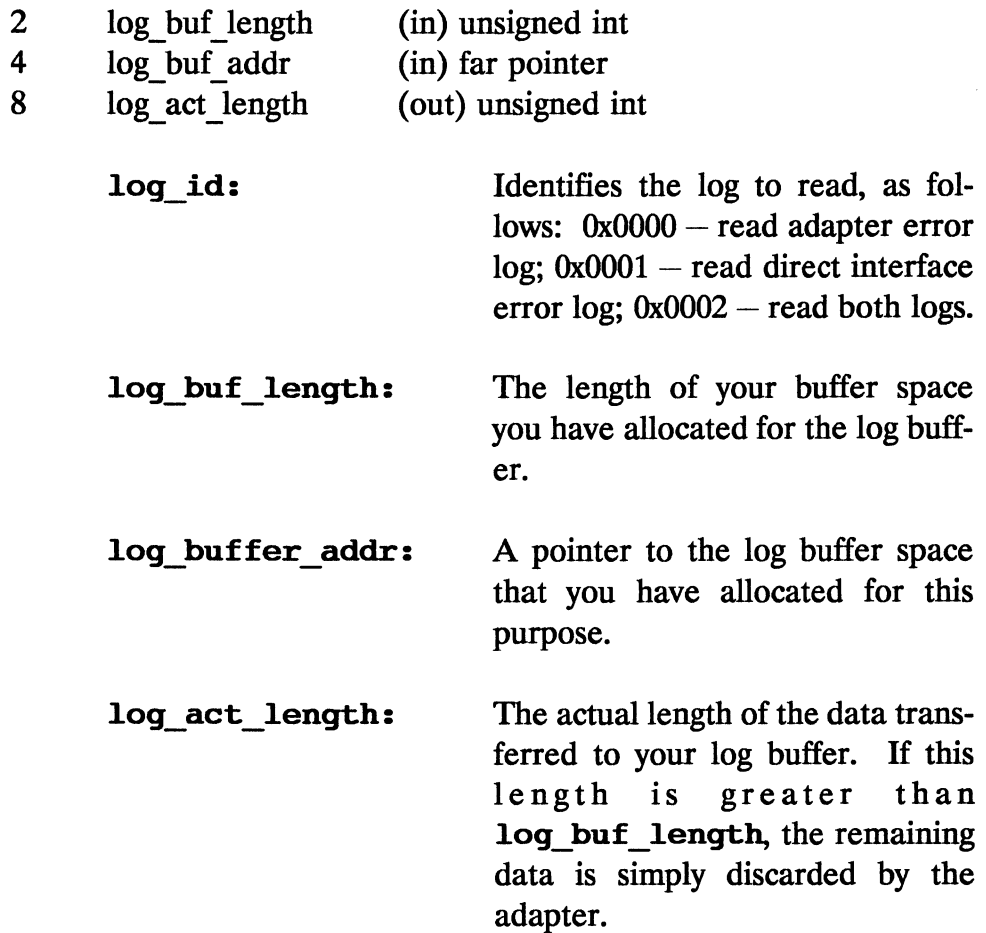

For the adapter, the log format is as follows:

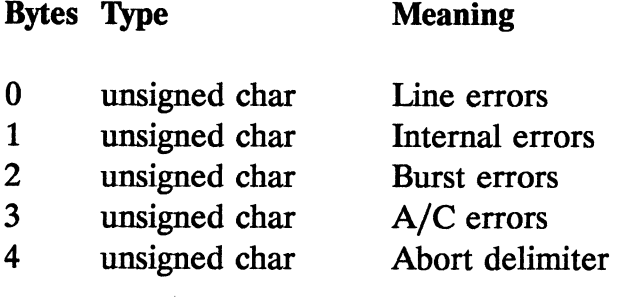

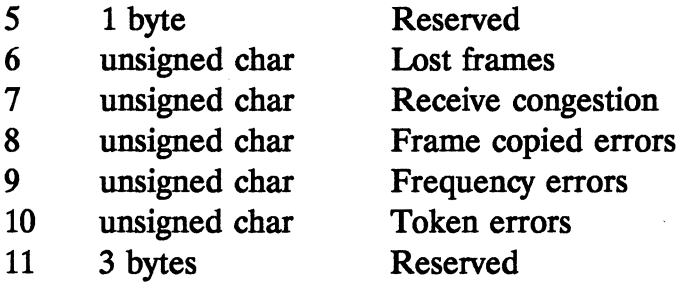

For the direct interface, the log format is as follows:

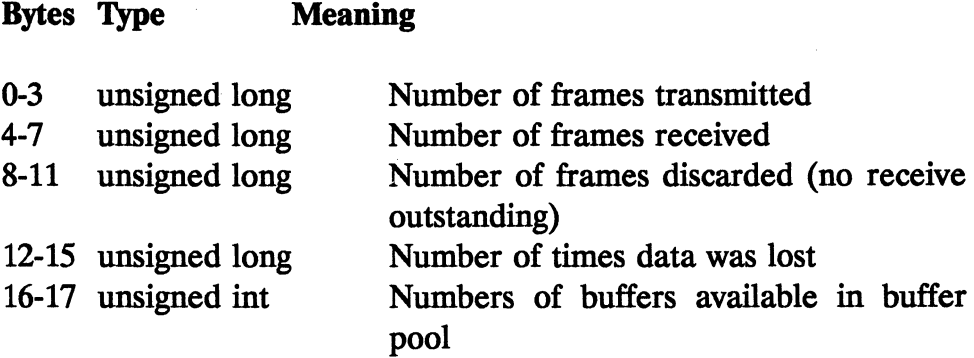

# **DIR RESTORE OPEN PARMS**

This command restores the default parameters to the adapter after they have been temporarily reset using DIR MODIFY OPEN PARMS.

# **DIR SET EXCEPTION FLAGS**

This command only applies to OS/2.

# DIR SET FUNCTIONAL ADDRESS

This command allows you to modify the functional address for the adapter. The four bytes of the parameter field contain a bit pattern representing the *bits to change,* not the actual new address. The bits field is formated as a 4-byte character array. The least significant and most significant bit are ignored. For example, OxFFFFFFFF will reset all address bits, while Ox00000060 will reset bits 5 and 6.

#### DIR SET GROUP ADDRESS

This command allows you to set a group address which the adapter will use to receive messages. The parameter field contains 4-byte character array which represents the group address which should be added.

# DIR SET USER APPENDAGE

This command allows you to modify the interrupt functions set when the adapter was opened or initialized. The parameters are passed indirectly (using the parameter pointer in the CCB) in the following format:

#### Offset Parameter Type

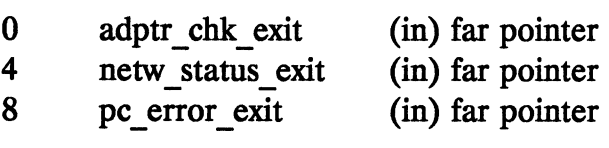

adptr\_chk\_exit: This field is a function pointer to your interrupt function you want the adapter to call if it detects an

adapter hardware error during execution. H the field is zero, no user function will be called.

- netw status exit: This field is a function pointer to your interrupt function you want the adapter to call if it detects a network problem. H the field is zero, no user function will be called.
- pc error exit: This field is a function pointer to your interrupt function you want the adapter to call if it detects a PC hardware or operating system error.

An NULL pointer for any field will restore that function pointer to the address being used before the last call to DIR SET USER APPENDAGE.

# **DIR** STATUS

This command returns adapter status information. The parameters are passed indirectly (using the parameter pointer in the CCB) in the following format:

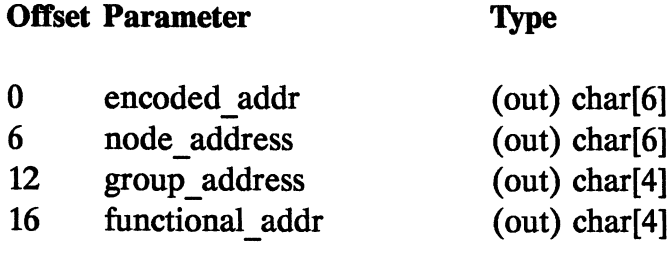

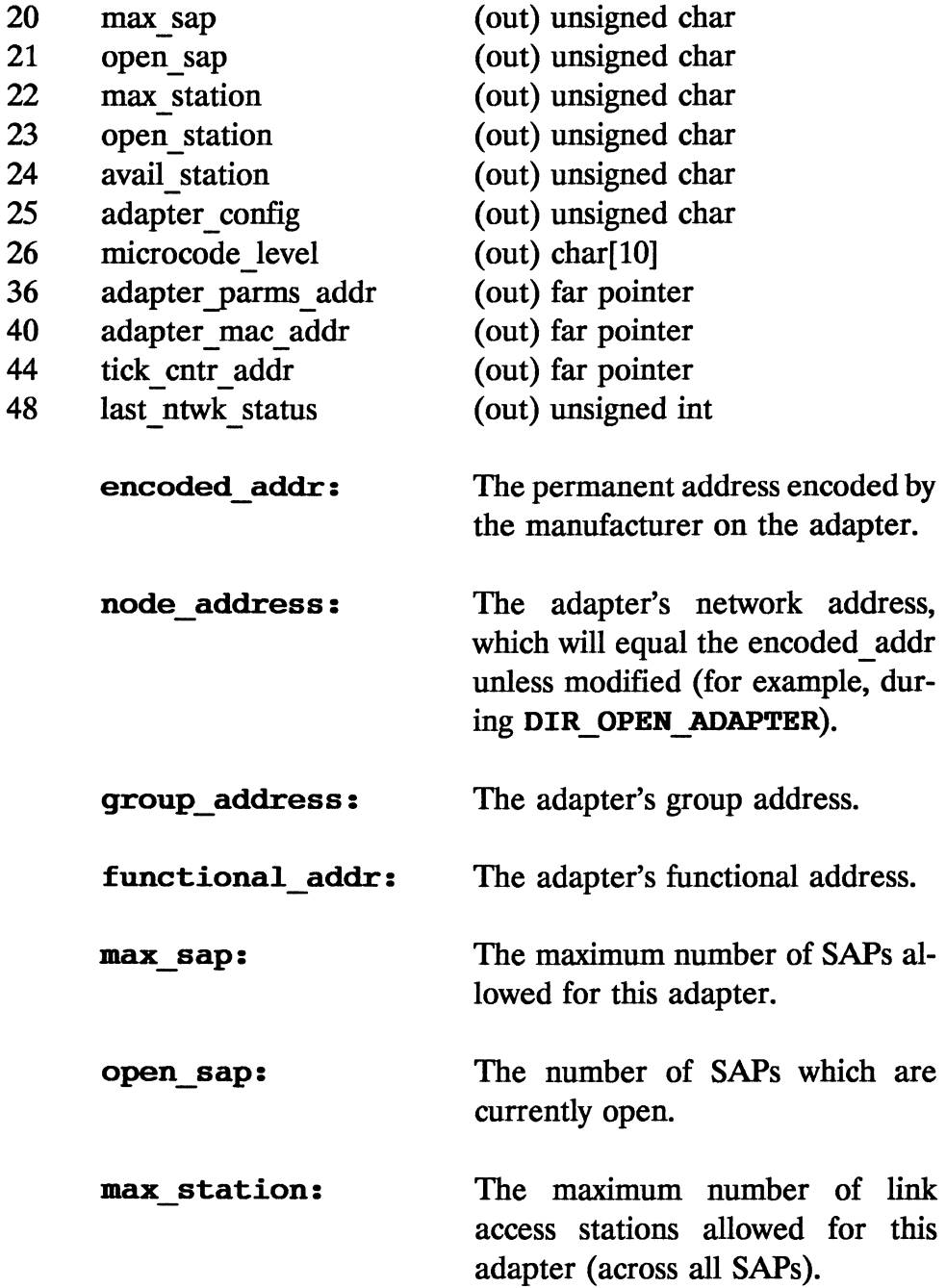

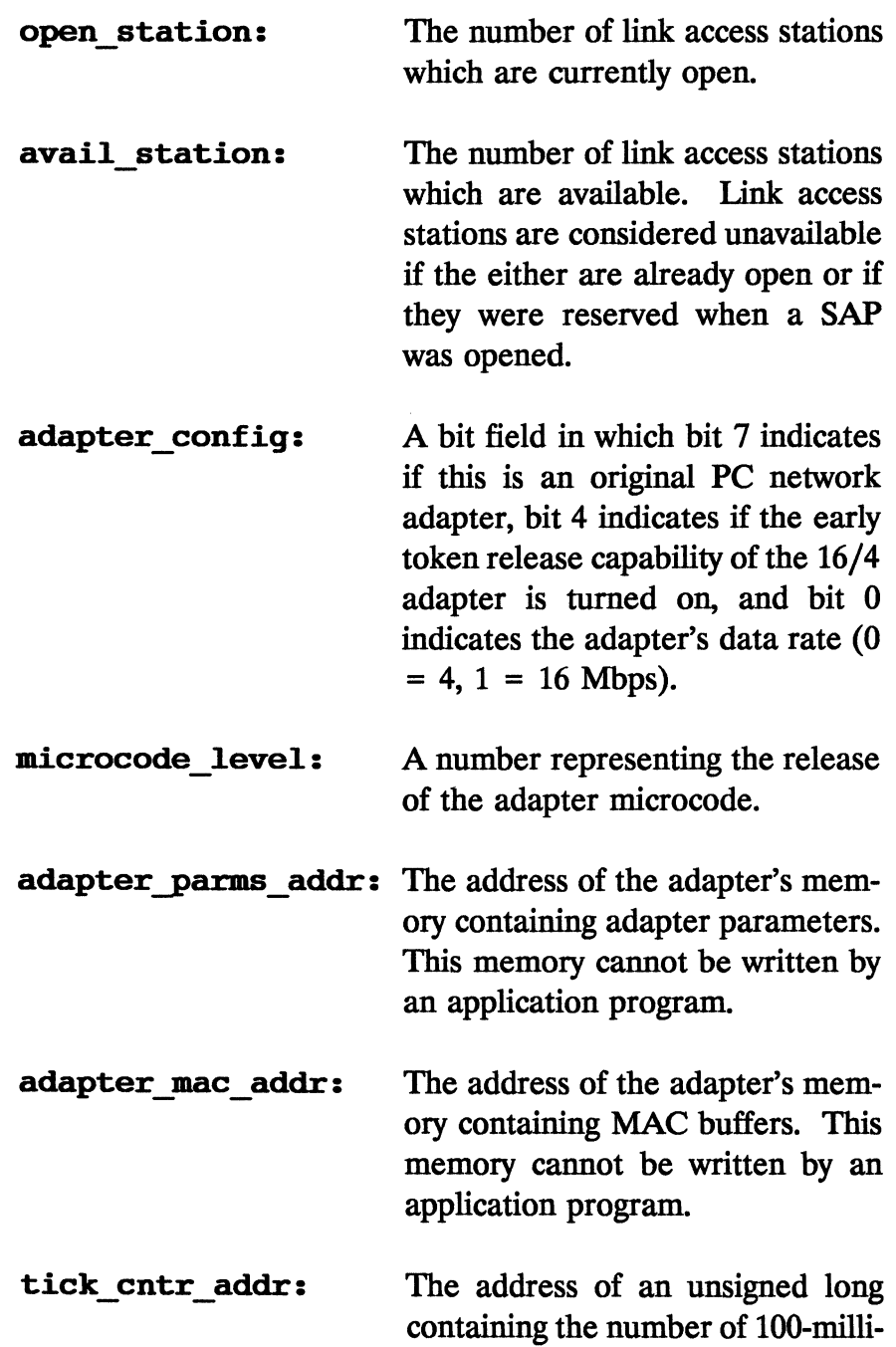

 $\sim$ 

 $\sim 10^6$ 

i.

i.

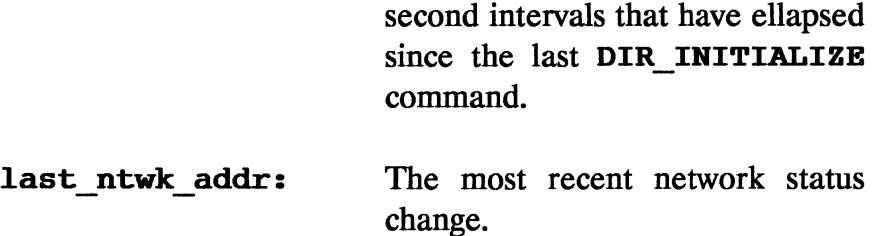

#### **DIR TIMER CANCEL**

This command cancels a timer set with the **DIR\_TlHER\_SET**  command. The **parameter** field of the CCB contains a far pointer to the CCB block used to start the timer.

#### **DIR TIMER CANCEL GROUP**

This command cancels a group of timers. The **parameter**  field of the CCB contains a far pointer to an interrupt function. The interrupt function is the function which **DIR TIMER SET** was instructed to call when the timer expired. All timers using this interrupt function as their exit function will then be canceled.

#### **DIR TIMER SET**

This command starts a timer. The first two bytes of the **parameter** field contain an unsigned integer indicating the number of timer ticks to wait. The valid range is 0 through 13,107. Each timer tick is .5 seconds. When the command completes, the interrupt function pointed to in the **post** field of the CCB is called.

#### **PDT TRACE ON**

This command starts an interrupt trace for all adapter traffic. The trace capability stores all CCBs which are started, all CCBs which are completed, all NCBs which are started, and all adapter interrupts of the PC. Timer interrupts are stored and a count is output when a non-timer interrupt occurs. The parameters are passed indirectly (using the **parameter** pointer in the CCB) in the following format:

**Offset Parameter Type** 

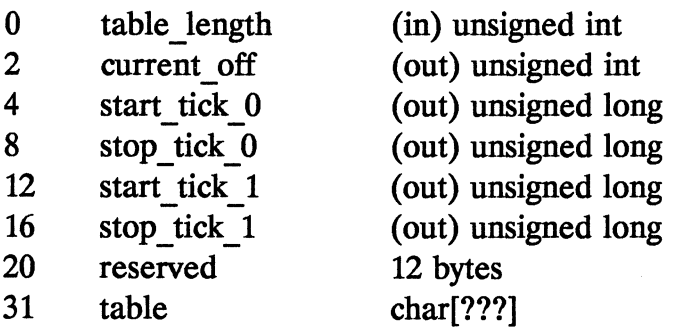

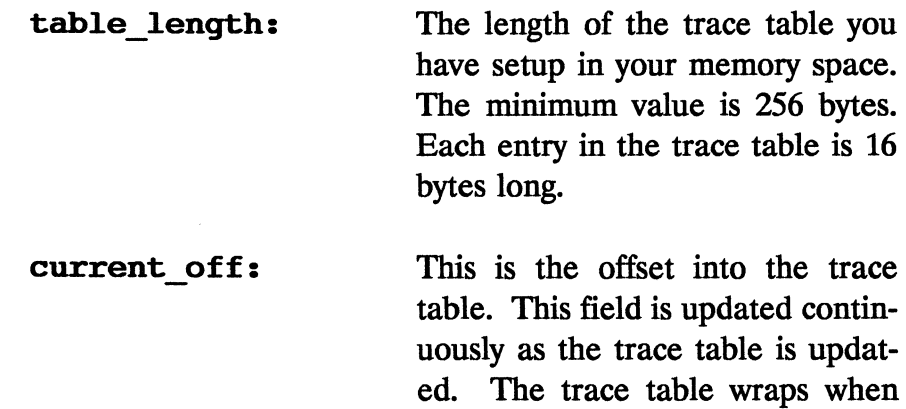

full.

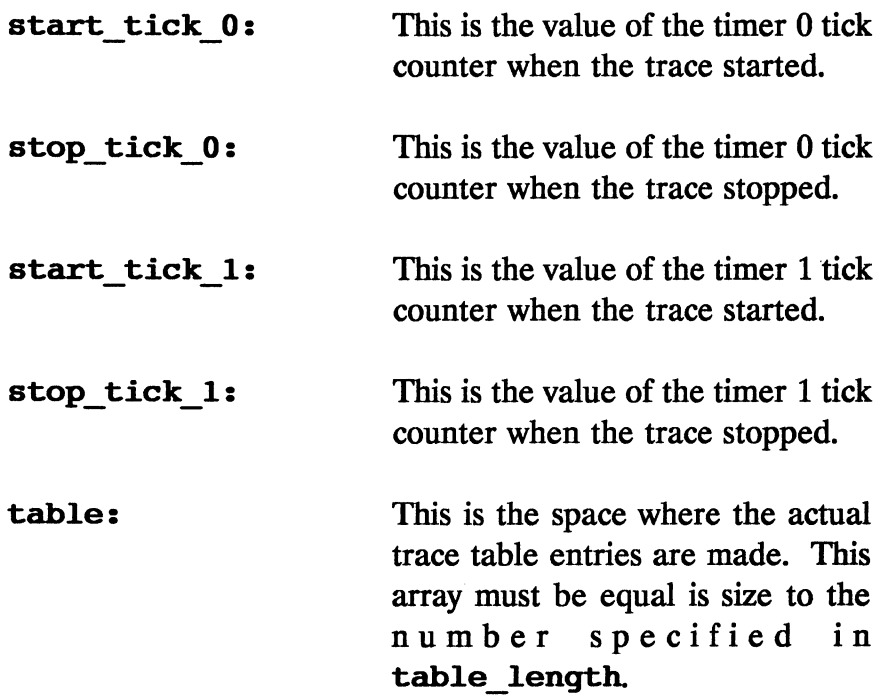

Four trace entry formats are used (and will be intermixed in the trace table). Each entry is 16 bytes long. The valid ranges for byte 0 of each entry are different for each of the four formats, allowing the type of interrupt to be determined. The four valid formats are

# CCB Trace Entry Byte Meaning

- o Adapter number (0/1)
- 1 Bit flags  $7 =$  adapter initialized
	- $6 =$  initialize in process
	- $5 =$  adapter opened
	- $4 =$  open in process
	- $3 = SRB$  busy
	- $2 = Block bit on$

$$
1 = \text{always } 0
$$
  

$$
0 = \text{no adapter found}
$$

- 2 CCB command
- 3 Return code
- 4-7 SS:SP registers
- 8-11 Pointer to interrupted application program code
- 12-15 Pointer to CCB

#### Adapter Interrupt Entry Byte Meaning

o Interrupt status register processor (lSRP) even bit flags

 $7 =$  always 1  $6 =$  always 1  $5 =$  reserved 4 = programmable timer interrupt  $3$  = error interrupt  $2 =$  access interrupt  $1 =$  always 1  $0 =$  adapter number  $(0/1)$ 1 ISRP odd-bit field 7 = reserved  $6 =$  adapter check 5 = SRB response

- $4 = ASB$  free
- 3 = ARB command
- 2 = SSB response
- $1 =$  reserved

$$
0 = reserved
$$

- 2 Command code of interrupt
- 3 Return code
- 4-7 SS:SP registers
- 8-11 Address of interrupted application code
- 12-15 CCB address, or zero if interrupt not result of **CCB**

# Adapter Timer Interrupt Entry Byte Meaning

- o 0xD2 for primary adapter, 0xD3 for secondary
- 
- 1 0x00<br>2-3 Total Total timer interrupts (both adapters)
- 4-7 SS:SP registers
- 8-11 Address of the interrupted application code
- 12-15 CCB address if this interrupt causes a DIR TIMER SET command to be completed, 0x00 otherwise

# NCB Trace Entry

# Byte Meaning

- o OxOF when NCB first issued Ox1F when executing user post routine Ox2F when returning from post routine
- 1 adapter number (0/1)
- 2 NCB command
- 3 return code
- 4-7 SS:SP registers
- 8-11 address of interrupted application program code
- 12-15 pointer to NCB

# PDT TRACE OFF

This command turns off the adapter trace capability. There are no parameters.

# PURGE RESOURCES

This command applies to OS/2 only.

#### READ

This command applies to OS/2 only.

# READ CANCEL

This command applies to OS/2 only.

#### **RECEIVE**

This command receives all types of DLC frames and places them in the buffer pool for use by your application. If an interrupt handler is defined in the receive command, the command remains active and continues to receive frames until specifically canceled. If no interrupt handler is defined, the command terminates upon completion and must be started again after a frame is received. The parameters are passed indirectly (using the parameter pointer in the CCB) in the following format:

> (out) far pointer (in) unsigned char

#### Offset Parameter Type

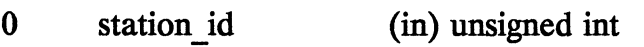

- 2 4 user length received data (in) unsigned int (in) far pointer
- 8 first buffer
- 12 options

station id:

The station id to receive frames for. This is the number returned by DLC\_OPEN\_SAP or DLC OPEN STATION. In addition, the following station ids are automatically established when the adapter is opened:

> OxOOOO to receive MAC and non-MAC frames

> Ox0001 to receive MAC frames

> Ox0002 to receive non MAC frames

user length: This allows you to tell the adapter to reserve a space at the start of each buffer for user data. The length of this user space is specified in this field.

received data: This is a far pointer to a function which should be called each time a frame is received. When this interrupt handler is called, the DS:SI registers are set to point to the CCB and the ES:BX registers are are set to point to the first received buffer.

#### first buffer: The address of the first received buffer.
#### options:

Bit flags with the following meanings:

> $7 - (on)$  store all MAC frames contiguously and in their entirety; (off) store MAC frame headers in buffer 1, remaining frame data in the second buffer

 $6$  – same as 7, but applies to non-MAC frames

 $5 -$  place all data in second buffer, leaving first buffer empty except for header information

0-4 reserved, set to zero

The buffer format for noncontiguous receipts (the default) is as follows:

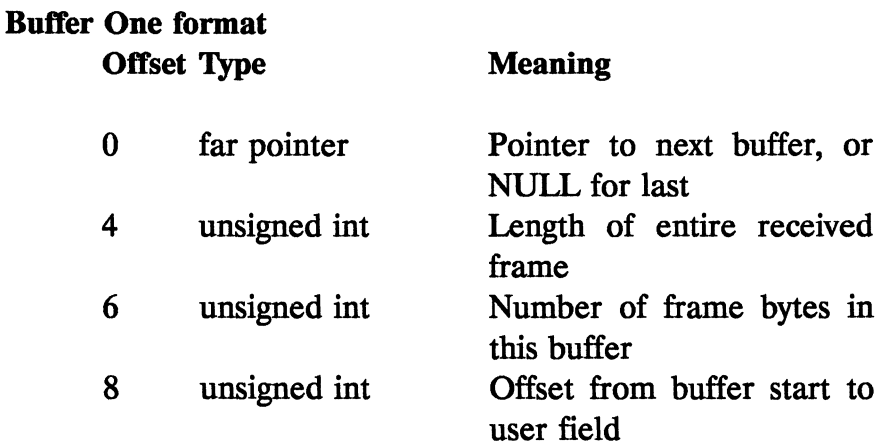

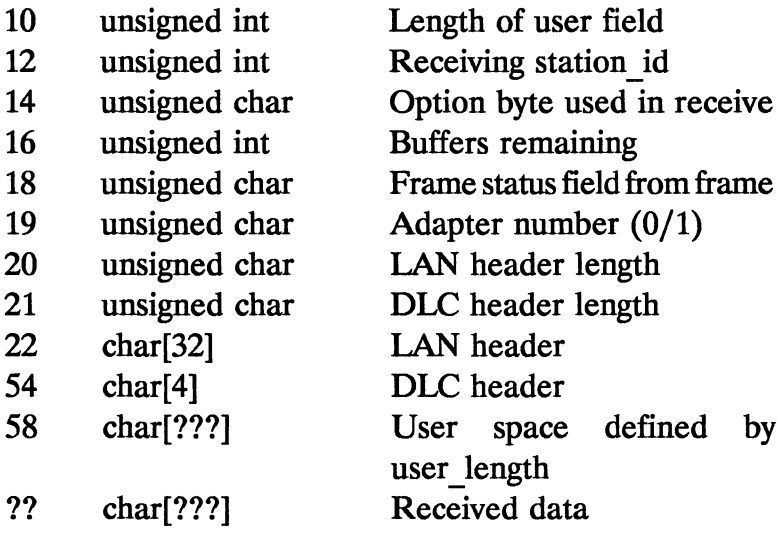

Note that the received data *always* starts at the value user\_offset plus user\_length.

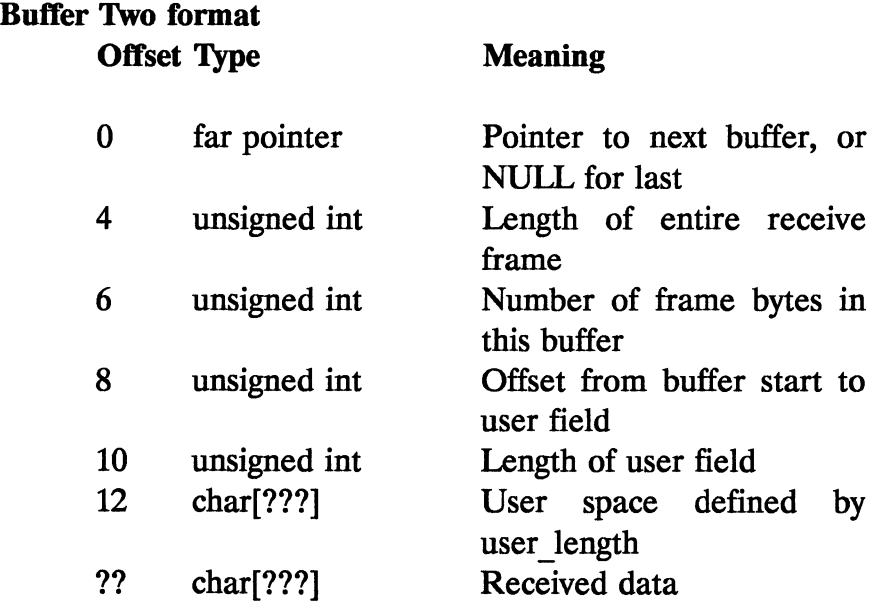

### RECEIVE CANCEL

This command cancels an outstanding receive command for a station id. The station id you are interested in is placed in the first two bytes of the **parameter** field of the CCB as an unsigned int.

#### RECEIVE MODIFY

This command receives data and puts some of the data into a local user buffer (not one assigned from the SAP buffer pool). This command is not normally used by application programmers. H necessary, refer to the suggested readings for command specifics.

### TRANSMIT I FRAME

This command transmits one or more buffers using a connection over a link access station. All buffers are transmitted (and must fit within) one frame. This size is limited based on the *least capable*  adapter you will encounter on your network. The limitations are 2025 for the original adapters, 4441 for the 16/4 adapters running at 4 Mbps, and 17937 for the 16/4 adapters running at 16 Mbps. The adapter software automatically adds the frame's DLC and LAN header, so each buffer contains actual data only. The parameters are passed indirectly (using the parameter pointer in the CCB) in the following format:

#### Offset Parameter Type

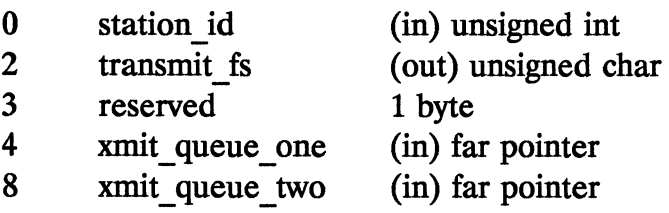

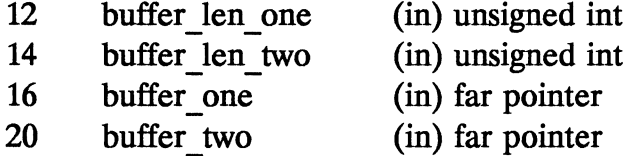

The adapter will send all data pointed to by the transmit queues/buffers in the following order:

- 1. Transmit queue one will be used.
- 2. Transmit queue two will be used.
- 3. Buffer one will be used.
- 4. Buffer two will be used.

You may put your outgoing data in any combination of the four queues/buffers, although applications typically do all transmissions using buffer one only. The field descriptions are as follows:

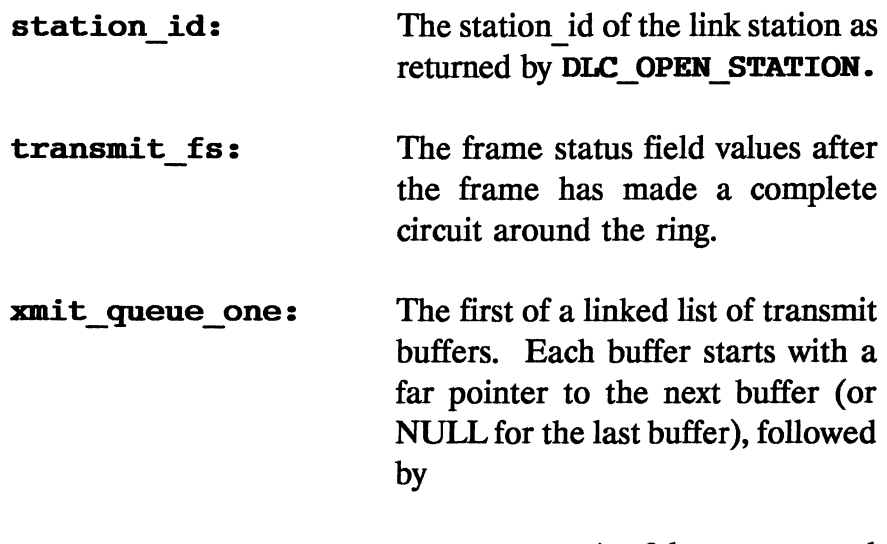

A 2-byte reserved field.

- An unsigned int giving the lenght of actual data in this buffer.
- An unused unsigned int for user use.
- An unsigned int giving the size of user space.
- A character array equal in size to the user space just specified.
- The actual data.

The first of another linked list of xmit queue two: transmit buffers using the same format as transmit queue one. The length of the first transmit **buffer len one:**  buffer. **buffer len two:**  The length of the second transmit buffer. **buffer one:**  The address of the first buffer of data to transmit. The buffer contains data only.

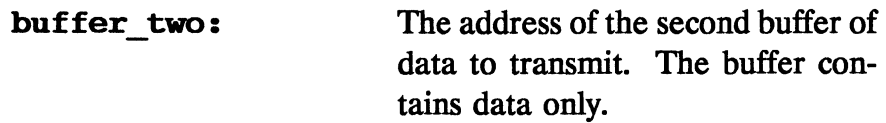

Transmit queue one and two buffers can be obtained from the SAP buffer pool using **buffer** get. If this approach is used, transmit queue two buffers will be automatically freed (using buffer free) after the frame is successfully transmitted. This is *not* true of transmit queue one.

### TRANSMIT TEST CMD

This command transmits a test command frame with the poll bit set. This command is normally not used by application programs. Refer to the Suggested Readings for further information.

#### TRANSMIT UI FRAME

This command transmits a datagram over a SAP (not a link access station). The application program is responsible for providing the IAN header, although the adapter will add the DLC header. All buffers are transmitted (and must fit within) one frame. This size is limited based on the *least capable* adapter you will encounter on your network. The limitations are 2025 for the original adapters, 4441 for the 16/4 adapters running at 4 Mbps, and 17937 for the 16/4 adapters running at 16 Mbps. The parameters are passed indirectly (using the parameter pointer in the CCB) in the following format:

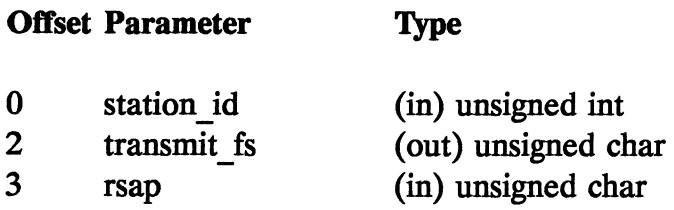

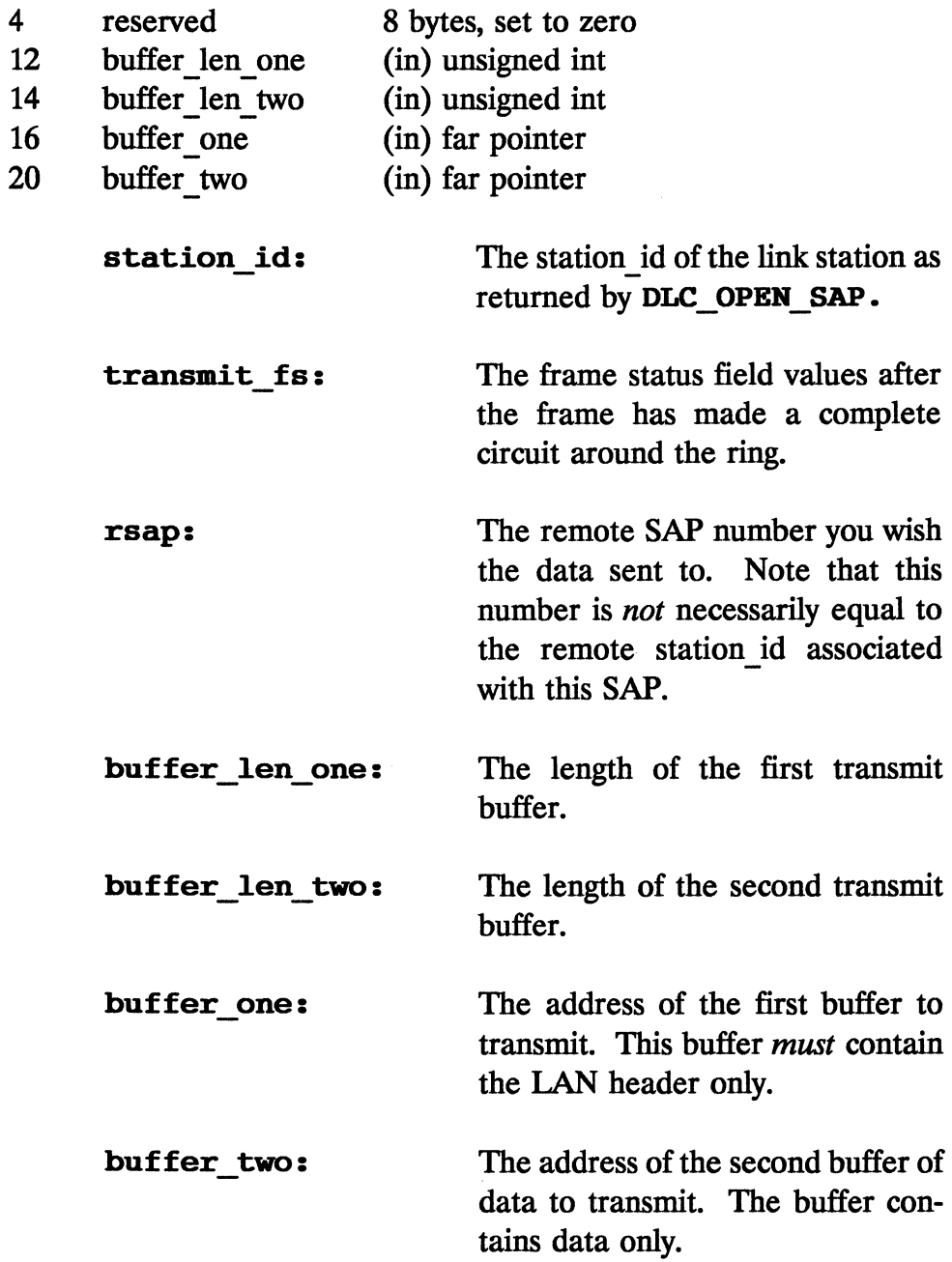

The IAN header has the following format:

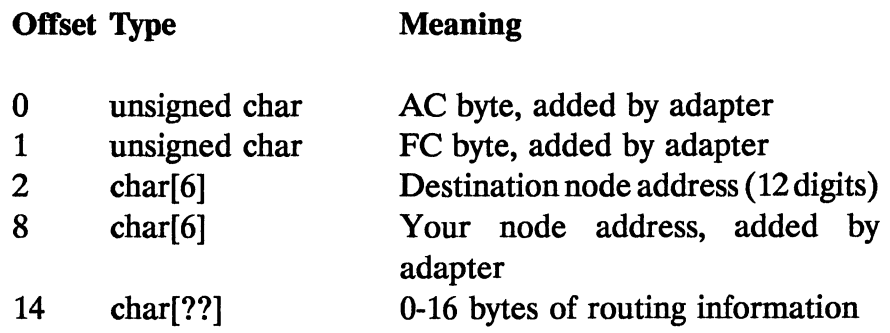

The only field you are required to enter is the destination node address. You need to enter 1, 2, or 3 intermediate node addresses (routing information) if the frame must be routed through 1, 2, or 3 gateway nodes to different token rings. The remaining fields are filled in by your adapter automatically.

### TRANSMIT XID CMD

This command transmits an XID command with the pool bit set on. This command is normally not used by an application program. Refer to the Suggested Readings for command specifics.

### TRANSMIT XID RESP FINAL

This command transmits an XID response with the final bit on. This command is normally not used by an application program. Refer to the Suggested Readings for command specifics.

### TRANSMIT XlD RESP NOT FINAL

This command transmits an XID response without the final bit on. This command is normally not used by an application program. Refer to the Suggested Readings for command specifics.

## **4.8 Summary of OLC Return Codes**

CCB command return codes are returned in the retcode field of the Command Control Block structure. H you are using the int adapter() function defined earlier in this chapter, the return code is also placed in the global variable net error. A return of OxOO is always a valid return without error. A return code of 0xFF indicates that the command is continuing to operate. A return of anything else indicates some type of error. The specific meaning of each possible return code is as follows:

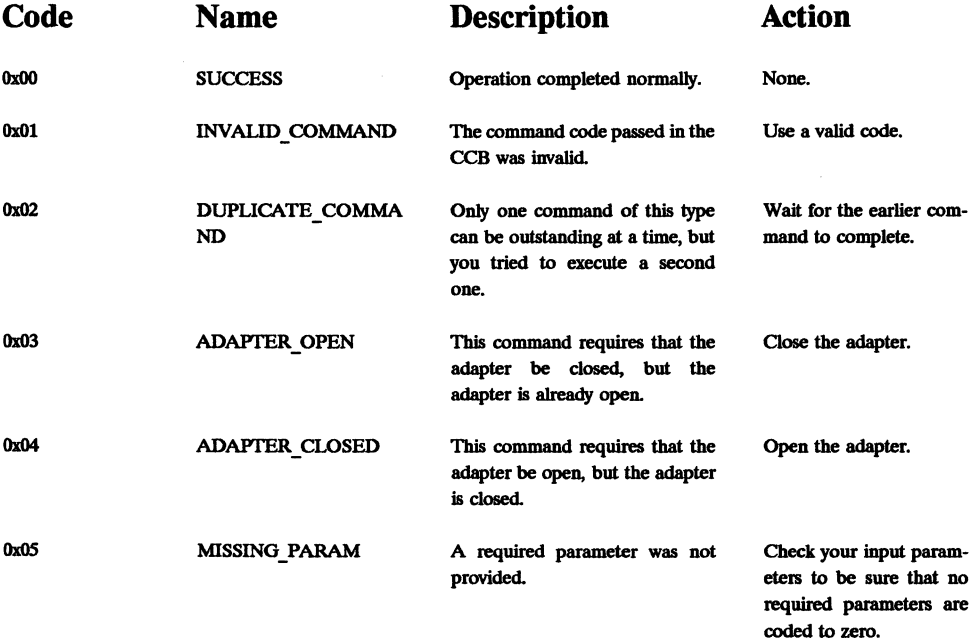

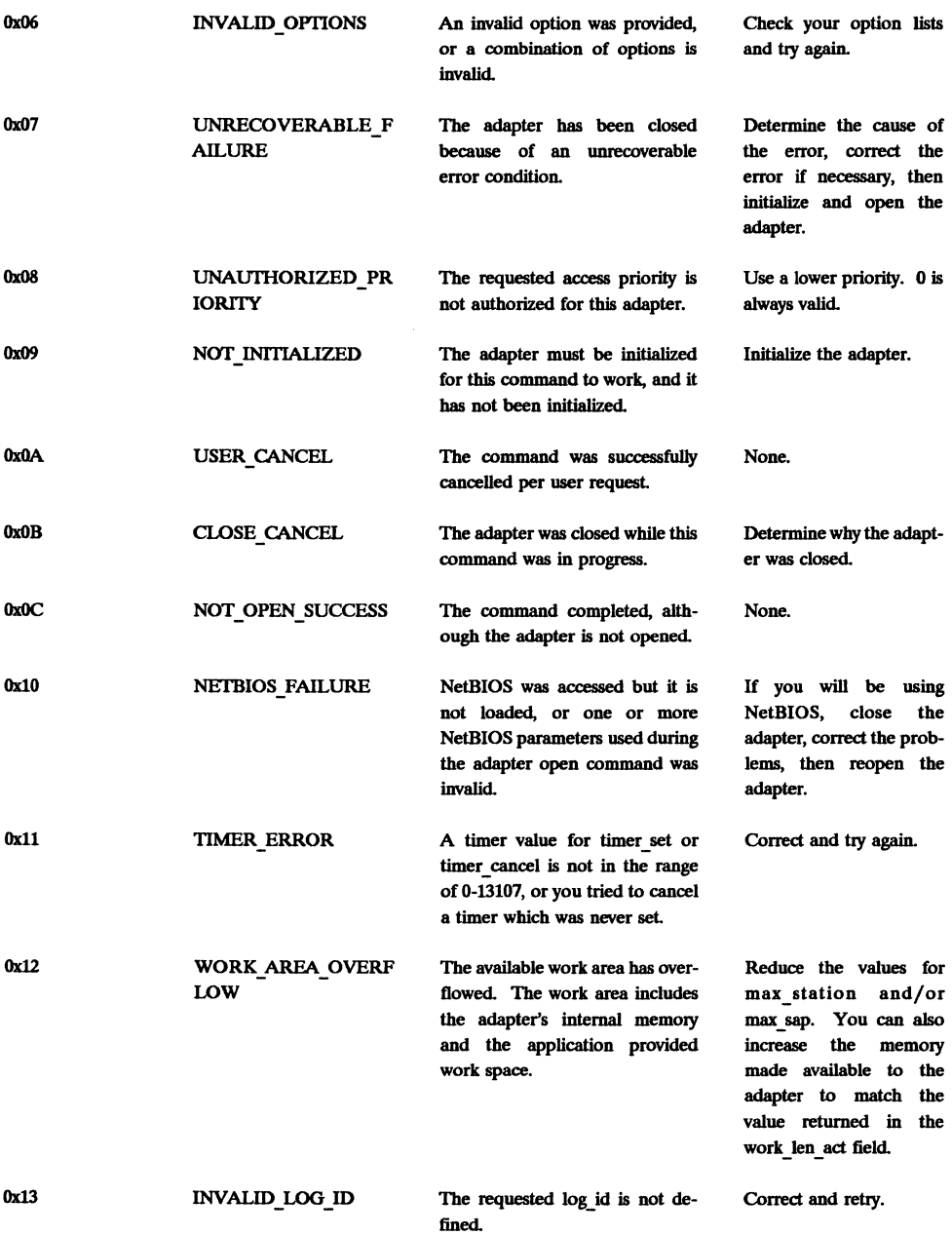

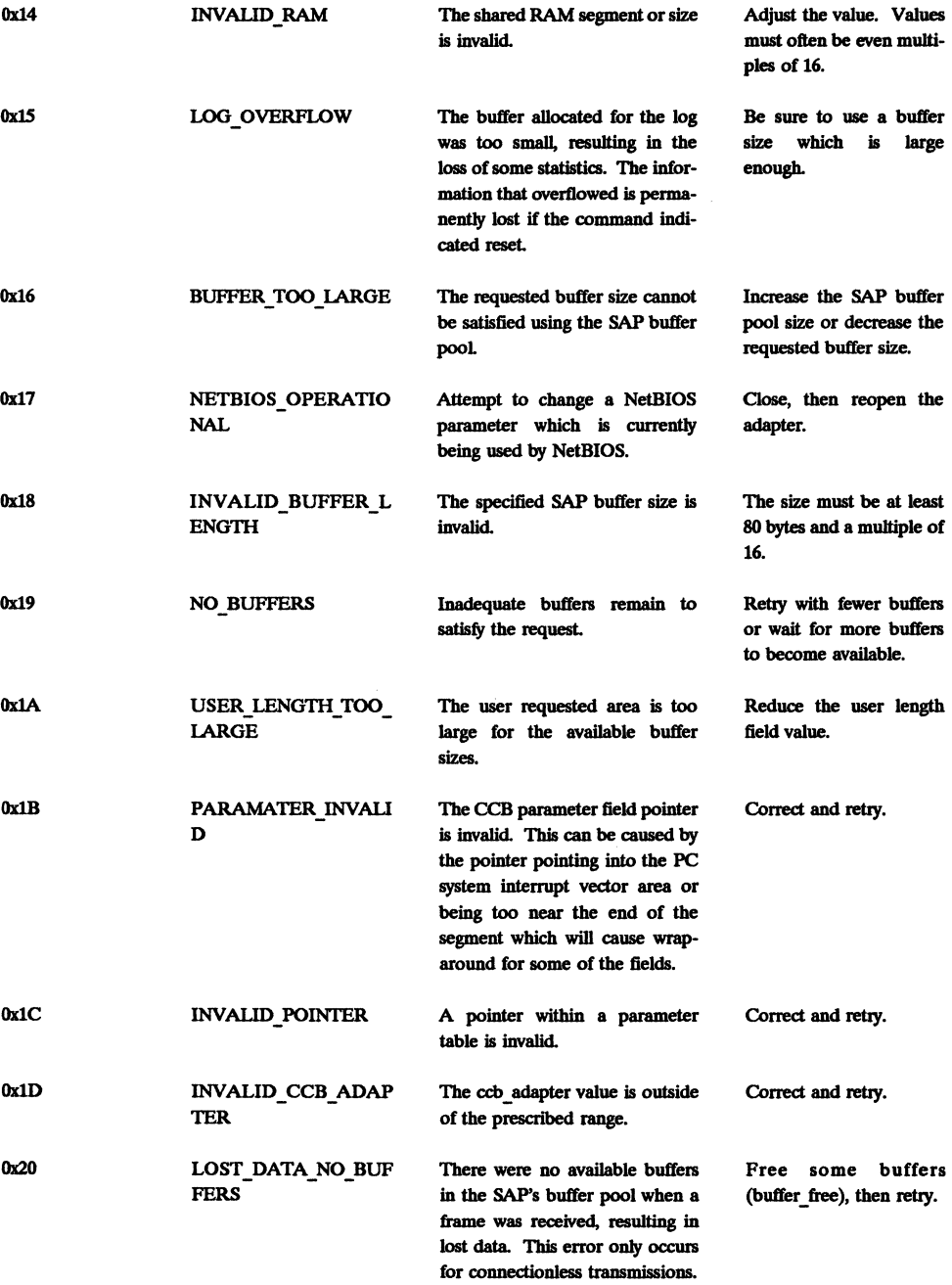

 $\frac{1}{\Gamma}$ 

È,

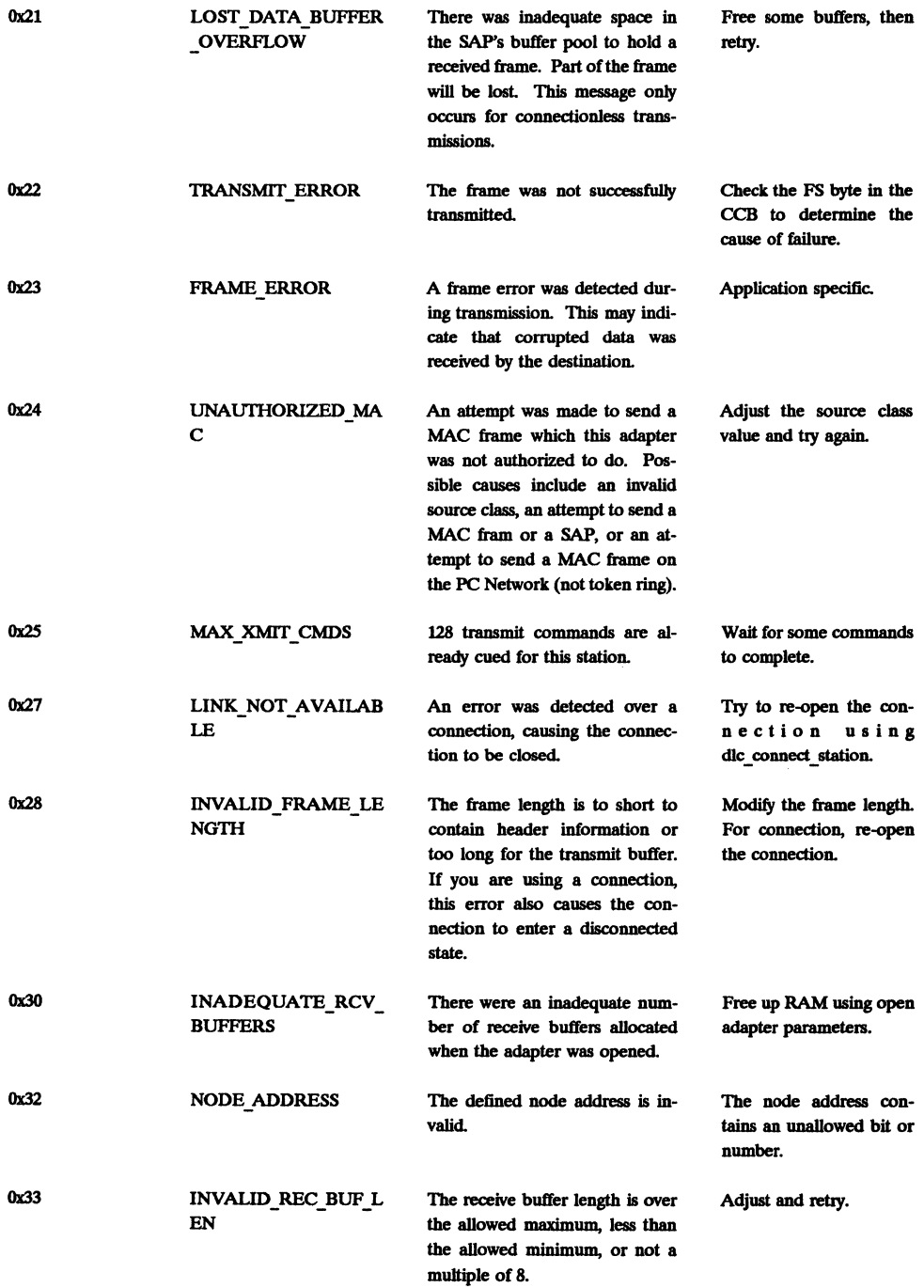

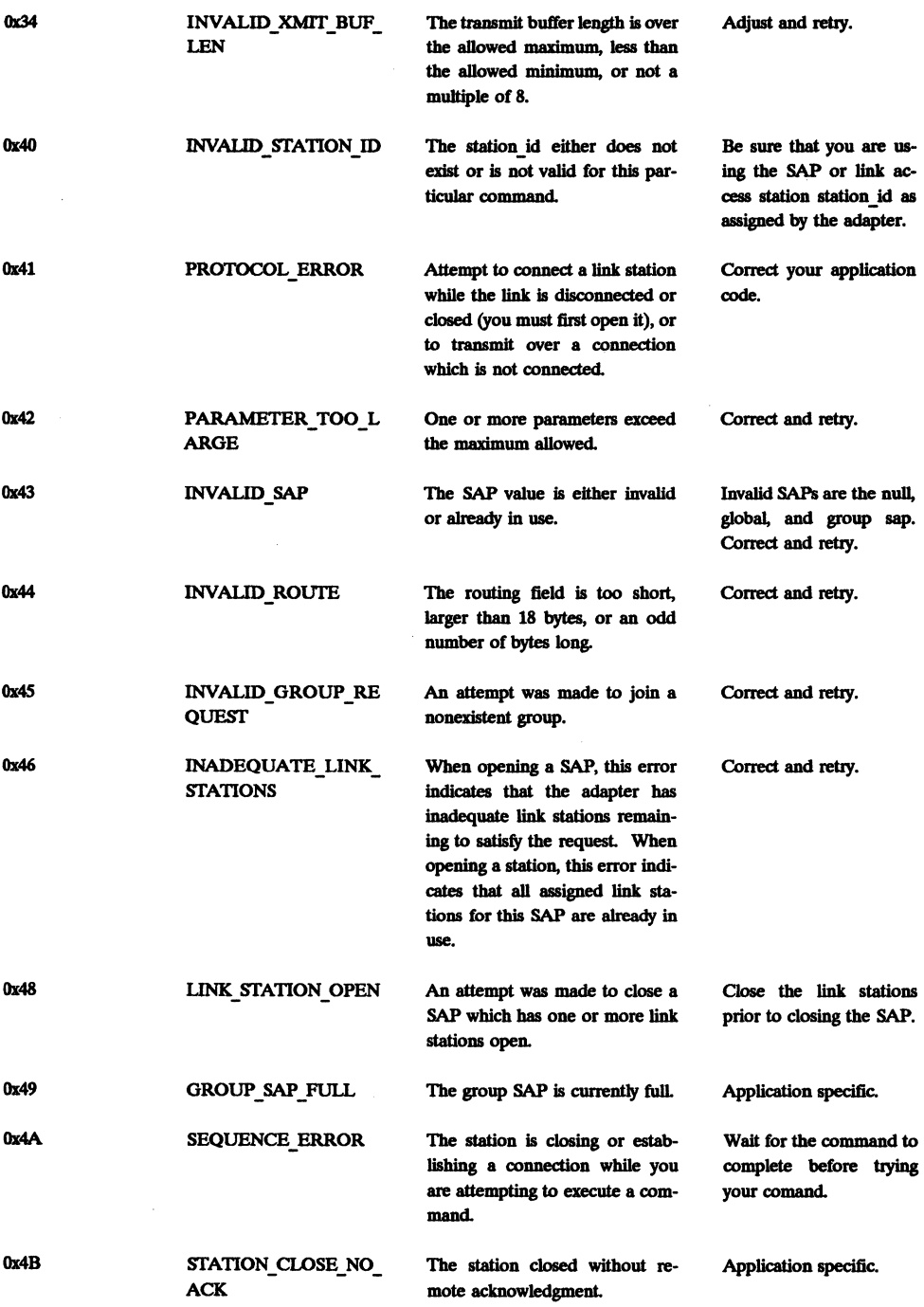

 $\bar{\epsilon}$ 

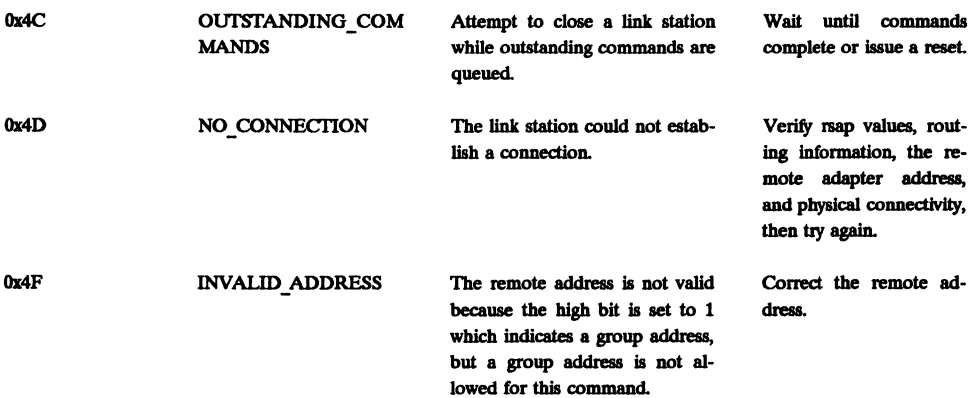

Other types of data which the adapter passes to your application are covered individually:

## **Adapter Status Parameter Table**

This information is returned in response to a DIR\_STATUS COMMAND:

**Offset Name Type Meaning** 

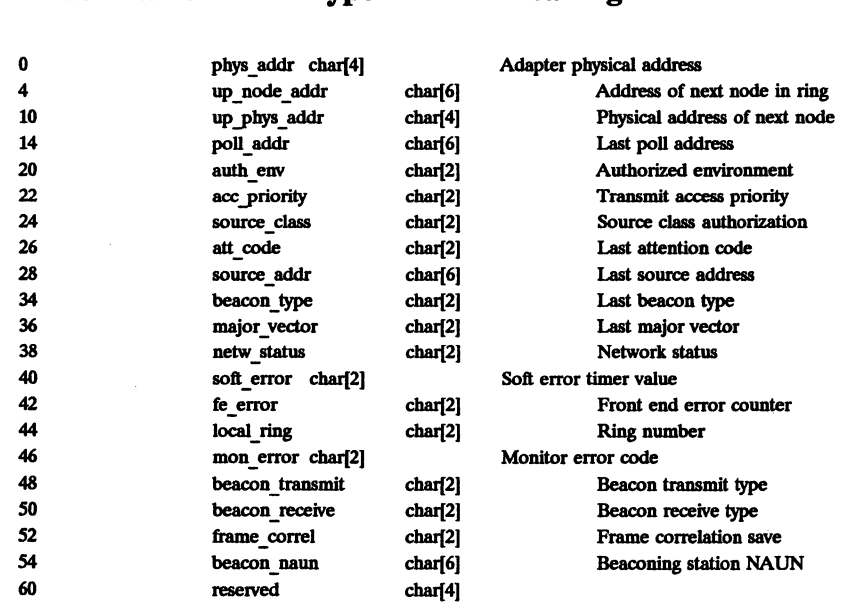

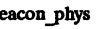

64 beacon phys char[4] Beaconing station physical address

#### Frame Status Byte

After each frame makes a circuit around the ring, the frame status (FS) byte can be examined. Some values and their meanings are

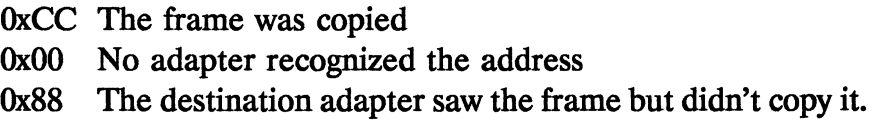

### Bring-up Error Codes

### Code Meaning

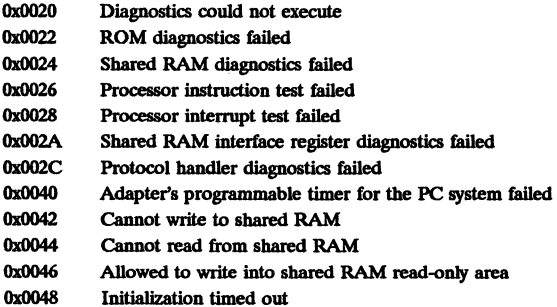

# 4.9 Suggested Reading

IBM (1988), *Local Area Network Technical Reference*, Research Triangle Park, NC: International Business Machines Corporation.

IBM (1987), *Token-Ring Network Architecture Reference*, Research Triangle Park, NC: International Business Machines corporation.

Poo, Gee-Swee and Wilson Ang (1989), "Data Link Driver Program Design for the IBM Token Ring Metwork PC Adapter", *Computer Communications,* Vol. 12, no. 5, (October), pp. 266-272.

# **5. Register Direct Programming**

It is possible to program the adapter without requiring that *any* adapter support software be loaded to provide such "fluff' as DLC control, NetBIOS support, or heaven forbid, BIOS redirectors. The question you must ask yourself is *why* would anyone in his or her right mind want to do this? I must confess that it is interesting to have an understanding about how the adapter works when you strip away the insulating shells, and there *is* a certain macho pride in feeling like you can do it if you really need to ... but let's stop at that point and not *really* try to do things the hard way. With that warning in mind, this chapter will explain how the adapter works at the lowest possible level and will provide sufficient information to give you a good head start if you ever find an application that absolutely requires you to work at this level. We will not try to present detailed code examples or sample applications for this level of programming. If you need to "make it work", use this chapter as a starting point; then read Chapter seven of IBM (1988) about 15 times and it will start to make sense.

# 5.1 Talking to the Adapter

Communication between your application and the adapter is accomplished using three mechanisms:

- 1. The adapter supports programmed I/O (PIO) ports at fixed memory locations. In Turbo C these ports can be accessed using inport(), inportb(), outport(). and outportb() functions. PIO ports are discussed further in Section 5.2.
- 2. The adapter supports memory-mapped I/O (MMIO), which is accessed as fixed addresses relative to a starting address which *can* change. MMIO addresses can be accessed in Turbo C using peek ( ), peekb ( ), poke ( ), and pokeb ( ). MMIO addresses are actually mapped to RAM/ports on the adapter. MMIO is discussed in Section 5.2.
- 3. The adapter supports shared RAM in your application's address space. This shared RAM is used for passing control blocks and actual data back and forth. Shared RAM is discussed in Section 5.5.

# 5.2 Programmed I/O

You can perform three functions using PIO with ordinary PC adapters:

- 1. Control adapter interrupts.
- 2. Determine the starting address of the MMIO area and the current interrupt level.

### 3. Control adapter resets.

### **5.2.1 Controlling Adapter Interrupts**

You can enable interrupts for all installed adapters (primary and alternate) with a write to address Ox02Fn, where "n" is the desired interrupt level. Valid interrupt levels are 0 through 3, with the meaning of each discussed in Section 5.2.2. For example, to enable interrupts using interrupt level 0 for all installed adapters, you would write

### **Qutportb(Ox02FO, 1);**

The actual value output (1, in this case) is irrelevant. The simple act of writing anything is what performs the desired action.

Similarly, you can enable interrupts for just the primary adapter by writing to address OXOA23, or just the alternate adapter by writing to address OX0A27. In this case, the interrupt level cannot be changed.

### **5.2.2 Determining MMIO Starting Location**

The primary and alternate adapter will each have an independent memory mapped I/O (MMIO) area, and each will be located at a different location. To determine the starting address for the MMIO for the primary adapter, you read from a port located at OX0A20 (the address is OxOA24 for the alternate adapter). The byte value can be read as follows:

```
unsigned char byte; 
byte = inportb(Ox0A20);
```
Bits 2 through 7 indicate the starting address of the MMIO area (bits 0 and 1 will be discussed momentarily). The following code

converts the byte value returned into a far pointer to the start of the MMIO:

void unsigned int segment; \*mmio: byte  $\kappa = 0 \times 03$ ;  $\ell$  mask lower two bits  $\star$ / segment = byte; /\* convert to integer \*/ segment  $<<= 7$ ; /\* left shift by  $7$  \*/  $mmin = MK FP($  (seqment, 0);

Before you start writing me letters, yes  $I$  know that there are much more efficient ways to do the same thing I do in this code fragment. In all code examples in this chapter, I am describing the algorithm using straightforward, crude, often inefficient C code to make it very clear what is going on. If you have read this far, you are probably a better C programmer than I anyway, and you will not have any difficulties taking my examples and making them more efficient to your hearts content!

You can also mask off bits 2 through 7 of the byte and use the remaining two bits (bits 0 and 1). These two bits tell you the current interrupt level set for the adapter as follows:

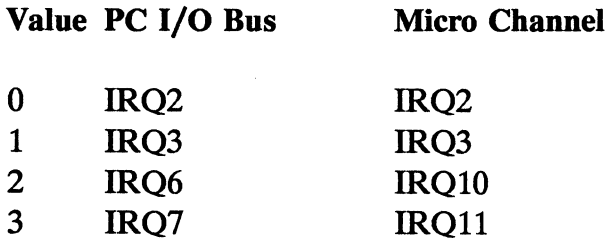

We will see how to use these numbers later when using interrupts to communicate with the adapter.

### 5.2.3 **Controlling Adapter Resets**

You can force the adapter to enter a reset mode which is similar to the power-on state. To force the adapter to enter the reset mode, write to address  $0x0A21$  (or  $0x0A25$  for the alternate adapter). The adapter will then stay in this reset mode until you write to the adapter reset release port (0x0A22 for the primary adapter, 0x0A26 for the alternate).

## 5.3 **Memory Mapped I/O**

Allright, the two key things you've used the PIO to learn are the starting location of the MMIO area and the interrupt level of the adapter. Let's put that information to some use. We will start with the MMIO segment, determined as described in Section 5.2.2.

In that section we combined the segment with a zero offset to determine the starting location of the MMIO area. To actually perform MMIO functions, we need to modify the offset as follows:

- Bits 0 4 select a particular register of interest.
- Bits 5 and 6 select the operation to perform on the register.
- Bits 7 and 8 select the area of interest within the MMIO area.

Let's talk about each of these categories individually, starting with bits 7 and 8. These bits operate as follows:

> • 00 selects the attachment control area. This is the normal selection.

- 01 is reserved.
- 10 selects the adapter identification area A containing the adapter encoded address.
- 11 selects the adapter identification area B containing test patterns.

In general, you will only be concerned with the attachment control area, as this is where the MMIO registers are located. Bits 5 and 6 allow you to perform four operations on these registers:

- 11 is used to read from a register.
- 00 is used to write to a register.
- 10 is used to bitwise OR a byte with a register.
- 01 is used to bitwise AND a byte with a register.

Bits 0 through 4 select the register you are interested in. There are 18 registers, as follows (9 pairs of even and odd):

- RRR (shared RAM relocation registers) even and odd
- $WRBR$  (write region base registers) even and odd
- $WWCR$  (write window close registers) even and odd
- WWOR (write window open registers)  $-$  even and odd
- $ISRP$  (interrupt status registers  $-PC$  system)  $-$  even and odd
- ISRA (interrupt status registers  $-$  adapter)  $-$  even and odd
- $TCR$  (timer control registers) – even and odd
- TVR (timer value registers)  $-$  even and odd
- $SRPR$  (shared RAM paging registers) – even and odd

RRR even uses bit pattern 0000, RRR odd uses bit pattern 0001, WRBR even uses bit pattern 0010, WRBR odd uses bit pattern 0011, and so on. We will discuss the purpose of these registers next, but first a hint about accessing them. The following example shows a convenient way to address various registers assuming that the variable segment was previously set to point to the top of the MMIO area:

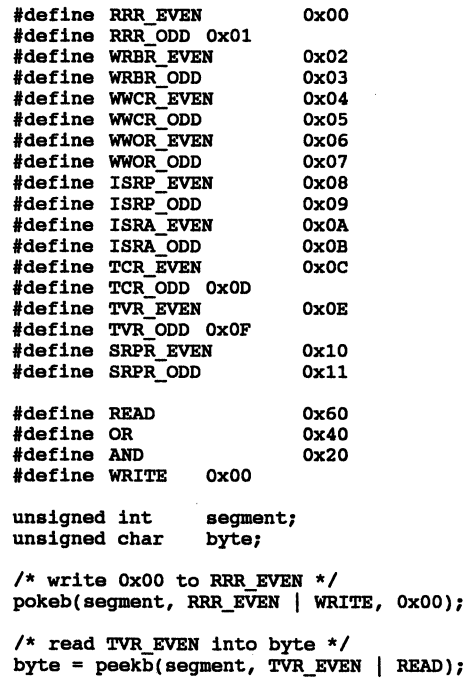

Now let's talk about each of the registers individually, starting with the RRR registers. RRR EVEN is used to set the starting address of shared RAM (this register is unused for PCs with the Micro Channel bus). Bits 1 through 7 of this register map to bits 13 through 19 of the shared RAM address, so writing Ox02 to this register sets the shared RAM address to 8K, Ox04 to 16K, Ox06 to 24K, and so on. The shared RAM address boundary set using this register must be an even multiple of the shared RAM size, which brings us to register RRR ODD.

RRR ODD is used to determine the amount of shared RAM used by your adapter. Bits 2 and 3 of this register can be read to determine the shared RAM size as follows:

- 00 for 8K
- 01 for 16K
- 10 for 32K
- 11 for 64K

You must remember to mask the remaining bits prior to doing your comparison.

We've now used the MMIO's RRR registers to determine the amount of shared RAM supported by the adapter and to set the shared RAM starting location to a value we have allocated from the global heap. Note that because the shared RAM must begin on a fixed boundary, you will normally need to allocate more memory than required (using  $\text{malloc}()$ ), then use as your address the first valid address within the allocated block of memory. Don't forget to save your original pointer so that the memory block can be freed when you are done. The next question is, How is the shared memory controlled to prevent the adapter and our application program from simultaneously accessing the same memory area? The answer is the write management register pairs.

Although your application can always read data from anywhere in the shared RAM area, there are only two regions where writes are allowed (writes to other areas generate a PC access error interrupt). These two regions are called the *write region* and the *write window.*  The write region base register (WRBR) points to the start of the write region. The top of the write region is the end of the shared RAM block which was setup. Similarly, the write window wpen register (WWOR) points to the start of the write window within the shared RAM, while the write window close register (WWCR) points to the end of the write window. Either the write region or the write window (or both) may zero size (closed). H any of these registers has a value of zero, the associated window is closed for all writing. H the value is nonzero, you must convert the register value into an actual address as described next.

Recall that each of these three registers (WRBR, WWCR, and WWOR) is actually a pair of registers, one even and one odd. The even and odd register values are combined to produce a 16-bit *offset*  into the shared RAM. The even register contains the most significant byte of this offset, while the odd register contains the least significant byte of the offset.

The interrupt status registers (ISRA and ISRP) are used by the adapter to interrupt your application and by your application to interrupt the adapter. These registers are covered in depth in Section 5.4.

Three timer registers are used by your application:

- TCR EVEN is used to control the timer.
- TCV ODD is used to select a countdown timer initial value.

TCV EVEN contains the actual value of the timer.

TCR EVEN contains 6 bits for your use. The bits have the following meanings:

- Bit 2: PC system interlock. This bit is set when the adapter wants to prevent your application from accessing any of the timer registers while critical functions are being performed.
- Bit 3: PC system programmable timer count status. This bit is set by the adapter when the countdown timer contains a nonzero value.
- Bit 4: PC system programmable timer overrun status. This bit is set by the adapter when the countdown timer expires and is not reset by your application.
- Bit 5: PC system programmable timer count gate. This bit is used by the application program to control the countdown timer. Writing a one to this location starts the countdown timer counting. Writing a zero pauses the timer. Writing a one when the timer has already expired (reached zero) causes the timer to be reloaded and restarted.
- Bit 6: PC system programmable timer reload mode. If this bit is one, the timer is automatically reloaded when it expires. If this bit is zero, the timer must be manually reloaded using bit 5.
- Bit 7: PC system programmable timer interrupt mask. If this bit is one, the timer will interrupt your application

when the countdown timer expires. If this bit is zero, the timer will not interrupt your application and you must manually check the timer values periodically. The discussion of ISRP and ISRA in the next section discuss the process of interrupting your application in more detail.

The timer value registers (even and odd) contain timer values in 10 millisecond increments. The timer value is initially written to TVR\_ODD (and changed by writing a value to TVR\_ODD. It must then be transferred to TVR EVEN and started when you want it to commence counting. This is accomplished using the appropriate bits in TCR\_EVEN, as discussed earlier.

The shared RAM page register (even) is used for paging of shared RAM to and from your PC-accessible memory (the odd register is not used). This register is only used on computers supporting RAM paging. For details, refer to IBM (1988).

## **5.4 Interrupt Status Registers**

Your application and the adapter communicate using interrupts. These interrupts are initiated via the interrupt status register adapter (ISRA) and the interrupt status register PC (ISRP). The ISRA \_0DD register is used by your application to interrupt the adapter. To interrupt the adapter, a specific bit is written to the ISRA ODD address using a pokeb () call. To understand these interrupts fully, we must first look ahead and examine how you communicate commands and data to the adapter.

You application write three types of data into the shared RAM: Data Holding Buffers (DHBs), System Request Blocks (SRBs), and Adapter Status Blocks (ASBs). You read four types of data from shared RAM: System Status Blocks (SSBs), Adapter Request Blocks (ARBs), Receive Buffers (RBs), and SAP and Link Station Control Blocks. The exact nature of each of these blocks will be covered in the next section.

With this in mind, the following bits may be used:

- Bit 5 indicates that you have placed a new command in the SRB and are ready for the adapter to process the command.
- Bit 4 indicates that you have placed a response (an ASB) in the shared RAM which is available for the adapter's use.
- Bit 3 indicates that you are ready to put an SRB in the shared RAM, but that a previous command is still pending. The adapter will then interrupt you when the previous command is completed.
- Bit 2 indicates that you are ready to put an ASB in the shared RAM, but that a previous ASB is still pending. The adapter will then interrupt you when the previous ASB is copied.

The ISRA EVEN register bits provide current adapter status information. These bits are normally not used by an application program, but their meaning is as follows:

- Bit  $7$  Internal parity error (on adapter's internal bus)
- Bit  $6$  Timer interrupt pending
- Bit 5 Access interrupt (attempt by *adapter* to access illegal address)
- Bit 4 - Adapter microcode problem (microcode deadman timer expired)
- $Bit 3 - Adapter processor check status$
- $Bit 2 - Research$
- Bit  $1 -$  Adapter hardware interrupt mask (prevents internal interrupts)
- Bit  $0 -$  Adapter software interrupt mask (prevents internal software interrupts)

The ISRP registers are used by the adapter to interrupt your application. The actual interrupt will occur as a hardware interrupt using the IRQ number available at MMIO address 0x0A20 (primary adapter) or OXOA24 (alternate adapter). The selected IRQ number is mapped to an MS-DOS interrupt number by taking the IRQ number and adding  $0x08$  (i.e., IRQ0 = MS-DOS interrupt  $0x08$ , IRQ1 = MS-DOS interrupt 0x09, etc.). Prior to activating the token ring adapter, you must ensure that the MS-DOS interrupt vector for the appropriate interrupt number is set to your interrupt handler. The interrupt handler is simply a function declared to be of type void interrupt. The procedure for changing the normal interrupt processing is as follows:

- 1. Determine the MS-DOS interrupt number by first finding (or setting) the adapter's internal IRQ number.
- 2. Use getvect () to read and store the current value for this interrupt. The stored value will be a far pointer to the current interrupt processing code.
- 3. Use setvect () to modify the current value for this interrupt to your own interrupt function. setvect ( ) is passed the interrupt number of interest and a far pointer to your interrupt function.
- 4. Within your interrupt function, use values stored in ISRP ODD and ISRP EVEN (discussed next) registers to determine if the interrupt was generated by the adapter for you.
- 5. If the interrupt was for you, process the interrupt expeditiously and return. If the interrupt was not for you, call the original interrupt code returned from getvect ( ); then return.

As we just mentioned, most of the bits in ISRP EVEN and ISRP ODD are designed to let you know if an interrupt was for you, and if so, what the nature of the interrupt was. Starting with ISRP ODD, the meaning of appropriate bits is

- Bit  $6 -$  Adapter check. The adapter has encountered a serious problem and has closed itself. There are procedures, described in IBM (1988), for determining the cause of the problem.
- Bit  $5 SRB$  response. The adapter has accepted an SRB request and set the return code within the SRB.
- Bit  $4 ASB$  free. The adapter has read the ASB and this area can be safely reused. This interrupt is only used if your aplication has set the ASB free request bit in ISRA ODD or if an error was detected in your response.
- Bit  $3 - ARB$  command. The adapter has given you a command for action. The command is located in the ARB area of shared memory.
- Bit  $2 - SSB$  response. The adapter has posted a response to your SRB (the response is located in the SSB area of shared memory).
- Bit  $1 -$  Bridge frame forward complete.

Within ISRP EVEN, the following bits are used to describe interrupt conditions:

- Bit  $4$  Timer interrupt. The TVR EVEN timer has expired.
- Bit 3 Error interrupt. The adapter has had an internal error.
- Bit  $2 -$  Access interrupt. You have attempted to write to an invalid area of shared RAM or an invalid register within the MMIO.

In addition, the following bits within ISRP EVEN can be turned on or off by you to control the interrupt processing:

- Bit  $7 If 0$  the adapter will issue a CHCK, if 1 an IRQ. This should normally be set (by you) to 1.
- Bit  $6$  Interrupt enable. If 0, no interrupts will occur. If 1, interrupts will occur normally. Normally set to 1.
- Bit  $0$  Primary or alternate adapter. Set to zero if this

adapter is the primary adapter, 1 if this adapter is the alternate adapter.

We've kind of danced around the terms DHBs, SRBs, ASBs, etc., alluding to the fact that they are areas within the shared RAM. Now that you understand how ISRP and ISRA registers are used to communicate (via interrupts) back and forth between the adapter and your application, we are ready to discuss the structure of shared RAM.

## **5.5 Shared RAM**

There are four formatted control blocks used for communication between the adapter and your application:

- 1. The System Request Block (SRB)
- 2. The System Status Block (SSB)
- 3. The Adapter Request Block (ARB)
- 4. The Adapter Status Block (ASB)

The System Request Block is used to pass a command and its associated parameters from your application to the adapter. The SRB is functionally identical to the Net Control Blocks and Command Control Blocks discussed in earlier chapters. If the command is completed immediately, the return values will be passed back in the SRB space. H the command is accepted but not completed, the SRB return code field is set to OxFF.

The System Status Block is used when the adapter accepts a command but does not complete the command immediately. The SSB is used to pass back return values when the SRB command is finally completed.

The Adapter Request Block is used by the adapter to communicate with your application. If the ARB contains information only, your application should note the information, then inform the adapter that the ARB has been read. If the ARB asks for some type of response, you notify the adapter that the ARB has been read and pass your response to the adapter using the ASB (discussed next).

The Adapter Status Block is used by your application to respond to an ARB issued by the adapter.

All four blocks are located in the previously identified shared RAM, but where? You begin by initializing the adapter using PIO and MMIO operations. After the adapter is initialized, the WRBR register tells you the base of the write region offset within the shared RAM. This is where you place your first SRB, a command to open the adapter. After the adapter is open, the response returned by the adapter tells you the location of the four block areas within the shared RAM (i.e., the SRB location, SSB location, ARB location, and ASB location). You store these four addresses and use them until the adapter is closed (due to a DIR CLOSE\_ADAPTER, DIR CONFIG-URE BRIDGE RAM, DIR OPEN ADAPTER, or error condition which causes the adapter to automatically close). You must then repeat the procedure and store the shared RAM addresses. In summary, the steps involved in opening the adapter are

- 1. Issue an adapter reset PIO command.
- 2. Delay for at least 50 milliseconds to ensure that the adapter responds.
- 3. Issue an adapter release PIO command.
- 4. Set the interrupt enable bit (bit 6) in the ISRP EVEN register.
- 5. Wait for the adapter to interrupt you (via ISRP ODD bit 5). This takes between one and three seconds. At that point you can can use the WRBR to determine the address of a SRB containing diagnostic information regarding the adapter, if necessary.
- 6. Use the shared RAM segment address combined with the WRBR offset to post a DIR OPEN ADAPTER command. The specifics of this command are covered in the following section.
- 7. When the DIR OPEN ADAPTER command completes (you will be interrupted with ISRP ODD bit 5), read bytes 6 through 15 in the SRB to determine the value for ASB address, SRB address, ARB address, and SSB address. These addresses are the offset from the start of shared RAM to the area used for reading/writing the specified block of data. Unless specifically mentioned, the internal structure of the SRB and SSB are identicaL

Now that the mechanics of communicating with the adapter are more or less clear, it is time to cover some specifics. This involves looking at the ASB, SRB, ARB, and SSB blocks in more detail. As you read the following section, you will find that the block structures (and the parameters they contain) are very similar to the structure of the associated CCB as discussed in the previous chapter.

## **5.6 Adapter Command Blocks**

You control the adapter using command blocks called System Request Blocks. The general procedure for issuing a command to the adapter is as follows:

- 1. The appropriate SRB structure is filled with parameters and moved into the SRB area of shared RAM.
- 2. ISRA ODD bit 5 is set to interrupt the adapter. The adapter checks the validity of the SRB contents and either
	- Completes the command, sets a return code other than OxFF, and interrupts the PC using ISRP ODD bit 5.
	- Performs initial processing only, sets the return code to OxFF, and provides a command correlator. The PC will normally *not* be interrupted at this point. An exception is that if you have told the adapter that you have another SRB to send (using ISRA ODD bit 3), the adapter will interrupt you using ISRP ODD bit 5 to confirm that it has performed initial processing on the SRB.
- 3. For some commands, the adapter may then request further data using the ARB and DHB blocks (and interrupts to tell you about the request). The PC system uses the ASB command block to respond to these commands.
- 4. When a command is completed that was started (i.e., the return code was set to OxFF in the SRB), the adapter puts the final return code in the SSB and interrupts the PC using ISRP ODD bit 2.

5. After you read the data from an SSB, you inform the adapter that you are done reading it by setting ISRA ODD bit O.

The following commands are available using the adapter direct interface. For common commands, the command specifics are included. For less common commands, the command is summarized and interested readers are referred to IBM (1988) for more details. In most cases the parameters are identical (in name and function) to the parameters used for the identical CCB discussed in the previous chapter. In addition, the valid return codes (and their meaning) is identical to the CCB return codes covered in the last chapter.

Important note: At this point, it is necessary to discuss an anomaly in the way the adapter looks at the world versus the way in which Intel microprocessors (including the IBM PC/AT line) look at the world. The adapter stores (and reads) words in a byte-reversed format relative to Intel microprocessors. This means that you must use a macro (or some other method) of switching the byte order for all word values read from or written to shared RAM when communicating with the adapter. This new data type (a byte reversed unsigned integer) will be refered to as a R WORD for the remainder of this chapter.
#### 5.6.1 DIR \_CLOSE\_ADAPTER (Ox04)

This command is used to close the adapter. The command does not return until completed. The SSB and SRB structure definition is

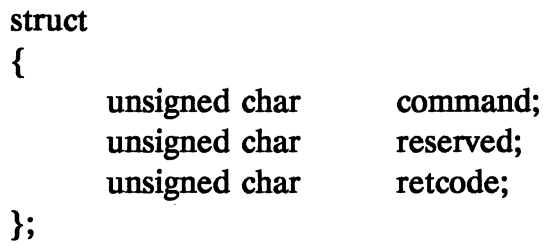

#### 5.6.2 DIR \_INTERRUPT (OXOO)

This command forces an adapter interrupt, but performs no operation. The command does not return until completed. The SSB and SRB structure definition is

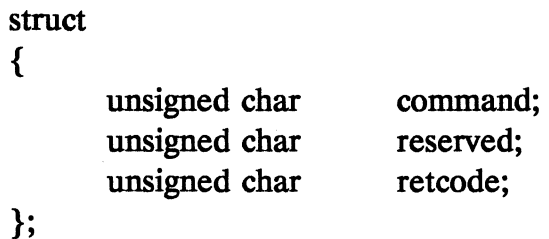

#### 5.6.3 DIR MODIFY OPEN PARMS (0x01)

This command is used to modify the open\_options parameters for the adapter, normally temporarily. The format of the open options field is covered under DIR OPEN ADAPTER. The command does not

return until completed. The SSB and SRB structure definition is

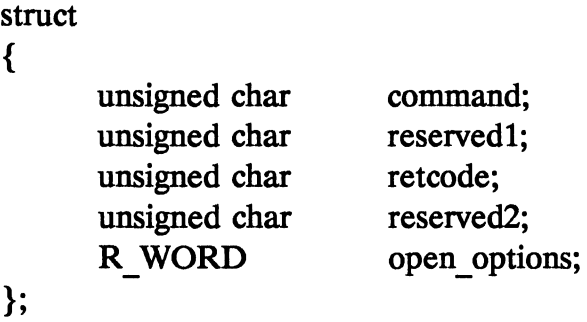

# **5.6.4 DIR \_OPEN\_ADAPTER (Ox03)**

This command is used to open the adapter for normal ring communications (or for adapter loopback testing). The command does not return until completed. The SSB structure definition is

> struct {

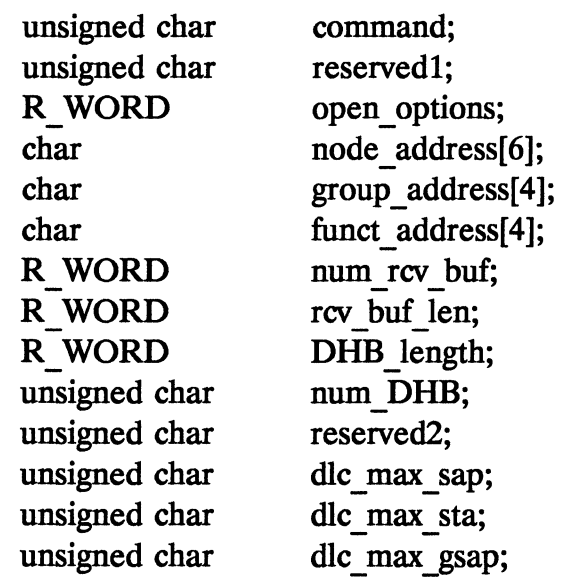

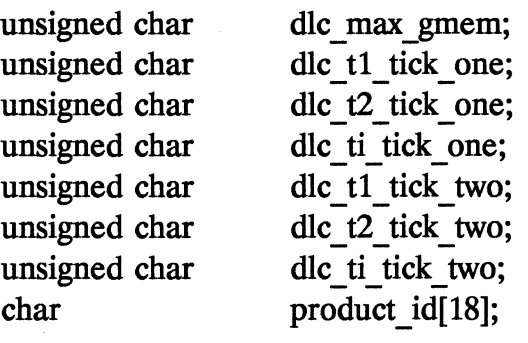

};

The parameters are identical to the similarly named parameters discussed for DIR OPEN ADAPTER in Chapter four. One discrepancy is that the transmit buffers from Chapter four are called DHB buffers when using the adapter direct interface.

The SRB response for this command is not identical to the SSB. The format of the SRB response is

struct

{

};

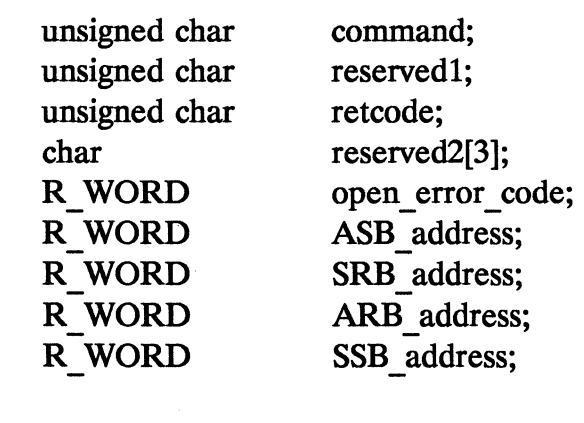

The four addresses are offsets from the beginning of the shared RAM area to the start of the specified block.

### **5.6.5 DIR \_READ \_LOG (OxOS)**

This command reads log data and resets the adapter error counters. The command does not return until completed. The SSB structure is identical to the SRB structure and is defined as

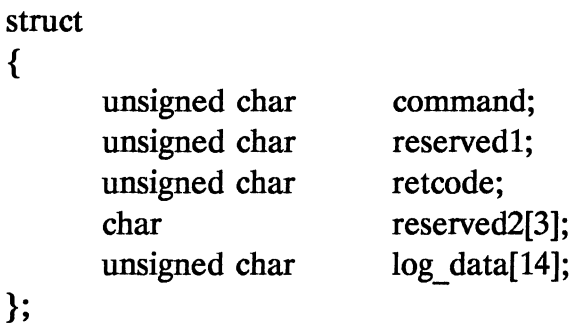

Upon return, the 14 bytes of log data have the following meaning:

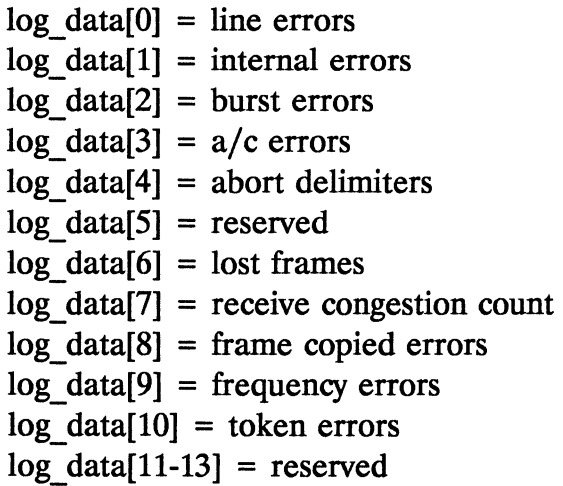

### **5.6.6 DIR RESTORE OPEN PARMS (0x02)**

This command restores the adapter parameters to their values prior to calling DIR\_MODIFY\_OPEN\_PARMS. This command does not return until complete. The open\_options field is set (by you) to the values stored in the adapter prior to calling DIR MODIFY O-PEN PARMS. The structure of the SRB and SSB are identically defined as follows

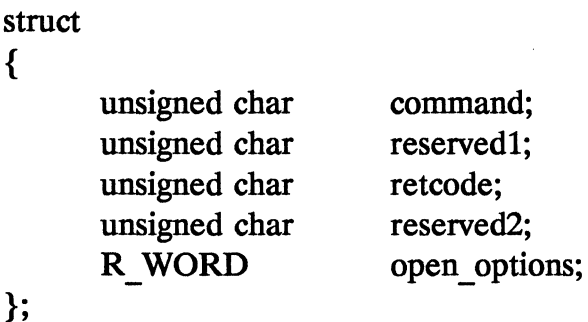

#### 5.6.7 DIR SET FUNCT ADDRESS (0x07)

This command is used to set the functional address for the adapter to receive messages. Bits 31, 1, and 0 of the functional address are ignored. This command does not return until complete. The structure of the SRB and SSB are identically defined as follows

```
struct 
{ 
}; 
       unsigned char 
       unsigned char 
       unsigned char 
       unsigned char 
       unsigned char 
                             command; 
                             reserved1; 
                             retcode; 
                             reserved2; 
                             funct_address[4];
```
### **5.6.8 DIR \_SET\_GROUP \_ADDRESS (Ox06)**

This command is used to set the group address for the adapter to receive messages. This command does not return until complete. The structure of the SRB and SSB are identically defined as follows

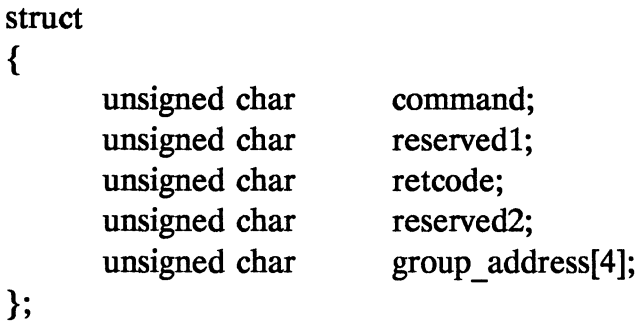

**5.6.9 DLC \_CLOSE\_SAP (Ox16)** 

This command is used to close a SAP (see Chapter four for a discussion of SAPs). This command does not return until complete. The structure of the SRB and SSB are identically defined as follows

> struct unsigned char unsigned char unsigned char unsigned char R WORD command; reserved1; retcode; reserved2; station id;

};

{

#### 5.6.10 DLC CLOSE STATION (0x1A)

This command is used to close a station (see Chapter four for a discussion of stations). This command returns immediately (with a return code of 0xFF) if the initial values are valid, and then interrupts your application with the final return code when the station is successfully closed. The structure of the SRB and SSB are identically defined as follows

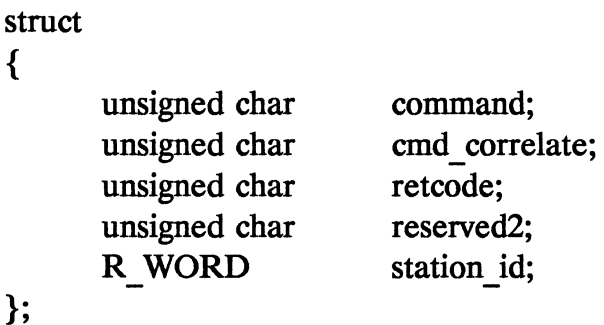

The cmd correlate field is used to provide a unique identifier for this command block so that you will be able to identify the block later when the command actually completes.

### 5.6.11 DLC CONNECT STATION (0x1B)

This command is used to establish a connection with a remote adapter via an already opened station. This command returns immediately (with a return code of 0xFF) if the initial values are valid, then interrupts your application with the final return code when the connection is successfully established. The structure of the SRB and SSB are identically defined as follows

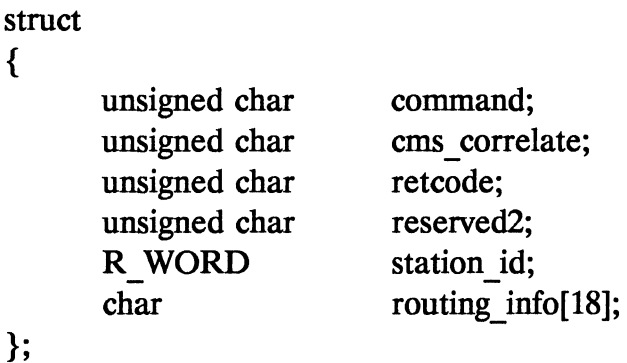

The cmd correlate field is used to provide a unique identifier for this command block so that you will be able to identify the block later when the command actually completes.

# 5.6.12 **DLC\_FLOW\_CONTROL (Ox1D)**

This command is used to control the flow of information into your application via the adapter. This command returns only upon completion. The structure of the SRB and SSB are identically defined as follows

 $\mathbf{e}_i$ 

struct

#### {

};

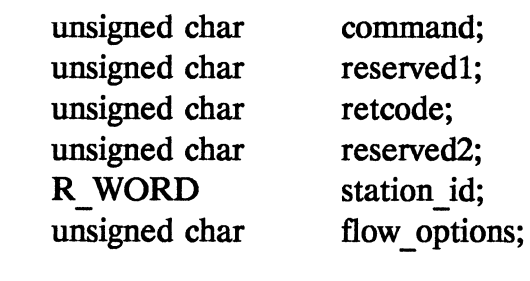

Flow option bits are defined as follows:

- Bit 7 Exit (bit value of one) or enter (bit value of zero) a local busy state.
- Bit 6 If this bit is one, then a zero in bit 7 will reset the local busy state. If this bit is zero, then a zero in bit 7 will reset the system set busy state (buffer busy).
- Bits 5-0 Reserved

#### **5.6.13 DLC MODIFY (0x1C)**

This command is used to modify the adapter parameters. The command does not return until completed. The SSB and SRB are identically defined as

struct

{

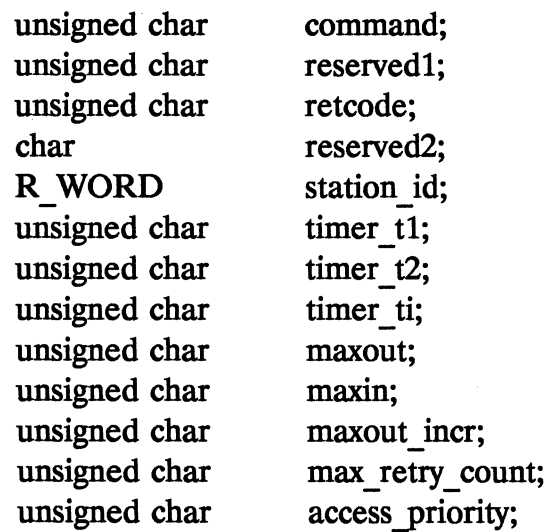

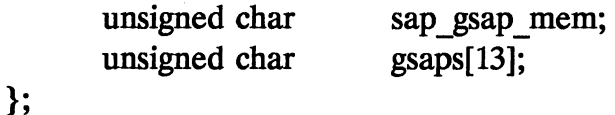

The parameters are identical to the similarly named parameters discussed for DLC\_OPEN\_STATION in Chapter four. The group sap member list (gsaps) contains 0 to 13 items (the exact number is specified by sap gsap mem. If the low-order bit of a SAP value is 1 then membership in that group SAP is canceled, a 0 indicates that the group SAP should be joined.

### 5.6.14 DLC OPEN SAP (0x15)

This command is used to open a SAP. The command does not return until completed. The SSB and SRB are identically defined as

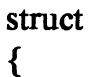

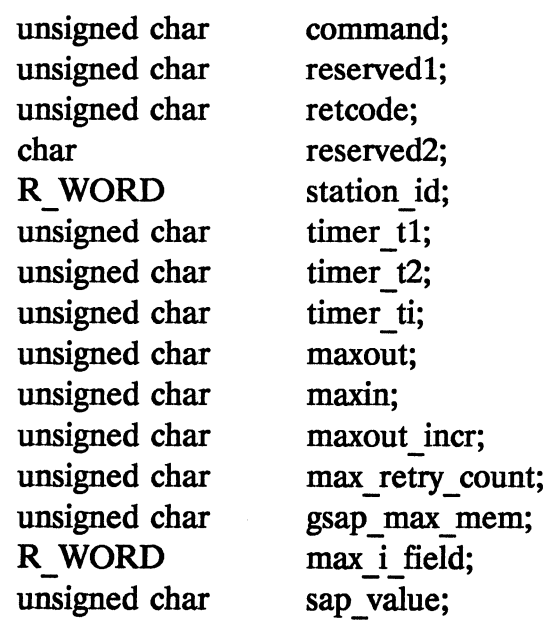

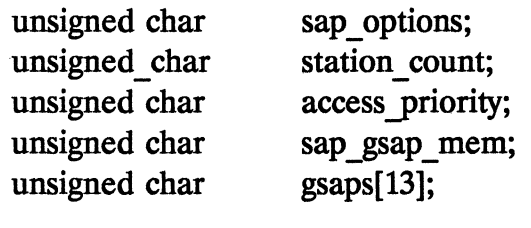

The parameters are identical to the similarly named parameters discussed for DLC\_OPEN\_STATION in Chapter four. The group SAP member list (gsaps) contains 0 to 8 items with the exact number specified by sap\_qsap\_mem. If the low-order bit of a SAP value is 1 then membership in that group SAP is canceled, a 0 indicates that the group SAP should be joined.

### 5.6.15 DLC OPEN STATION (0x19)

This command is used to open a link access station. The command does not return until completed. The SSB and SRB are identically defined as

struct

{

};

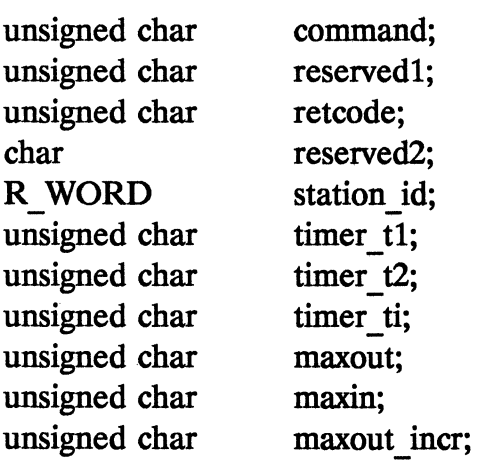

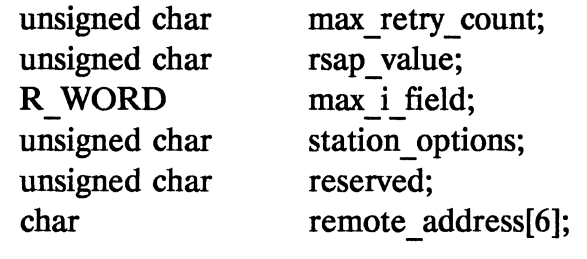

};

The parameters are identical to the similarly named parameters discussed for DLC \_OPEN\_STATION in Chapter four.

#### **5.6.16 DLC\_REALLOCATE (Ox17)**

This command is used to increase or decrease the number link stations which a SAP can support. The command does not return until completed. The SSB and SRB are identically defined as

> struct {

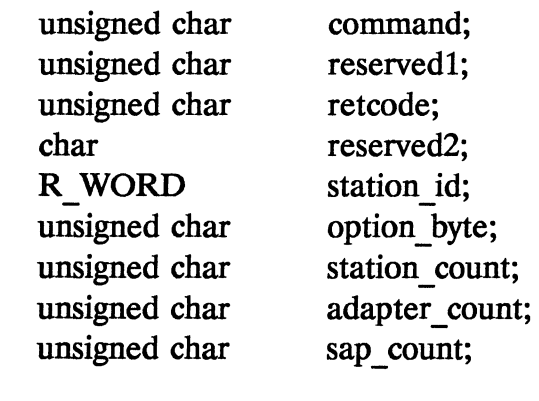

};

The option byte can be zero to make more link stations available to a SAP, or one to make less link stations available to a SAP. The field station count is the number of link stations to add or delete. The adapter returns the retcode field and also sets the field adapter count equal to the number of link stations available for the adapter (not allocated to a SAP) and sets sap\_count equal to the number of link stations available for this SAP.

### 5.6.17 DLC\_RESET (Ox14)

This command is used to reset either one SAP and all of its link stations or all SAPs and their link stations. The command does not return until completed. The SSB and SRB are identically defined as

> struct {

};

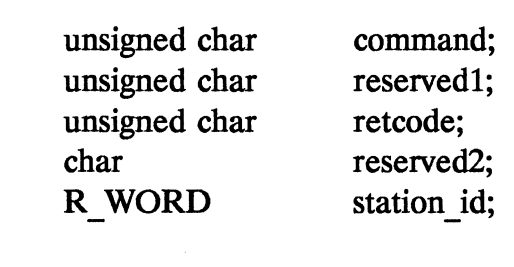

If station  $id$  is 0x0000, then all SAPs and their link stations will be reset. Otherwise, the specified SAP and its associated link stations will be reset.

# 5.6.18 DLC\_STATISTICS (OX1E)

This command reads (and optionally resets) statistics for a link station. The command does not return until completed. The SSB and SRB are identically defined as

```
struct 
{ 
     unsigned char command;
```
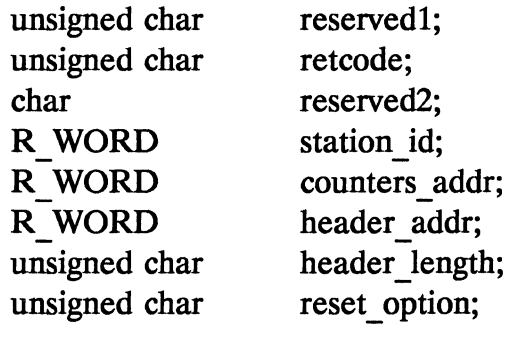

};

The counters addr is an offset from the start of the SRB to a table of counters. This table contains the following information:

struct

{

};

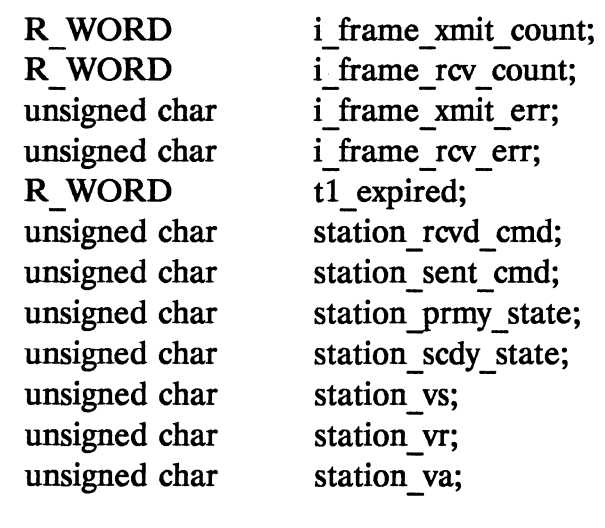

Most fields are self-explanatory. The station rcvd cmd and station\_sent \_ cmd variables are the *last* command sent or received, not the total. The station prmy state variable is a bit field with the following meanings:

- Bit 7: link closed
- Bit 6: Disconnected
- Bit 5: Disconnecting
- Bit 4: Link opening
- Bit 3: Resetting
- Bit 2: FRMR sent
- Bit 1: FRMR received
- Bit 0: Link opened

The station scdy state variable is a bit field with the following meanings:

- Bit 7: Checkpointing
- Bit 6: Local busy (user set)
- Bit 5: Local busy (buffer set)
- Bit 4: Remote busy
- Bit 3: Rejection
- Bit 2: Clearing
- Bit 1: Dynamic window algorithm running

 $\frac{1}{2}$ 

Bit 0: Reserved (may be 0 or 1)

The header addr is an offset within the SRB to a copy of the IAN header being used.

#### **5.6.19 TRANSMIT DIR FRAME (0x0A)**

This command is used to transmit a MAC frame on the token ring network. The command completes as soon as the validity of the SRB has been checked. The format for the SRB is as follows

struct {

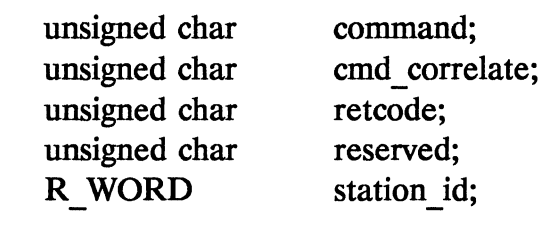

};

When the adapter is ready for you to transfer the actual data to it, it will request the data using a TRANSMIT\_DATA\_REQUEST ARB. This command is covered later.

After the command completes, the adapter returns an SSB in the following format

struct

{

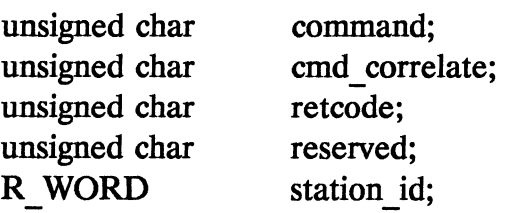

unsigned char transmit error; };

#### 5.6.20 TRANSMIT | FRAME (0x0B)

This command is used to transmit data over a connection using a link. access station. The procedure and syntax is identical to that for TRANSMIT DIR FRAME covered in Section 5.6.21.

#### 5.6.21 TRANSMIT UI FRAME (0x0D)

This command is used to transmit a datagram using a SAP. The procedure and syntax is identical to that for TRANSMIT DIR FRAME covered in Section 5.6.21.

#### 5.6.22 TRANSMIT XID CMD (0xOE)

This command is used to transmit an XID command. This command is normally used by the link station protocol driver, not an application program. The procedure and syntax is identical to that for TRARS-MIT DIR FRAME covered in Section 5.6.21.

#### 5.6.23 TRANSMIT XID RESP FINAL (0x0F)

This command is used to transmit an XID response (final). This command is normally used by the link station protocol driver, not an application program. The procedure and syntax are identical to that for TRANSMIT DIR FRAME covered in Section 5.6.21.

### 5.6.24 TRANSMIT XID RESP NOT FINAL (0x10)

This command is used to transmit an XID response (not final). This command is normally used by the link station protocol driver, not an application program. The procedure and syntax is identical to that for TRANSMIT\_DIR\_FRAME covered in Section 5.6.21.

### 5.6.25 TRANSMIT TEST CMD (0x11)

This command is used to transmit a test command. The procedure and syntax is identical to that for **TRANSMIT** DIR FRAME covered in Section 5.6.21.

# 5.6.26 OLC\_STATUS (OX83)

{

This command is issued (via interrupt) from the adapter to your application. The command is found in the ARB area of shared RAM and must be acknowledged via ISRA ODD bit 1. This command requires no response. The adapter is informed of the presence of a response by setting ISRA \_ODD bit 4. This command indicates that there has been a change in DLC status. The ARB contains the following information:

```
struct 
       unsigned char 
       char 
       R WORD 
      R WORD 
       char 
       unsigned char 
                            command; 
                            reserved[3]; 
                            station id;
                            status; 
                            FRMR data[5];
                            access priority;
```
char unsigned char }; remote address[6]; rsap value;

status is a bit field where each bit has the following meaning:

- Bit 15: Link lost
- Bit 14: DM or DISC received or DISC acknowledged
- Bit 13: FRMR received
- Bit 12: FRMR sent
- Bit 11: SABME received for an open link station
- Bit 10: SABME received, link station opened
- Bit 9: Remote station has entered local busy state
- Bit 8: Remote station has left local busy state
- Bit 7: Ti timer has expired
- Bit 6: DLC counter overflow
- Bit 5: Access priority reduced

#### 5.6.27 **RECEIVED\_DATA** (Ox81)

This command is used by the adapter to tell you that a data frame has been received. The format for the ARB is

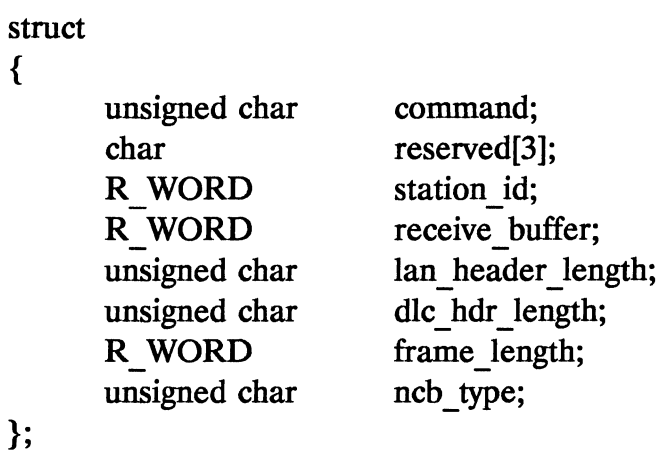

The field receive buffer is the offset to the first receive buffer in shared RAM. The buffer format is

- Two reserved bytes
- 2-byte R WORD offset to next buffer  $+ 2$
- One reserved byte
- 1-byte FS/Address match (last buffer only)
- 2-byte buffer length (length of data)
- Frame data (n bytes)

The fields lan\_header\_length and dlc\_hdr\_length are the length (in the first buffer) of the LAN and DLC header. The field ncb\_type can take on anyone of the following values based on the frame type:

0x02: MAC frame

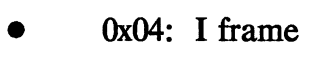

- 0x06: UI frame
- 0x08: XID command poll
- 0x0A: XID response final
- 0x0C: XID response not final
- 0x10: TEST response final
- 0x12: TEST response not final
- 0x14: Other or unidentified

You must copy the data from the shared RAM to your local memory and then inform the adapter that the data has been transfered by providing a return code to the adapter in an ASB, copying it to the appropriate area of shared RAM, and setting ISRA \_ODD bit 4. The format of the ASB used by you to send a message back to the adapter is

```
struct 
{
```
};

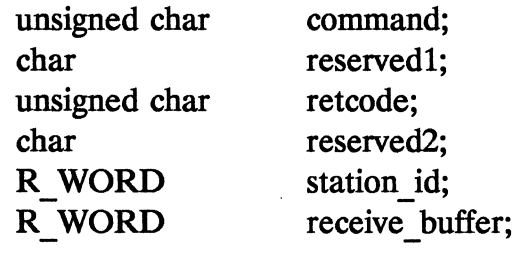

The retcode field can be 0x00 for success, or 0x20 for "Lost" data on receive, no buffers available."

# **5.6.28 RING\_STATUS \_CHANGE (Ox84)**

The adapter uses this ARB to indicate a change in the network status. The format of the ARB is as follows:

```
struct 
{ 
}; 
       unsigned char 
       char 
       R WORD 
                            command; 
                            reserved[5]; 
                            netw status;
```
netw\_status is defined fully in IBM (1988).

# **5.6.29 TRANSMIT\_DATA \_REQUEST (Ox82)**

The adapter informs you that it is ready to receive actual data (in response to a transmit SRB) by sending you a TRANSMIT\_DATA\_- REQUEST ARB. The format of this ARB is as follows

```
struct 
{ 
}; 
       unsigned char 
       unsigned char 
       char 
       R WORD 
       R WORD 
                           command; 
                           cmd correlate;
                           reserved[2]; 
                           station id;
                           dhb address;
```
After receiving this ARB, you should read it, then acknowledge

it to the adapter using ISRA ODD bit 1. You then use the Data Hold Buffer (DHB) offset from the ARB to prepare the data for the adapter. This offset is relative to the start of shared RAM. The data written to the DHB address is

- The data only for I frames.
- The entire message (including LAN header) for direct frames (MAC frames).
- For all other frames the format is the IAN header with space reserved for the source address to be inserted by the adapter, followed by three bytes for the adapter to insert the DLC header, followed by the data.

After the data has been transfered to the Data Hold Buffer in shared RAM, an ASB response structure is completed, transfered to the ASB area of shared RAM, and transmitted to the adapter by setting ISRA ODD bit 4. The ASB structure is defined as follows

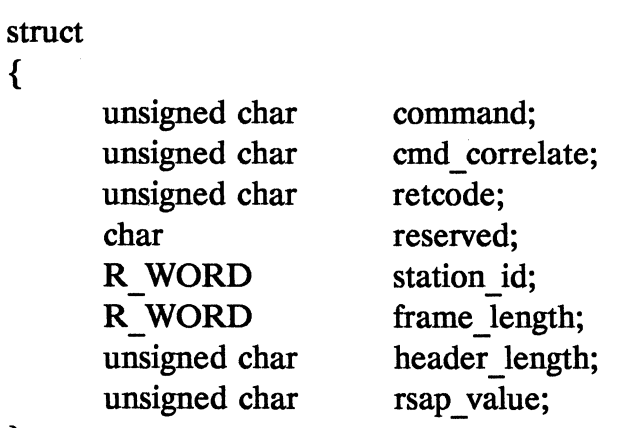

# **5.7 Suggested Readings**

IBM (1988), *IBM Local Area Network Technical Reference*, Research Triangle Park, NC: International Business Machines Corporation.

# **6. Token Ring Adapter Hardware**

This chapter briefly discusses the token ring adapter hardware. We begin by discussing the 4-Mbps adapter, then discuss the newer 4/16 Mbps, and finally discuss the adapter cables used to connect adapter cards to the media access unit (MAU).

#### **6.1 4 Mbps Adpaters**

The majority of token ring network adapter cards (4 Mbps) are based on the TMS380 chipset. This chipset provides support for token ring networks at the physical and media access control (MAC) level in hardware. The physical layer functions supported are signal coding, clocking, and control of the physical connection to the ring. At the MAC level the chipset supports controlled access to the ring, frame transport service at the MAC level, and error detection. To support these functions, the adapter provides hardware support for

> *• LAN processing* to ensure that frames have the correct headers and control information.

- LAN buffers for local storage of transmit and receive data awaiting transfer to shared RAM.
- *Host interface* to support interrupt-based communication with the host application.
- *Ring operation and signaling* to support correct ring voltages for signaling, data transmission, and token regeneration.
- *Maintenance and management* to assist in maintaining accurate clocks, detection of faulty ring functioning, and removal of malfunctioning adapters.

The TMS380 chipset consists of five major components:

- 1. The *system interface* chip controls communication between the adapter and the host PC.
- 2. The *communications processor* is a microprocessor which executes the MAC processing firmware and controls the on-board buffers.
- 3. The actual MAC protocol code is stored on the *protocol handler* chip (a ROM).
- 4 and 5. The *ring interface* and *transceiver* chips interface with the ring itself. Data on the token ring is transmitted in analog format, so these two chips are the interface between the analog world of the ring and the digital world of the remainder of the adapter.

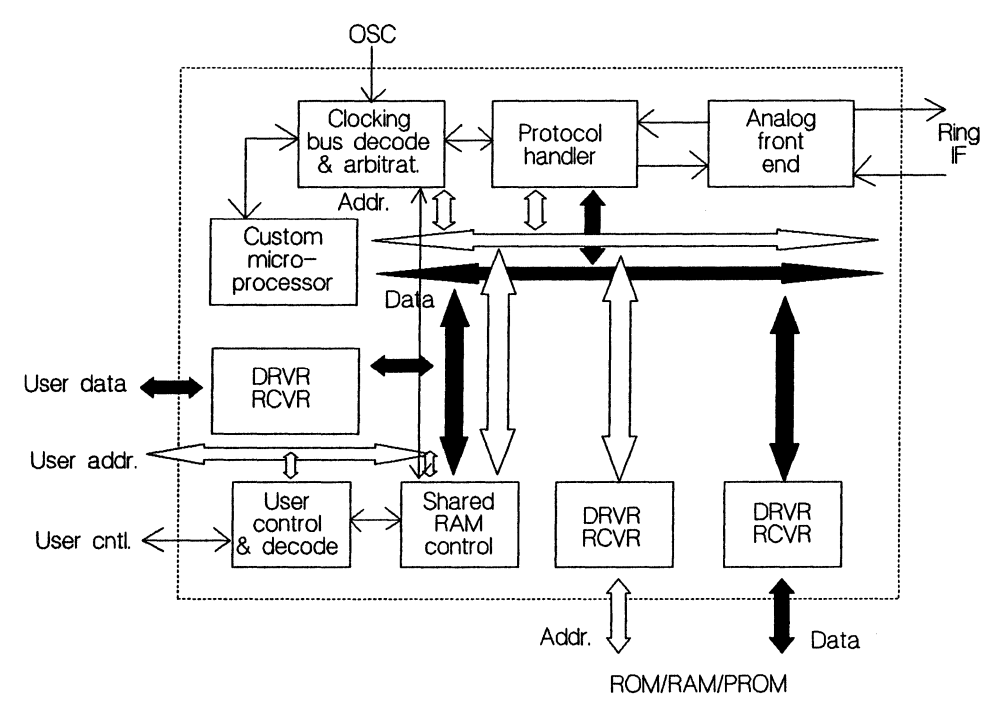

**Fig. 6.1 Chip set functional diagram.** 

### **6.2 16-Mbps Token Ring Adapter**

**The newer, 16-Mbps token ring adapters have replaced the five chips required by the original token ring adapter with a single CMOS VLSI module which performs all major LAN adapter functions. Fig. 6.1 is a functional block diagram of the chip. You will notice that all of the functional components found in the earlier chipset are still present within the newer VLSI module. The module is supported by external PROM and RAM modules. The module supports** 

**• Analog data encoding and decoding.** 

- Address recognition.
- Frame assembly and disassembly.
- Linked buffer list processing.
- Interrupt control.
- Token capture.
- Serialization and deserialization of frames.

In addition, the protocol handler within the module supports state machines to automatically transmit and receive frames. The custom microprocessor shown in the diagram is a 16-bit microprocessor running at 32-MHz and yielding a performance of 3 MIPS. In addition, the microcode within the module has been expanded to support the ILC protocol directly (on chip). For those of you who are into raw numbers, the module contains 106,000 transistors.

# **6.3 Token Ring Network Adapter Cable**

The token ring network adapter uses a cable with a 9-pin D connector at the computer end and a custom 6-pin modular plug at the MAU end. The nine pins at the computer end function as follows:

- 1. Receive
- 5. Transmit
- 6. Receive
- 9. Transmit

Other pins are unused. The D ring housing is used as shield (ground). For IBM cables, within the cables the wiring is as follows:

- The cables shielding is used for ground.
- The red wire is for pin 1.
- The black wire is for pin 5.
- The green wire is for pin 6.
- The orange wire is for pin 2.

#### **6.4 Suggested Readings**

East, W. (1988), "New Developments Lead to Further Integration of a High Performance Token Ring Adapter," *Proceedings of the Networking Technology* and *Architectures,* (Pinner, UK: Blenheim Online), pp. 89-105.

Lank, K. (1989), "A 16 MBPS Adapter Chip for the IBM Token Ring Local Area Network," *Proceedings of the IEEE 1989 Custom Integrated Circuits Conference,* (May), pp.11.3.1-11.3.5.

Strole, N. (1989), "Inside Token Ring Version II, according to Big Blue," *Data Communications,* Vol. 18, no. 1, (January), pp. 117-125.

# **7. Using APPC For Transaction Processing**

Many network-oriented software applications are basically transaction oriented. An application "calls up" another application (normally on a different computer), passes a record structure, and requests that some action be performed on that structure. A typical example might be a hospital. A central database containing all patient information might be maintained on an IBM mainframe computer. Local PCs throughout the hospital are used to read/update the information in this central database. For example, the pharmacy might access the patient database to review patient allergies, update the database with the medications the patient is taking, and then later access the patient database to determine the patient's room number so that the medicine can be delivered. The hospital kitchen, switchboard, nurse's stations, and accounting office might also use PCs to access and update this same database. Similar requirements arise from a wide variety of other fields, including airline reservations, point-of-sale systems, and automatic bank teller machines. IBM handles this type of transaction-oriented network environment using the *Application Program-to-Program Communication,* or APpc. This chapter describes

the PC version of APPC, known as APPC/pC, and presents some examples illustrating how to use APPC/PC. APPC/pC is sufficiently rich (i.e., complex) that this book cannot do it justice in a single chapter. We can, however, present a sufficient flavor of APPC/PC for you to know if it is worthwhile to pursue the topic using the Suggested Readings.

The following functions are defined in this chapter:

- test appc() test for presence of APPC/PC
- $\text{int }$  appc () process appc command block
- ascii\_to\_ebcdic() convert ASCII string to EBCDIC
- attach pu () attach a physical unit

# 7.1 **APPC** Overview

APPC/PC works over both token ring networks and synchronous data link control (SDLC) connections. Using APPC/PC, it is possible to implement a transaction oriented application which communicates transparently with a wide. range of computers, including the following:

- IBM System /370 CICS/VS
- IBM System /370 IMS LU 6.2 Adapter
- IBM System /38
- IBM System /34
- IBM System /1
- IBM System /88
- Other IBM PCs

In general, a connection is established only long enough to complete a transaction. The time required to process a transaction will vary widely, because a transaction can be as short as a record update or as lengthy as a file transfer. When using dial-up phone lines for connectivity, you can set up APPC/PC so that dialing in to the host computer is performed as part of the transaction initiation procedure.

APPC/PC provides a PC based Systems Network Architecture (SNA) programming environment. APPC/PC functions as an SNA logical unit (LU) 6.2 platform and as an SNA physical unit (PU) 2.1 network node. LUs and PUs are discussed further in the following section.

# **7.2 Addressing in an APPC/PC Environment**

There are five addresses you use in an APPC/PC environment:

- 1. The *network name* is an application defined unique name used for APPC/PC communication. This value must be eight characters long, so names less than eight characters must be blank padded on the right. This name must be known by all other applications wishing to communicate with you.
- 2. The *physical unit (PU) name* is an 8-character name which is used to tag error messages logged to the system log. This name is normally the same as the network name.
- 3. The *logical unit (LU) name* which is the same as your network name.
- 4. Your *LU local address*, which is only used for terminals attached to mainframe computers. This value should be set to zero for PCs.
- 5. Your *LU adapter address,* which is the 16-byte adapter address (either the ROM address or the address set during adapter configuration).

To complicate the situation further, IBM does not use ASCII for any of these addresses. Each of the addresses must be converted to EBCDIC prior to transmission, and converted back to ASCII for received messages if you intend to display the messages to the user. At least the task is simplified somewhat by a conversion capability built into APPC/PC (discussed later).

# **7.3 Communicating with APPC/PC**

From a network layer perspective, APPC/PC is roughly similar to NetBIOS. Both operate on top of the underlying DLC layer to provide a hardware/network protocol-independent method of communicating with other applications. You will also find that communicating with APPC/PC is roughly similar to working with NetBIOS. You fill in a structure with the command and pass parameters; you call APPC/PC using one of the PC's interrupt vectors; and then you read return values in your structure.

The first thing you must do is test to ensure that APPC/PC is installed and running on your PC. This can be accomplished using the code shown in Code Box 7.1. APPC/PC uses interrupt Ox68. Recall that because each interrupt vector is a far pointer, this interrupt vector is stored at Ox68 \* 4. We can read this interrupt vector value, and

```
#include
                 <dos.h> 
                 "appe.h" 
#include
1***************************************************** ******** 
        test_appc() - Test for presence of APPC/PC
* * Returns: 
* 0 for success (APPC/PC installed)
* -1 for failure 
        * * History: * Original code by William H. Roetzheim, 1990 
       *****************************************************************/ 
int 
                 test_appc ()
{ 
        int 
                 i; 
        char 
                  *appc;<br>*valid = "APPC/PC";
        char 
        appc = (char *) getvect(0x68);
        for (i = 0; i < 7; i++){ 
                 if (appc[-9 + i] != valid[i]) return -1;
        } 
        return 0; 
\mathbf{\}
```
Code Box 7.1 test appc () function definition.

then determine if APPC/PC is installed by looking at the memory location 9 bytes prior to the address pointed to by the interrupt vector and looking for the string "APPC/PC."

The actual call to APPC/PC involves filling a structure which is unique to each command, pointing the DS:DX register pair to the beginning of this structure, setting the AH register to the command type, then executing an interrupt  $0x68$ . The function int appc () shown in Code Box 7.2 shows how this can be done.

The header file appc. h (shown below) defines each of the appc commands, each of the appc command structures, and all return codes.

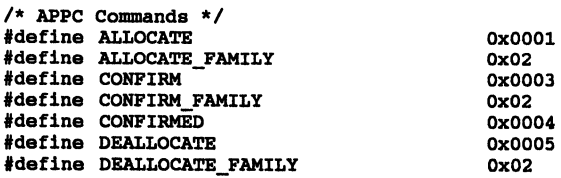

```
#include 
                        <dos.h> 
                        "appc.h" 
#include
extern int 
                                    net_error;
,*****************************-************************************ 
* int_appc() - execute an appc command block 
* 
Parameters: * 
                         command_block (in) - pointer to command block 
command_family (in) - command family to execute 
* * * 
            Global: 
* * * * *
                        net_error - updated with primary return code value 
            Returns: 
                        o for success, net_error for error 
* * 
* History: * Original code by William H. Roetzheim, 1990 
**********************************************************************/ 
int 
                        int_appc(void *command_block, unsigned char command_family) 
\left\{ \right.char 
                        *cb = command block;
            DS = FP\_SEG(command\_block);
DX = FP\_OFF(command\_block);:DX = FP:DSF(command_block);<br>
_AB = command_family;<br>
geninterrupt(Ox68);<br>
net_error = * (int * ) (& cb[20]);
            return net error;
\lambda
```
#### Code Box 7.2 int\_appc () function definition.

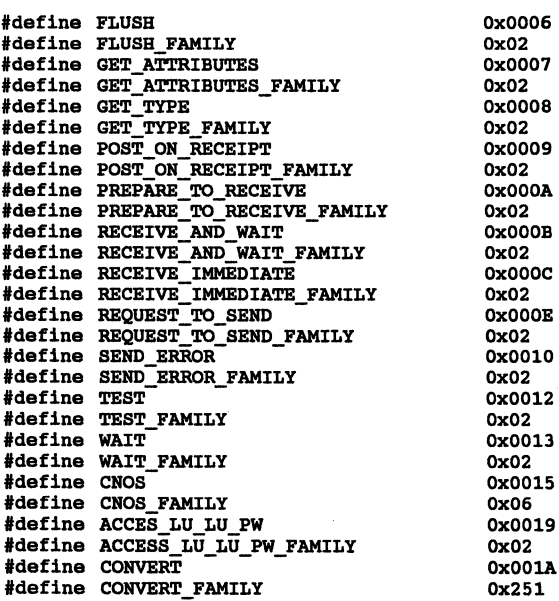

'define DISPLAY 'define DISPLAY FAMILY 'define TRANSFER\_MS\_DATA 'define TRANSFER MS DATA FAMILY  $#$ define ATTACH PU 'define ATTACH-PU FAMILY 'define ATTACH-LU- 'define ATTACH-LU FAMILY #define CREATE TP 'define CREATE TP FAMILY 'define TP STARTED 'define TP-STARTED FAMILY #define TP ENDED #define TP\_ENDED\_FAMILY 'define SYSLOG 'define SYSLOG FAMILY 'define DETACH-PU #define DETACH PU FAMILY 'define GET\_ALLocATE #define GET\_ALLOCATE FAMILY **.**<br>#define TP\_VALID\_FAMILY<br>#define TP\_VALID\_FAMILY 'define CHANGE\_LU 'define CHANGE LU FAMILY #define ACTIVATE DLC #define ACTIVATE DLC FAMILY typedef unsigned int<br>typedef unsi unsigned long OxOOlB OxOl OxOOlC Ox05 Ox0020 OxOl Ox0021 OxOl Ox0023 OxOl Ox0024 Ox03 Ox0025 Ox04 Ox0026 OxOl Ox0027 OxOl Ox0028 Ox03 Ox0029 Ox04 OxOO2A Ox03 Ox002B OxOl *1\** byte reversed integer *\*1*  RLONG; *1\** byte reversed long *\*1 1\** structure definitions for APPC/Cammands *\*1*  struct access\_lu\_lu-pw { }; struct activate\_dlc { }; struct allocate { char unsigned int char char char char char char char unsigned int char RLONG char char char unsigned int char char RWORD RLONG char RLONG char char reserved[12]; command; lu\_id[8]; lu name[8]; partner\_lu\_name[8]; partner\_lu\_fully\_qualified\_lu\_name[17]; password\_available; password[8]; reservedl[12]; command; reserved2[6]; return\_code; dlc\_name[8]; adapter\_number; reservedl[12]; command; verb\_extension\_code; reserved2[5]; primary\_return\_code; secondary\_return\_code; tp\_id[8]; conv id; conversation\_type; sync\_level;
}; struct { char char char char char unsigned char char char char unsigned char char unsigned char char unsigned int far attach\_lu char unsigned int char RLONG unsigned int char char unsigned char unsigned char far char far char unsigned char unsigned char far char unsigned int struct { unsigned int unsigned int char unsigned char unsigned char unsigned int char unsigned char unsigned char char unsigned int struct { reserved3[2); return control;  $reserved4[8]$ ; partner\_lu\_name[8]; mode\_name[8]; tp\_name\_length;  $tp$ <sup>name[64];</sup> security; reserved5[1l); password\_length;  $password[10]$ ; user\_id\_length; user  $id[10]$ ; pip\_data\_length; \*pip\_data; reservedl[12); command; reserved2[6); return code;  $offset\_to\_partner\_lu\_record\_length\_field;$ lu name $[8]$ ;  $lu$  $id[8]$ ; lu-local address; lu-session limit; \*create\_tp\_exit; reserved3[4); \*system\_log\_exit; reserved4[4); max\_tps; queue\_dpeth; \*lu\_lu-password\_exit; \*reserved5[4); total\_length\_of-partner\_lu\_records; length\_of\_this-partner\_lu\_record; offset\_to\_start\_of\_mode\_records;<br>partner\_lu\_name[8]; partner\_lu\_security\_capabilities; partner\_lu\_session\_limit; partner\_lu\_max\_mc\_send\_ll; partner\_lu\_dlc\_name[S); partner\_lu\_adapter\_number; length\_of\_partner\_lu\_address; partner\_lu\_adapter\_address[16); total\_length\_of\_all\_mode\_name\_records; unsigned int char length\_of\_this\_mode\_name\_record; mode\_name[8]; unsigned int ru\_size\_high\_bound; unsigned int unsigned char unsigned int ru size low bound; mode max negotiable session limit; pacing\_size; } modename [MAX\_MODE); partner\_lu [MAX\_PARTNER\_LU);

};

```
struct attach-pu 
{ 
          char reserved1[12];<br>unsigned int command:
          unsigned int<br>char
          char reserved2[6];<br>RLONG return code:
          RLONG return_code;<br>
char reserved3[2]
                                         reserved3[2];<br>version;
          unsigned char version;<br>unsigned char clease;
          unsigned char<br>char
          char net_name[8];<br>char name[8];
          char pu_name[8];<br>char reserved4[8]
          char reserved4[8];<br>far *system log e
          far *system_log_exit;<br>
char *system_log_exit;
          char reserved5[4];<br>unsigned char return contro
                                          return_control;
}; 
struct change_lu 
{ 
          char reserved1[12];<br>unsigned int command;
          unsigned int<br>char
          char reserved2[6];<br>RLONG return code;
          RLONG return_code;<br>
char reserved3[2]
          char reserved3[2];<br>far *lu id create
          far *lu_id\_create_tp\_exit;<br>
char reserved4[4];
          char reserved4[4];<br>far *system log e
          far *system_log_exit;<br>
char *system_log_exit;<br>
reserved5[4];
                                          reserved5[4];<br>max tps;
          unsigned char<br>unsigned char
          unsigned char queue_allocates;<br>far *lu lu password
          \begin{array}{ccc} \n \text{far} & \text{at } \\ \n \text{char} & \text{r} \\ \n \text{char} & \text{r} \\ \n \end{array}reserved6[4];
}; 
struct cnos { 
          char reserved1[12];<br>unsigned int command:
          unsigned int<br>char
          char reserved2[6];<br>RWORD primary return
          RWORD primary_return_code;<br>RLONG secondary return cod
          RLONG secondary_return_code;<br>char lu id[8];
          char lu_id[8];<br>char reserved3
          char reserved3[8];<br>char reserved3[8];
                                          partner_lu_name[8];
          char mode_name[8];<br>unsigned char mode_name_sel
          unsigned char mode_name_select;<br>unsigned char martner lu mode s
          unsigned char partner_lu_mode_session_limit;<br>unsigned char min conwinners source;
          unsigned char min_conwinners_source;<br>unsigned char min_conwinners_target;
                                         min_conwinners_target;
          unsigned char auto_activate;<br>char reserved4:
          char reserved4;<br>unsigned char terminatio
                                          termination_settings;
}; 
struct confirm 
{ 
          char reserved1[12];<br>unsigned int command;
          unsigned int<br>unsigned char
          unsigned char verb_extension_code;<br>char reserved2[5];
          char reserved2[5];<br>RWORD primary return
          RWORD primary_return_code; 
                                          secondary\_return\_code;
```
char tp\_id[8];<br>RLONG conv id: RLONG conv\_id;<br>unsigned char request request to send received; }; struct confirmed { char reserved1[12];<br>unsigned int command; unsigned int<br>unsigned char unsigned char verb\_extension\_code;<br>char reserved2[5]; char reserved2[5];<br>RWORD primary return RWORD primary\_return\_code;<br>RLONG secondary return cod RLONG secondary\_return\_code;<br>char tp id[8]; char tp\_id[8];<br>RLONG conv id:  $conv_id;$ }; struct convert { char reserved1[12];<br>unsigned int command; unsigned int<br>char char reserved2[6];<br>RLONG return code: return\_code;<br>direction; unsigned char<br>unsigned char character\_set;<br>length; unsigned int<br>char char \*source;<br>char \*target: \*target; }; struct create\_tp { char reserved1[12];<br>unsigned int command; unsigned int<br>char char reserved2[6];<br>RLONG sense code; RLONG sense\_code;<br>
char
the id[8]; char tp\_id[8];<br>char 1u id[8]; char  $\frac{1}{2}id[8];$ <br>RLONG conv id; conv\_id;<br>type; unsigned char type;<br>unsigned char sync\_level; unsigned char<br>char char reserved3;<br>unsigned char transactio unsigned char transaction\_program\_name\_length;<br>
char tpn[64]; char tpn[64];<br>char teserved char reserved4[6];<br>unsigned int length of err unsigned int the length\_of\_error\_log\_data\_to\_return;<br>far \*pointer\_to\_error\_log\_data\_to\_return; far \*pointer\_to\_error\_1<br>char partner\_lu\_name[8];<br>unsigned int length of fully qua unsigned int length\_of\_fully\_qualified\_partner\_lu\_name;<br>char artner fully\_qualified\_lu\_name[17]; char partner\_fully\_qualified\_lu\_name[17];<br>char mode name[8]; char mode\_name[8];<br>char mode\_name[8]; char reserved5[12];<br>unsigned char length\_of\_pass unsigned char length\_of\_password;<br>char password[10]; char password[10];<br>unsigned char length of use unsigned char length\_of\_user\_id;<br>char user id: char user\_id;<br>unsigned char diready already\_verified;

};

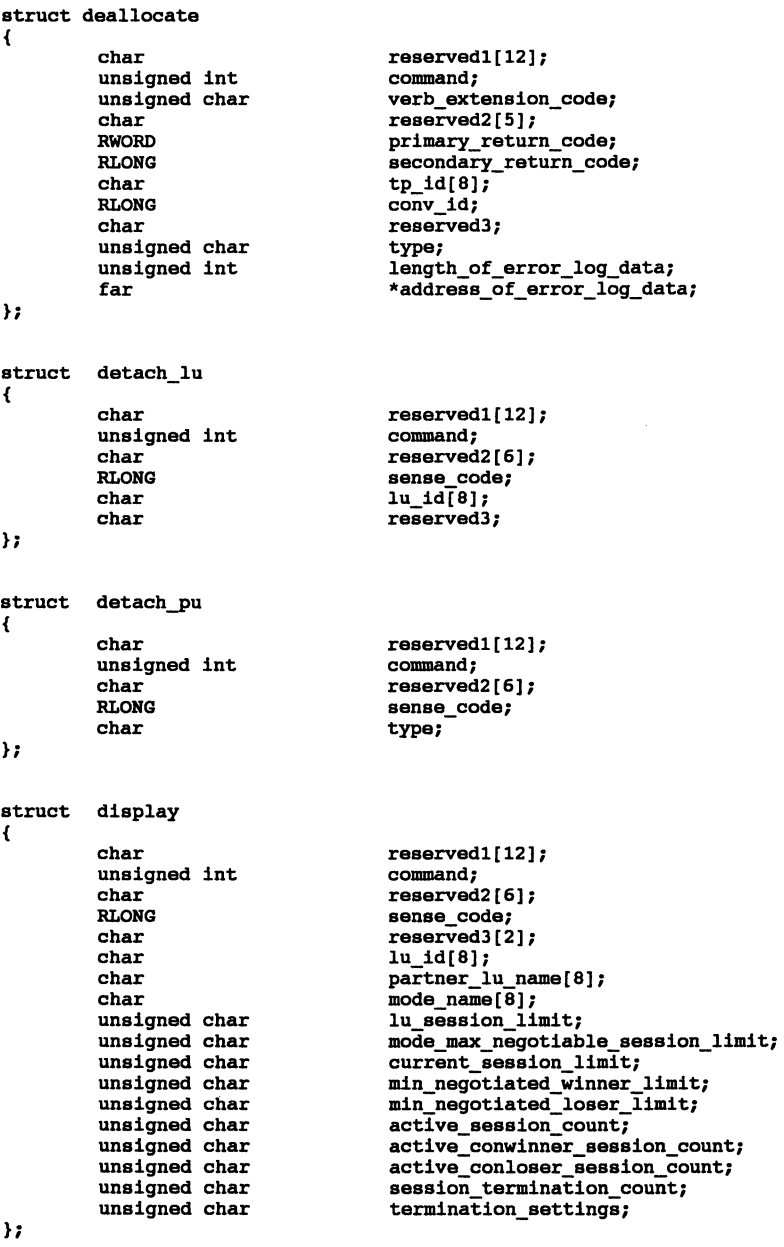

struct flush {

```
}; 
          unsigned int 
          unsigned char 
          char 
          RWORD
          RLONG 
          char 
          RLONG 
struct get_allocate 
{ 
}; 
          char 
          unsigned int 
          char 
          RLONG 
          char 
          char 
          unsigned char 
          far 
struct get_attributes 
{ 
}; 
struct 
{ 
}; 
struct 
{ 
          char 
          unsigned int 
          unsigned char 
          char 
          RWORD 
         RLONG 
          char 
          RLONG 
          char 
          char 
          unsigned char 
          char 
          char 
          char 
          char 
          unsigned char 
          char 
          char 
          unsigned char 
          char 
         get_type 
          char 
          unsigned int 
          char 
          RWORD 
          RLONG 
          char 
          RLONG 
          char 
          post_on_receipt 
          char 
          unsigned int 
                                        command; 
                                        verb_extension_code;<br>reserved2[5];
                                        primary return code;
                                        secondary_return_code; 
                                        tp_id[8]; 
                                        conv_id; 
                                        reservedl[l2]; 
                                        command; 
                                        reserved2[6]; 
                                        sense_code; 
                                        reserved3[2]; 
                                        lu_id[8]; 
                                        type; 
                                        *pointer to create tp_record;
                                        reservedl[12]; 
                                        command; 
                                        verb extension code; 
                                        reserved2[5];
                                        primary_return_code; 
                                        secondary_return_code; 
                                        tp_id[8]; 
                                        conv id; 
                                        1u 1\bar{d};
                                        reserved3; 
                                        sync_level;<br>mode_name[8];
                                        own net name[8];
                                        own lu name [8];
                                        partner_lu_name[8]; 
                                         length_of_partner_fully_qualified_lu_name;<br>partner_fully_qualified_lu_name[17];
                                        reserved4; 
                                        length of user id;
                                        user id[10];
                                        reservedl[12); 
                                         command; 
                                         reserved2[6]; 
                                         primary_return_code; 
                                         secondary_return_code; 
                                         tp_id[8) ; 
                                         conv_id; 
                                         type; 
                                         reservedl[12); 
                                         command;
```

```
char reserved2[6];<br>RWORD primary retur
          RWORD primary_return_code;<br>RLONG secondary return cod
          RLONG secondary_return_code;<br>
char to id[8];
          char tp_id[8];<br>RLONG conv id:
                                          conv_id;<br>max length;
          unsigned int \begin{array}{ccc} \texttt{max} & \bar{1} \\ \texttt{unsinned char} & \texttt{fill:} \end{array}unsigned char
}; 
struct prepare_to_receive 
{ 
          char reserved1[12];<br>unsigned int command;
          unsigned int<br>unsigned char
          unsigned char verb_extension_code;<br>char veserved2[5];
          char reserved2[5];<br>RWORD primary retur
          RWORD primary_return_code;<br>RLONG secondary return cod
          RLONG secondary_return_code;<br>
char to id[8];
          char tp_id[8];<br>RLONG conv id;
                                          conv_id;<br>type;
          unsigned char type;<br>unsigned char tocks;
          unsigned char
}; 
struct receive_and_wait 
{ 
          char reserved1[12];<br>unsigned int command;
          unsigned int<br>unsigned char
          unsigned char verb_extension_code;<br>char reserved2[5];
          char reserved2[5];<br>RWORD primary return
          RWORD primary_return_code;<br>RLONG secondary return cod
          RLONG secondary_return_code;<br>
char to 1d(8);
          char tp_id[8];<br>RLONG conv id:
          RLONG conv_id;<br>unsigned char what rec
                                          what_received;
          unsigned char fill;<br>unsigned char reque
                                          request_to_send_received;<br>max_length;
          unsigned int max_length;<br>unsigned int data_length;
          unsigned int<br>far
                                          *data_ptr;
}; 
struct receive_immediate 
{ 
           char reserved1[12];<br>unsigned int command;
          unsigned int<br>unsigned char
          unsigned char verb_extension_code;<br>char reserved2[5];
          char reserved2[5];<br>RWORD primary return
          RWORD primary_return_code;<br>RLONG secondary return cod
                                          secondary\_return\_code;char tp_id[8];<br>RLONG conv id:
          RLONG conv_id;<br>unsigned char what rec
                                          what_received;
          unsigned char fill;<br>unsigned char reque
                                          request_to_send_received;<br>max_length;
          unsigned int<br>unsigned int
          unsigned int data_length;<br>far *data ptr;
                                          *data_ptr;
```
};

```
struct request to send
{ 
         char 
         unsigned int 
         unsigned char 
         char 
         RWORD 
         RLONG 
         char 
         RLONG 
}; 
struct send_data 
{ 
         char 
         unsigned int 
         unsigned char 
         char 
         RWORD 
         RLONG 
         char 
         RLONG 
         unsigned char 
         char 
         unsigned int 
         far 
}; 
struct send_error 
{ 
         char 
         unsigned int 
         unsigned char 
         char 
         RWORD 
         RLONG 
         char 
         RLONG 
         unsigned char 
         unsigned char 
         char 
         unsigned int 
         far 
}; 
struct tp_ended 
{ 
         char 
         unsigned int 
         char 
         RLONG 
         char 
         char 
}; 
struct tp_started 
{ 
         char 
         unsigned int 
         char 
         RLONG 
                                      reservedl[12]; 
                                      command; 
                                      verb_extension_code; 
                                      reserved2[5]; 
                                      primary_return_code; 
                                      secondary return code;
                                      tp_id[8]; 
                                      conv_id; 
                                      reservedl[12]; 
                                      command; 
                                      verb_extension_code;<br>reserved2[5];
                                       primary_return_code;
                                       secondary_return_code; 
                                       tp_id[8]; 
                                      conv id; 
                                      request_to_send_received; 
                                      reserved3; 
                                       data_length; 
                                       *data_ptr;
                                       reservedl[12]; 
                                      command; 
                                      verb_extension_code;<br>reserved2[5];
                                       primary_return_code;
                                       secondary_return_code; 
                                       tp_id[8]; 
                                       conv id; 
                                       request_to_send_received; 
                                       type; 
                                       reserved3[4]; 
                                       log_data_length; 
                                       * log_data; 
                                       reservedl[12]; 
                                       command; 
                                      reserved2[6]; 
                                      return_code;
                                       reserved3[2]; 
                                       tp_id[8]; 
                                       reservedl[12]; 
                                       command; 
                                       reserved2[6]; 
                                       return_code;
```
246

```
}; 
          char 
          char 
          char 
                                          reserved3[2]; 
                                          lu_id[8]; 
                                          tp_id[8]; 
struct tp_valid 
{ 
}; 
          char 
          unsigned int 
          char 
          RLONG 
          char 
          char 
          far 
                                          reservedl[12]; 
                                          command; 
                                         reserved2[6]; 
                                         return code; 
                                          reserved3[2]; 
                                          tp_id[8]; 
                                                     *create_tp_ptr;
1* function prototypes *1 
char *attach_lu(char *local_lu, char *remote_lu[], char *remote_address[]);<br>int test appc (void):
int test_appc (void);<br>int int appc (void *co
int int_appc(void *command_block, unsigned char command_family);<br>char *ascii to ebcdic (char *ascii);
          *ascii to ebcdic (char *ascii);
```
## **7.4 Sending a Transaction in APPC**

To establish an outgoing connection in APPC/PC, five APPC/PC commands are used:

- 1. **attach pu()** defines a local APPC physical unit (PU).
- 2. **attach\_Iu()** defines a local APPC logical unit (LU) for your use. Although a given PC will normally only have one PU, it is possible for the same computer to have multiple LUs. For example, if you wish to establish full-duplex communication with a remote host, you would normally use two LUs (one for send, one for receive).
- 3. **enos ( ),** which stands for *change number of sessions,* is used to establish or teardown an actual connection. Establishing a connection involves raising the session limit for a given partner LU from 0 to 1 and telling if the connection should be a transmit connection or a

receive connection. Other parameters (not discussed) come into play if you have multiple simultaneous sessions and you want negotiations to be performed between APPC/PC nodes for network resources.

- 4. activate  $\text{dlc}()$  is used to activate APPC over the token ring network adapter. If you were also using an SDLC adapter, you would need an additional call to activate dlc() to activate the SDLC adapter.
- 5. allocate() is used to reserve buffers and prepare the connection for use by the application.

Code Box 7.3 shows sample code for attach pu ( ). This code is included for illustrative purposes only to demonstrate how typical APPC/PC commands are executed. The end result of this entire procedure will be a valid tp id (transaction program ID) and conv id (conversation ID). The transaction program ID is an 8character string (blank padded), while the conversation ID is a 4 character string (blank padded). Both strings are EBCDIC (not ASCII), and neither is null terminated.

For some commands, you may wish to modify a parameter which is defined as a RWORD or RLONG. These parameters are unsigned integer or long integer variables *where they byte (and word) order* is *reversed from that used in the IBM-PC.* For example, you may have noticed that all the return values passed back from APPC/PC are returned in byte (and for longs, word) reversed order. You may wish to modify int\_appc() to reverse the return values prior to storing the value in net error.

After you have established a connection (called a conversation), actually sending the transaction is relatively simple. You use the req send command to request permission to send data, the send the data using send\_data. The data is EBCDIC and consists of two

```
#include 
                          <string.h> 
                         "appc.h" 
#include 
extern int net error;
/*****************************************************.** ••• ** •• * •• * attach-pu - attach physical unit to network 
* 
            Parameters: 
* 
* 
                         network (in) - network name, 8 characters w/blank padding 
* 
             Returns: 
* * 
                          0 for success, net error for failure
* 
* History: 
* Original code by William H. Roetzheim, 1990 
.*.** •• ******* •• *****************.*.*.****.*******_.******************/ 
int attach-pu(char *network) 
{ 
             struct attach_pu apu;
             memset (&apu, 0, sizeof (struct attach_pu));<br>apu.command = ATTACH_PU;
             memcpy (apu.net_name,ascii_to_ebcdic (network), 8);<br>memcpy (apu.pu_name, apu.net_name, 8);<br>apu.system_log_exit = (void *) 0xFFFFFFFF; /* none */<br>apu.return_control = 0x00; /* complete */
             int_appc(&apu, ATTACH_PU_FAMILY); return net_error; 
\mathbf{r}
```
Code Box  $7.3$  attach pu() function definition.

bytes specifying the length (in reversed order from the IBM-PC) followed by the actual data in any format you desire.

Part of establishing the conversation involves specifying a transaction program name. This name is specified in EBCDIC and is up to 64 characters long. When the receiving computer receives a transaction, it uses this name to load the program specified by this transaction program name. For example, if the transaction program name was command. com the computer would look for and load command.com when the conversation was established; The data passed as an actual transaction is then given as input to the newly loaded program.

When you are done, the conversation must be terminated. This involves freeing up resources (deallocate), calling cnos() to change the number of sessions from 1 to 0, and calling  $\text{detach } \text{lu}()$ and detach  $pu()$  to terminate the conversation.

#### 7.5 **Receiving Transactions Using APPC/PC**

To a large extent, the receiving program's tasks are the mirror image of the sending program's tasks. You still must use the functions attach pu, attach lu, cnos, and activate dlc to establish a connection. In this case, the partner lu related fields might include multiple partners, one for each remote system from which you may be receiving transactions. When transactions arrive, they can either be queued or you can be notified of their arrival via an interrupt. A structure is available to you which includes the name of the transaction program (in EBCDIC) which should be executed. If the transaction program requested exists, you issue a tp valid to confirm the conversation to the remote computer. You then use the receive and wait or receive immediate command to receive the actual data for the transaction program. You then use the tp ended command to tell APPC/PC that the program is done, calling enos () to change the number of sessions from 1 to 0 and calling detach  $\text{lu}(\cdot)$  and detach  $\text{pu}(\cdot)$  to terminate the conversation.

## 7.6 **Summary of APPC/PC Commands**

The following table presents a summary of all APPC/PC commands. The columns have the following meanings:

> 1. **Command** – The command name. These names are defined in appc.h. These are the values to use for the command structure's command field prior to calling APPC for processing. The command family (to be placed in register AH) is also defined in APPC.h.

- 2. **Inputs** The fields within the command structure which are used as input.
- 3. **Outputs**  The fields within the command structure which are modified by the command during processing.
- 4. **Summary**  A brief description of the command function.

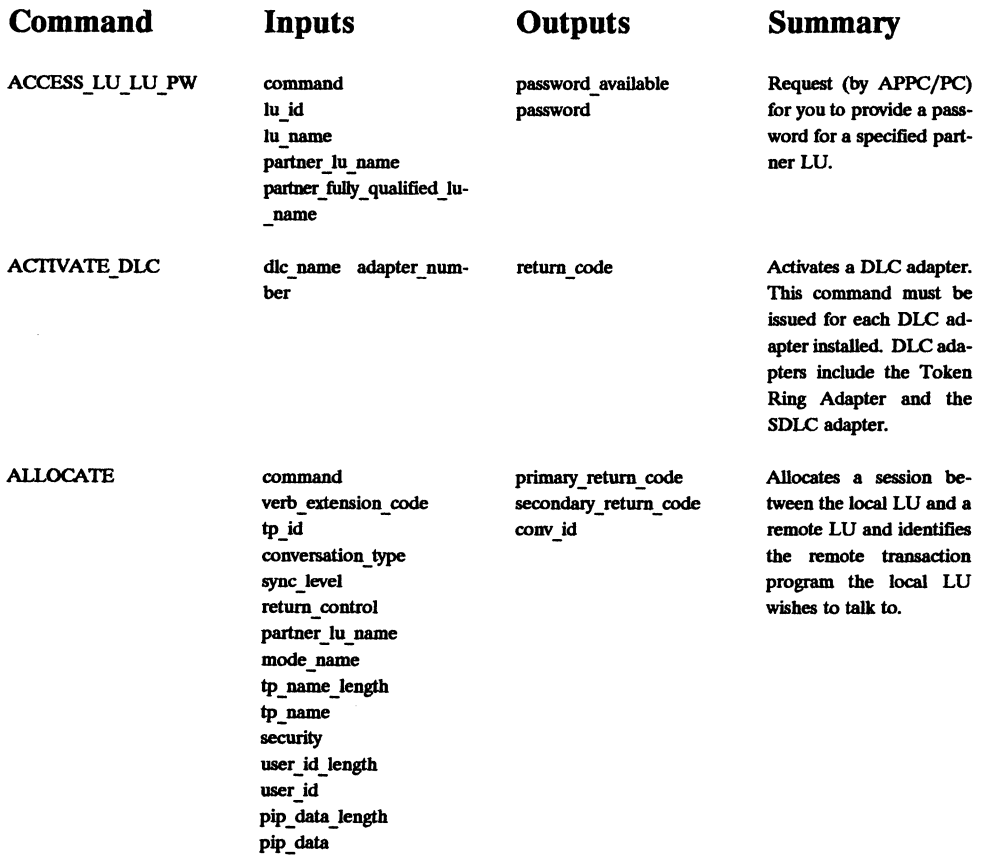

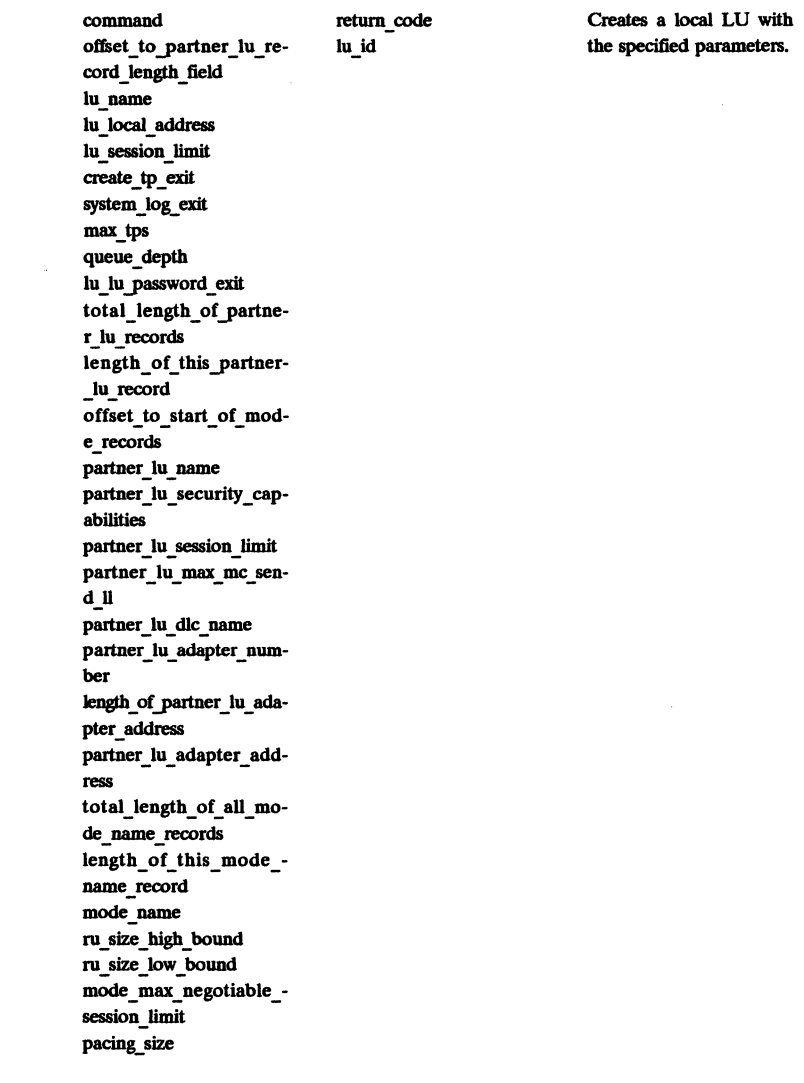

 $\alpha$ 

pu\_name release parameters. system \_log\_exit return\_control

ATTACH\_PU command return\_code Defines a local physical net\_name version version unit with the specified

ATTACH\_LU

 $\bar{z}$ 

 $\mathbb{R}^2$ 

 $\mathcal{L}_{\mathbf{A}}$  , and  $\mathcal{L}_{\mathbf{A}}$  , and

## Sec. 7.6 Summary of APPC/PC Commands

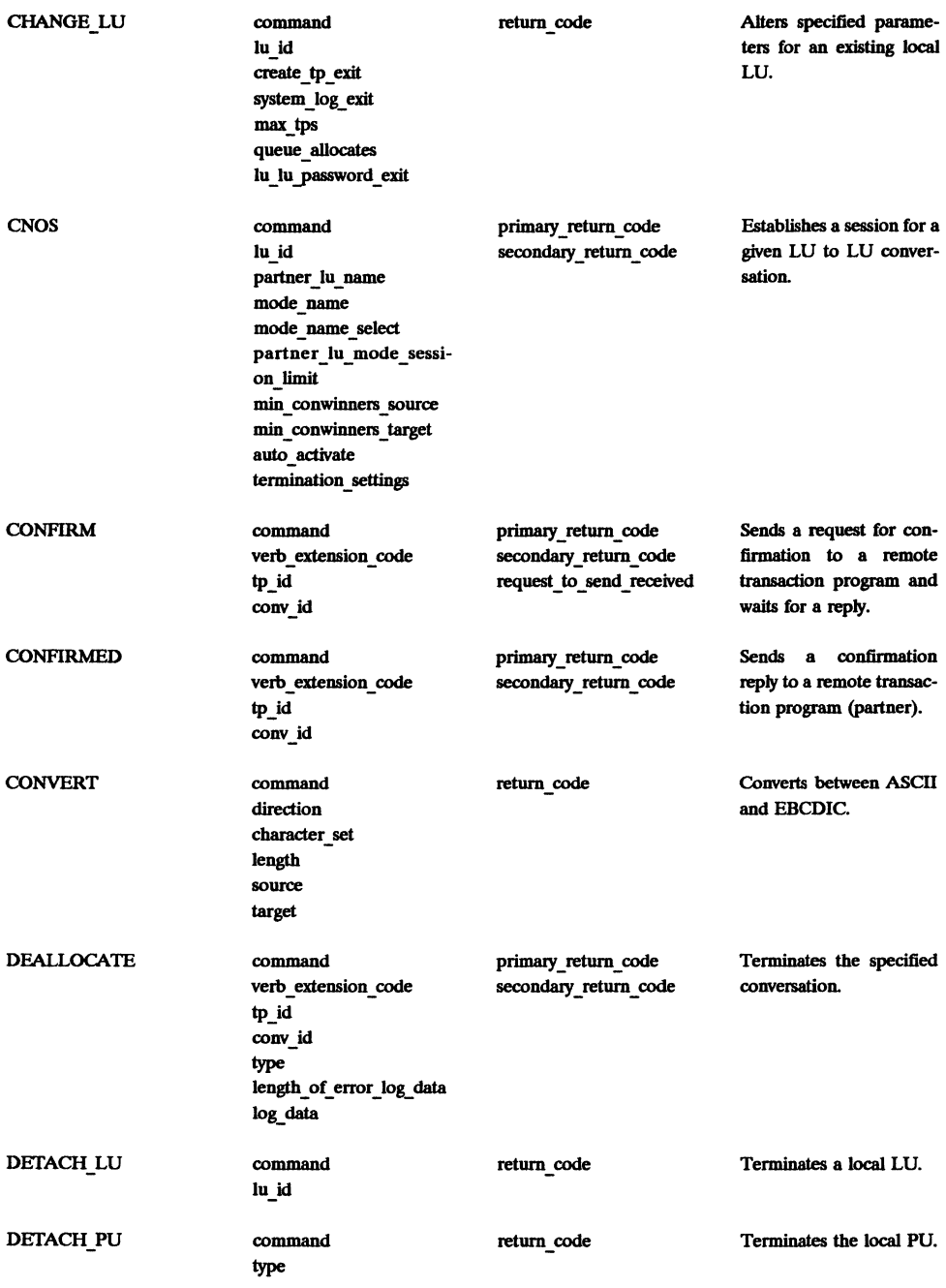

#### Chap. 7 Using APPC For Transaction Processing

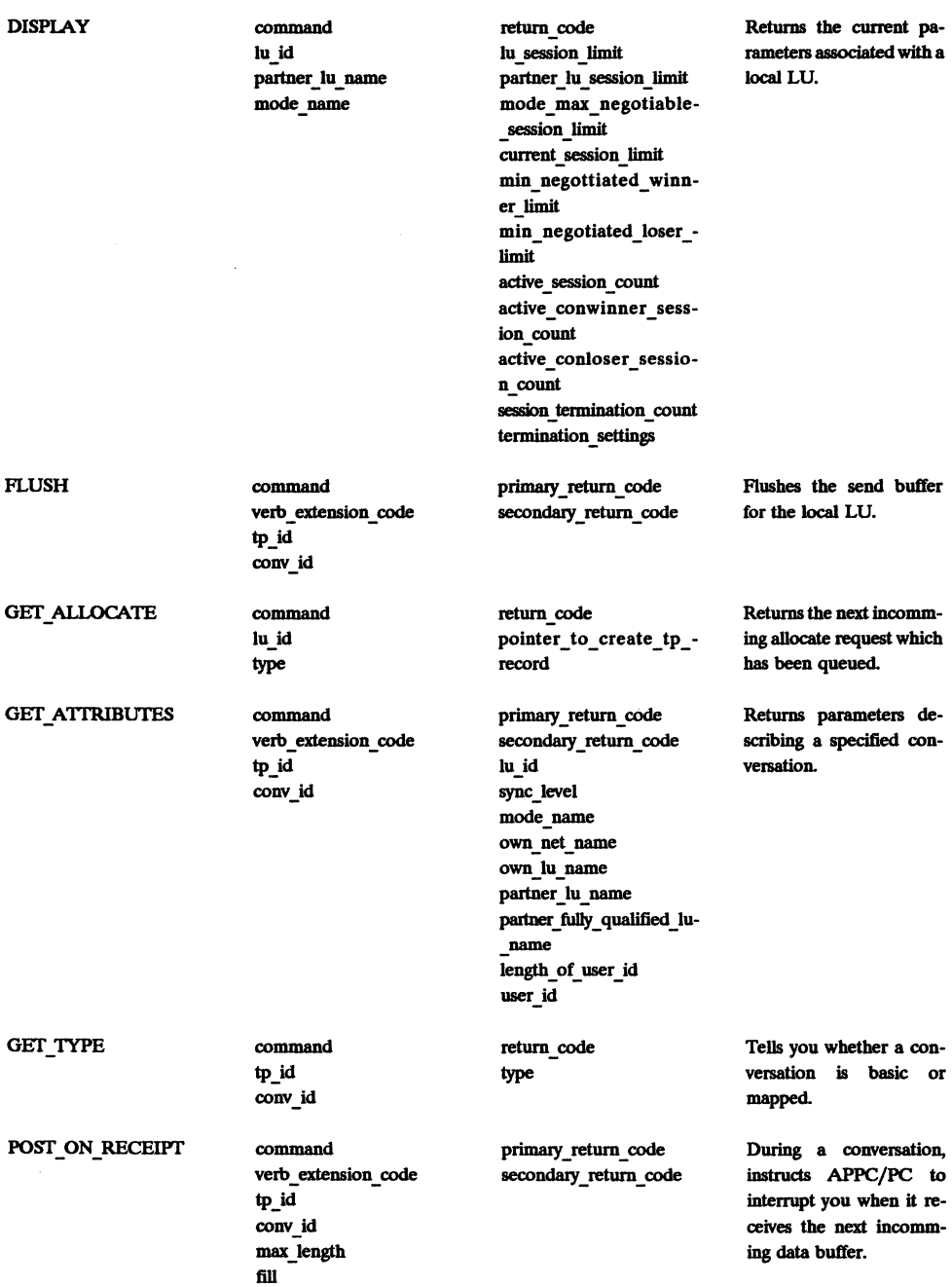

 $\sim$ 

## Sec. 7.6 Summary of APPC/PC Commands 255

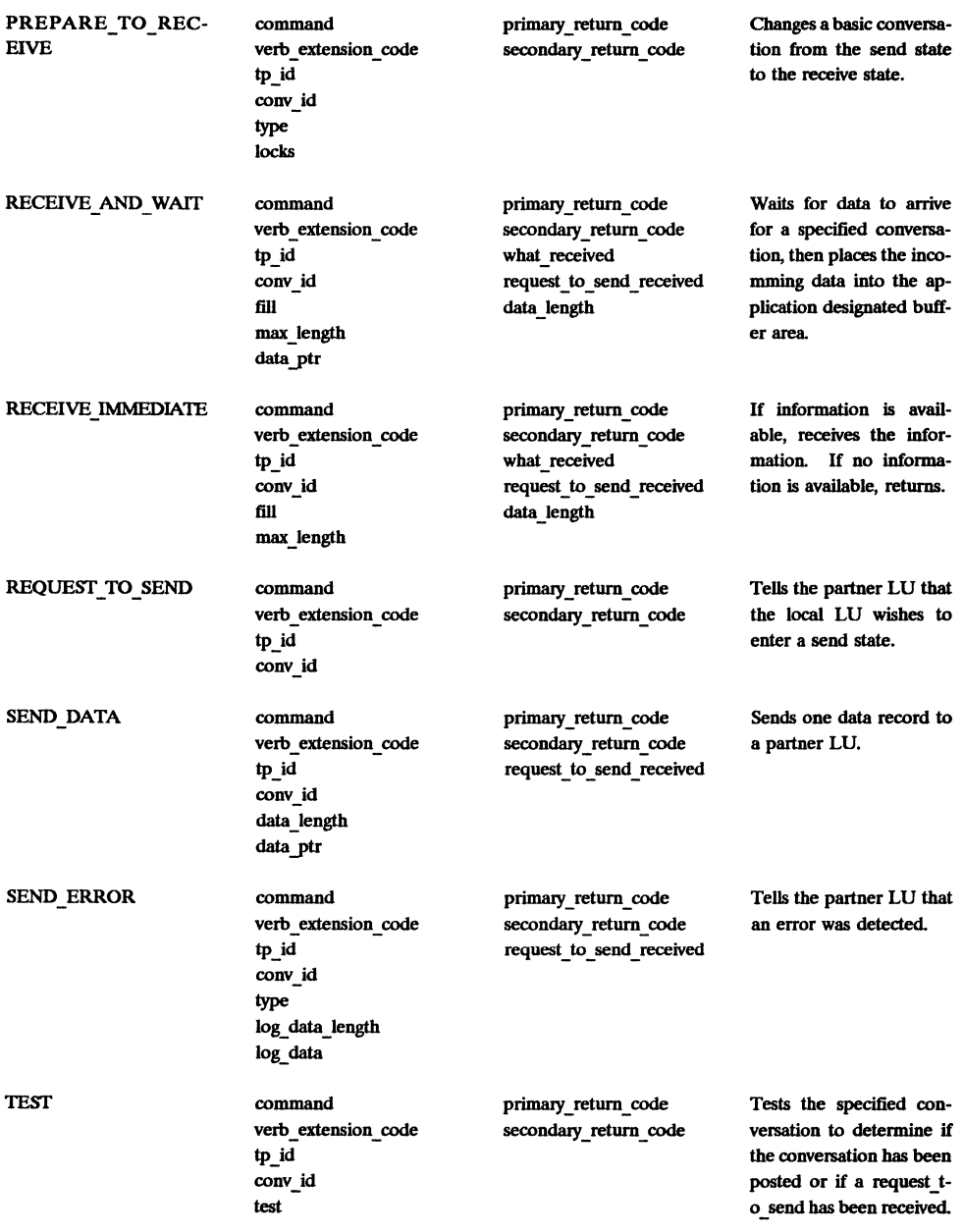

## 256 Chap. 7 Using APPC For Transaction Processing

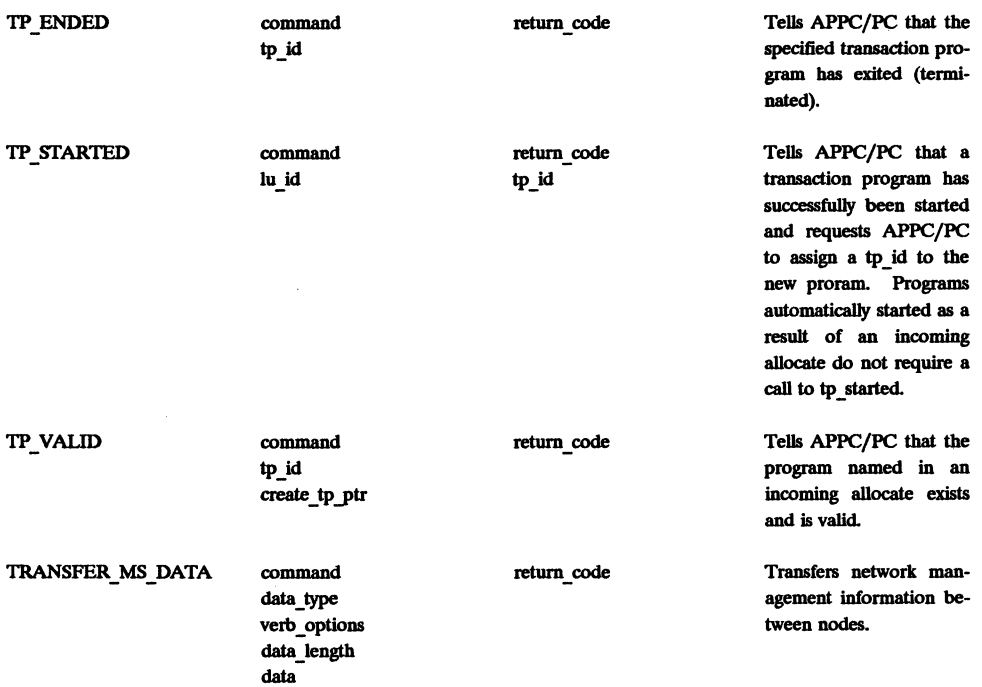

# **7.7 Primary Return Codes**

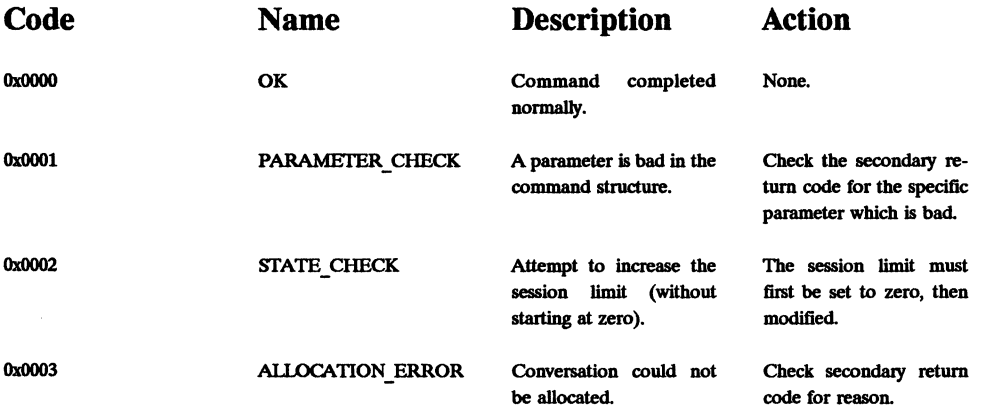

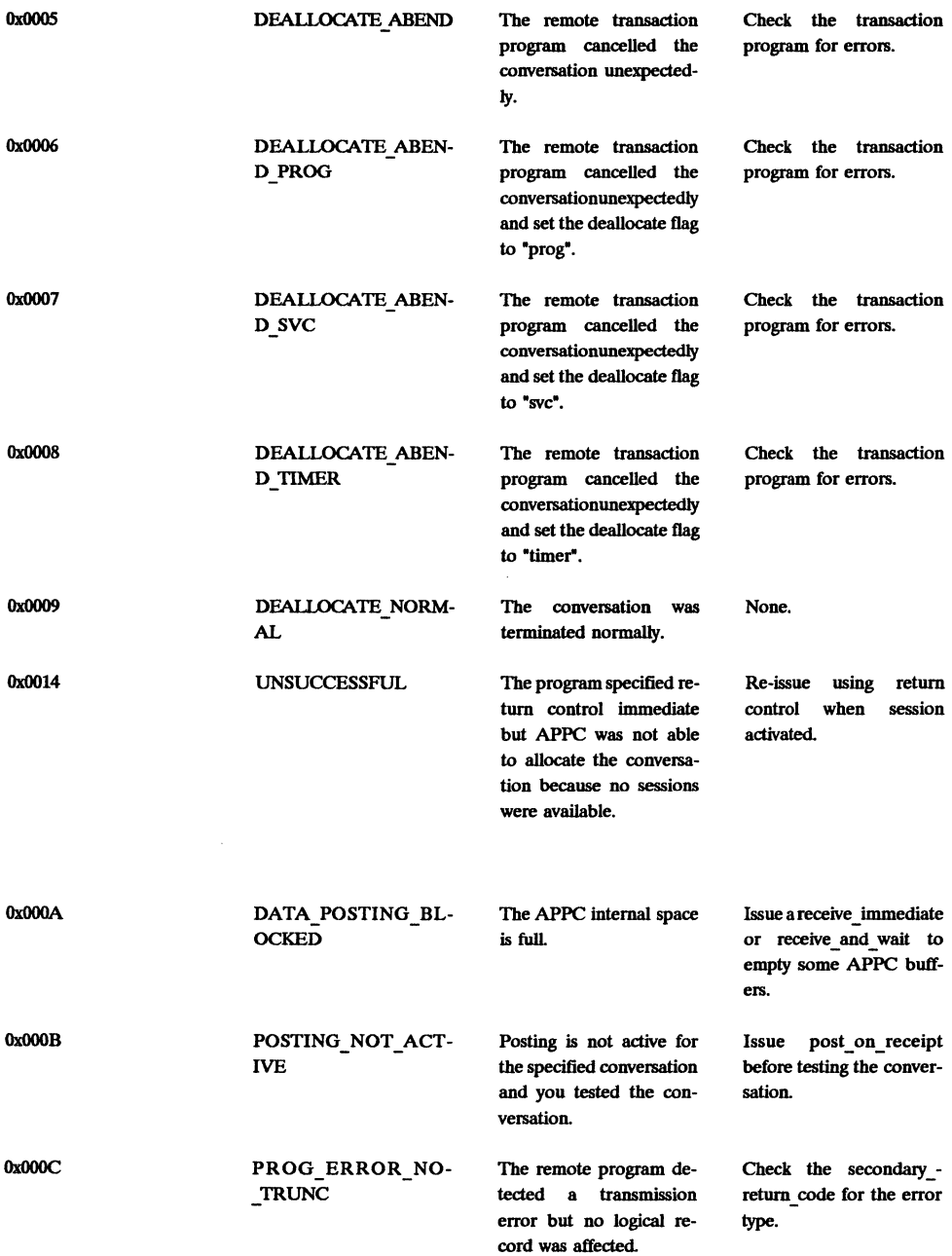

queue, then re-issue this

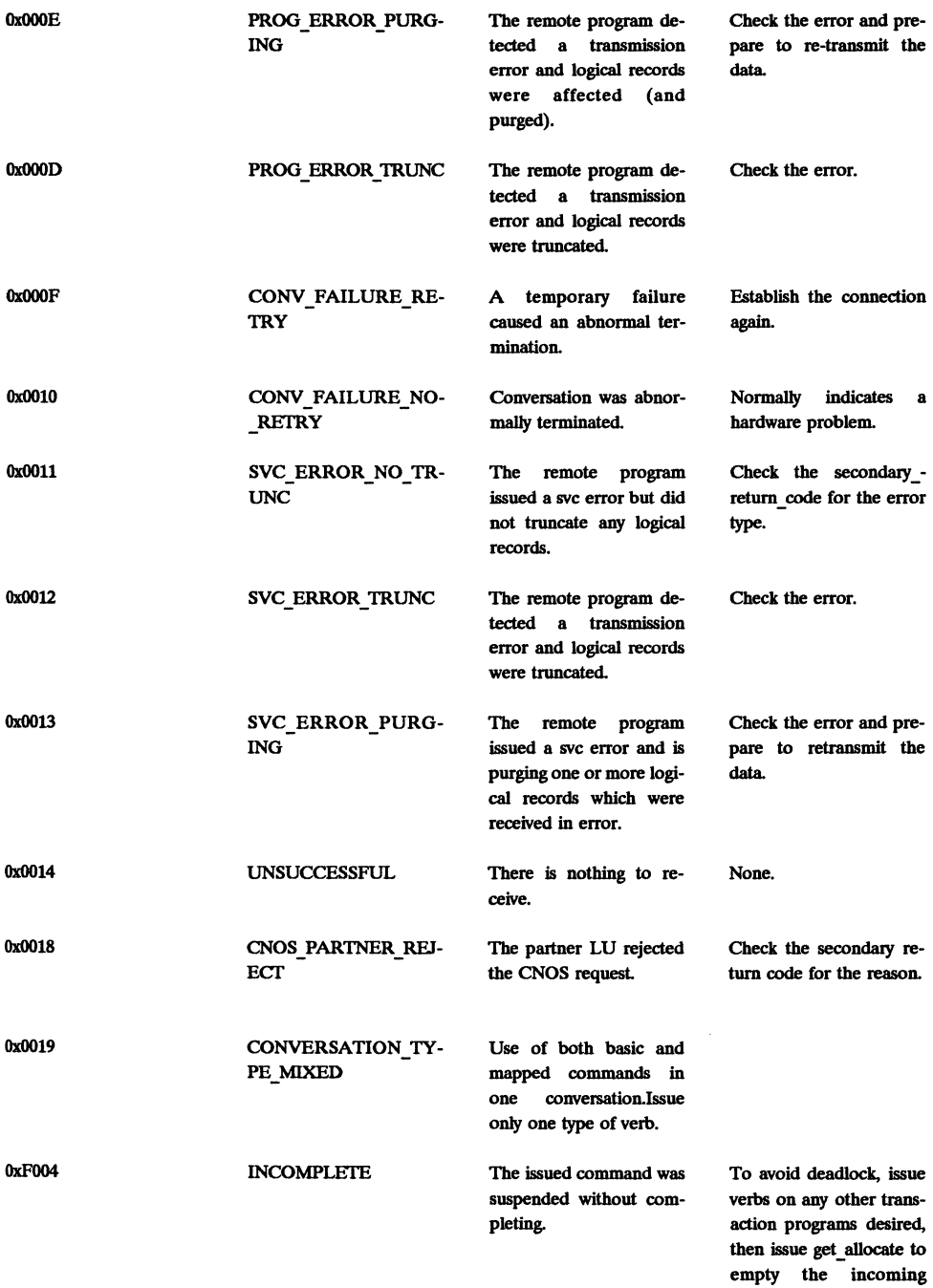

command without cnanging any parameter.

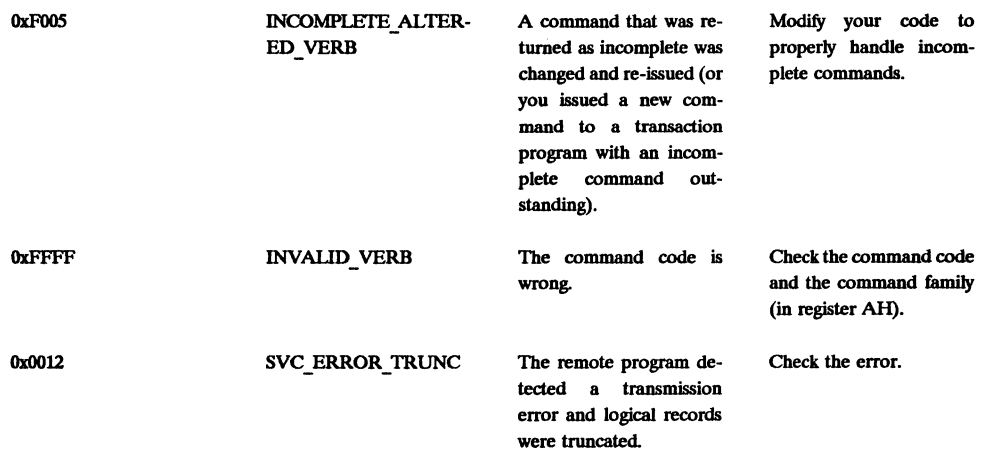

## **7.8 Suggested Reading**

ffiM (1987), *APPC/PC User Application Interface,* Document number GG24-3025-0, Boca Raton, FL: International Business Machine Corporation.

ffiM (1986), *Advanced Program-to-Program Communication for the IBM Personal Computer Programming Guide* - 2nd edition, Raleigh, NC: IBM product 84X0561.

ffiM (1986), *An Introduction to Programming for APPC/pC,*  Document number GG24-3034, Raleigh, NC: International Business Machine Corporation.

# **Appendix A Glossary**

**Advanced Program-to-Program Communication** A set of protocols that provides communication capabilities between computer programs, often on diverse hardware.

**alias** An alternate name that you can be known by on the network.

**alignment error** The number of frames received with excessive or missing bits causing a CRC error.

**application program interface** The set of commands used by the application program to communicate with a lower level process in general (or APPC in particular in this book).

**bind** Establish an LV 6.2 session.

**buffer** Memory area temporarily reserved for use in performing input/ output operations.

260

#### Glossary  $261$

**collisions** When a transmitting adapter detects any type of line noise during transmission of a frame, the adapter stops transmitting and registers a collision.

**contention loser In** APPC, the LU that must request and receive permission from the session partner LU to allocate a session.

**contention-loser polarity** The designation that an LU is the contention loser for a session.

**contention winner** The LU that can allocate a session without requesting permission from the session partner LU.

**contention-winner polarity** The designation that an LU is the contention winner for a session.

**control verb** Commands an application subsystem issues under APPC to set up the hardware and software to perform a remote transaction.

**conversation** The communication between two transaction programs under APPC.

**conversation type** Under APPC, either basic or mapped.

**cyclic redundancy check** An error detection algorithm using a cyclic algorithm.

**datagram A** single data packet delivered with best effort. No retransmissions or automatic resequencing of multiple packets is performed.

**deadlock A** situation in which two or more processes are waiting for resources held by each other which will never become available. In APPC, deadlock can occur when using transaction processing commands.

**duplex** Simultaneous two-way independent transmission.

**exhausted resources** The number of frames discarded because of a lack of memory.

**flow control** The process of managaging the rate at which data packets or transactions are sent and received.

**frame** A low level packet of information which is used to implement all higher level protocols.

**hot carrier** A transmitter locked in transmit mode.

**local session number** A unique number assigned to each session established by an adapter.

**logical unit** A set of logical services allowing one user to communicate with each other using sessions.

**pacing window size In** APPC, the number of RUs that a program can send before getting permission to send more.

**point-to-point** A connection between exactly two nodes on a network.

**virtual connection A** transport layer connection between two network nodes that supports reliable data communication.

# **Appendix B Acronyms**

- **APPC** Advanced Program-to-Program Communication
- **API** Application Program Interface
- **ASCII** American National Standard Code for Information Exchange
- **BIOS** Basic Input Output System
- **CICS** Customer Information Control System
- **CICS /VS** Customer Information Control System for Virtual Storage
- **CRC** Cyclic Redundancy Check
- **DLC** Data Link Controld
- **EBCDIC** Extended Binary-Coded Decimal Interchange Code
- **FMH** Function Management Header
- **GOS** General Data Stream
- **LU** Logical Unit
- **NAU** Network Addressable Unit
- **NCB** Network Control Block
- **NetBIOS** Network Basic Input Output System
- **NMVT** Network Management Vector Transport
- **PIP** Program Initialization Parameter
- **PLU** Primary Logical Unit
- **PU** Physical Unit
- **RAM** Random Access Memory
- **RH** Request/response Header
- **ROM** Read Only Memory
- **RU** Request/response Unit
- **SOLC** Synchronous Data Link Control
- **SLU** Secondary Logical Unit

#### Acronyms

- **SNA** Systems Network Architecture
- **SSCP** System Services Control Point
- **SOLC** Synchronous Data Link Control
- **VTAM** Virtual Terminal Access Method

# **Appendix C References**

Carlo, J. T., and G. R. Samsen (1986), "High-Level Communication Protocols on the Token-Ring Network," *Proceedings of the Localnet* '86 *Conference,* November 18-20.

East, W. (1988), "New Developments Lead to Further Integration of a High Performance Token Ring Adapter," *Proceedings of the Networking Technology* and *Architectures* (Pinner, UK: Blenheim Online), pp. 89-105.

Housley, N. (1987), "An IBM Token Ring Backbone Facility," *Networks* 87, *Proceedings of the European Computer Communications Conference* (Pinner, UK: Online International).

IBM (1988), *Local Area Network Technical Reference*, Research Triangle Park, NC: International Business Machine Corporation.

Lang, K. W. et. al. (1989), "A 16 MBPS Adapter Chip for the IBM Token-Ring Local Area Network," *Proceedings of the IEEE 1989 Custom Integrated Circuits Conference,* May 15-18.

Lank, K. (1989), "A 16 MBPS Adapter Chip for the IBM Token Ring Local Area Network," *Proceedings of the IEEE 1989 Custom Integrated Circuits Conference, May (New York: IEEE),* pp. 11.3.1-11.3.5

Stallings, W. (1987), *Handbook of Computer Communications Standards (VoL* 2): *Local Network Standards,* New York: Macmillan.

Stallings, W. (1984), *Local Networks: An Introduction,* New York: Macmillan.

Strole, N. (1989), "Inside Token Ring Version II, according to Big Blue," *Data Communications,* Vol. 18, no. 1, (January) pp. 117-125.

Tanimoto, M., et. al. (1987), "Development of a High Speed Fiber Optic LAN to Connect Heterogeneous Computers in the Department of Information Engineering at Kyoto University," *Sumitomo Electronics Technical Review,* (January) Japan, pp. 131-136.

É.

## **Index**

16/4 Adapter/A 9 16/4 Adapter 9 50 ohm 3 75 ohm 3 Access control field 108 Access lu lu pw structure 239 Activate dlc function 248 Activate dlc structure 239 Adapter 37, 81 Adapter/A 9 Adapter field 58 Adapter hardware 228 Adapter II 9 Adapter interface 3 Adapter interrupts 185 Adapter models 9 Adapter request blocks 194, 199 Adapter resets 186, 188 Adapter shutdown 122 Adapter status block 194, 199 Adapter status parameter table 181

Adapter parms 97 Adapter parms structure 85 Addressing 88 Adptr chk exit 96 Allocate function 248 Allocate structure 239 APPC 12,233 Appc.h 237 Ascii to ebcdic function 234 Attach lu function 247 Attach lu structure 240 Attach yu function 247, 234, 249 Attach pu structure 241 Attrib command 30 BIOS redirector 10, 15 Blocking 41 Bridge 9 Bring-up error codes 182 Bring ups 95 Broadband 3 Buffer 36, 115 BUFFER FREE 130

Buffer free function 81, 116, 117 BUFFER GET 131 Buffer parms structure 86 Build\_Ian \_header function 80, 109 Bus topology 5 Cable 229 Carrier sense multiple access 7 CCB 79,81 Change lu structure 241 Chipset 228 Chmod command 30 CLIENT 51 Close\_sap function 81, 122 Cnos function 247 Cnos structure 241 Coaxial cables 3 Command 36, 81 Command control block structure 82 Command control block 79,81 Communications network 2 Communications processor 229 Complete 37 Config.sys 79 Configurations 16 Confirm structure 241 Confirmed structure 242 Connect\_station function 81, 121, 122 Connection establishment 122 Connection oriented protocol 33 Connection oriented communication 116 Connectionless communication 103 Convert structure 242

Create tp structure 242 CSMA/CD 7 Data communicating devices 2 Data connector 4 Data holding buffers 194 Data Link Control 12, 79 Data rates 4 Datagram 34,46, 103 Deallocate structure 243 Detach lu structure 243 Dg read function 35, 46, 48, Dg write function 35, 47, 49 DHB 194 DIR CLOSE ADAPTER 204<br>DIR DEFINE MIF ENVIRON-<br>MENT 149 DIR INITIALIZE 95, 149 Dir initialize parameters structure 85 DIR INTERRUPT 151, 204 DIR\_MODIFY\_OPEN\_PARMS<br>151, 204 DIR OPEN ADAPTER 95, 96, 154,205 Dir open adapter parameters structure 85 DIR OPEN DIRECT 154<br>DIR READ LOG 154, 205 DIR\_RESTORE\_OPEN\_PARMS<br>156, 208 DIR SET\_EXCEPTION\_FLAGS<br>156 DIR\_SET\_FUNCT\_ADDRESS<br>208 DIR SET FUNCTIONAL ADD-<br>RESS 157

#### Index

DIR\_SET\_GROUP\_ADDRESS<br>157, 209 DIR\_SET\_USER\_APPENDAGE<br>157 DIR STATUS 158 DIR\_TIMER\_CANCEL 161<br>DIR\_TIMER\_CANCEL\_GROUP<br>161 DIR\_TIMER\_SET 161<br>Direct parms 97, 100 Direct parms structure 85 Display structure 243 DLC 12, 79, 112 DLC addressing 88 DLC return codes 176 DLC\_CLOSE\_ADAPTER 148<br>DLC\_CLOSE\_DIRECT 149<br>DLC\_CLOSE\_SAP 132, 209 DLC CLOSE STATION 132, 210 DLC CONNECT STATION 133, 210 Dlc connect station parms structure 87 DLC FLOW CONTROL 133, 211 DLC MODIFY 134, 212 DLC OPEN SAP 137, 213 Dlc open sap parms structure 86 DLC OPEN STATION 141, 214 Dlc open station parms structure 87 Dlc yarms 97, 101 Dlc parms structure 85 DLC REALLOCATE 145, 215 DLC RESET 146, 216 DLC STATISTICS 146, 216

DLC STATUS 221 DxmaOmod.sys 79 Establish a connection 122 ethernet 7 Fiber optic 3 File locking 18 File server 16, 42 Flush structure 243 Frame control field 108 Frame pool 115 Frame status byte 182 Get allocate structure 244 Get attributes structure 244 Get session status function 35, 60 Get type structure 244 Group names 42 Guaranteed delivery 34 Hardware 228 Header 103, 107 Hints and warnings 31 Host interface 229 IEEE 802.2 12, 79 IEEE 802.5 13 In-band 52 Init\_ adapter function 80, 93, 94 Init\_ ccb function 80, 88 Init ncb function 34, 41, 42 Init netbios function 34, 44, 47, 51 Int adapter function 80, 88, 89 Int appc function 234, 238 Int netbios function  $34, 41, 43, 88$ Interconnection 2 Interrupt 10 Interrupt status registers 194

Interrupts 185 ISRA EVEN 195 L name 36 IAN buffers 229 IAN definition 2 IAN header 103, 107 Length 36 Link access point 90 Link access station 119 LLC 79 LLC\_SET\_THRESHOLD 146<br>Local address 236 Lock close function 16, 30 Lock open function 16, 26, 29 Lock read function  $16, 27, 28$ Lock write function 16, 26 Logical link control 79 Logical unit 236 Low-pass filter 4 Lsn 36 Lsn field 58 LV 236 Maintenance and management 229 Market share 1 MAV 5 Max\_dg function 35 Max dg function 47, 50 Media access control 90 Media access method 7 Memory mapped I/O 188 Messenger 17 MicroChannel 9 MMIO 185, 186 Multistation access unit 5 NCB\_ADD\_GROUP\_NAME 43,

#### 64

NCB ADD NAME 43, 65 NCB CALL 65 NCB CANCEL 65 NCB CHAIN SEND 67 NCB\_CHAIN\_SEND\_NO\_ACK<br>67 NCB DELETE NAME 43, 67 NCB\_FIND\_NAME 44, 67 NCB\_HANG\_UP 68<br>NCB\_LAN\_STATUS\_ALERT 68<br>NCB\_LISTEN\_68 Ncb parms 97 Ncb parms structure 86 NCB RECEIVE 69 NCB\_RECEIVE\_ANY 69<br>NCB\_RECEIVE\_BROADCAST\_-<br>DATAGRAM 69 NCB\_RECEIVE\_DATAGRAM<br>70 NCB\_RESET 44, 58, 70 NCB SEND 70 NCB\_SEND\_BROADCAST\_DA-<br>TAGRAM 71 NCB\_SEND\_DATAGRAM 71<br>NCB\_SEND\_NO\_ACK 71<br>NCB\_SESSION\_STATUS 59, 71 NCB STATUS 72 NCB STATUS return structure 73 NCB TRACE 72 NCB UNLINK 74 Net\_control\_block 37<br>Net\_control\_block structure 39<br>Net\_error 47, 74 Net\_open function 16, 23, 26 Net path 18, 23

Index

NetBIOS 11, 33 NetBIOS command specifics 64 NetBIOS command summary 61 NetBIOS return codes 74 Netbios.h 39 Netw\_status\_exit 96<br>Network adapter cable 229 Network components 3 Network name 235 NO WAIT 38 Number 36 Number field 58 Open function 51 Open\_sap function 106, 112 Open\_sap function 80 Open\_station function 81, 112, 119, 120 Opening a SAP 105 OS/2 12 Out-of-band 52 PC LAN configurations 16 PCLAN 10 Pc\_error\_exit 96<br>
PDT\_TRACE\_OFF 165<br>
PDT\_TRACE\_ON 162<br>
Physical unit 235 Post 36, 37, 82 Post on receipt structure 244 Prepare to receive structure 244 Primary adapter 10 Programmed I/O 185 Protocol handler chip 229 PS/2 9 PURGE RESOURCES 166 Queue 82 R name 36

R name field 47 RAM 10 READ 166 READ CANCEL 166 RECEIVE 166 Receive any 42 Receive buffers 194 Receive and wait structure 244 Receive buffer type structure 87 RECEIVE CANCEL 170 Receive dlc function  $81, 112, 113$ Receive immediate structure 244 RECEIVE MODIFY 170 Receive parms structure 87 Receive process function 81, 112, 114 RECEIVED DATA 222 Receiver 17 Receiving DLC packets 112 Receiving transactions 250 Record locking 18 Record oriented files 21,23 Redirector 10, 15, 17 Redirector.h file 25 Request to send structure 246 Resets 186, 188 Ret code 36 Retcode 82 Return Codes 176,256 Ring interface 229 Ring operation 229 Ring signaling 229 Ring topology 5 Ring-in 5 Ring-out 5 RING STATUS CHANGE 225

Routing information 108 RRR EVEN 191 RRR ODD 191 Rto 36 SAP 90, 105 Secondary adapter 10 Send data structure 246 Send error structure 246 Sequential files 28 SERVER 51 Service access points 90 Session-oriented communication 50 Session status 59 Session status structure 40 Share 22 Shared RAM 10 Shutdown \_ netbios function 34, 44, 46 Simplex 54 Small area network 2 Sn close function 35, 51 Sn \_open function 35, 51, 53 Sn read function  $35,51,54$ Sn receive function 35, 56 Sn send function 35,57 Sn write function 35, 51, 55 Sram address 96 SRB 194 Star topology 5 Starting address 185 Station ID 90 Sto 37 System interface chip 229 System request blocks 194, 199 System status blocks 194, 199

TCR EVEN 192 TCV EVEN 193 TCV ODD 192 Temporary files 20 Test appc function 234, 237 Test share function 22, 24 Tmpfile function 20 TMS380 228 Token 8 Topology 5 Tp ended structure 246 Tp \_started structure 246 Tp valid structure 247 Transceiver 229 Transmission 247 Transmission media 3 TRANSMIT\_DATA\_REQUEST<br>225 TRANSMIT\_DIR\_FRAME 219<br>TRANSMIT\_I\_FRAME 170, 220 Transmit parms structure 87 TRANSMIT TEST CMD 173, 221 TRANSMIT VI FRAME 109, 173,220 Transmit ui frame function 80, 110 TRANSMIT XID CMD 175, 220 TRANSMIT\_XID\_RESP\_FINAL<br>175, 220 TRANSMIT\_XID\_RESP\_NOT\_-<br>FINAL 176, 221 Tree topology 5 Twisted pair 3 Virtual circuit 33 VME 8

Index

Warnings 31 Work 82 WRBR 192 Write function 47 WWCR 192 WWOR 192 Xmit i frame function 81, 122
$\label{eq:2.1} \frac{1}{\sqrt{2}}\int_{\mathbb{R}^3}\frac{1}{\sqrt{2}}\left(\frac{1}{\sqrt{2}}\right)^2\frac{1}{\sqrt{2}}\left(\frac{1}{\sqrt{2}}\right)^2\frac{1}{\sqrt{2}}\left(\frac{1}{\sqrt{2}}\right)^2\frac{1}{\sqrt{2}}\left(\frac{1}{\sqrt{2}}\right)^2.$  $\mathcal{C}^{\mathcal{C}}$ i.

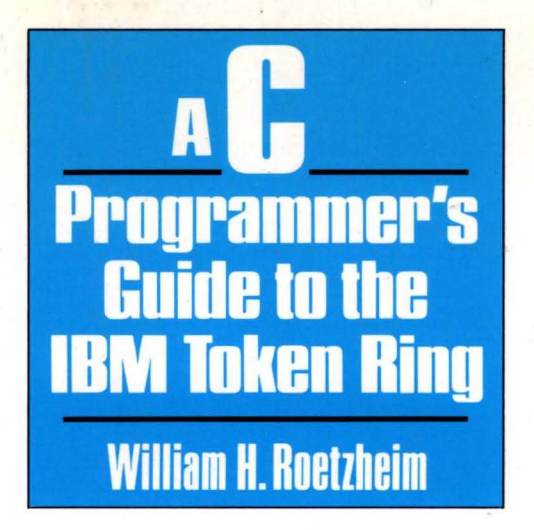

This book distills the key elements from the IBM Token Ring Network reference documents and presents it in an easy-to-understand, concise fashion. For most programmers, everything you will ever need to know about the IBM Token Ring Network can now be found in this convenient volume. Programming for the Token Ring environment is covered at the BIOS redirector, NetBIOS, DLC, register direct, and APPC level. Token Ring hardware is described, with a particular emphasis on the interaction between the hardware and your application programs. Dozens of tables and charts provide a convenient reference to all interrupts, functions, and return codes. Each concept is illustrated with complete C functions which serve both as examples and form the basis of a working library to be used over and over. For advanced users, detailed and highly specific references are included to simplify the search for additional details.

PRENTICE HALL, Englewood Cliffs, N.J. 07632

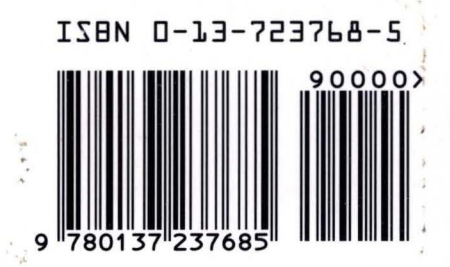